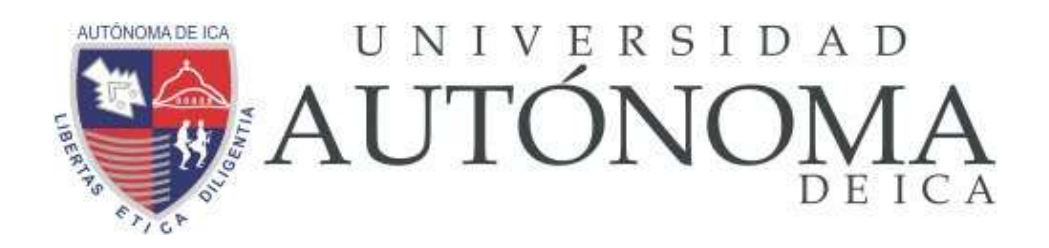

UNIVERSIDAD AUTÓNOMA DE ICA FACULTAD DE INGENIERÍA, CIENCIAS Y ADMINISTRACIÓN PROGRAMA ACADÉMICO DE INGENIERÍA DE SISTEMAS

**TESIS** 

# **"DESARROLLO E IMPLEMENTACIÓN DE UN SISTEMA EN EL DEPARTAMENTO DE NUTRICIÓN Y DIETÉTICA DEL HOSPITAL SAN JOSÉ DE CHINCHA – 2021"**

LÍNEA DE INVESTIGACIÓN

**Gestión de la Información e Ingeniería de Software y Redes**

Presentado por:

**George Francisco Lévano Tataje**

Tesis desarrollada para optar el Título de Ingeniero de Sistemas

Docente asesor: Dr. Armando Moreno Heredia Código Orcid N° 0000-0002-6564-3344

Chincha, Ica, 2021

### **Asesor**

DR. ARMANDO, MORENO HEREDIA

## **Miembros del Jurado**

# DR. WILLIAN ESTEBAN CHU ESTRADA PRESIDENTE

# DR. HERNANDO MARTÍN CAMPOS MARTÍNEZ MIEMBRO

# DR. LORENZO EDMUNDO GONZÁLES ZAVALETA **SECRETARIO**

## **DEDICATORIA:**

A mis padres por todo el esfuerzo que han realizado durante todo el tiempo que me ha apoyado y han confiado en todo momento, que al final me motivaron a alcanzar mis aspiraciones y metas.

## **AGRADECIMIENTO**

Para empezar, le doy gracias a Dios por todos los momentos por la salud y por vida, por concederme las fuerzas necesarias y la sabiduría respectivas para poder luchar siempre en las dificultades que se presentaba en algunas veces. Agradezco también a mis padres por todo su esfuerzo durante toda esta etapa de mi vida, por sus consejos, también a mi asesor que también me guio durante el proceso de la tesis, por su amistad y asesoría.

# **INDICE**

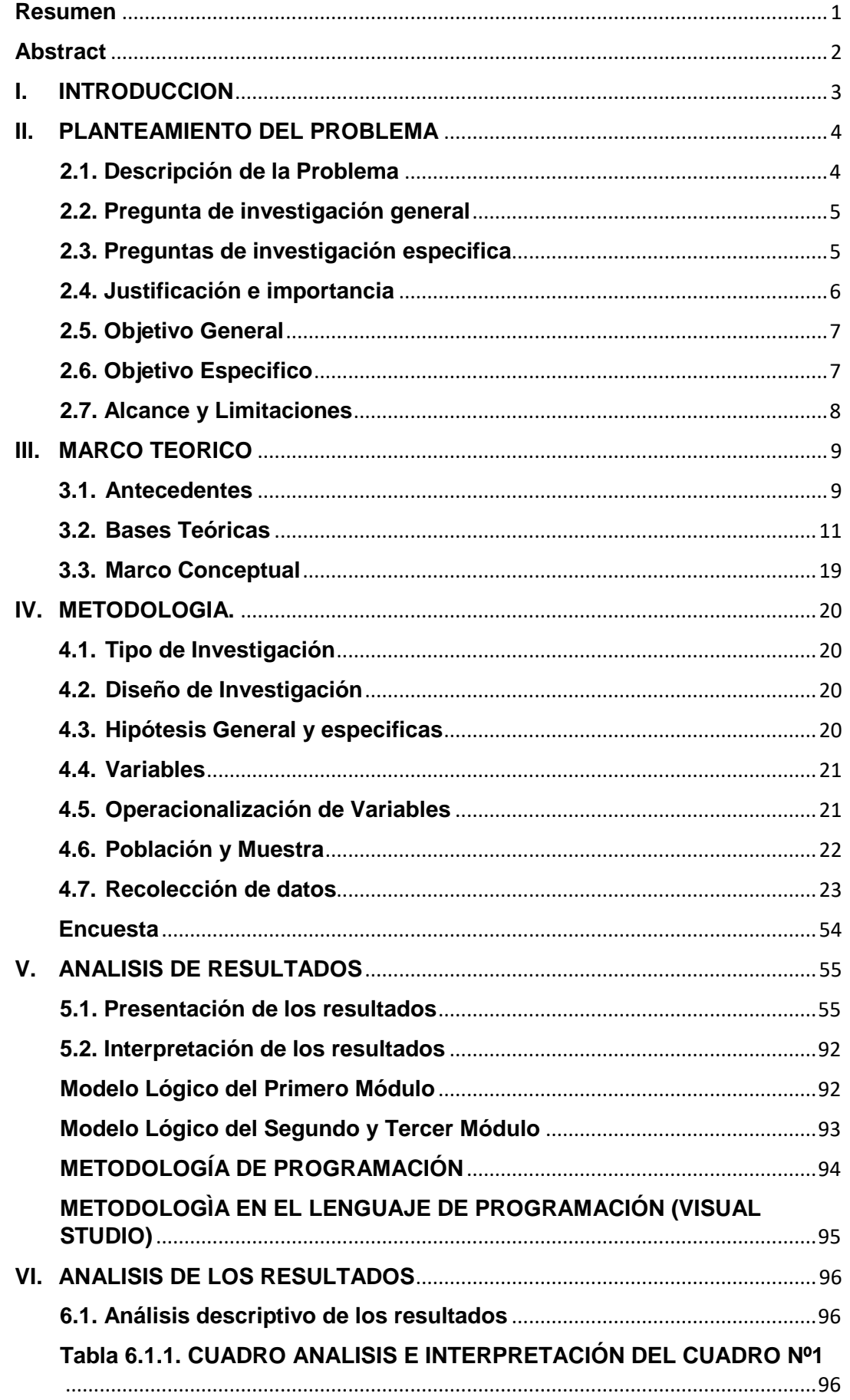

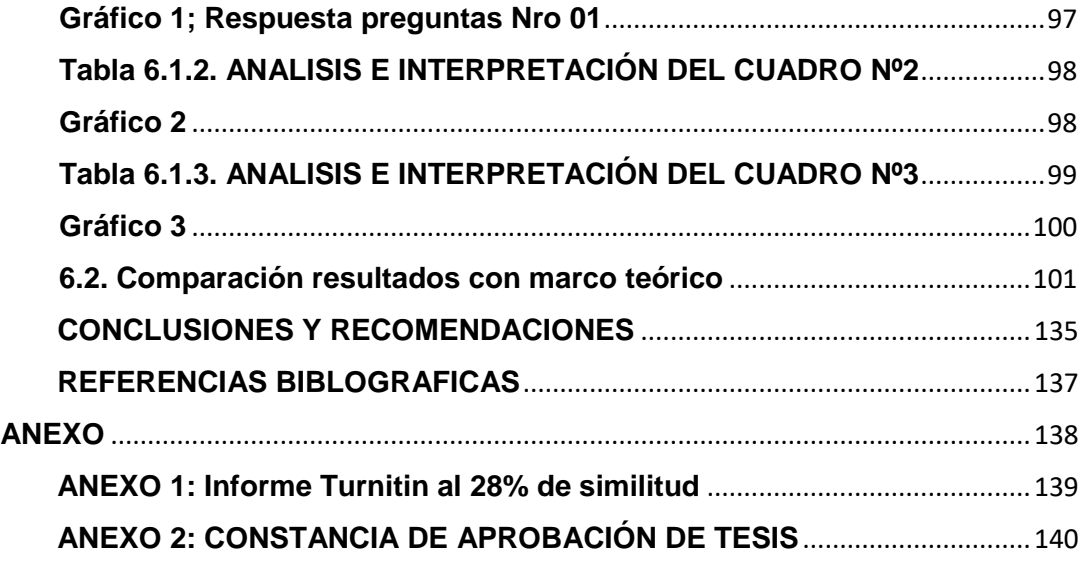

# **INDICE DE FIGURA**

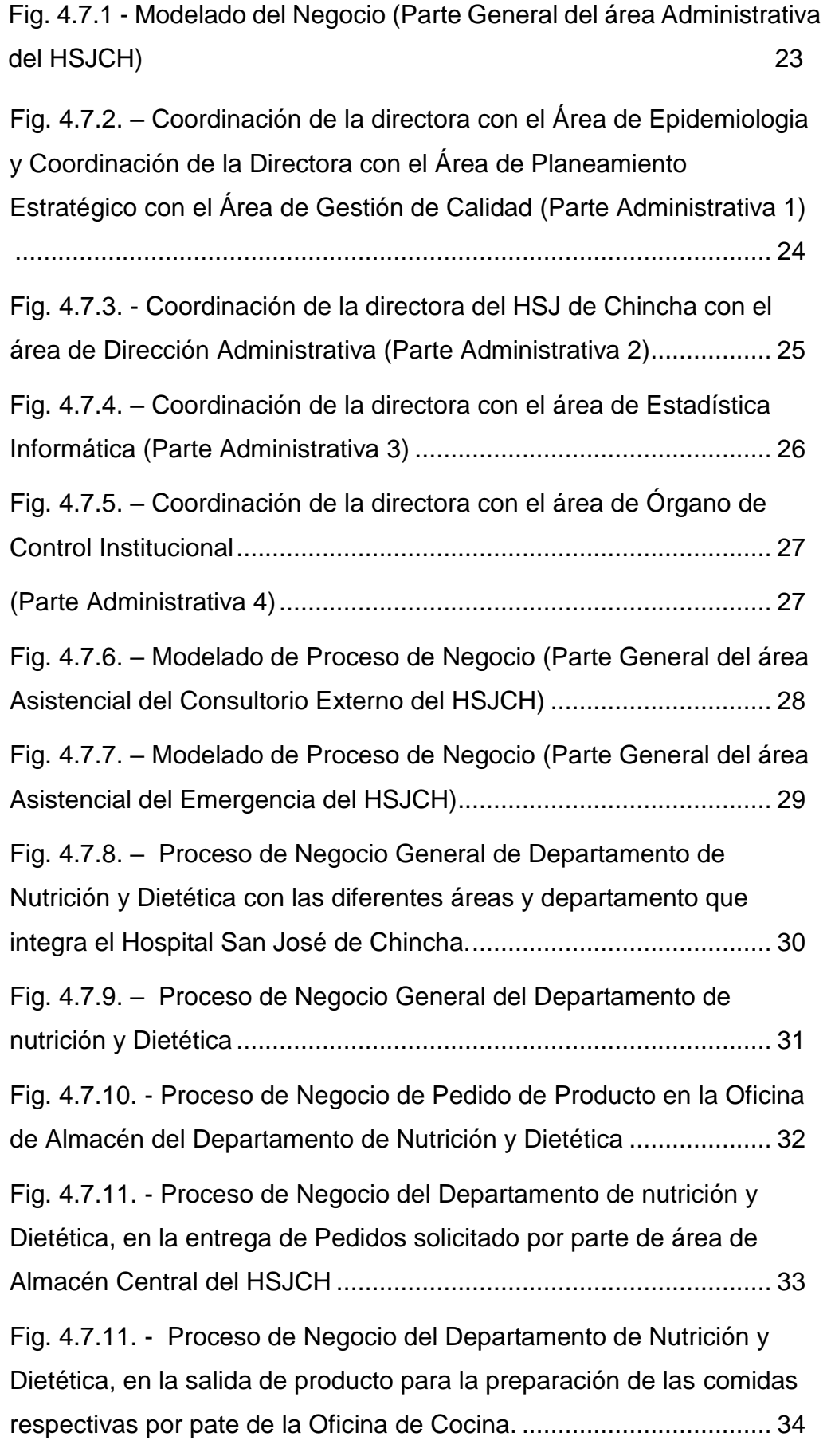

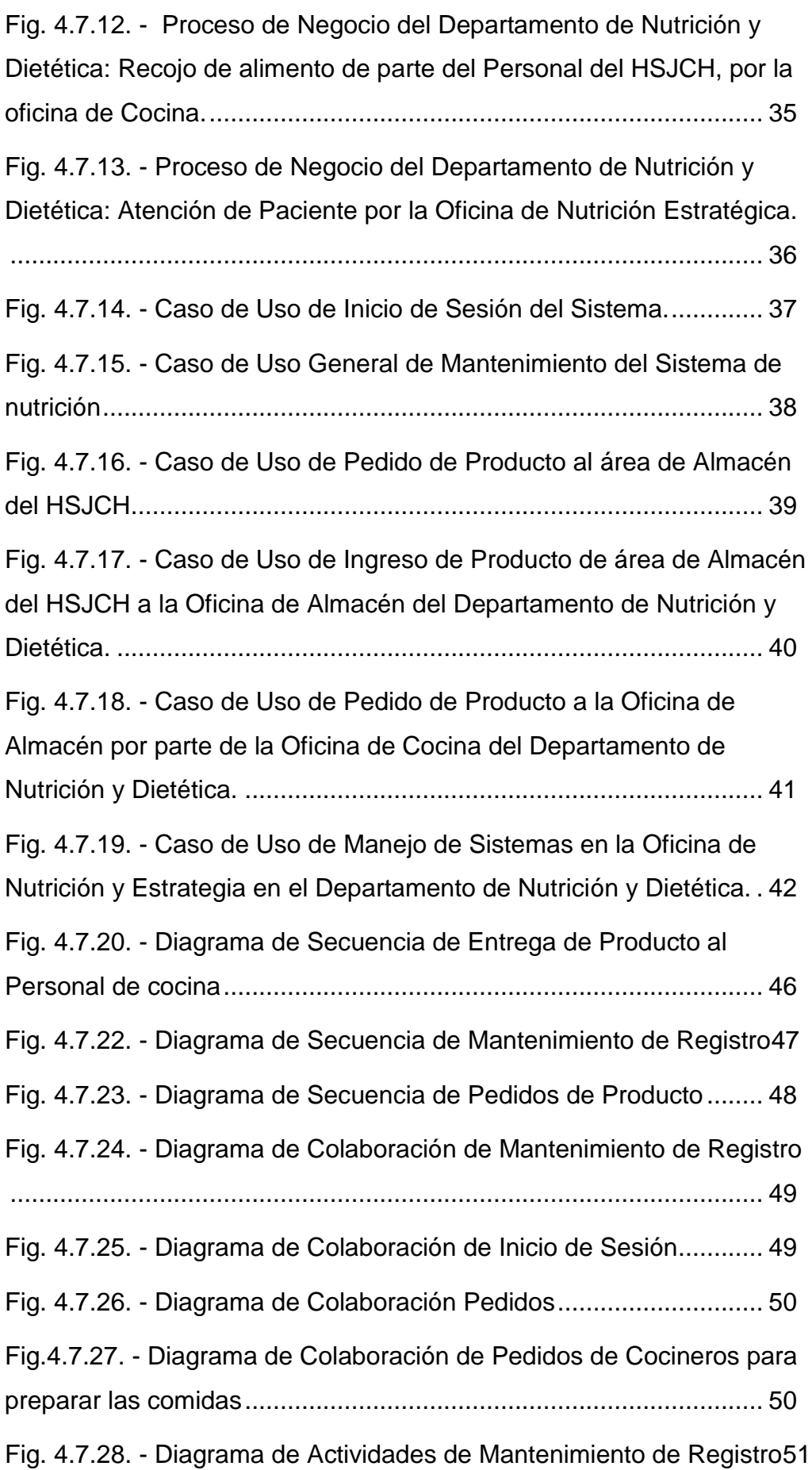

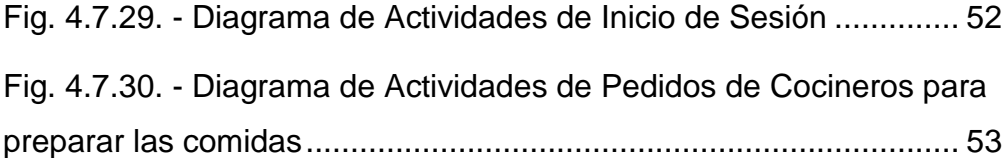

# **INDICE TABLAS**

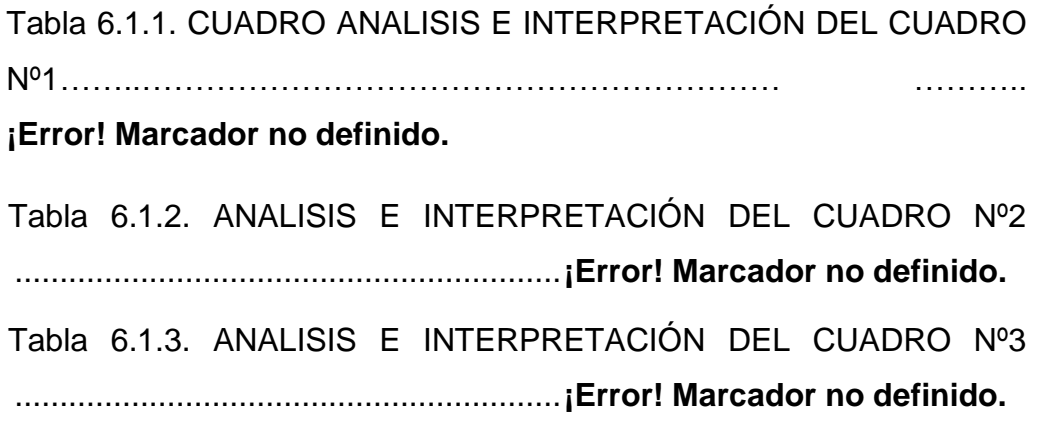

# **INDICE DE GRAFICO**

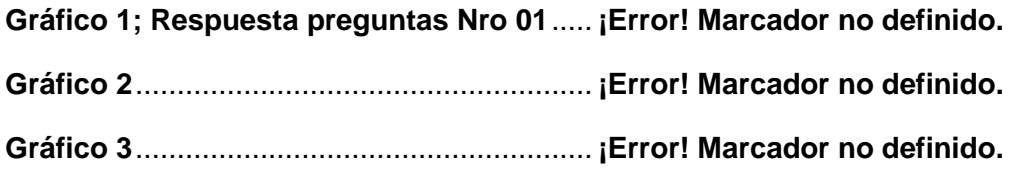

### **Resumen**

<span id="page-11-0"></span>En el momento que se está viviendo ha dado un incremento a la considerada sociedad digital, dirigida por las nuevas tecnologías que se está viviendo, donde la era digital juega un papel importante en todos los procesos de las diferentes empresas.

La importancia del sistema de información es la automatización de los procesos de las diferentes áreas, ayudando a la administración a la toma de decisiones.

Por lo expuesto, el sistema de información ha permitido a las grandes, medianas y pequeñas empresas ha automatizar la documentación, permitiendo a la alta decisión tomar decisiones rápidas

Al respeto de la solución a implementación en el Departamento de nutrición y dietética va a generar que el proceso de las tareas manuales diarias, semanales y mensuales se realiza de una manera eficaz y eficiente y llevar el control respectivo de los mismos. Son 3 módulos para desarrollar e implementar y son los siguientes:

Modulo I: Almacén.

Modulo II: Control Nutricional a pacientes ambulatorio.

Modulo III: Control de Dieta a pacientes hospitalizados.

**Palabras Claves**: Sistema de Control, implementación, departamento de Nutrición y Dietética, Hospital San José, desarrollo, sistema

## **Abstract**

<span id="page-12-0"></span>At present, the use of technology is essential as it evolves, because it allows us to develop certain activities more quickly by obtaining detailed information and at the moment.

Health for the human being is of vital importance and the application of technology in the Health Sector, especially in State entities, is of utmost importance and necessary, since it will allow us to obtain detailed information on the clinical status of the patient, That is why, jointly in coordination between the head of the Computer Support Office and the healthcare areas of the San José de Chincha Hospital, projections have been made to systematize the processes in the healthcare area with a view of the systematization with the administrative area , with the end of improving, patient care in the hospital. The process area that we will cover in this project is in the Department of Nutrition and Dietetics of the Hospital San José de Chincha,

The scope of this project to be carried out consists of automating the processes of the nutrition area, in which, talking with the person in charge of the respective area, we reached the conclusion that its problematic items are the following:

- $\triangleright$  The products or equipment that it stores for the nutrition of the hospital staff are not registered or controlled in an orderly way, because it is recorded in a notebook and in many times there is duplication of data.
- $\triangleright$  The control of the nutrition that is provided to the Hospital Staff is not registered or controlled.
- $\triangleright$  The control of diets carried out on hospitalized patients in the Hospital is not recorded in an adequate way, because it is only recorded in a notebook or in the respective format, but on several occasions there is duplication or loss of data.

# <span id="page-13-0"></span>**I. INTRODUCCION**

En la actualidad es indispensable el uso de la tecnología a medida que esta va evolucionando, porque está nos permite a desarrollar ciertas actividades con mayor rapidez al obtener una información detalla y en al momento.

La salud para el ser humano es de vital importancia y la aplicación de la tecnología en el Sector Salud, en especial en las entidades del Estado, es de suma importancia y necesario, ya que nos permitirá a obtener información detallada del estado clínico del paciente, es por ello, que conjuntamente en coordinación entre el jefe de la Oficina de Soporte informática y las áreas asistencial del Hospital San José de Chincha, se ha realizado las proyecciones en sistematizar los procesos en la área asistencial con visión de la sistematización con el área administrativas, con la finalizar de mejorar, la atención a los pacientes en el nosocomio. El área de proceso que abarcaremos en este proyecto es en el Departamento de Nutrición y Dietética del Hospital San José de Chincha,

El alcance a realizarse consiste en automatizar los procesos del área de nutrición, en el cual, conversando con la encargada de la respectiva área, llegamos a la conc**l**usión que sus ítems problemáticos son los siguientes:

- 1. Los productos o los enseres que almacena para la nutrición del personal del nosocomio no son registrados ni controlado de una forma ordenada, porque lo tiene anotado en un cuaderno y en muchas veces existe duplicidad de datos.
- 2. El control de la nutrición que se brinda al Personal del Hospital no es registrado ni controlado.
- 3. El control de las dietas realizado a los pacientes hospitalizados en el Hospital no es registrado de una forma adecuada, porque solo lo anota en un cuaderno o en el formato respectivo, pero en varias ocasiones existe duplicidad o pérdidas de datos.

## <span id="page-14-0"></span>**II. PLANTEAMIENTO DEL PROBLEMA**

#### <span id="page-14-1"></span>**2.1. Descripción de la Problema**

En la actualidad la Oficina de Soporte Informático del Hospital San José de Chincha ubicada en Av. Alva Maurtua N° 600, en la localidad de Chincha Alta - Ica, cuenta con tres problemáticas fundamentales, en donde le impide en la atención de los pacientes para las distintas áreas de dichos nosocomios, los problemas que afectan en sus actividades diarias son:

- A. Desconocimiento de sus funciones en el área
- B. En lo que respecta en las TI: Es que las bases de datos no están integradas y en las mayorías de las áreas no tiene la comunicación respectiva de datos de los pacientes.
- C. Duplicidad o pérdida de registro de pacientes que recibe el tratamiento de nutrición en dicha área.

El alcance de este proyecto a realizarse consiste en automatizar los procesos del área de nutrición, en el cual, conversando con la encargada de la respectiva área, llegamos a la conc**l**usión que sus ítems problemáticos son los siguientes:

- 1. Los productos o los enseres que almacena para la nutrición del personal del nosocomio no son registrados ni controlado de una forma ordenada, porque lo tiene anotado en un cuaderno y en muchas veces existe duplicidad de datos.
- 2. El control de la nutrición que se brinda al Personal del Hospital no es registrado ni controlado.
- 3. El control de las dietas realizado a los pacientes hospitalizados en el Hospital no es registrado de una forma adecuada, porque solo lo anota en un cuaderno o en el formato respectivo, pero en varias ocasiones existe duplicidad o pérdidas de datos.

La propuesta para esta solución es realizarlo en 3 módulos

- 1. **Primer Módulo:** Módulo de Almacén
	- **→** Registro y Control de Ingreso y Egreso de enseres de alimentos en el área de Nutrición.
	- **→** Registro y Control de Pedido de enseres de alimentos en el área de nutrición.
- 2. **Segundo Módulo:** Registro de Control de recojo de los alimentos al personal de guardia
	- → Consultar las tablas respectivas del área de Personal para verificar cual es la relación de personal de guardia, tanto diurnas y nocturnas
	- → Registrar el recojo de alimentos por cada personal, mediante lo cual el informe mensual, se reportará el número de índice de personal interno del Hospital y el Personal Externo al Hospital.
- 3. **Tercer Módulo:** Registro y control del Balance Nutricional para el Personal de Guardia y Pacientes del Hospital San José de Chincha.

### <span id="page-15-0"></span>**2.2. Pregunta de investigación general**

¿El sistema permitirá controlar los procesos de mejoramiento de la atención en el Departamento de Nutrición y Dietética en el Hospital San José de Chincha -2021?

### <span id="page-15-1"></span>**2.3. Preguntas de investigación especifica**

2.3.1 ¿El sistema permitirá el control de los enseres de los alimentos en el almacén para el mejoramiento de la atención en el Departamento de Nutrición y Dietética del Hospital San José de Chincha - 2021?

- 2.3.2 ¿El sistema permitirá el control de repartición de alimentos al Personal y Pacientes para el mejoramiento de la atención en el Departamento de Nutrición y Dietética del Hospital San José de Chincha - 2021?
- 2.3.3 ¿El sistema permitirá el control del balanceo nutricional al Personal y Pacientes para el mejoramiento de la atención en el Departamento de Nutrición y Dietética del Hospital San José de Chincha - 2021?
- 2.3.4 ¿El sistema de control permitirá reportar mediante índices estadísticos el número de repartición de canastas de vivieres a los pobladores para así poder mejorar la atención en el Departamento de Nutrición y Dietética del Hospital San José – 2021?

# <span id="page-16-0"></span>**2.4. Justificación e importancia**

### **Situación Actual de la Institución:**

- $\checkmark$  Reconstrucción de Consultorio Externo, Emergencia y áreas administrativas del Hospital San José de Chincha.
- $\checkmark$  Actividades recuperativas y de rehabilitación centradas en el daño y que no incorporan los planeamientos de atención Integral.
- Existe población con necesidades de atención que no son cubiertas por el Hospital.
- $\checkmark$  La calidad de la atención no alcanza los estándares nacionales y el nivel de satisfacción de los usuarios es baja.
- $\checkmark$  Déficit en desarrollo y capacitación del recurso humano y el trabajo en equipo.
- $\checkmark$  Escaso equipamiento acorde a la categoría del hospital.
- $\checkmark$  Limitada disponibilidad financiera por el escaso presupuesto asignado y bajas recaudaciones de RDR.
- $\checkmark$  Déficit de actividad científica è investigación operativa.
- $\checkmark$  Actualización y análisis de información en forma inadecuada.

## **Situación Actual del Departamento de Nutrición Dietética:**

- $\checkmark$  Los productos o los enseres que almacena para la nutrición del personal del nosocomio no son registrados ni controlado de una forma ordenada, porque lo tiene anotado en un cuaderno y en muchas veces existe duplicidad de datos.
- $\checkmark$  El control de la nutrición que se brinda al Personal del Hospital no es registrado ni controlado.
- $\checkmark$  El control de las dietas realizado a los pacientes hospitalizados en el Hospital no es registrado de una forma adecuada, porque solo lo anota en un cuaderno o en el formato respectivo, pero en varias ocasiones existe duplicidad o pérdidas de datos.

## <span id="page-17-0"></span>**2.5. Objetivo General**

 $\checkmark$  El sistema que permite controlar los procesos de mejoramiento de la atención en el Departamento de Nutrición y Dietética del Hospital San José de Chincha - 2021.

### <span id="page-17-1"></span>**2.6. Objetivo Especifico**

 $\checkmark$  El sistema que permite controlar los enseres de alimentos de almacén para el mejoramiento de la atención en el Departamento de Nutrición y Dietética del Hospital San José de Chincha - 2021.

- $\checkmark$  El sistema que permite controlar la repartición de alimentos al Personal y Paciente para el mejoramiento de la atención de Departamento de Nutrición y Dietética del Hospital San José de Chincha - 2021.
- $\checkmark$  El sistema que permite controlar el balance nutricional para el Personal y Paciente para el mejoramiento de la atención de Departamento de Nutrición y Dietética del Hospital San José de Chincha - 2021.
- $\checkmark$  El sistema de control permitirá reportar mediante índices estadísticos el número de repartición de canastas de vivieres a los pobladores para así poder mejorar la atención en el Departamento de Nutrición y Dietética del Hospital San José – 2021.

### <span id="page-18-0"></span>**2.7. Alcance y Limitaciones**

#### **Alcances:**

- 1. Se desarrollará en el Hospital San José de la provincia de Chincha.
- 2. Análisis de los procesos del Departamento respectivos
- 3. Desarrollo de una aplicación para el Departamento de Nutrición y Estratégica.

**Limitaciones:**

1. Falta de documentación de los procesos.

## <span id="page-19-1"></span><span id="page-19-0"></span>**III. MARCO TEORICO**

#### **3.1. Antecedentes A NIVEL INTERNACIONAL**

**En Rosario – Argentina (NUÑEZ S. 2013)**. Estudio realizado sobre "Hábitos alimentarios en niños de 10 años de edad concurrentes a una escuela de gestión pública, respecto, a un colegio de gestión privada de la ciudad de Rosario".

La presenta investigación tu como objetivo, el de *investigar los hábitos alimentarios de alumnos de colegio privado según rango de edad.* La *conclusión* es, la diferencia de alimentación entre alumnos que asisten a colegios públicos y privados, así como en el nivel socioeconómico y sexo.

**En Guadalajara - México (MACEDO O. G. 2008)** *"Hábitos alimentarios en adolescentes de la zona urbana de Guadalajara. México"* tuvo como **objetivo** *conocer los hábitos alimentarios de adolescentes urbanos para realizar un plan de intervención adecuado*. EL numero poblacional es de 632 alumnos entre 12 a 15 años cumplidos tanto hombres y mujeres. En **conclusión**, No existen en general, diferencias significativas entre sexos, debido que muchos no realizan la alimentación de tres comidas diarias.

**Costa Rica (MEZA B. M., MIRANDA V. G. 2011)**. Realizaron un estudio *"Análisis sobre estilos de vida, ambiente laboral, factores protectores y de riesgo en grupos poblacionales de una Empresa Transnacional en el periodo 2005 – 2008".* Los estilos de vida de las poblaciones adultas en el ámbito laboral ejercen una influencia directa en el proceso salud enfermedad de las mismas. Esta investigación, se desarrolló con *el*  **objetivo** *de establecer un análisis sobre los estilos de vida, el ambiente laboral y los factores protectores y de riesgo de la* 

*empresa transnacional en Costa Rica*. Se implementó con la metodología cuantitativa de tipo descriptiva. La **conclusión** es que, la población estudiada no cuenta con estilos de vida saludable.

#### **A NIVEL NACIONAL**

**Distrito de Independencia – Lima – Perú (MARIN Z. K., OLIVARES A. S., SOLANO Y. P., MUSAYON O. Y. 2011).** Realizaron un estudio *"Estado nutricional y hábitos alimentarios de los alumnos del nivel secundaria de un colegio nacional"*, tuvo como **objetivo** *determinar el estado nutricional y los hábitos alimentarios en alumnos de nivel secundario de una institución educativa nacional.* La muestra se realizó con una muestra de 672 alumnos, entre 10 a 19 años, ambos sexos. Se evaluó el IMC según la tabla de medidas entre niños y niñas: La información fue registrada en MS Excel.

**Conclusiones**: *Los mayores números de participantes presentaron estado nutricional normal y hábitos alimentarios que fueron de regular a bueno.* 

**San Isidro – Lima, JAVIER H. M. A. (2009)** En su estudio "*Hábitos alimentarios, ingesta de energía y nutrientes, y actividad física en adolescentes de nivel secundario obesos y normo pesos de instituciones educativas estatales de San Isidro 2009"* tuvo como **objetivo** *comparar los hábitos alimentarios, y la actividad física entre adolescentes de nivel secundario con sobrepesos y normo pesos*. Se baso mediante la metodología de diseño descriptivo comparativo *de asociación cruzada observacional*, y transversal en *Instituciones educativas del Estado del distrito de San Isidro - Lima*, con una muestra poblacional 82 obesos y 82 normo pesos, *la frecuencia de sedentarismo con un resultado de 36,6%. Como conclusión el sedentarismo de los alumnos* 

*hace proclive la obesidad de los alumnos que formaron parte del estudio.*

### <span id="page-21-0"></span>**3.2. Bases Teóricas 3.2.1.Área de Investigación**

**Nombre del Departamento:** Nutrición y Dietética **Oficinas:** Almacén, Cocina y Nutrición Estratégica.

#### **Funciones:**

Es la unidad orgánica encargada de promover, proteger y recuperar la salud nutricional del paciente; depende del departamento de Apoyo al Tratamiento y tiene asignados los siguientes objetivos funcionales:

- a) Promover y recuperar la salud nutricional del paciente en el ámbito familiar y estudiar los factores sociales que favorecen y/o interfieren en la salud nutricional del paciente.
- b) Brindar la orientación técnica para la adecuada preparación, conservación y distribución de los alimentos y dietas especiales, como soporte al proceso de tratamiento y recuperación de los pacientes Hospitalizados y de acuerdo con las normas de bioseguridad.
- c) Programar y controlar el servicio de alimentación a los pacientes Hospitalizados según las indicaciones del médico tratante, y lo prescrito en la historia clínica respectiva.
- d) Supervisar y controlar la cantidad y calidad organoléptica de los víveres frescos y secos, así como las condiciones de su almacenamiento.
- e) Asegurar el suministro de las raciones alimenticias a los pacientes y efectuar la evaluación del contenido nutricional y otras especificaciones de la alimentación, a fin de cubrir las necesidades nutricionales de los pacientes y del personal según las normas vigentes.
- f) Estimular, orientar, y monitorear la investigación, en el campo de su competencia, así como apoyar la docencia, en el marco de los convenios correspondientes.
- g) Velar por la seguridad y uso adecuado de los equipos, material, y utensilios de cocina y vajilla, así como por su mantenimiento preventivo y recuperativo.
- h) Programar y evaluar el servicio de nutrición y dietética en el horario establecido en consulta externa y Hospitalización, para el cumplimiento de los objetivos del Hospital.

### **2.1.1.METODOLOGÍA**

Para el desarrollo del proyecto me basaré en la metodología RUP., el análisis de proceso de negocio se va a realizar en el programa de Rational Rosa, perteneciente a la empresa IBM,

- $\triangleright$  Adaptar el proceso
- $\triangleright$  Equilibrar prioridades
- $\triangleright$  Demostrar valor iterativamente
- Colaboración entre equipos
- Elevar el nivel de abstracción
- > Enfocarse en la calidad

Entre las Ventajas del UML tenemos:

- Diseño y Documentación.
- Código Reutilizable.
- $\triangleright$  Descubrimiento de Fallas.
- $\triangleright$  Ahorro de tiempo en el desarrollo del software.
- Mucho más fáciles las modificaciones.
- Más fácil comunicación entre programadores.

#### **Caso de uso**.

En Ingeniería del software, es una técnica para la captura de requisitos potenciales de un nuevo Sistema o una actualización de Software. Cada caso de uso proporciona uno o más escenarios que indican cómo debería interactuar el sistema con el usuario o con otro sistema para conseguir un objetivo específico. Normalmente, en los casos de usos se evita el empleo de jergas técnicas, prefiriendo en su lugar un lenguaje más cercano al usuario final.

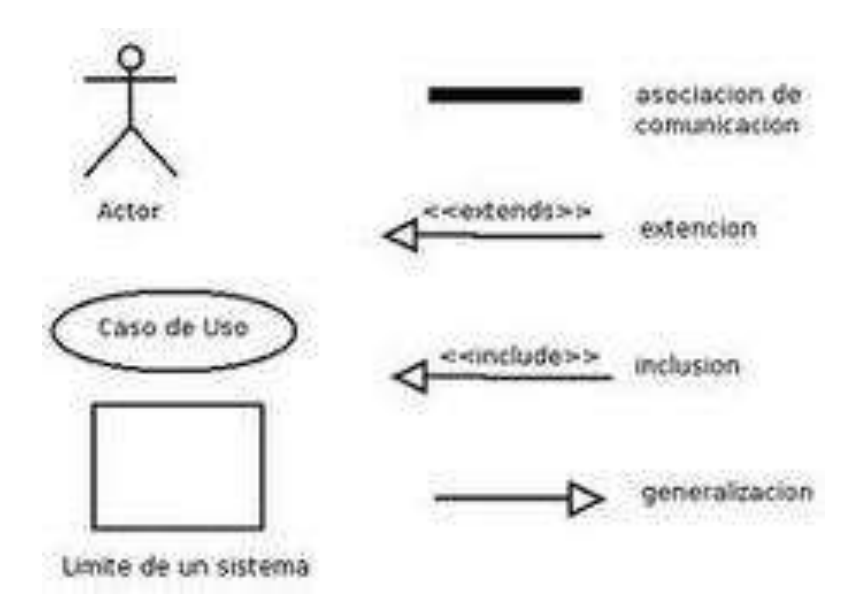

Los casos de uso se utilizan básicamente en el Proceso de modelado de sistemas, partiendo de una percepción o perspectiva que nos plantea el paradigma de la orientación a objetos, y en este caso el análisis y diseño orientados a objetos.

Forman parte del Lenguaje Unificado de Modelado UML por sus siglas en inglés (Unified Modeling Languaje) La aplicación principal de los casos de uso es en el proceso de análisis y diseño, pero de manera particular en la definición de requerimientos del usuario. Es una excelente herramienta de comunicación debido a

la sencillez de su elaboración, así como su comprensión.

#### **Diagrama de Secuencia**

El diagrama de secuencia forma parte del modelado dinámico del sistema.

El diagrama de secuencia es el seguimiento de los pasos a seguir en un determinado proceso, tiene un inicio y un fin, adicional puede introducirse, condicionales, según como es evaluado el seguimiento de los pasos del proceso.

### **Ejemplo: Diagrama de Secuencia: Realizar Registro**

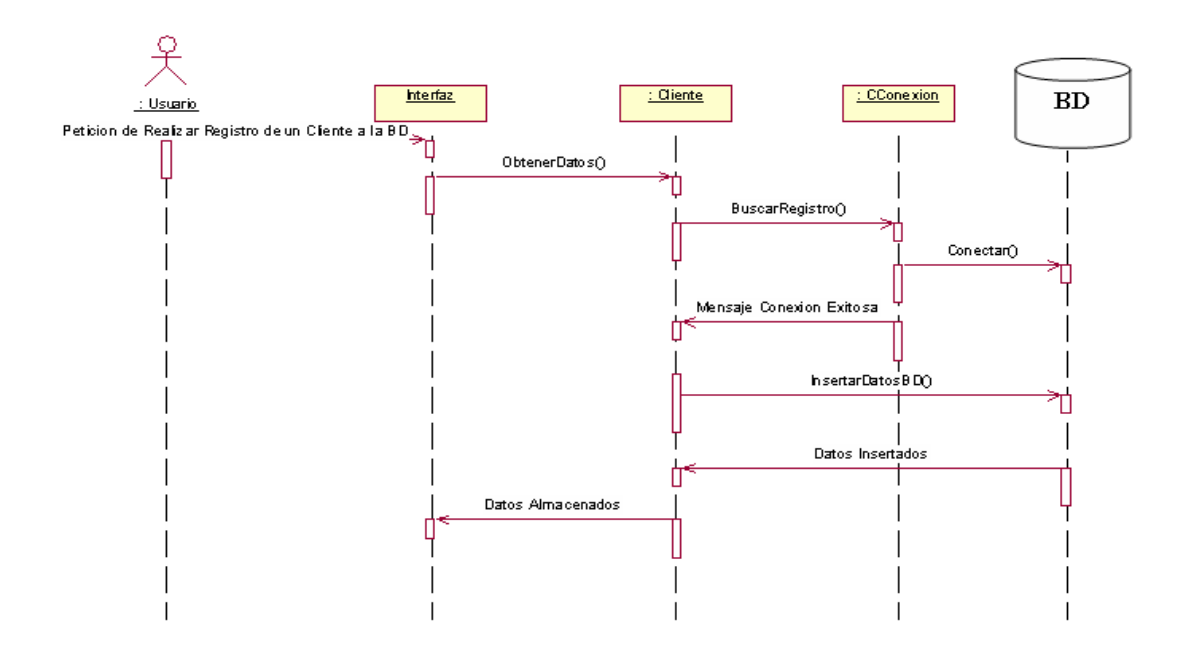

### **Diagramas de Actividad:**

Los diagramas de actividades reflejan el comportamiento del análisis del proceso de negocio, dividiendo y/o reflejando las actividades de los actores que actúan en el proceso.

## **FASES DENTRO DEL PROYECTO:**

### **FASE DE INICIO:**

En esta fase inicial del proyecto, se evalúa lo siguientes puntos:

- Proceso actual del negocio o área, en este caso, el Departamento de Nutrición y Dietética.
- > Identificación de la problemática, mediante encuestas y entrevistas.

### **FASE DE ELABORACIÓN**

- $\triangleright$  Inicio de análisis y desarrollo del modelado del diseño de Base de datos y modelado del negocio.
- $\triangleright$  Flujo de trabajo de requerimientos.

## **FASE DE CONSTRUCCIÓN**

En esta fase, se realiza el desarrollo de nuestro sistema:

- Mediante análisis y construcción de los diagramas UML (diagramas de caso, diagramas de secuencia, diagramas de clases, diagrama de actividades, diagramas de componentes).
- Modelado de Base de datos (Se procede a su implantación como prueba).

## **FASE DE TRANSICIÓN**

En esta etapa se tiene que garantizar tener preparado, previo a la entrega del sistema preparado, lo siguiente:

- $\triangleright$  Manual de Usuario
- Manual del Programador
- $\triangleright$  Diccionarios de datos

### **MODELADO DE NEGOCIOS**

Los propósitos que tiene el Modelo de Negocios son:

- Entender los problemas que la organización desea solucionar e identificar mejoras potenciales.
- $\triangleright$  Medir el impacto del cambio organizacional.
- $\triangleright$  Hay que asegurar que clientes, usuarios finales, desarrolladores y los otros participantes tengan un entendimiento compartido del problema.
- Derivar los requerimientos del sistema de software, necesarios para dar soporte a los objetivos de la organización.
- $\triangleright$  Entender como el sistema a ser desarrollado entra dentro de la organización.

### **3.2.2.SERVIDOR:**

#### **¿Qué es un servidor de aplicaciones?**

Permite el desarrollo y almacenamiento de aplicaciones de una determinada empresa de una manera sencilla y eficiente.

### **3.2.3.HERRAMIENTAS SOFTWARE**

### **HERRAMIENTA DE ANALISIS**

### **Microsoft Project**

Es un software perteneciente a la Familia Microsoft, que su función es la planificación y organización de tiempo para la ejecución de un determinado proyecto; determina el seguimiento y el estado que se encuentra el proyecto en curso.

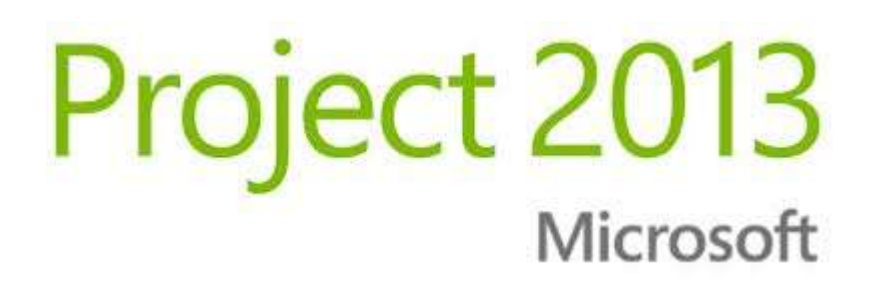

#### **HERRAMIENTA: RATIONAL ROSE ENTERPRISE**

Es una herramienta que ayuda en el análisis de proyecto, donde su enfoque de soporte es en la realización de metodología UML. El proceso de análisis que realiza es mediante, el diagrama de Proceso de Negocio, Diagramas de Caso, Diagramas de Secuencia, Diagramas de Clases, Diagramas de Actividad y colaboración

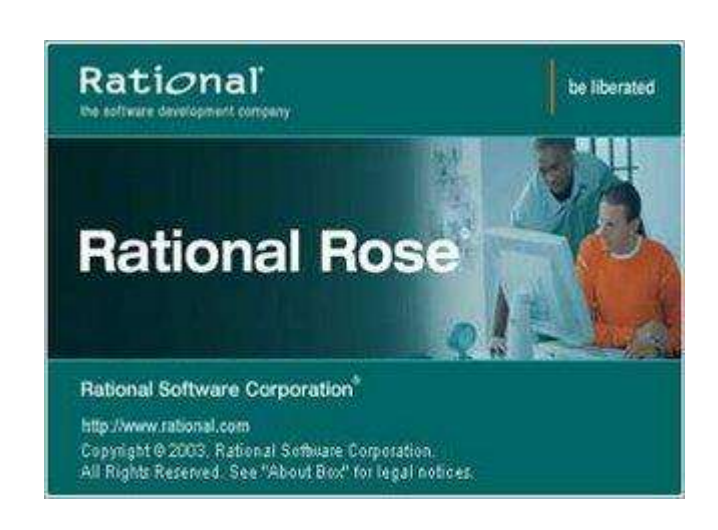

#### **SISTEMA OPERATIVO:**

-

#### **SISTEMA OPERATIVO SERVIDOR:**

#### **Windows Server 2008**

Windows Server 2008, Sistema Operativo, servidor, creado por la empresa Microsoft para el soporte a empresa en almacenamiento de información y soporte para aplicaciones para una empresa.

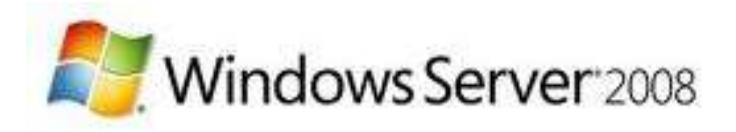

#### **SISTEMA OPERATIVO CLIENTE:**

#### **Windows XP**

Windows XP (cuyo nombre clave inicial fue el Whistler), es la versión de Microsoft Windows (lanzamiento 25 de octubre 2001). Las letras "XP" provienen de la palabra eXPeriencia (eXPerience en inglés).

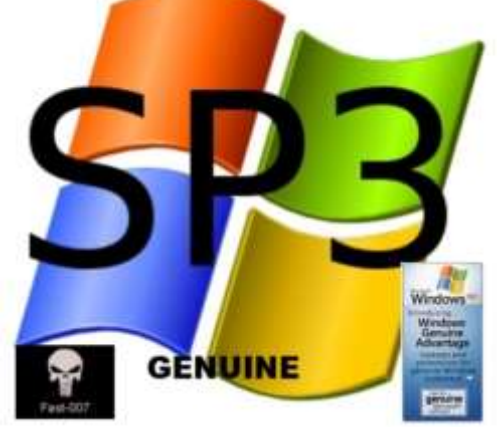

#### **Windows XP Professional**

#### **LENGUAJE DE PROGRAMACIÓN**

#### **MICROSOFT SQL\_SERVER 2008 R2 EDITION**

Microsoft SQL Server, es un sistema de gestión de bases de datos relacionales (SGBD) de la familia Microsoft, basado en el lenguaje Transact-SQL.

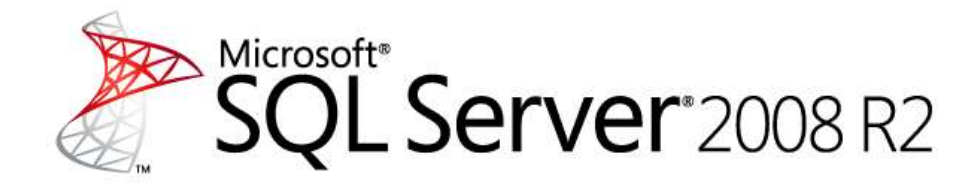

#### **MICROSOFT VISUAL C# 2008 PROFESIONAL**

C#, lenguaje de programación estandarizado por Microsoft, que forma parte de la familia de Plataforma .Net, entre sus principales desarrollo, se puede crear aplicaciones con extensión .exe, aplicaciones web, aplicaciones para aplicaciones universales (Para S.O. Android, S.O. Apple).

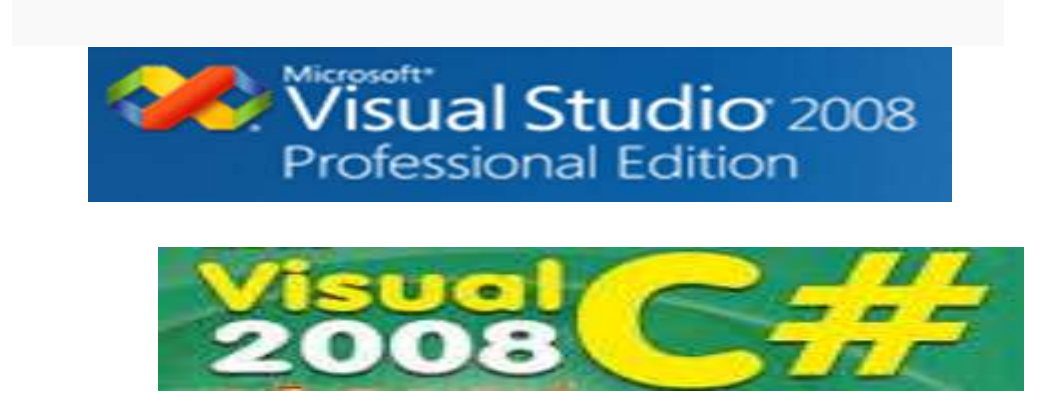

### **3.3. Marco Conceptual**

- <span id="page-29-0"></span> $\triangleright$  Sistema de control
- $\triangleright$  Implementación
- > Desarrollo

### <span id="page-30-1"></span><span id="page-30-0"></span>**IV. METODOLOGIA.**

#### **4.1. Tipo de Investigación**

Investigación Descriptiva

#### <span id="page-30-2"></span>**4.2. Diseño de Investigación**

Nivel de investigación Cuantitativo.

### <span id="page-30-3"></span>**4.3. Hipótesis General y especificas Hipótesis General**

El sistema permite el control de manera eficaz y eficiente para el mejoramiento de la atención en el área de nutrición del Hospital San José de Chincha - 2021.

#### **Hipótesis Especificas**

El sistema permite el control de manera eficaz y eficiente los enseres alimenticios para el mejoramiento de la atención en el área de nutrición del Hospital San José -2021.

El sistema permite el control de manera eficaz y eficiente la repartición de alimentos al Personal y Pacientes para el mejoramiento de la atención en el área de nutrición del Hospital San José -2021.

El sistema permite el control del balance nutricional para el Personal y Paciente para el mejoramiento de la atención en el área de nutrición del Hospital San José - 2021.

El desarrollo e implementación del sistema permite reportar mediante índices estadísticos el número de repartición de canastas de víveres a los pobladores para el mejoramiento de la atención en el área de nutrición del Hospital San José -2021.

### <span id="page-31-0"></span>**4.4. Variables**

**Variable Independiente:** Sistema de Control **Variable Dependiente:** Mejoramiento de la atención en el Área de Nutrición.

**Palabra de Enlace:** Beneficiará

### **4.5. Operacionalización de Variables Variable Independiente:**

<span id="page-31-1"></span>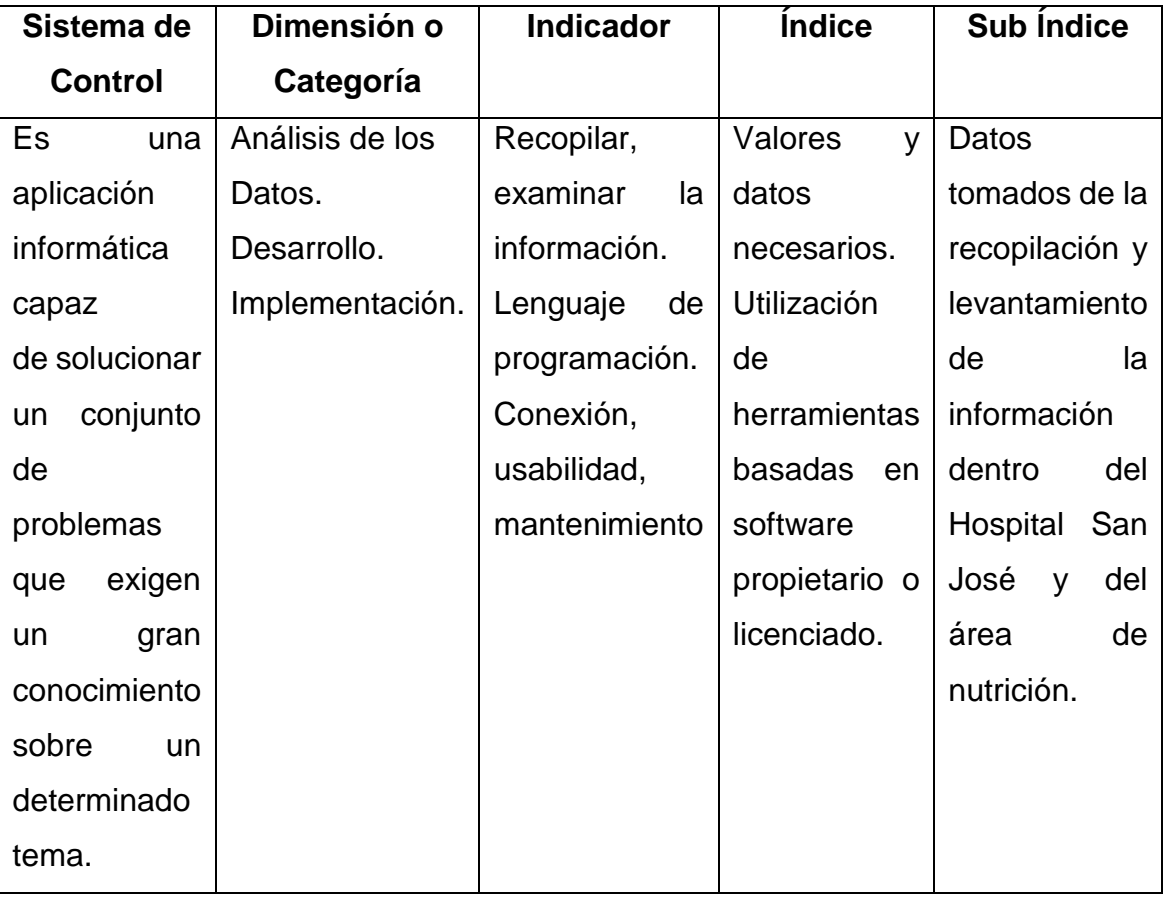

**Variable Dependiente:** Mejoramiento de la atención en el Departamento de Nutrición y Dietética.

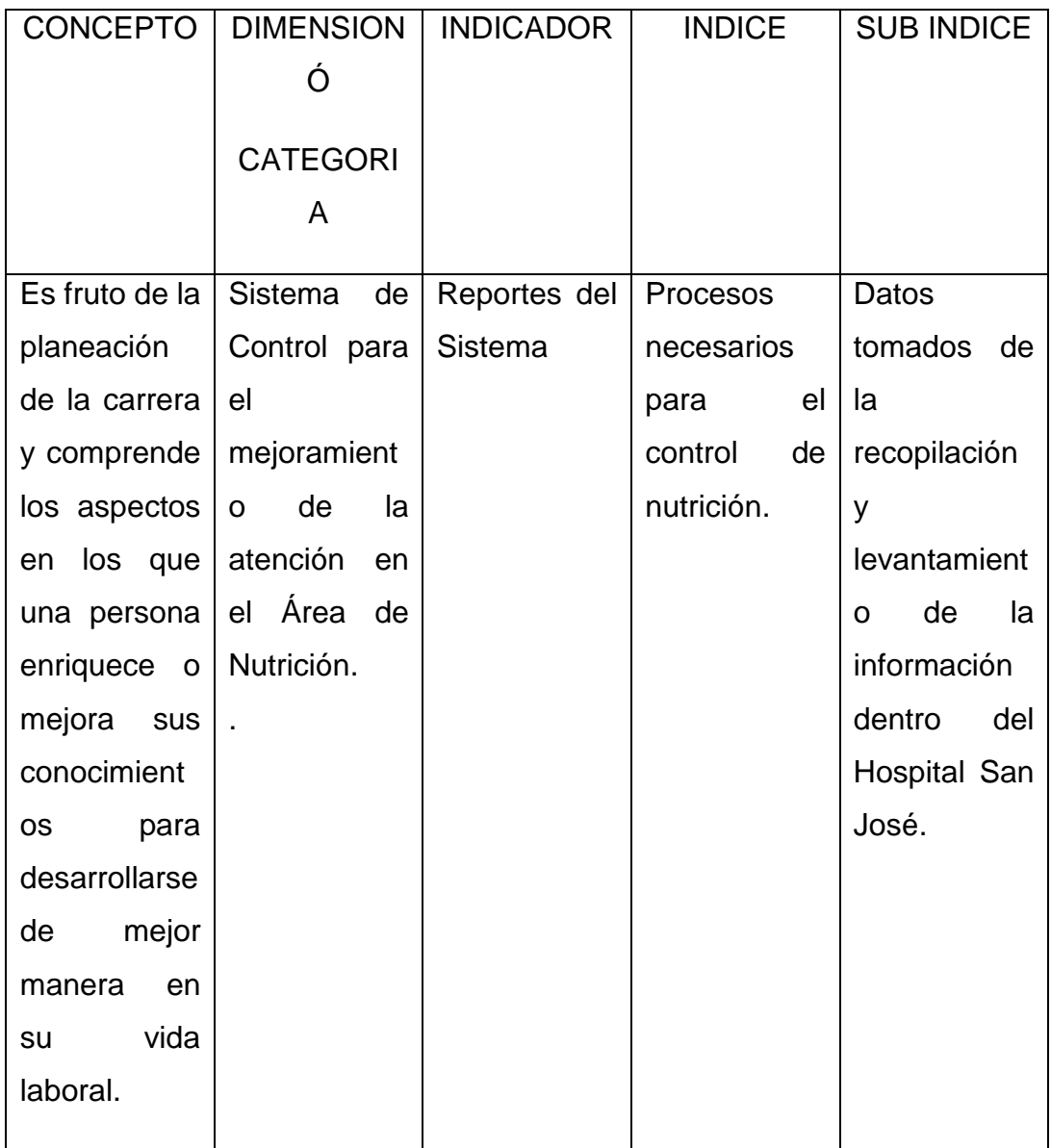

La aplicación de encuesta sobre el procedimiento actual del Departamento de Nutrición y Dietética.

## <span id="page-32-0"></span>**4.6. Población y Muestra**

**Población:** 4 Personal Administrativo del Dpto de Nutrición y Dietética.

**Muestra:** Encuesta

### **4.7. Recolección de datos**

<span id="page-33-1"></span><span id="page-33-0"></span>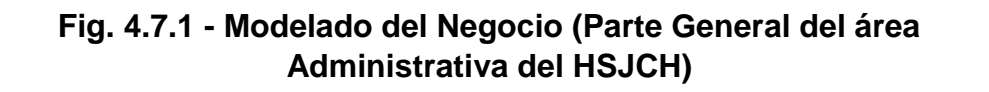

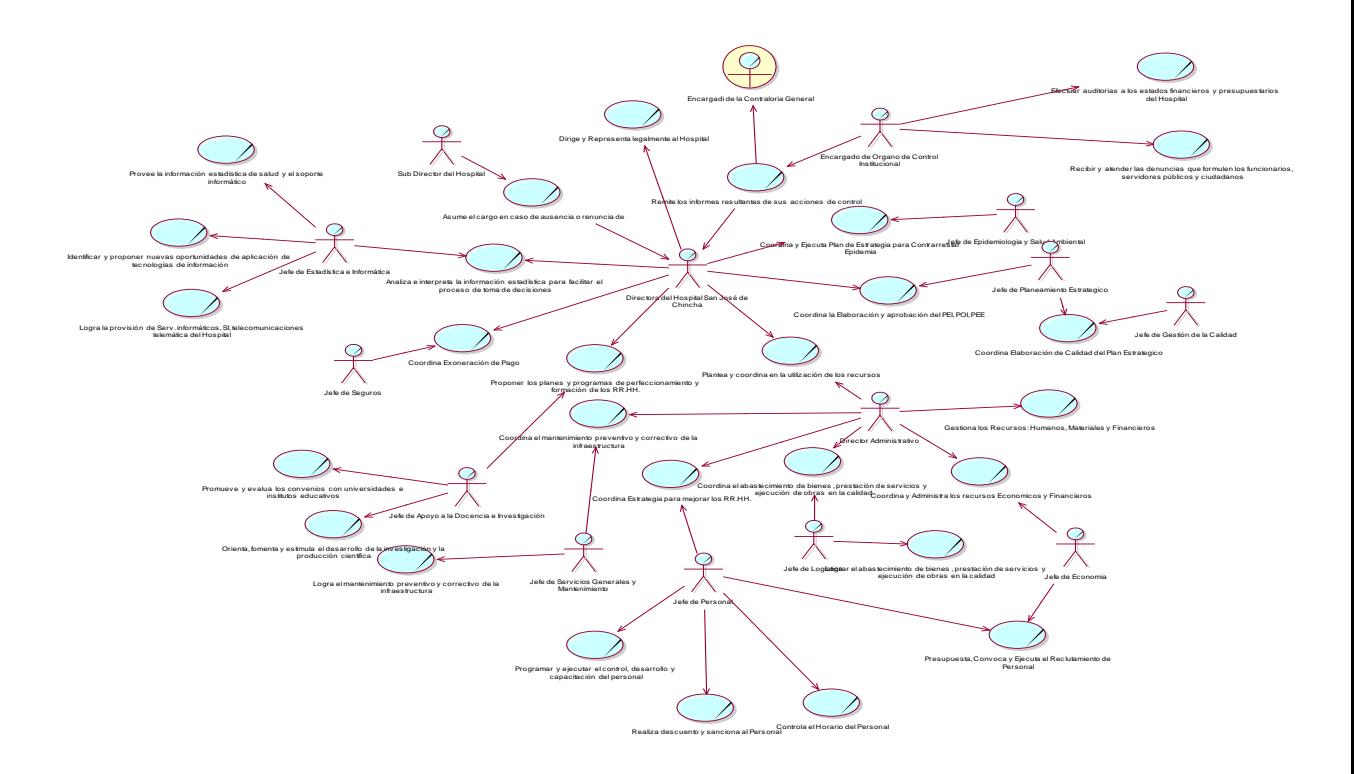

La fig. 4.7.1 el diagrama de proceso de negocio muestra el panorama general de los procesos del Hospital San José de Chincha, en este caso la parte Administrativa

**Fig. 4.7.2. – Coordinación de la directora con el Área de Epidemiologia y Coordinación de la Directora con el Área de Planeamiento Estratégico con el Área de Gestión de Calidad (Parte Administrativa 1)**

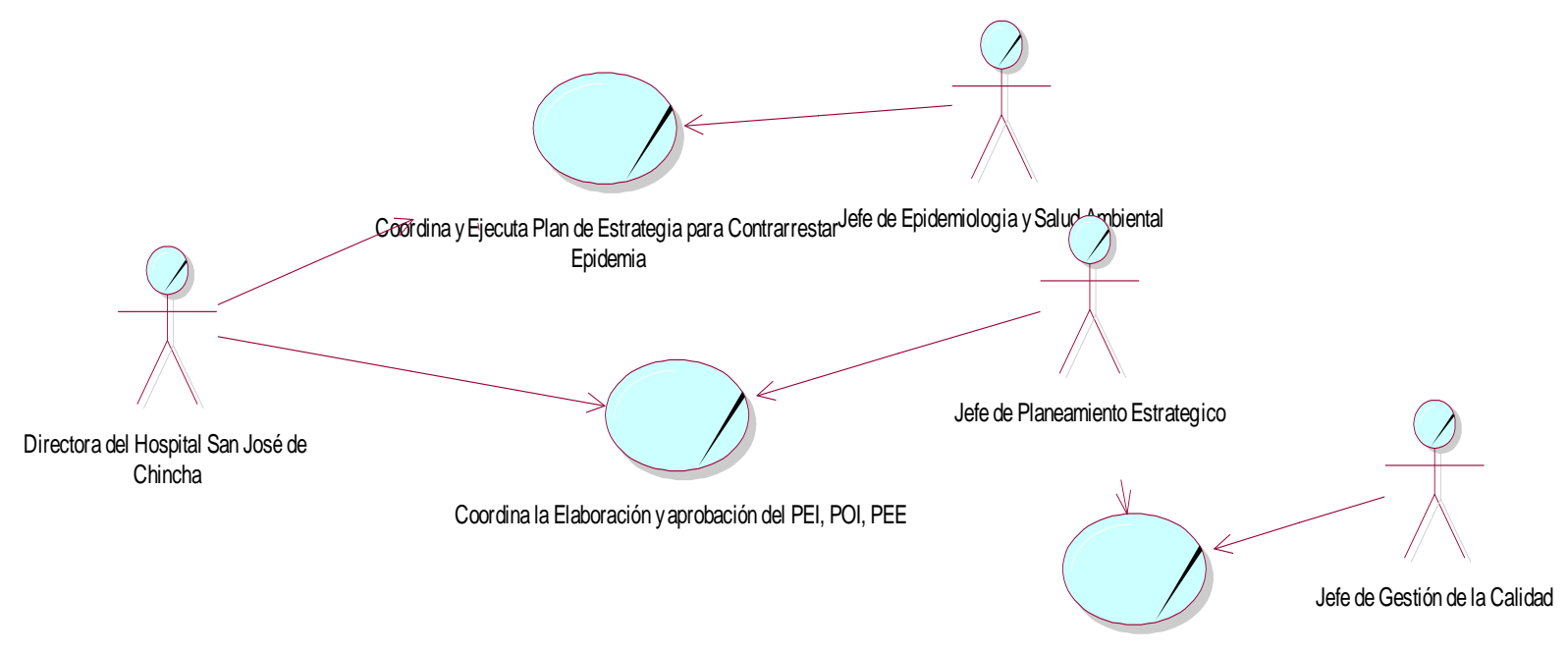

Coordina Elaboración de Calidad del Plan Estrategico

<span id="page-34-0"></span>La fig. 4.7.2 el diagrama de proceso de negocio muestra el panorama general de los procesos del Hospital San José de Chincha, en este caso la parte Administrativa parte 1

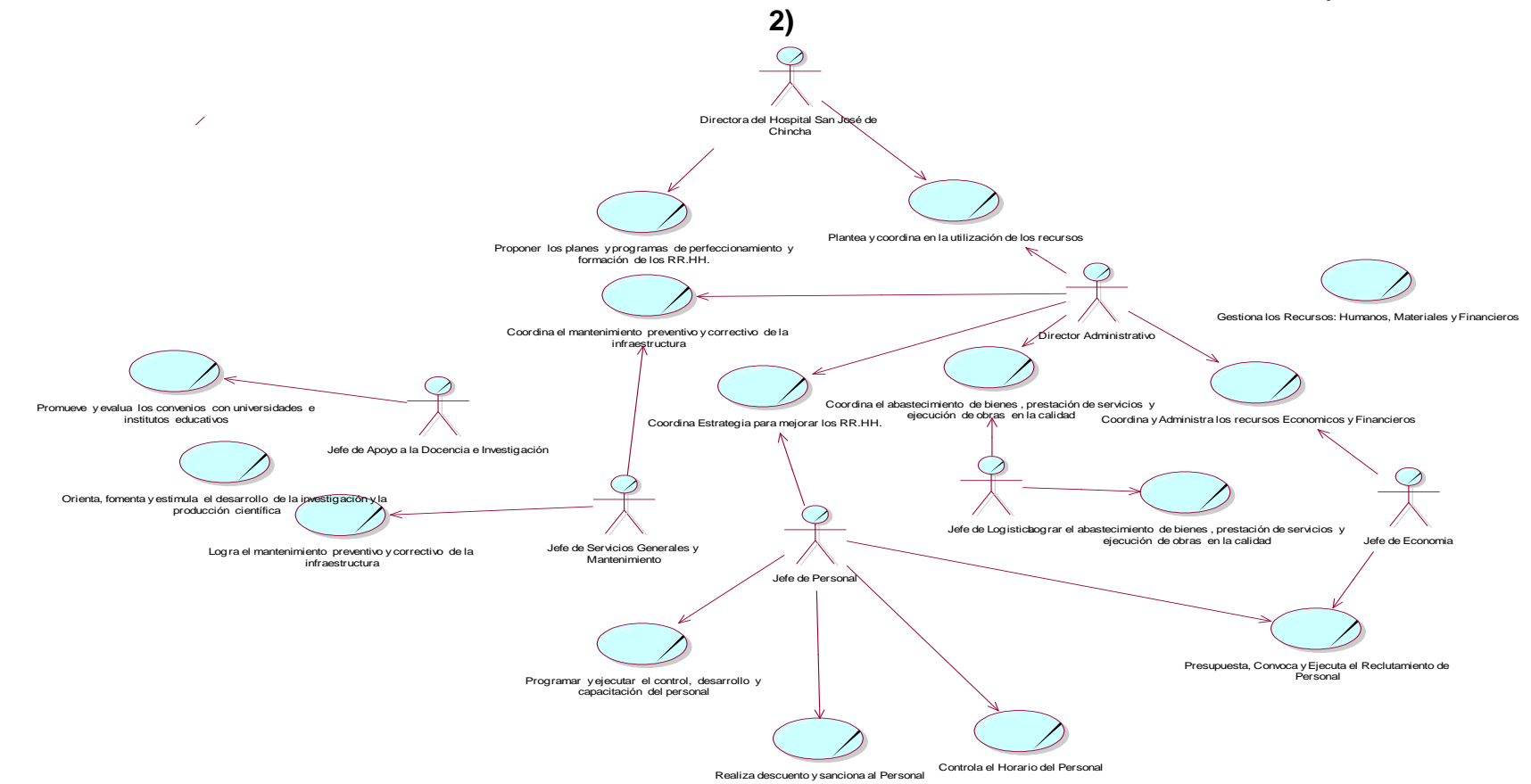

**Fig. 4.7.3. - Coordinación de la directora del HSJ de Chincha con el área de Dirección Administrativa (Parte Administrativa** 

<span id="page-35-0"></span>La fig. 4.7.3 el diagrama de proceso de negocio muestra el panorama general de los procesos del Hospital San José de Chincha, en este caso la parte Administrativa parte 2
**Fig. 4.7.4. – Coordinación de la directora con el área de Estadística Informática (Parte Administrativa 3)**

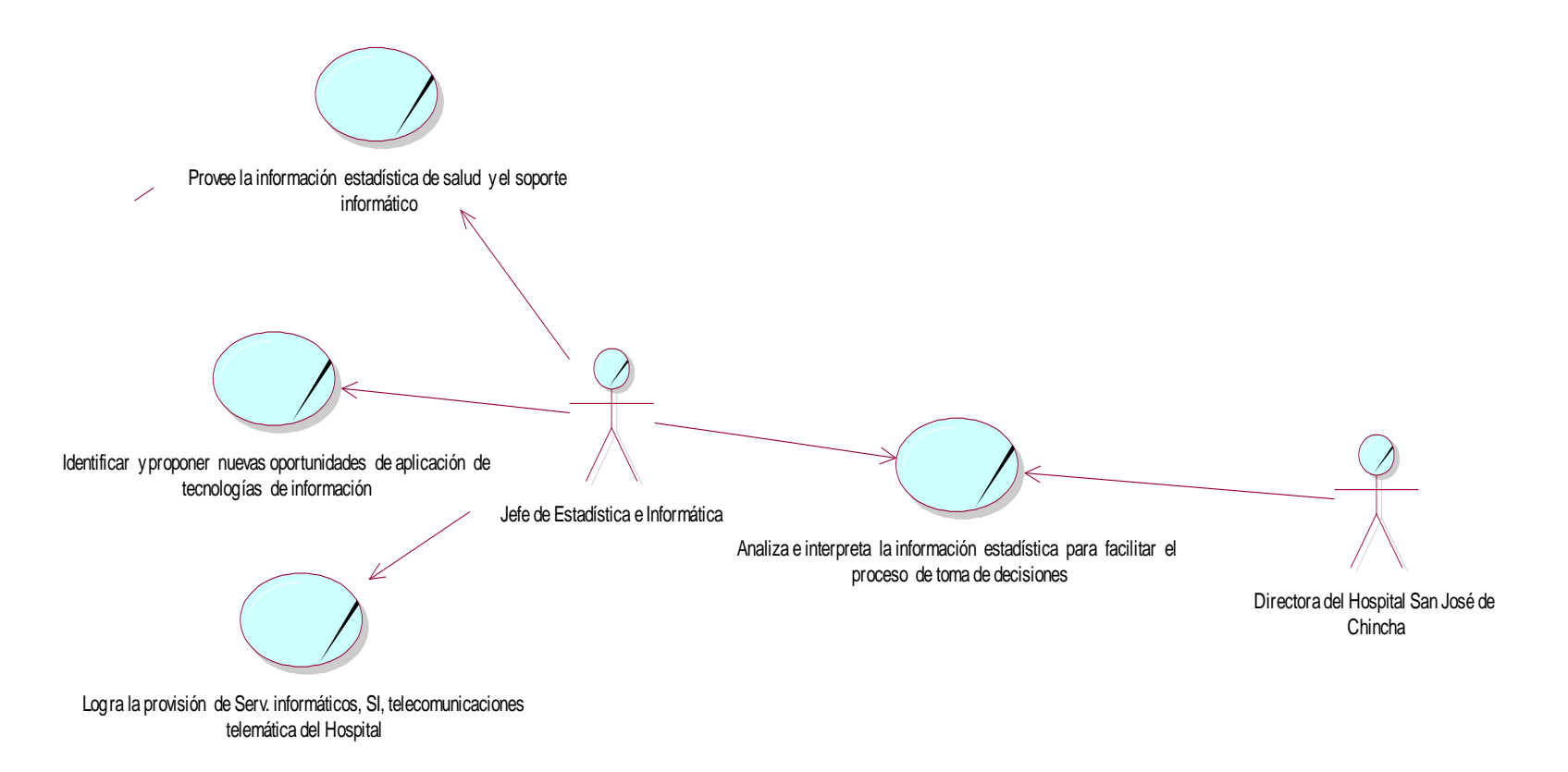

La fig. 4.7.4 el diagrama de proceso de negocio muestra el panorama general de los procesos del Hospital San José de Chincha, en este caso la parte Administrativa parte 3

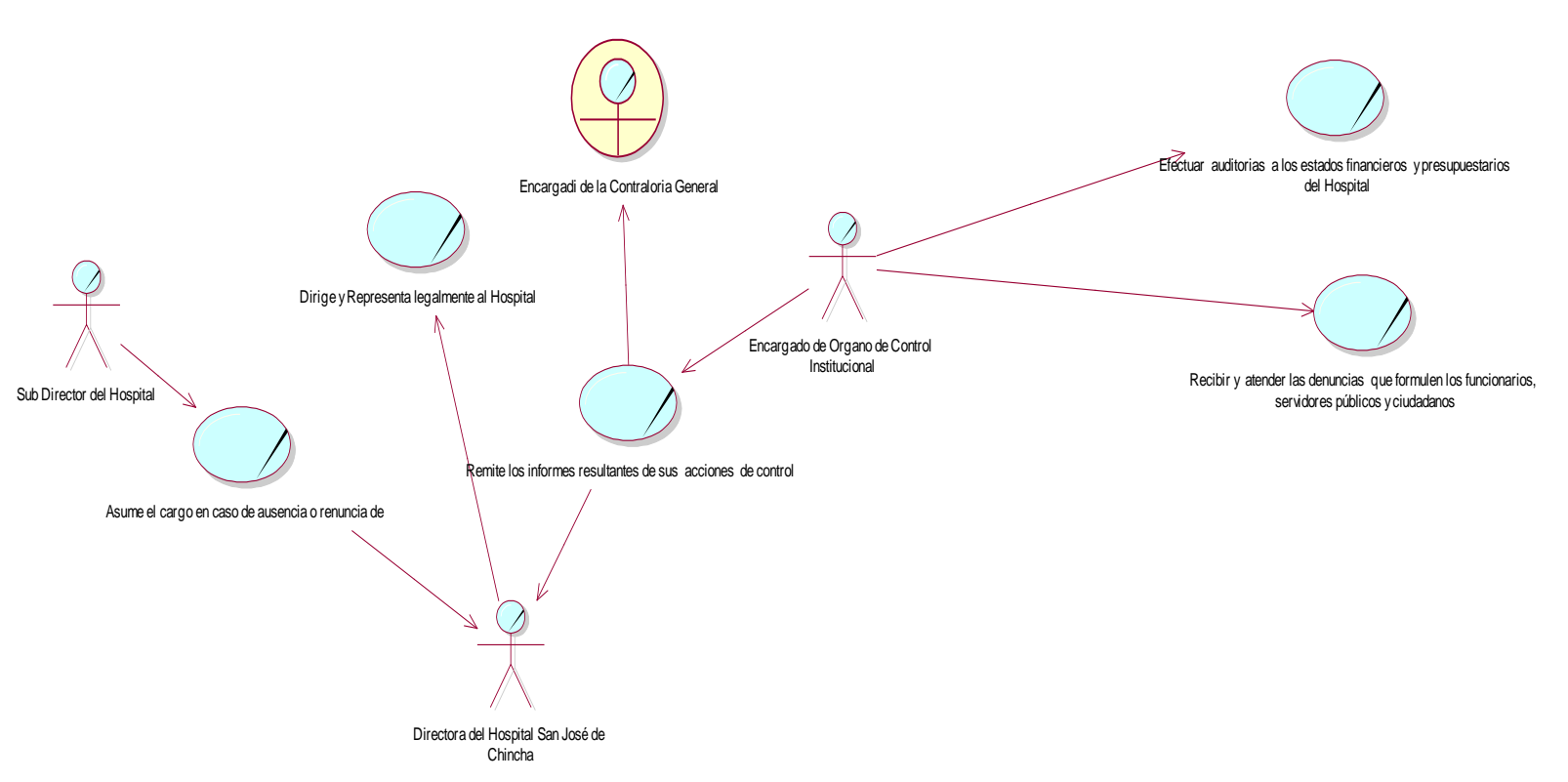

**Fig. 4.7.5. – Coordinación de la directora con el área de Órgano de Control Institucional (Parte Administrativa 4)**

La fig. 4.7.4 el diagrama de proceso de negocio muestra el panorama general de los procesos del Hospital San José de Chincha, en este caso la parte Administrativa parte 4

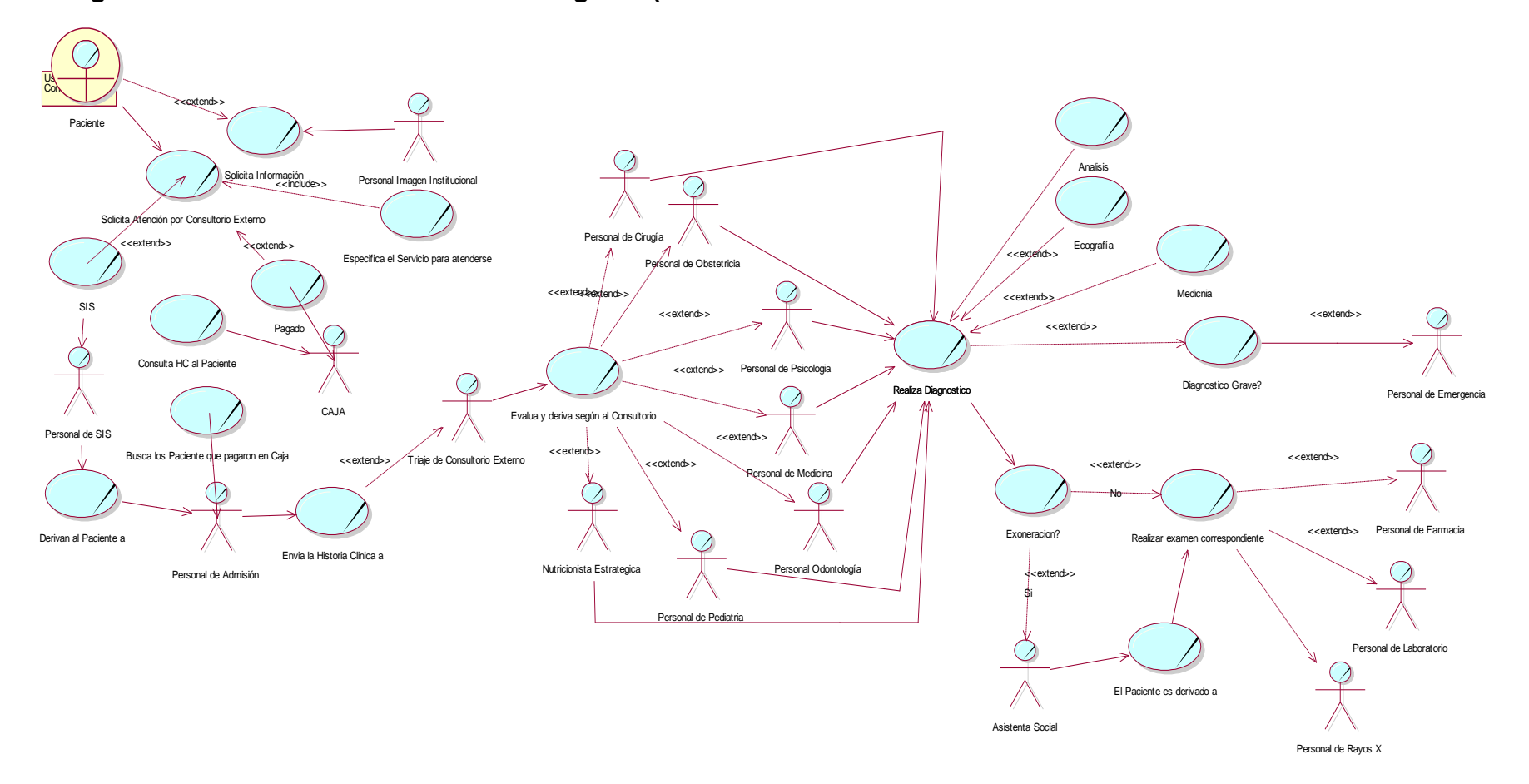

**Fig. 4.7.6. – Modelado de Proceso de Negocio (Parte General del área Asistencial del Consultorio Externo del HSJCH)**

La fig. 4.7.6 el diagrama de proceso de negocio muestra el panorama general de los procesos del Hospital San José de Chincha, en este caso la parte Asistencial parte 1.

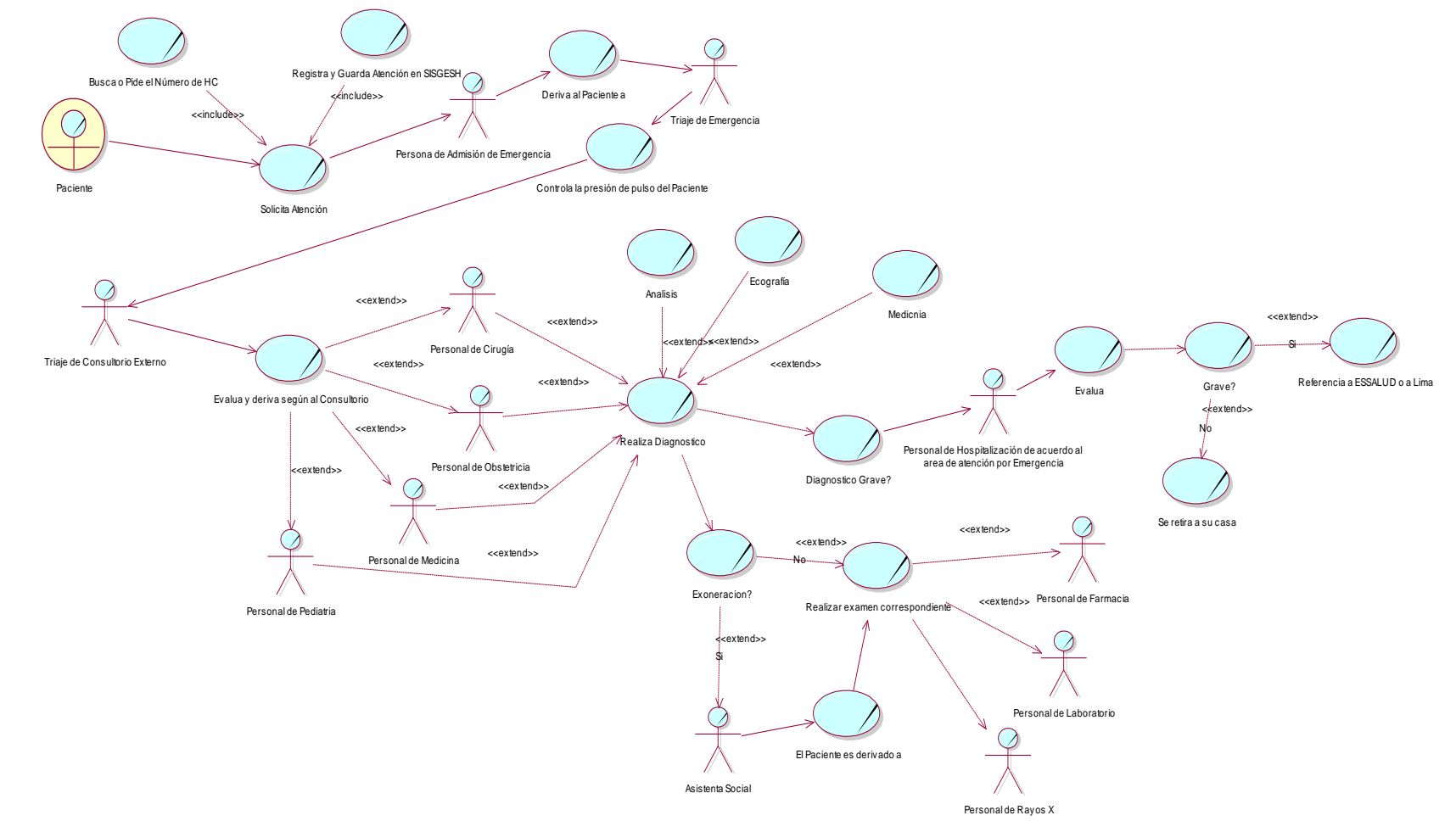

**Fig. 4.7.7. – Modelado de Proceso de Negocio (Parte General del área Asistencial del Emergencia del HSJCH)**

La fig. 4.7.7 el diagrama de proceso de negocio muestra el panorama general de los procesos del Hospital San José de Chincha, en este caso la parte Asistencial parte 2

**Fig. 4.7.8. – Proceso de Negocio General de Departamento de Nutrición y Dietética con las diferentes áreas y departamento que integra el Hospital San José de Chincha.**

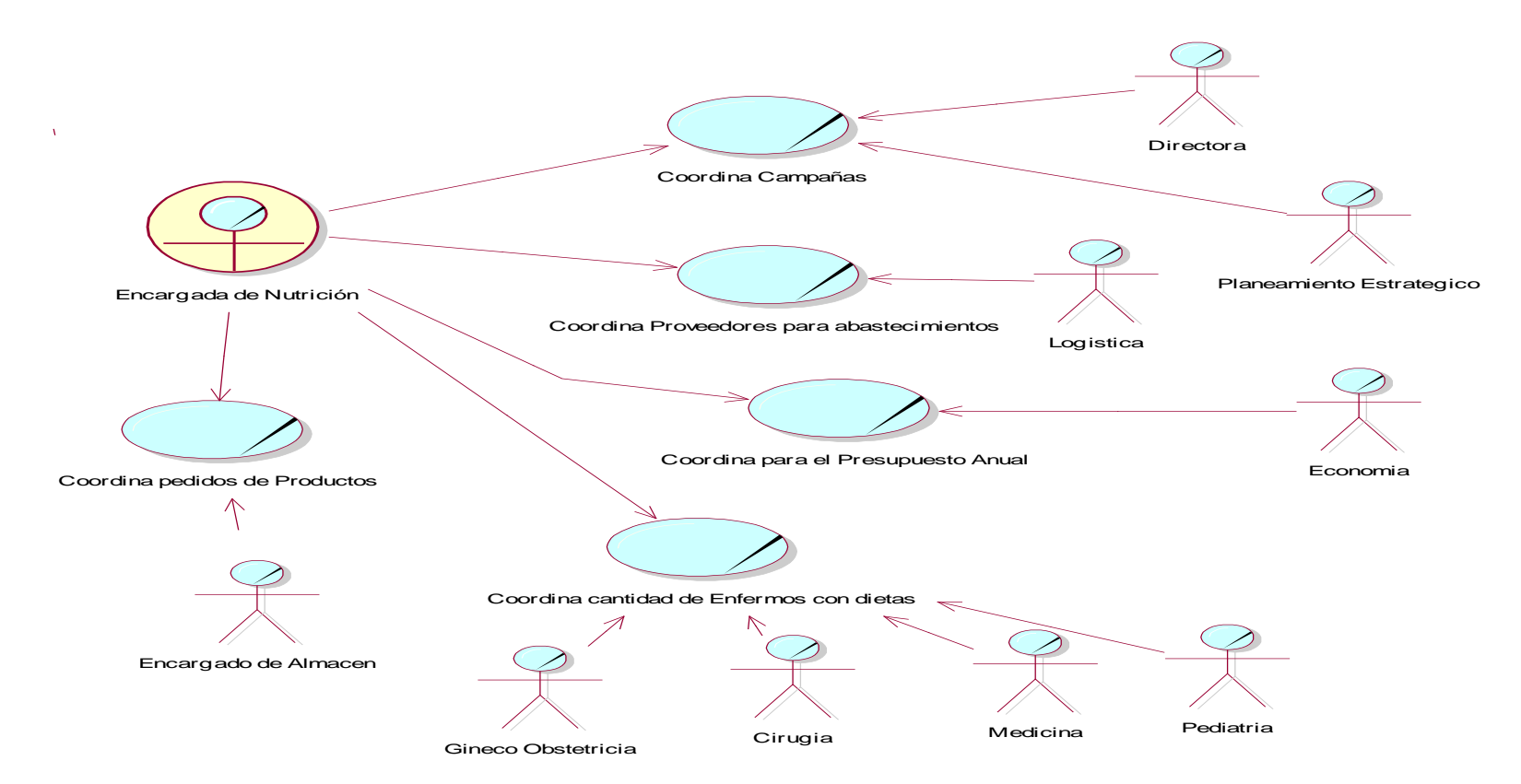

La fig. 4.7.8 el diagrama de proceso de negocio del Departamento de Nutrición y Dietética, en este caso Proceso de Negocio General de Departamento de Nutrición y Dietética con las diferentes áreas y departamento que integra el Hospital San José de Chincha

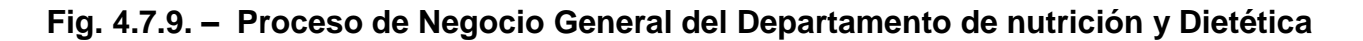

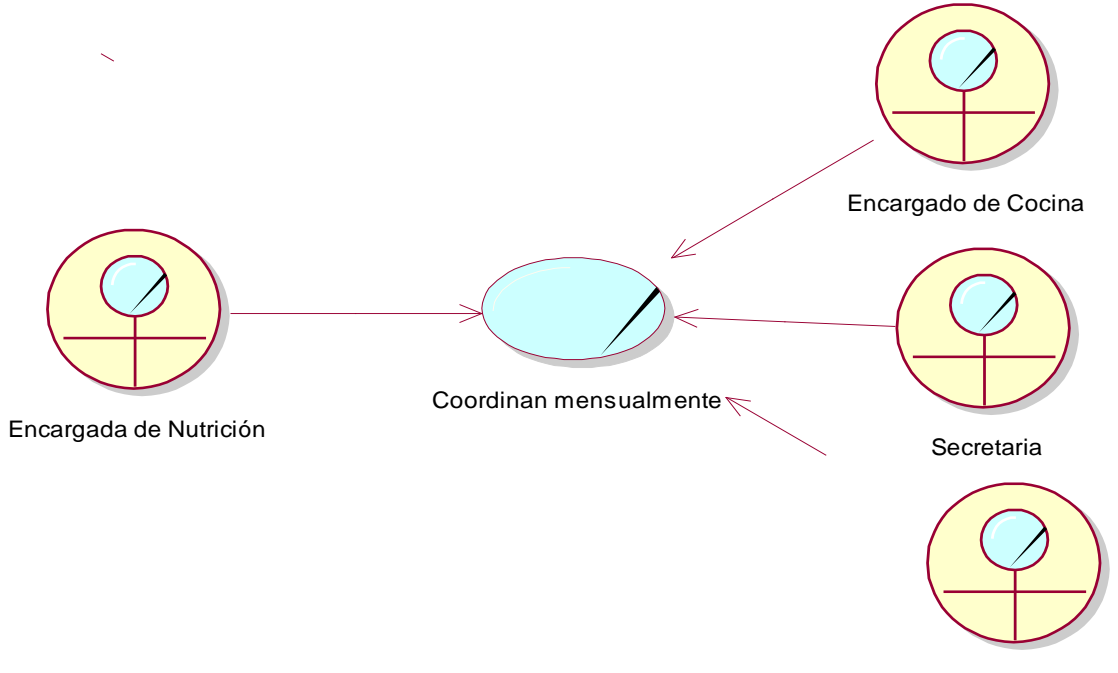

Encargada de Nutrición Estrategica

La fig. 4.7.9 el diagrama de proceso de negocio del Departamento de Nutrición y Dietética, en este caso Proceso de Negocio General de Departamento de Nutrición y Dietética, donde los usuarios que intervienen la jefe del Departamento con el personal asignados para las diferentes labores.

# **Fig. 4.7.10. - Proceso de Negocio de Pedido de Producto en la Oficina de Almacén del Departamento de Nutrición y Dietética**

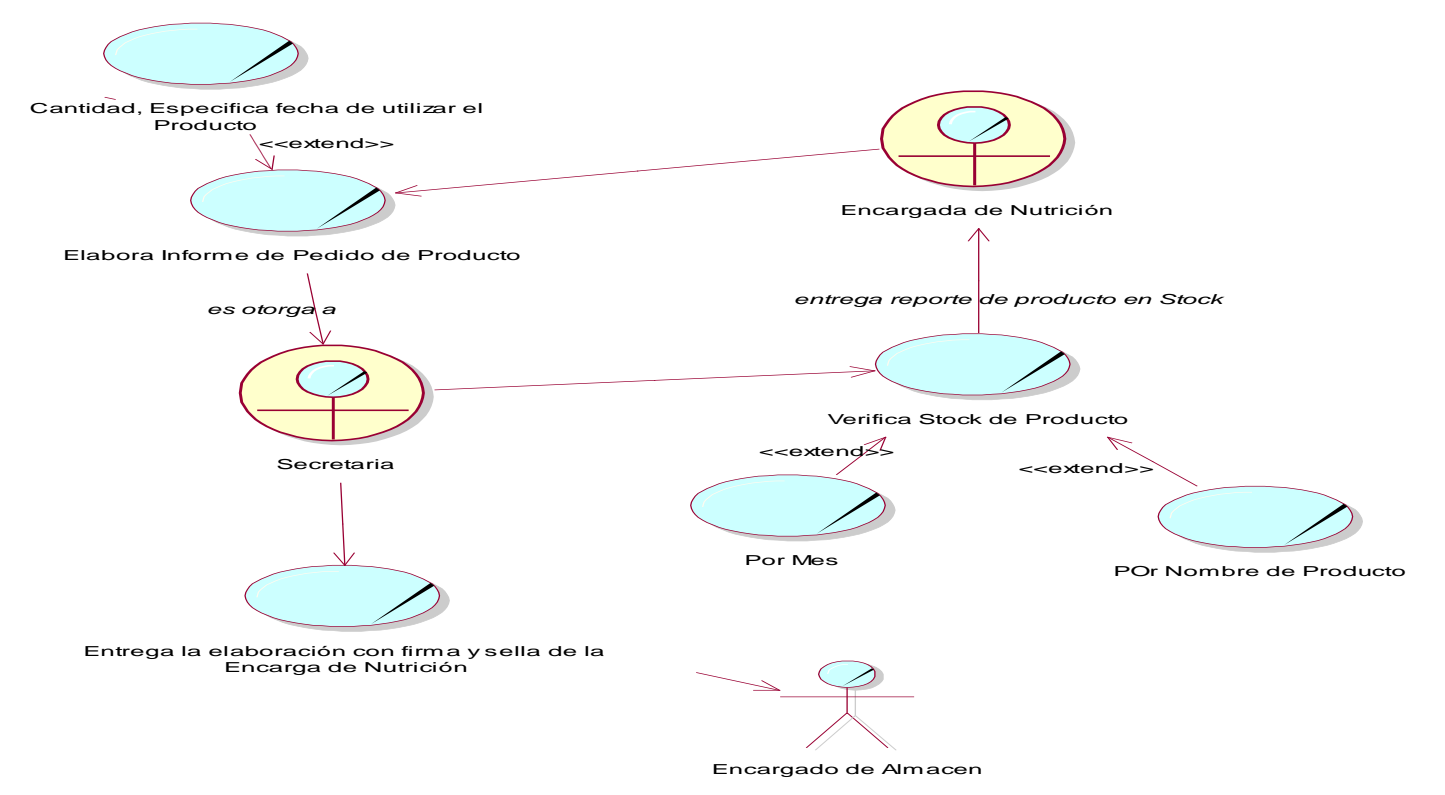

La fig. 4.7.10 el diagrama de proceso de negocio del Departamento de Nutrición y Dietética, en este caso Proceso de Negocio General de Departamento de Nutrición y Dietética, en el proceso de Pedido de Producto con los actores internos y externos participes del mismo.

**Fig. 4.7.11. - Proceso de Negocio del Departamento de nutrición y Dietética, en la entrega de Pedidos solicitado por parte de área de Almacén Central del HSJCH**

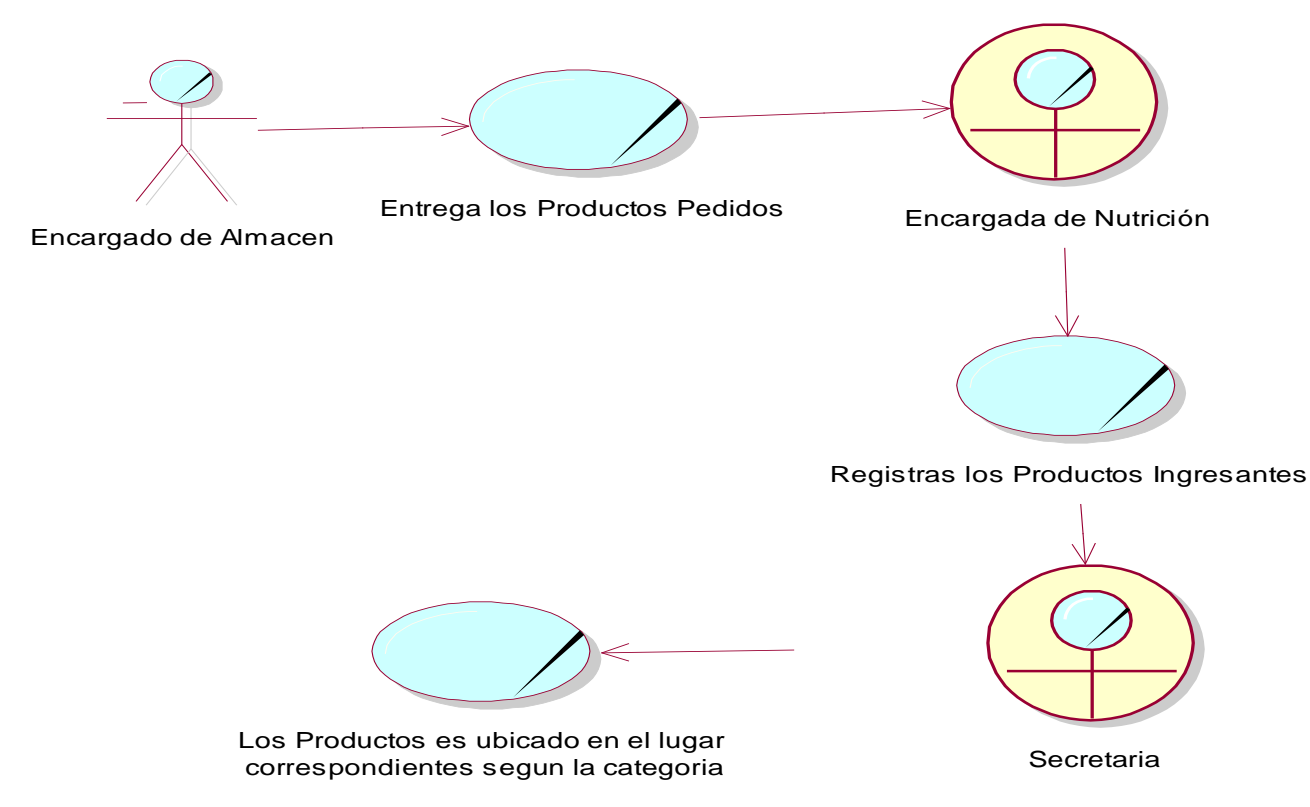

La fig. 4.7.11 el diagrama de proceso de negocio del Departamento de Nutrición y Dietética, en este caso Proceso de Negocio General de Departamento de Nutrición y Dietética, en el proceso de Ingreso de Producto con los actores internos participes del mismo.

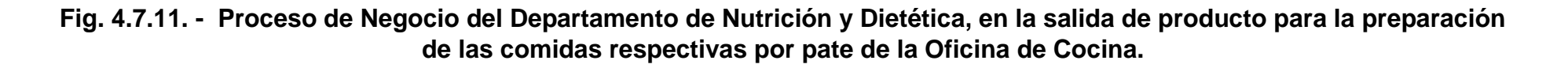

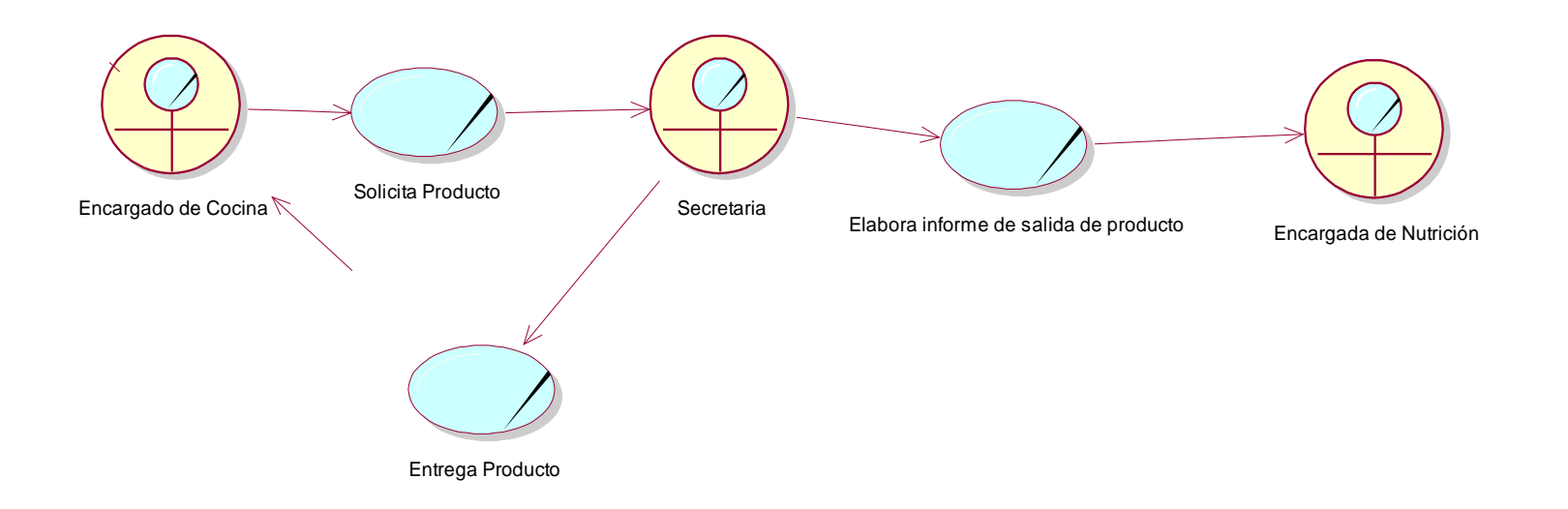

La fig. 4.7.11 el diagrama de proceso de negocio del Departamento de Nutrición y Dietética, en este caso Proceso de Negocio General de Departamento de Nutrición y Dietética, en el proceso de salida de Producto con los actores participes del mismo.

**Fig. 4.7.12. - Proceso de Negocio del Departamento de Nutrición y Dietética: Recojo de alimento de parte del Personal del HSJCH, por la oficina de Cocina.**

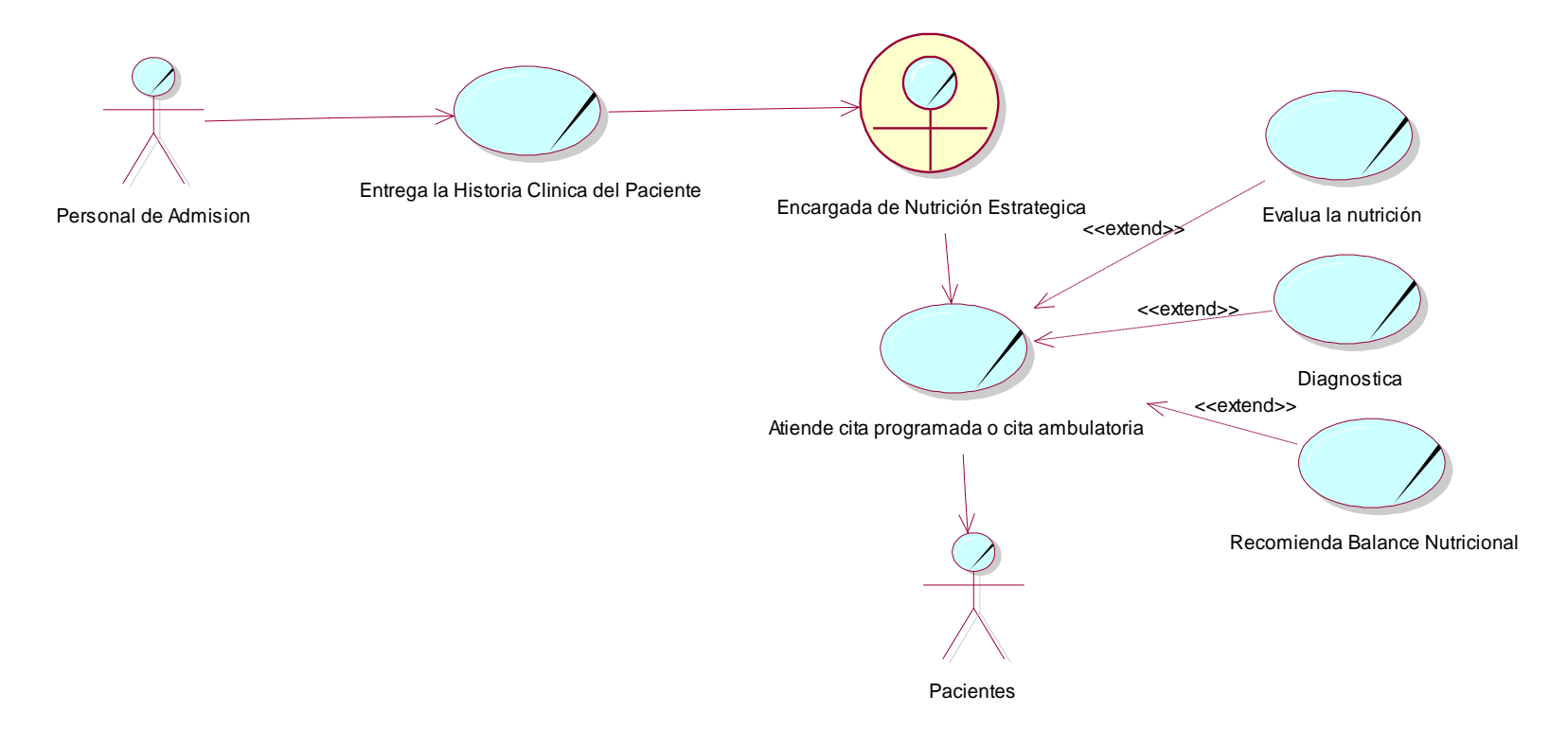

La fig. 4.7.12 el diagrama de proceso de negocio del Departamento de Nutrición y Dietética, en este caso Proceso de Negocio General de Departamento de Nutrición y Dietética, en el proceso de recojo de alimenticio a los pacientes que tienen citas ambulatorio en el nosocomio del Hospital San José y así mismo en los centros de salud perteneciente al nosocomio.

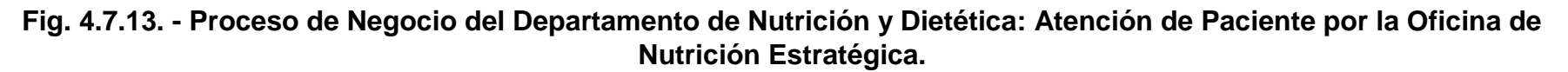

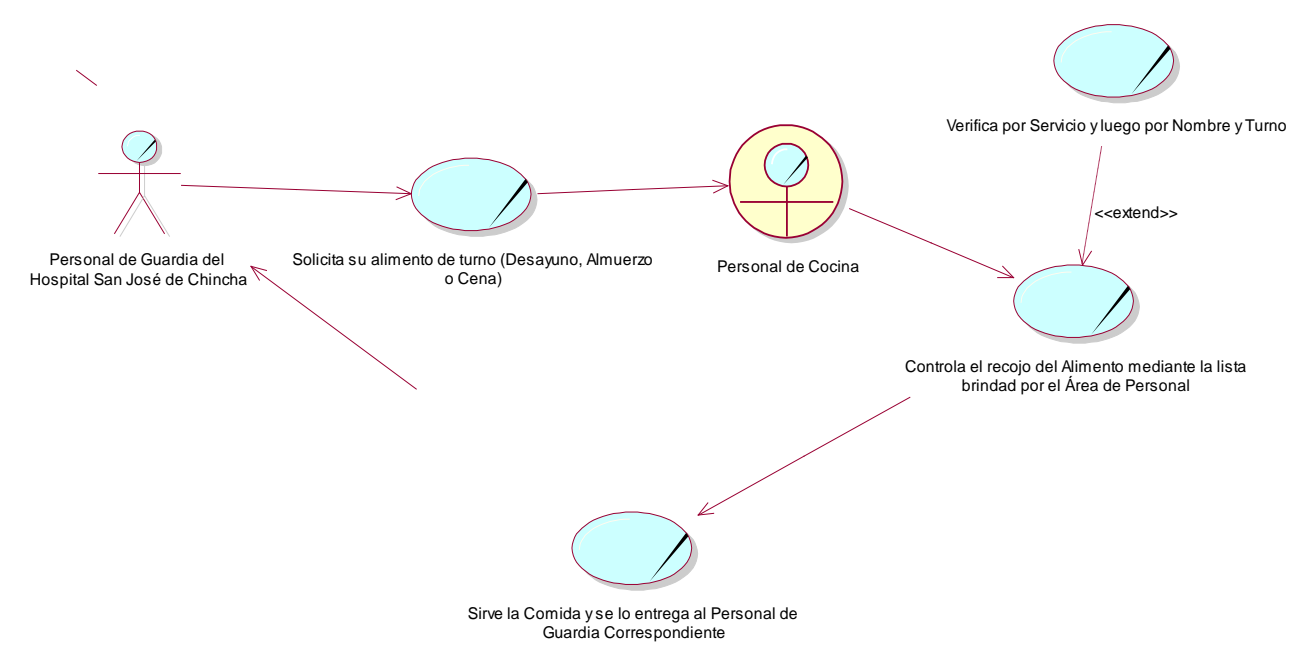

La fig. 4.7.13 el diagrama de proceso de negocio del Departamento de Nutrición y Dietética, en este caso Proceso de Negocio General de Departamento de Nutrición y Dietética, en el proceso de recojo de alimenticio a los pacientes que tienen citas ambulatorio en el nosocomio del Hospital San José y así mismo en los centros de salud perteneciente al nosocomio.

**Fig. 4.7.14. - Caso de Uso de Inicio de Sesión del Sistema.**

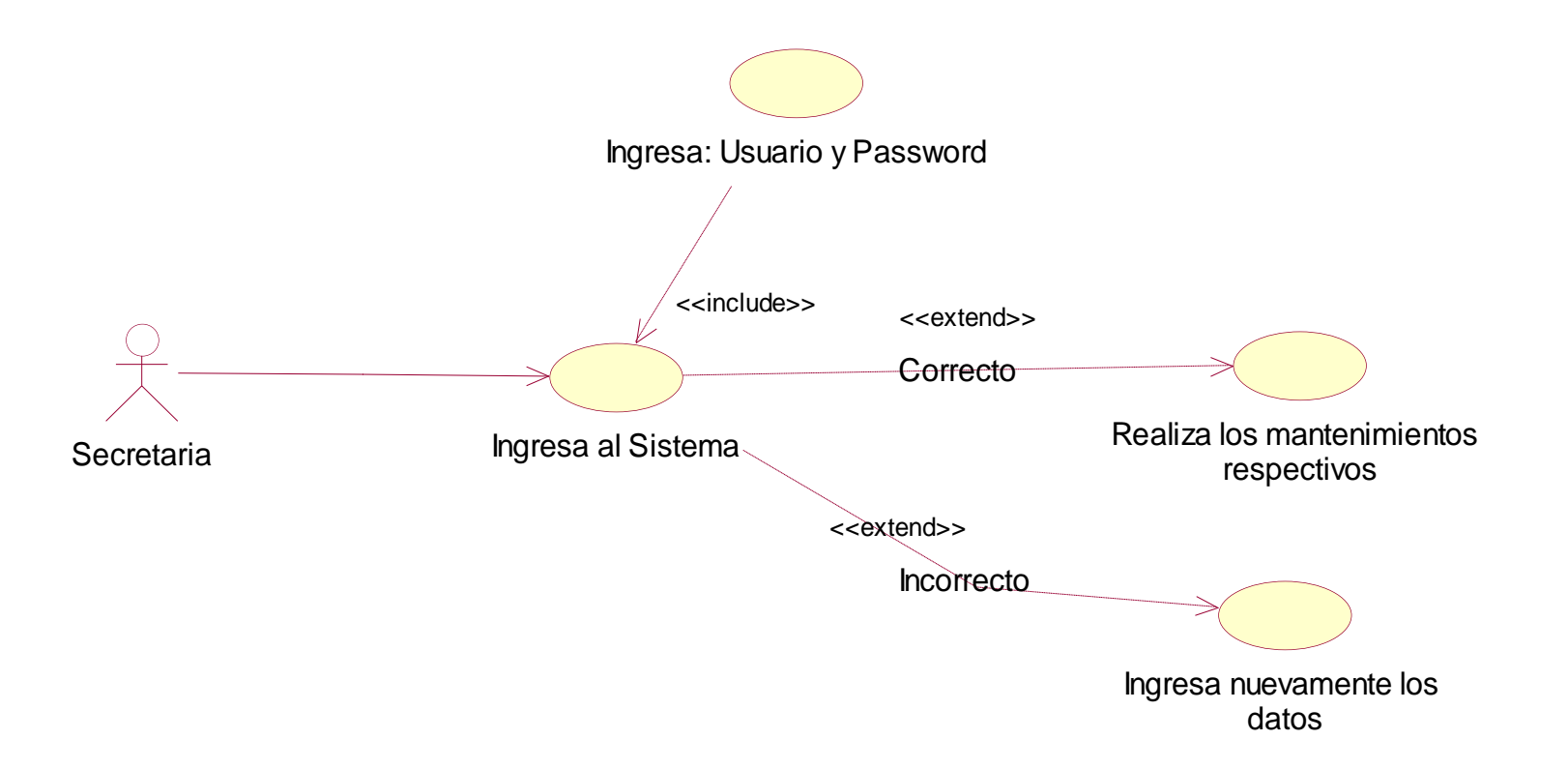

La fig. 4.7.14 el diagrama de caso de uso de ingresar sesión en el sistema e indicando el actor del manejo del sistema.

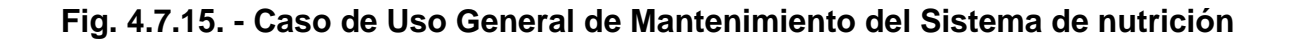

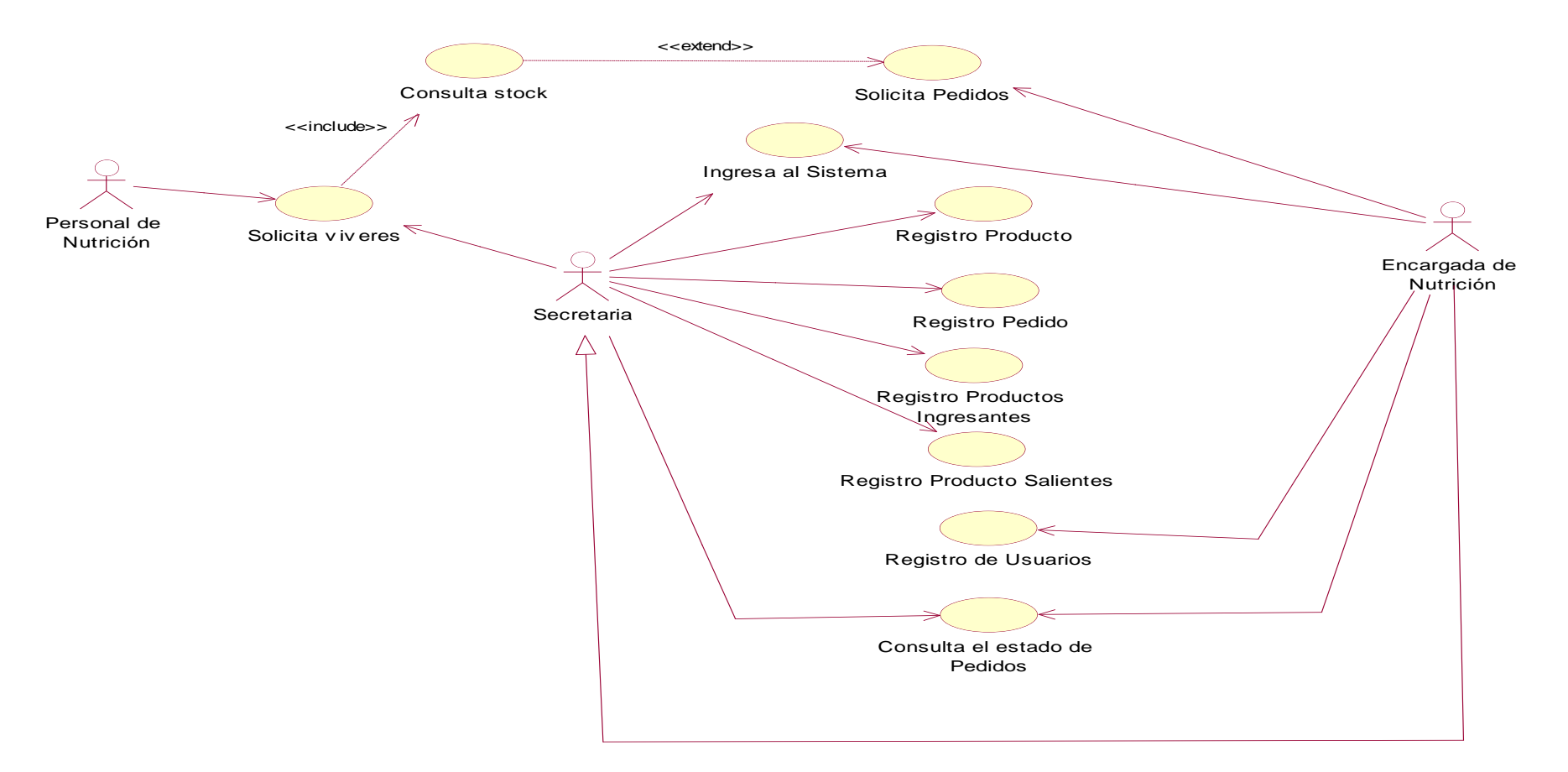

La fig. 4.7.15 el diagrama de caso de uso de general del mantenimiento de las opciones a implementarse en el sistema de nutrición.

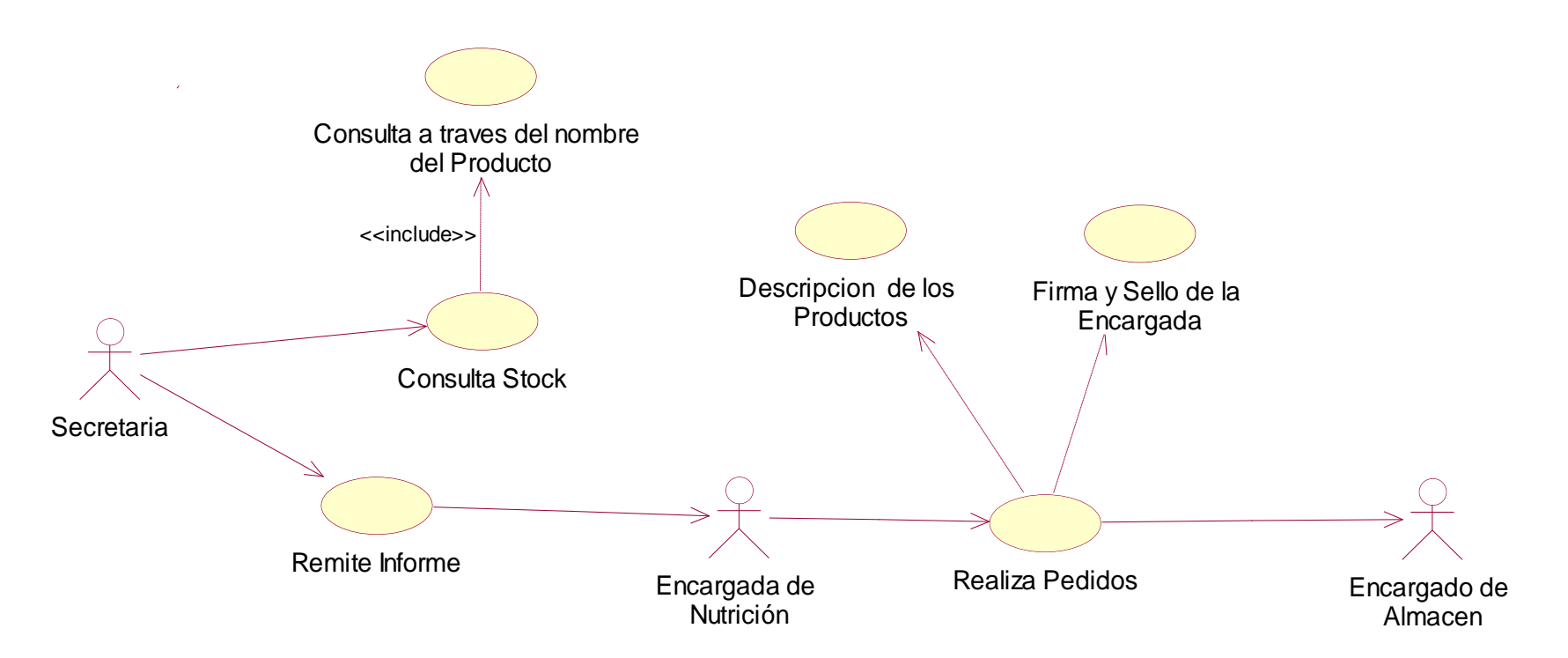

**Fig. 4.7.16. - Caso de Uso de Pedido de Producto al área de Almacén del HSJCH**

La fig. 4.7.16 el diagrama de caso de uso del sistema, para el registro de pedidos, sean para productos de forma permanente o temporal.

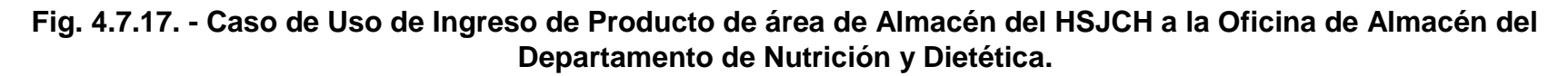

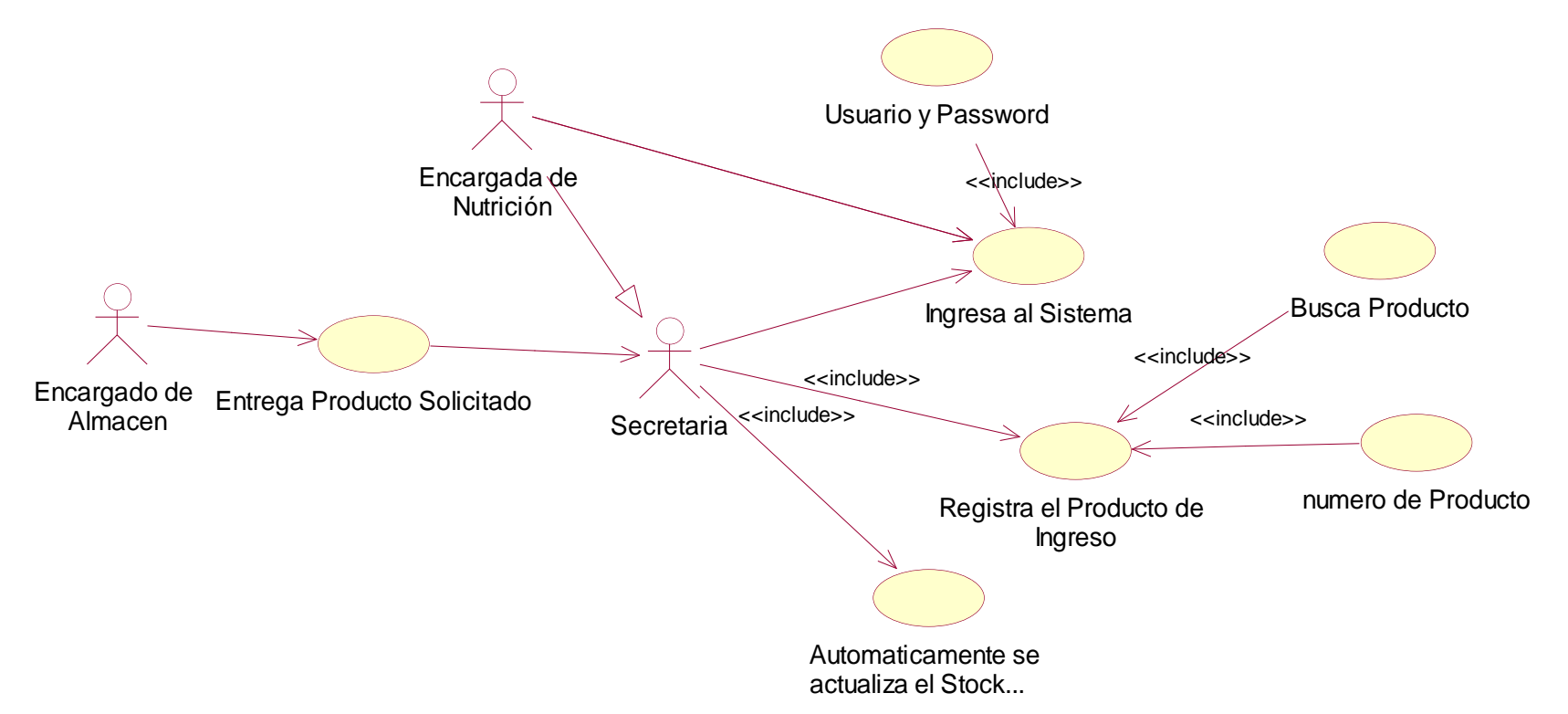

La fig. 4.7.17 el diagrama de caso de uso del sistema, para el registro de ingresos de producto, por parte del responsable de interactuar con el sistema, en donde se buscará el producto y le ingresa los datos correspondientes para el ingreso de este.

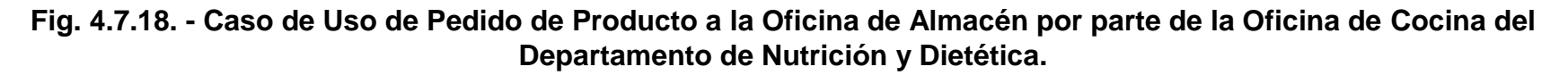

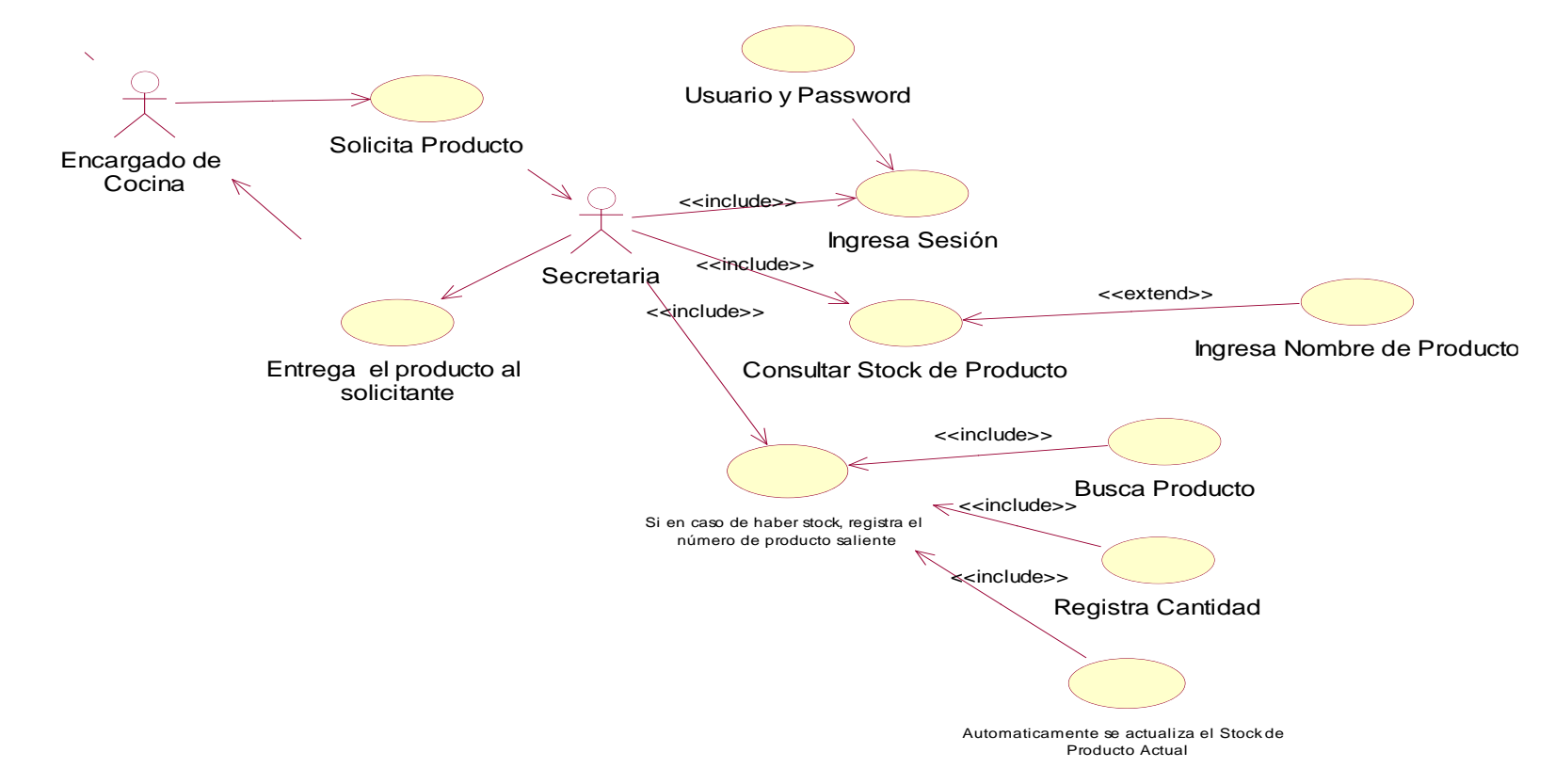

La fig. 4.7.18 el diagrama de caso de uso del sistema, para la solicitud de pedido de productos, verificando o consulta a la misma el stock actual.

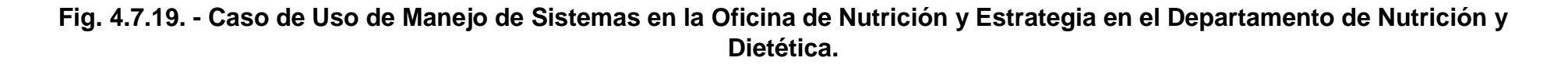

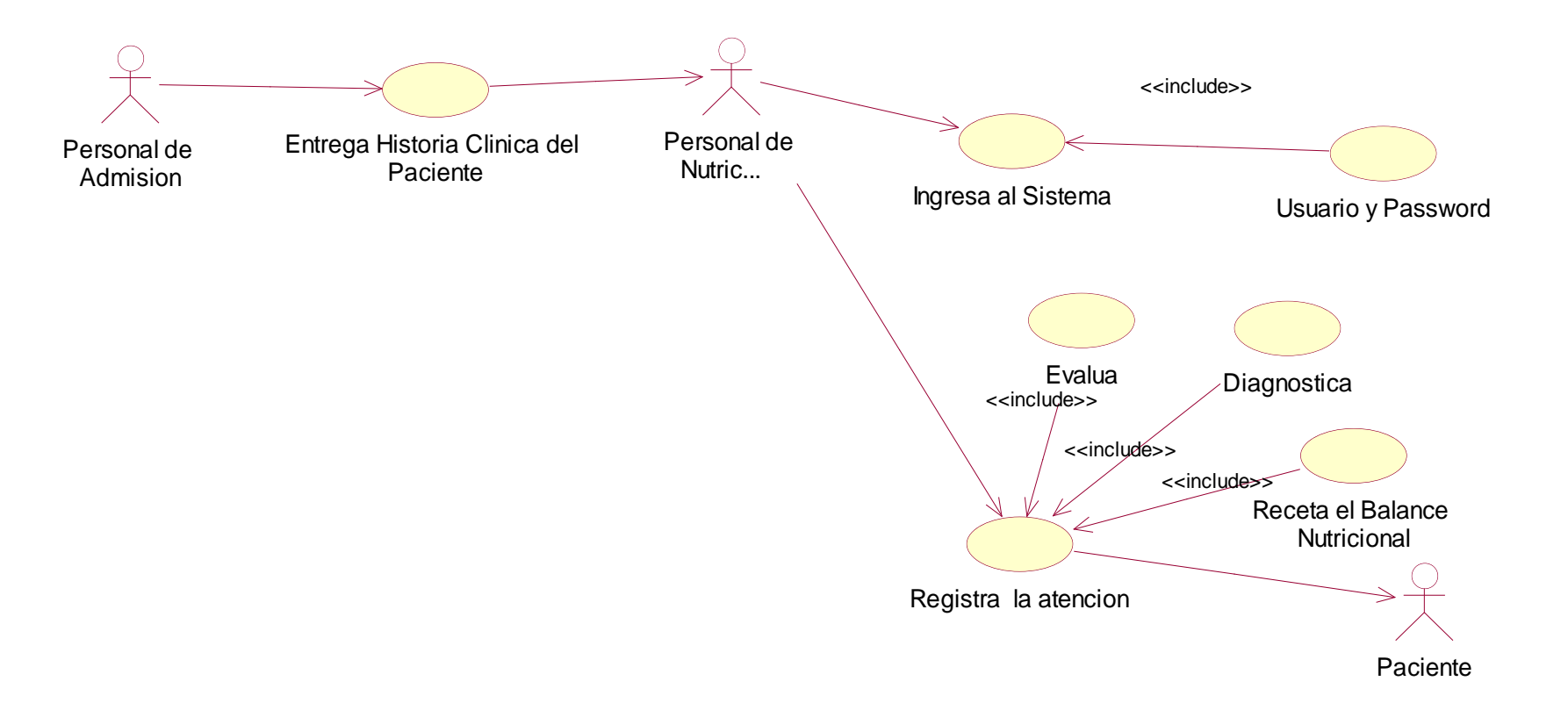

La fig. 4.7.19 el diagrama de caso de uso del sistema, para el registro de los procedimientos a realizarse en la atención ambulatorio.

#### **Flujo de Eventos**

## **Diagrama de Caso de Uso de Registro**

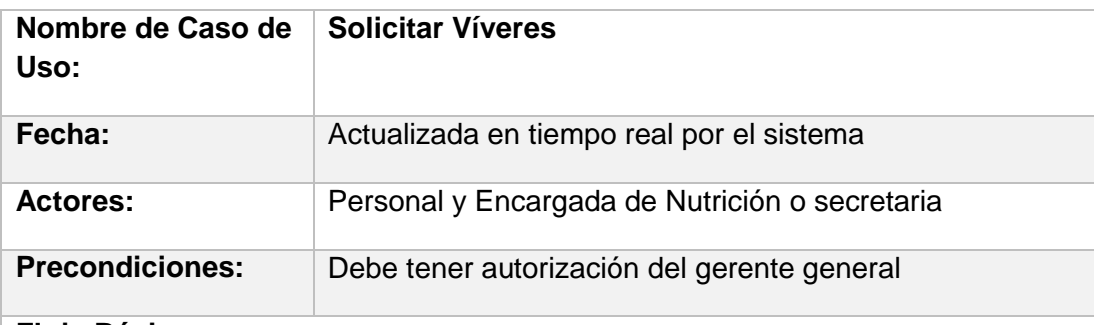

#### **Flujo Básico:**

- 1. El CU comienza cuando se realiza la preparación de las comidas para el Personal y Paciente.
- 2. El Encargado del Personal de Cocina solicita a la Encargada de Nutrición los enseres alimenticios necesarios para la preparación.
- 3. La Encargada de Nutrición o la secretaria verifica el Stock para darle.
- 4. Si en el caso que haya Stock la secretaria o la Encargada de Nutrición le otorga su requerimiento.
- 5. Si en el caso no haya Stock la encargada de nutrición elabora el pedido respectivo.

#### **Flujo Alternativo:**

Si no cuentan con stock de los productos para la preparación de las comidas, lo que hacen es cambiar de menú**.**

#### **Post-condiciones:**

#### **Ninguno.**

# **Diagrama de Caso de Uso de Inicio de Sesión**

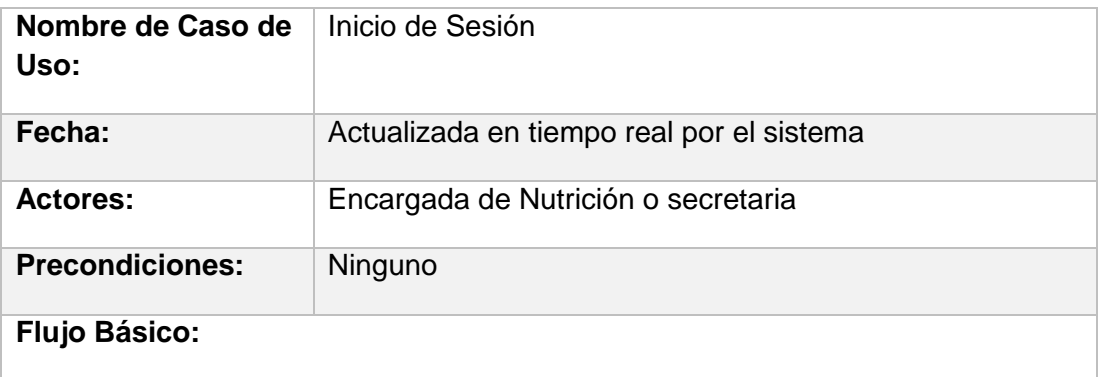

- 1. El CU comienza cuando el actor usuario ingresa al Sistema mediante un programa ejecutable.
- 2. El sistema muestra una interfaz para introducir los datos al sistema.
- 3. El usuario introduce los datos al formulario.
- 4. El sistema comprueba la validez de los datos.
- 5. Si los datos son correctos entonces se ingresa al sistema, de lo contrario el sistema indica que se verifiquen los datos, se repiten los pasos 3,4y 5 la cantidad de veces que sean necesarias (3).

## **Flujo Alternativo:**

- 6. El sistema comprueba la validez de los datos, si los datos no son correctos, se avisa al usuario y se cierra la aplicación.
- 7. En cualquier momento el usuario decide abandonar la aplicación.

## **Post-condiciones:**

**Ninguno.**

# **Diagrama de Caso de Uso de Pedidos de Víveres a Almacén**

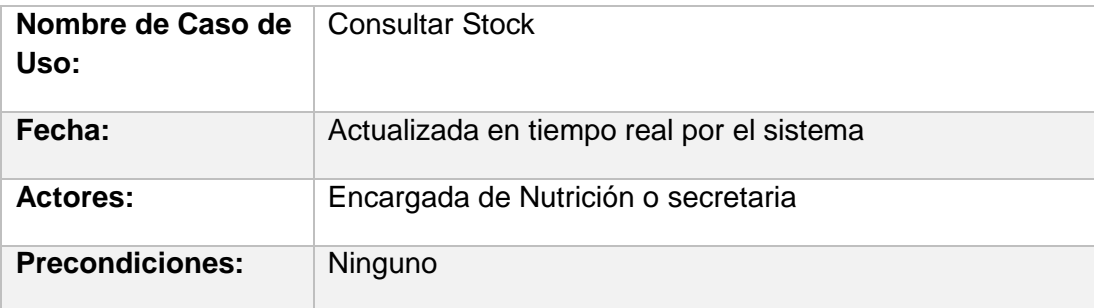

#### **Flujo Básico:**

- 1. El CU comienza cuando el actor usuario ingresa al Sistema mediante un programa ejecutable.
- 2. El sistema muestra una interfaz para introducir los datos al sistema.
- 3. El usuario introduce los datos al formulario.
- 4. El sistema comprueba la validez de los datos.
- 5. Si los datos son correctos entonces se ingresa al sistema, de lo contrario el sistema indica que se verifiquen los datos, se repiten los pasos 3,4y 5 la cantidad de veces que sean necesarias (3).
- 6. Cuando se encuentre en el formulario de Consulta de Stock de Productos lo va a realizar a través del nombre de Producto.

# **Flujo Alternativo:**

7. El sistema comprueba la validez de los datos, si los datos no son correctos, se avisa al usuario y se cierra le pide que corrija.

# **Post-condiciones:**

Remite informe a la encarga de nutrición

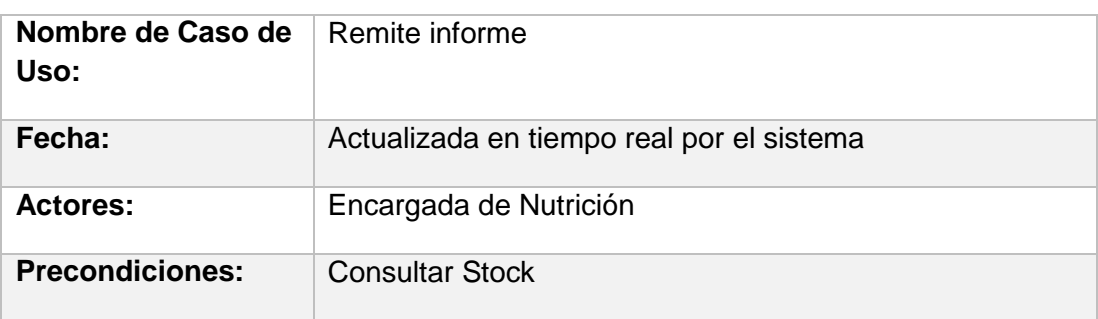

#### **Flujo Básico:**

1. La secretaria luego de haber consultado el stock del o los productos, indicándole el reporte del nombre, numero de Stock.

## **Flujo Alternativo:**

2. El sistema comprueba la validez de los datos, si los datos no son correctos, se avisa al usuario y le avisa que lo corrija.

# **Post-condiciones:**

## **Ninguno.**

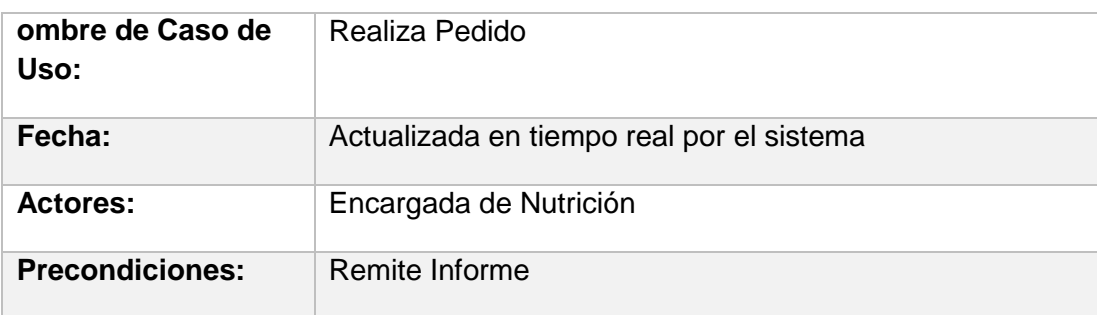

#### **Flujo Básico:**

- 1. Elabora el informe de solicitud de producto para el área de nutrición.
- 2. Reporta un informe al encargado de almacén central los ítems de producto indicándoles el nombre, cantidad a solicitar, el precio del producto.

#### **Flujo Alternativo:**

3. El sistema comprueba la validez de los datos, si los datos no son correctos, se avisa al usuario y le pide que corrija los datos.

# **Post-condiciones:**

# **Ninguno.**

# **Diagrama de interacción por cada Caso de Uso.**

**Diagrama de Secuencia.**

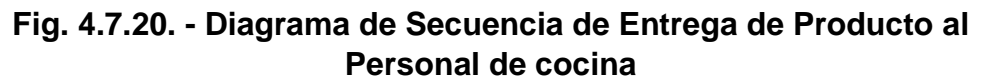

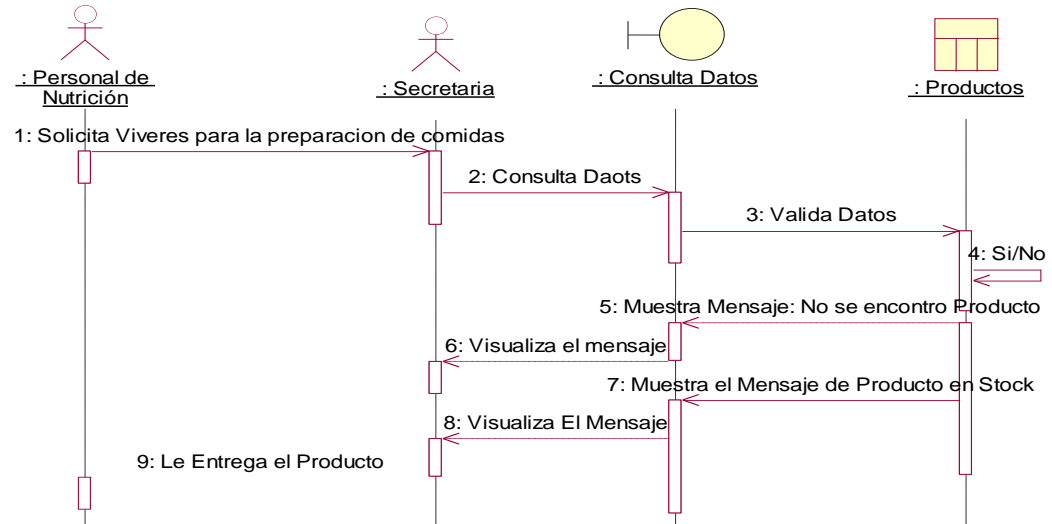

La fig. 4.7.20 el diagrama de secuencia del sistema, para la entrega de producto al personal de cocina para la preparación de dieta a los pacientes que se atiende en este hospital.

# **Fig. 4.7.21. - Diagrama de Secuencia de Inicio de Sesión**

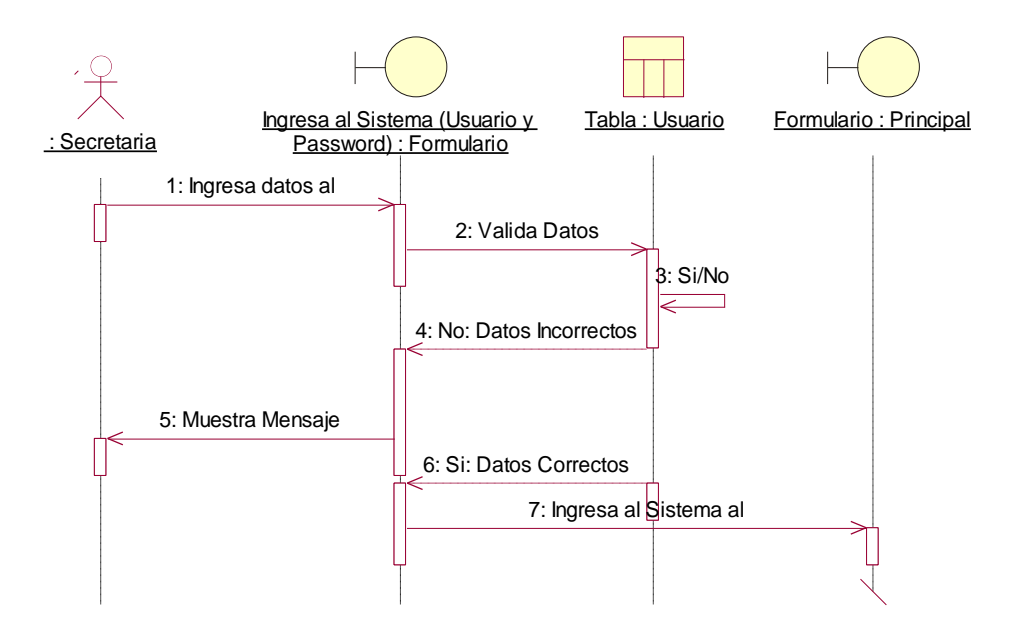

La fig. 4.7.21 el diagrama de secuencia del sistema, de inicio de sesión, según las validaciones de acuerdo a las opciones a que realice el usuario.

**Fig. 4.7.22. - Diagrama de Secuencia de Mantenimiento de Registro**

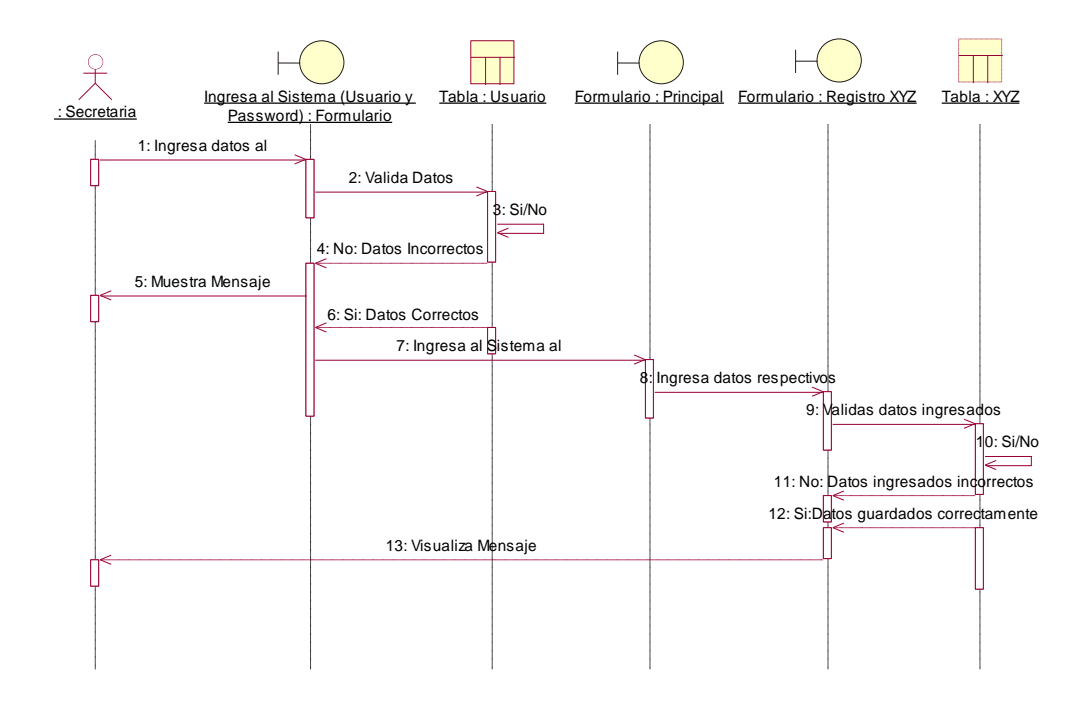

La fig. 4.7.22 el diagrama de secuencia general de todas las opciones del sistema en la realización de sus mantenimientos (búsqueda, crear registro, actualizar registro, eliminar un registro).

# **Fig. 4.7.23. - Diagrama de Secuencia de Pedidos de Producto**

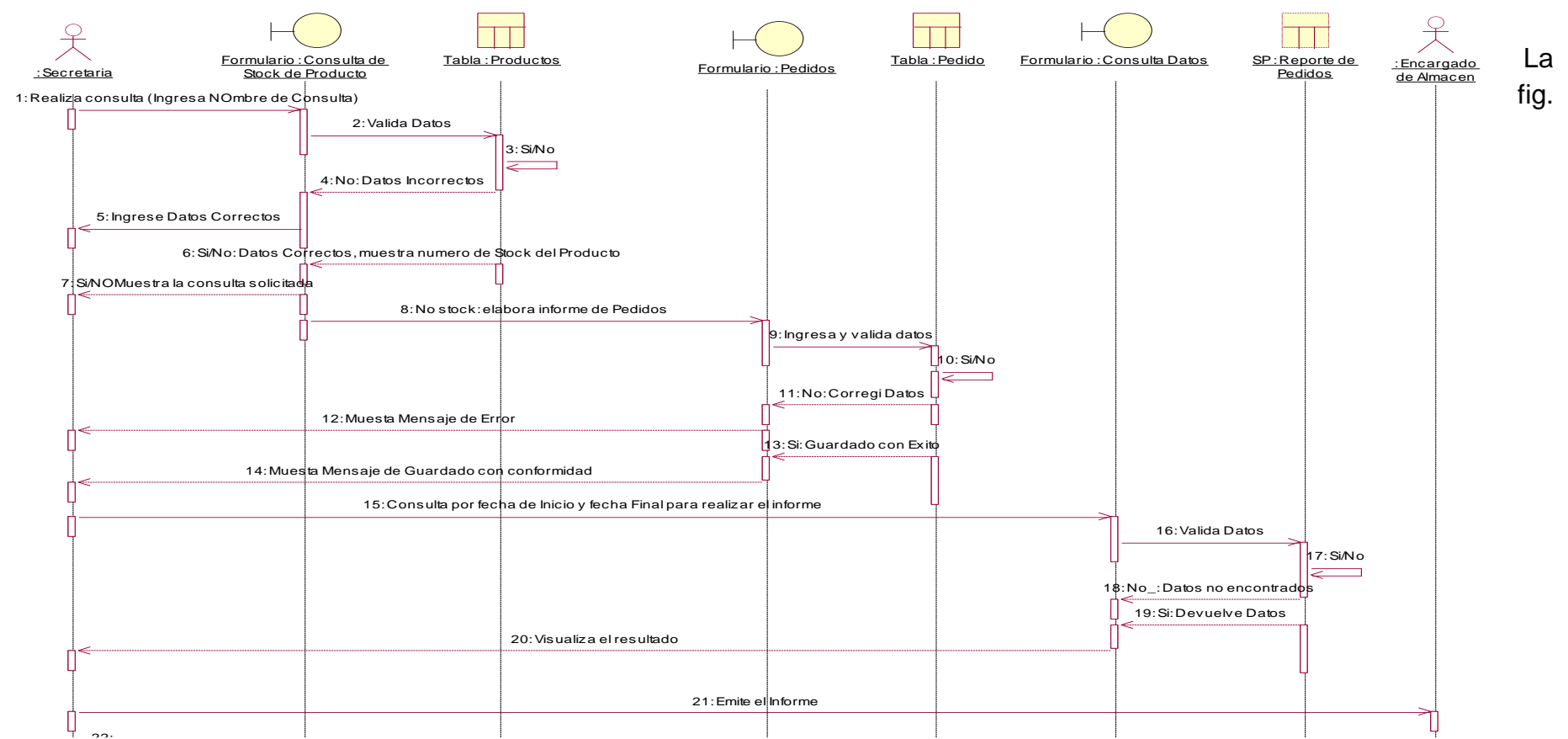

4.7.23 En este diagrama de secuencia, nos indica la solicitud de nuevo pedido de acuerdo al reporte de stock mínimo alertado por el sistema al usuario, hasta el registro del mismo y firmado por la jefa del Departamento de Nutrición.

**Diagrama de Colaboración.**

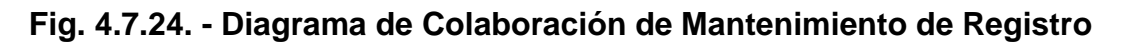

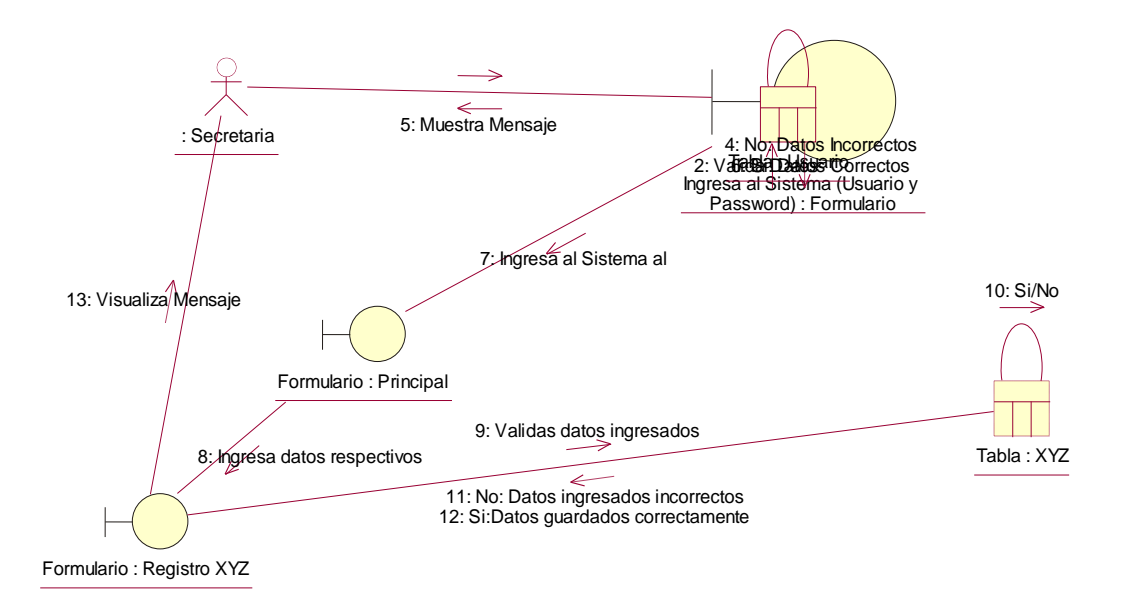

4.7.24 En este diagrama de colaboración, nos indica el manejo de parte de usuario a las diferentes acciones que se realice como el registro, actualización, búsqueda y eliminar.

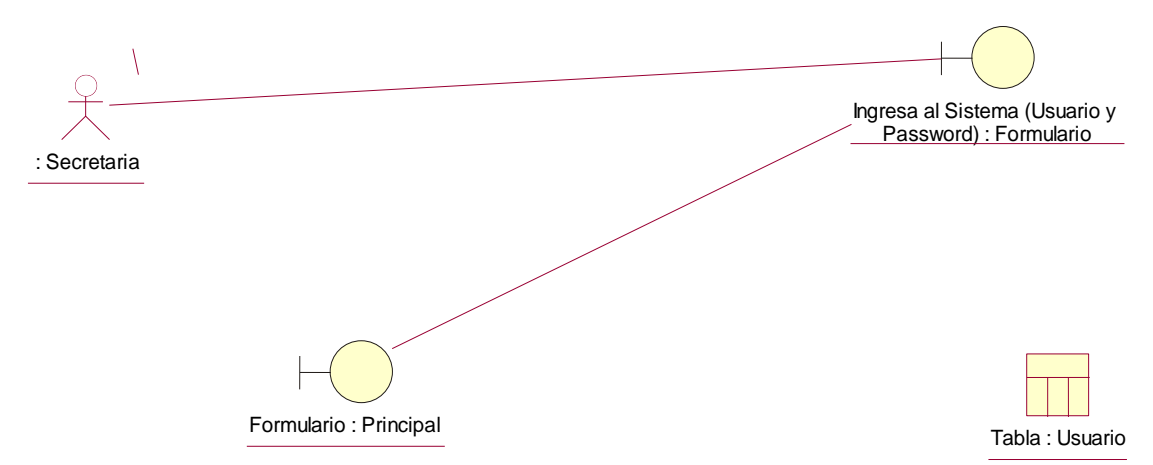

**Fig. 4.7.25. - Diagrama de Colaboración de Inicio de Sesión**

4.7.25 En este diagrama de colaboración, nos indica el manejo de parte de usuario al ingresar al sistema y las validaciones según la acción a que realiza, si el usuario y contraseña es correcta o es incorrecta, si es así el caso, solicitará nuevamente las credenciales.

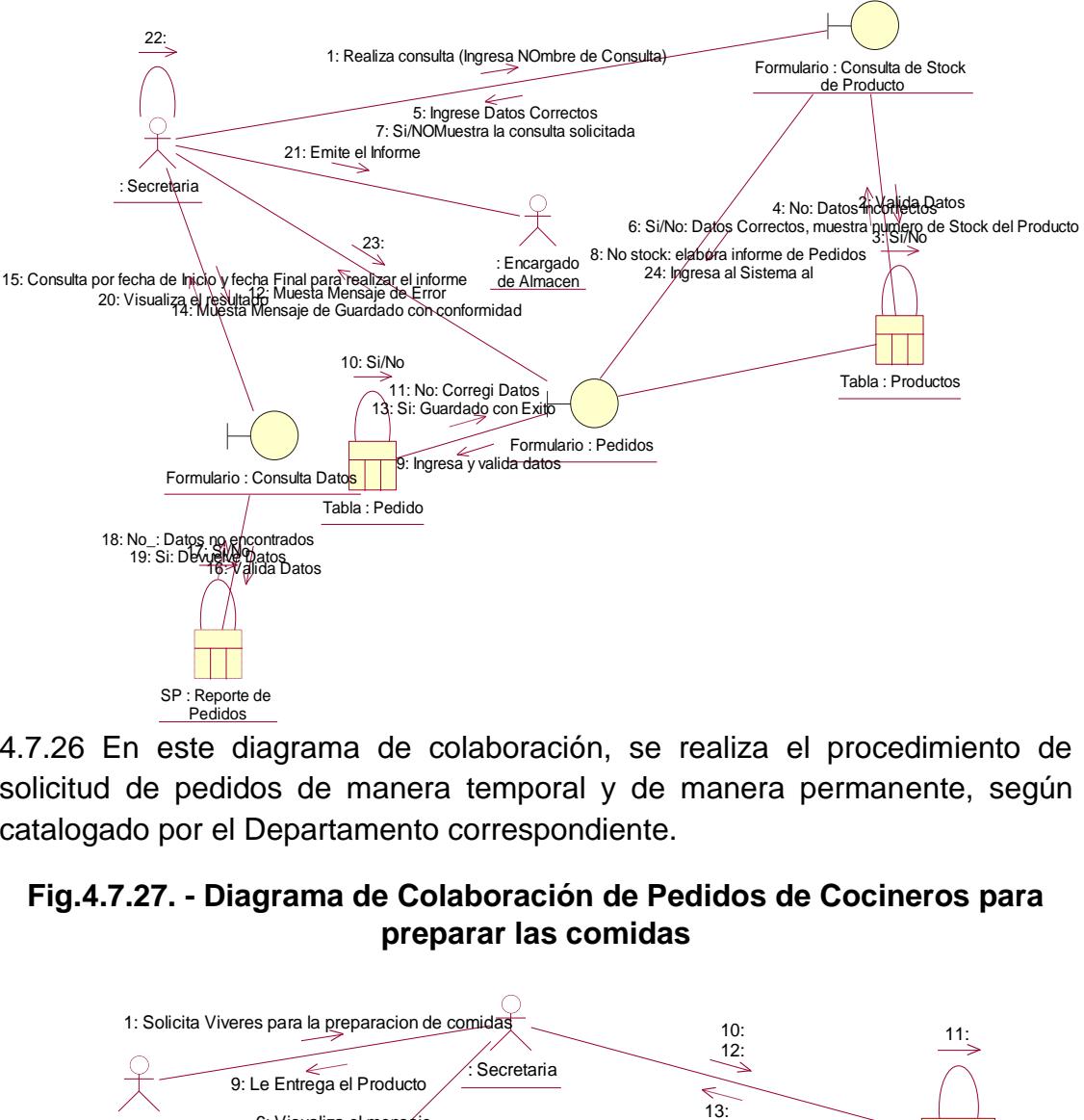

**Fig. 4.7.26. - Diagrama de Colaboración Pedidos**

4.7.26 En este diagrama de colaboración, se realiza el procedimiento de solicitud de pedidos de manera temporal y de manera permanente, según catalogado por el Departamento correspondiente.

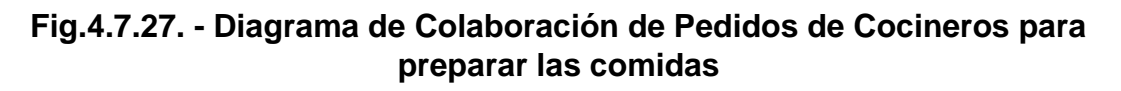

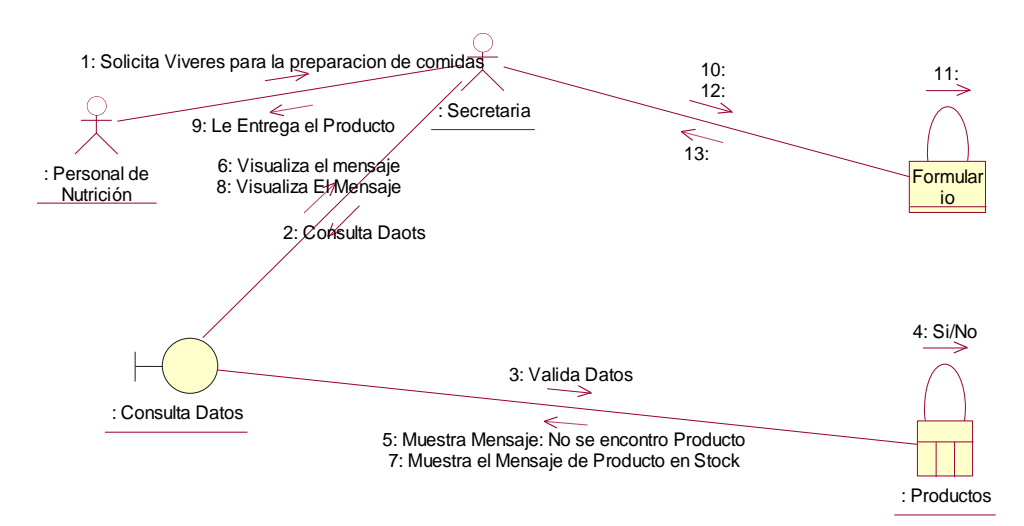

4.7.27 En este diagrama de colaboración, se realiza el procedimiento de solicitud de productos según indicado por los cocineros del departamento, para la realización de las diferentes comidas, correspondiente al personal y a los pacientes.

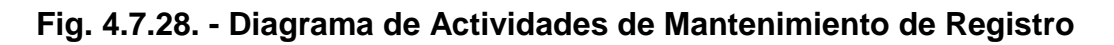

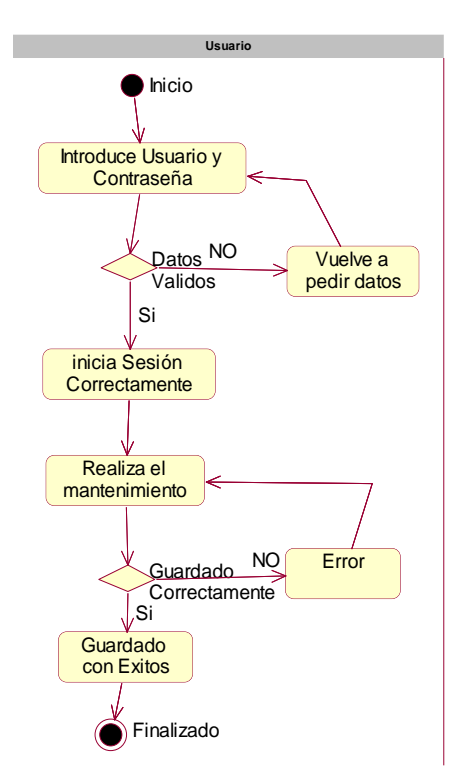

4.7.28. En este diagrama de actividades, se realiza el procedimiento de ingreso, actualización, búsqueda y eliminación de un producto.

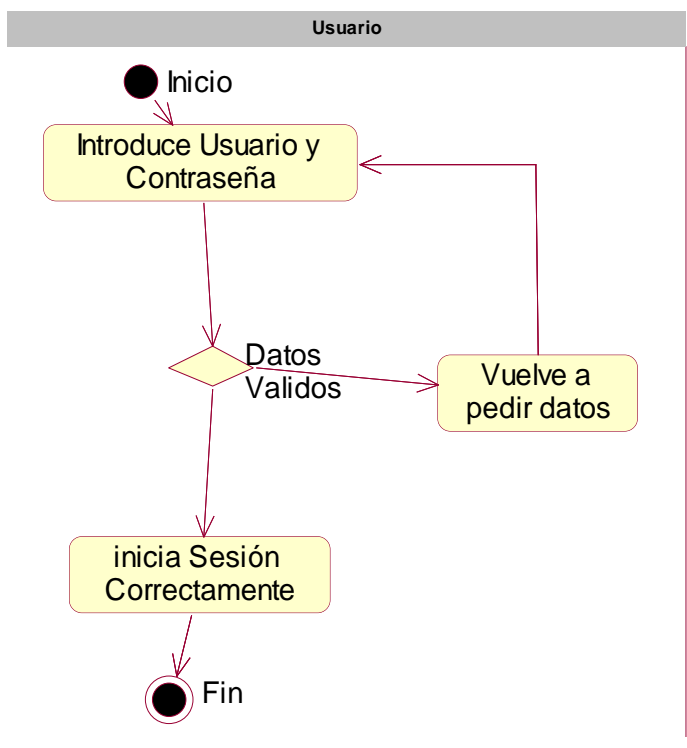

**Fig. 4.7.29. - Diagrama de Actividades de Inicio de Sesión**

4.7.29 En este diagrama de actividades, nos indica el manejo de parte de usuario al ingresar al sistema y las validaciones según la acción a que realiza, si el usuario y contraseña es correcta o es incorrecta, si es así el caso, solicitará nuevamente las credenciales.

# **Fig. 4.7.30. - Diagrama de Actividades de Pedidos de Cocineros para preparar las comidas**

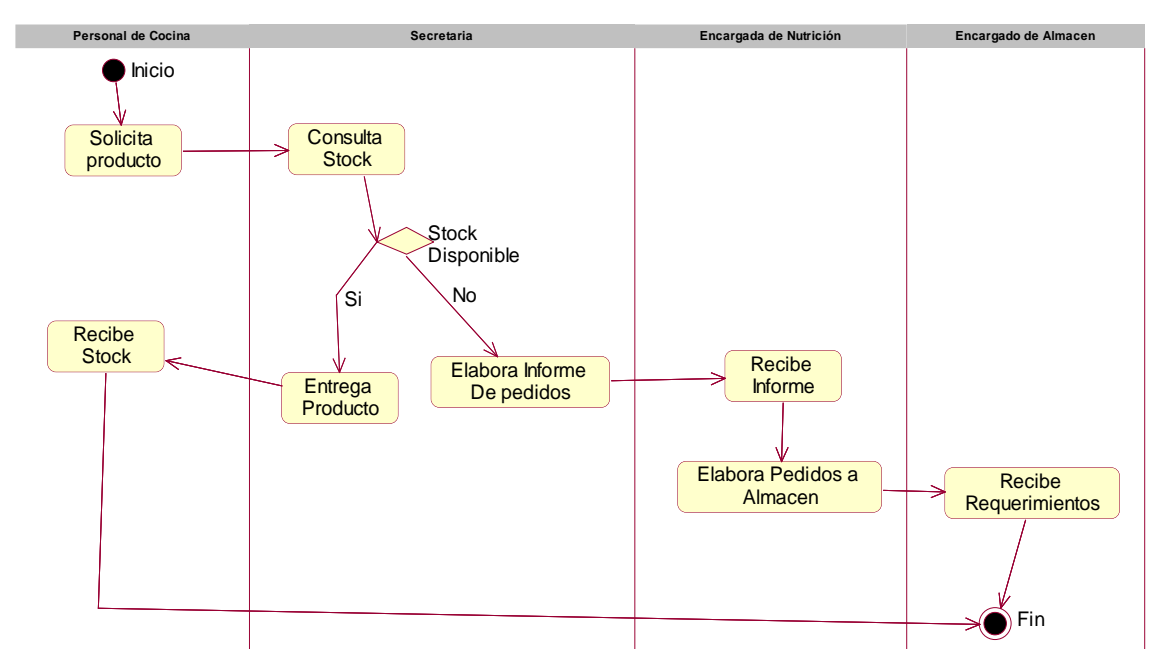

4.7.30 En este diagrama de actividades, se realiza el procedimiento de solicitud de productos según indicado por los cocineros del departamento, para la realización de las diferentes comidas, correspondiente al personal y a los pacientes.

# **Encuesta ENCUESTA**

- 1. ¿Se siente cómodo con el trabajo manual?
	- a) Si
	- b) No
- 2. ¿Conoce usted de algún sistema informático que pueda satisfacer su necesidad para el control de los distintos procesos que realiza?
	- a) Si
	- b) No
- 3. ¿Cree que usted que un sistema informático, de acuerdo a sus necesidades, les traerá mayores beneficios que un sistema informático estandarizado?
	- A) Si
	- B) No

# **V. ANALISIS DE RESULTADOS**

# **5.1. Presentación de los resultados**

Al momento de ingresar le solicitara un usuario y contraseña

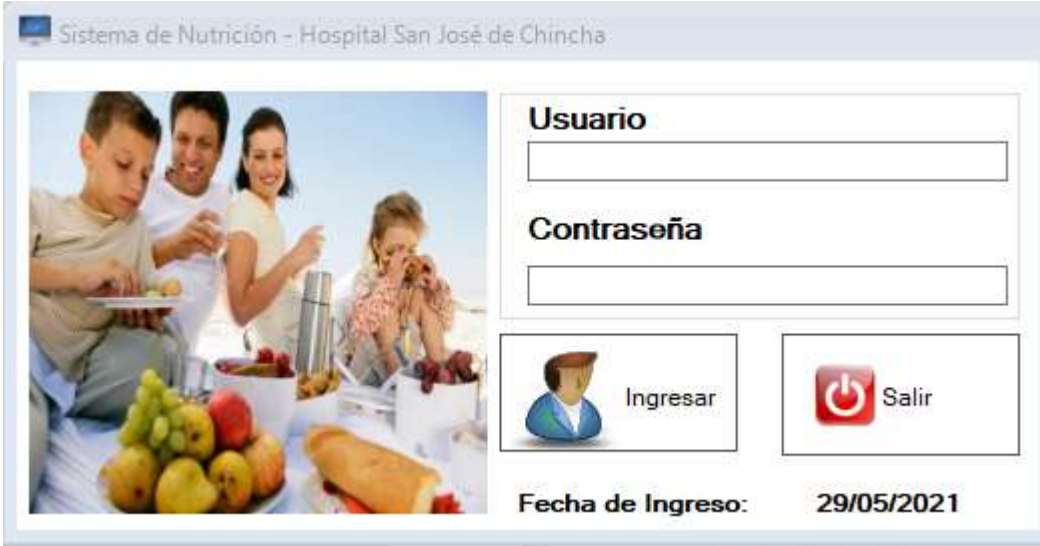

Si los datos son correctos, se visualizará el mensaje *"Bienvenido al Sistema"*

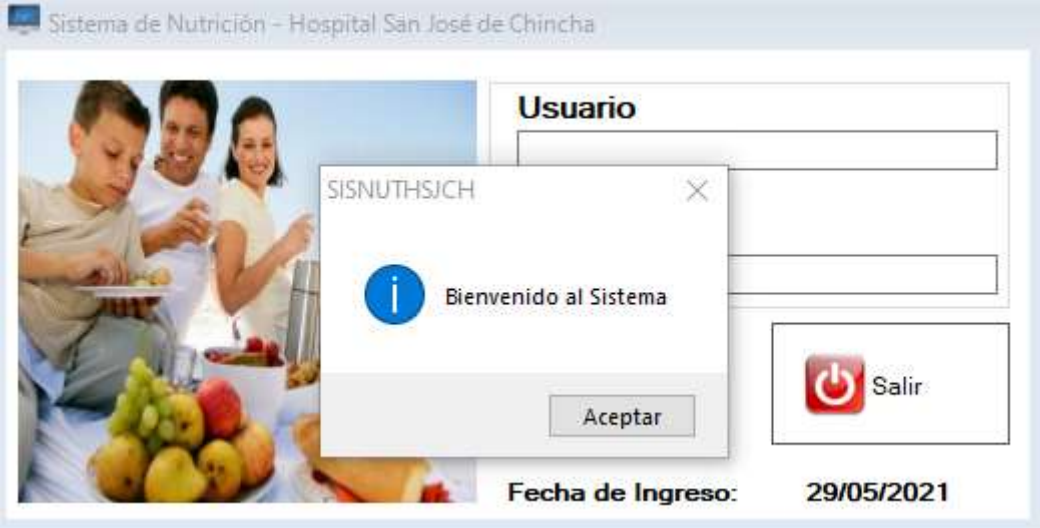

Caso contrario, se visualizará el mensaje *"Acceso no permtido"*

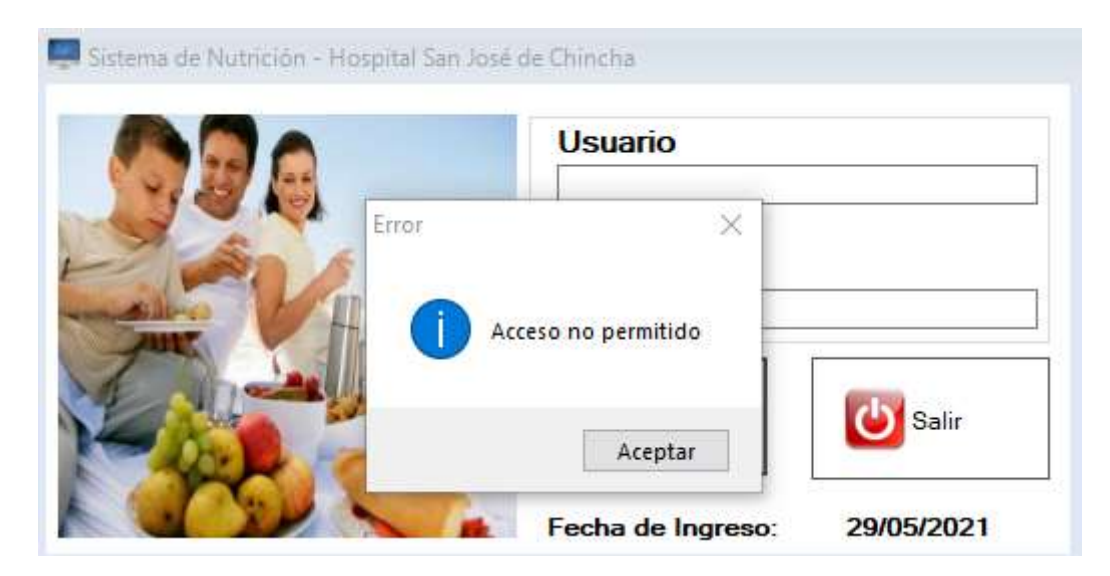

Si en el caso sea correctos los datos, nos aparecerá la siguiente pantalla, con los menú de opciones disponible

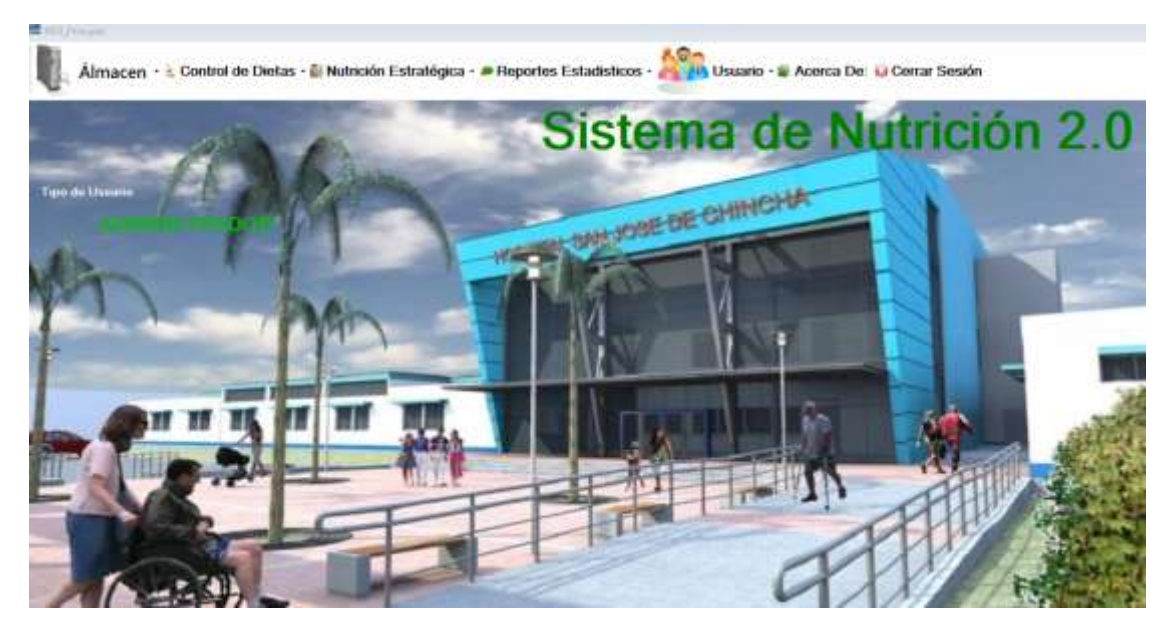

Las opciones son las siguientes:

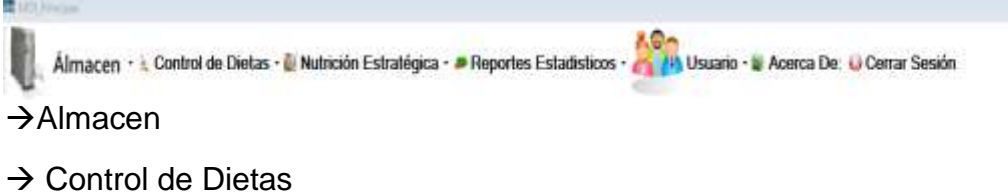

- $\rightarrow$  Nutrición Estratégica
- Reportes Estadísticos

En la opción de **Almacen**: al desplegar esta opción del menú,se visualiza las siguiente lista.

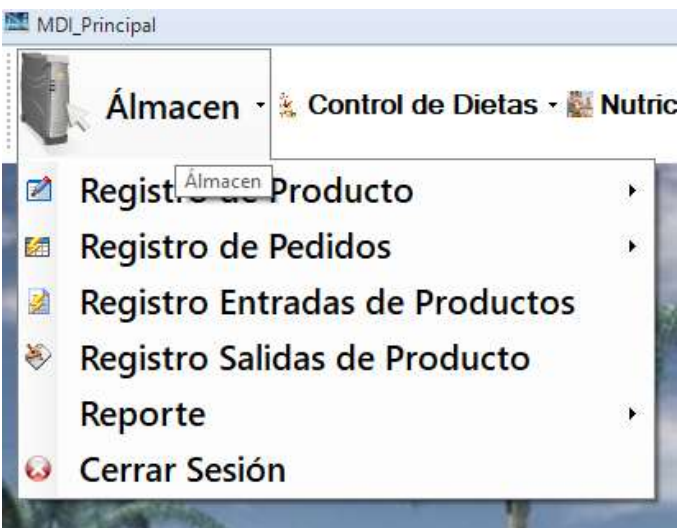

En la opción **Registro de Producto:**

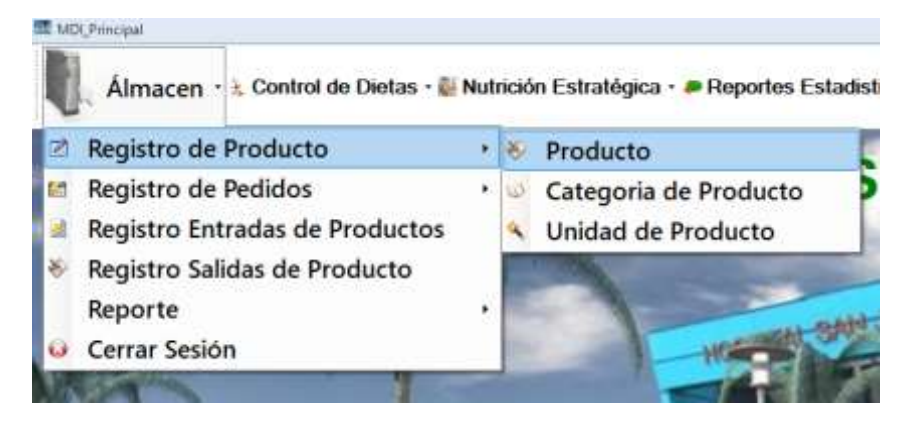

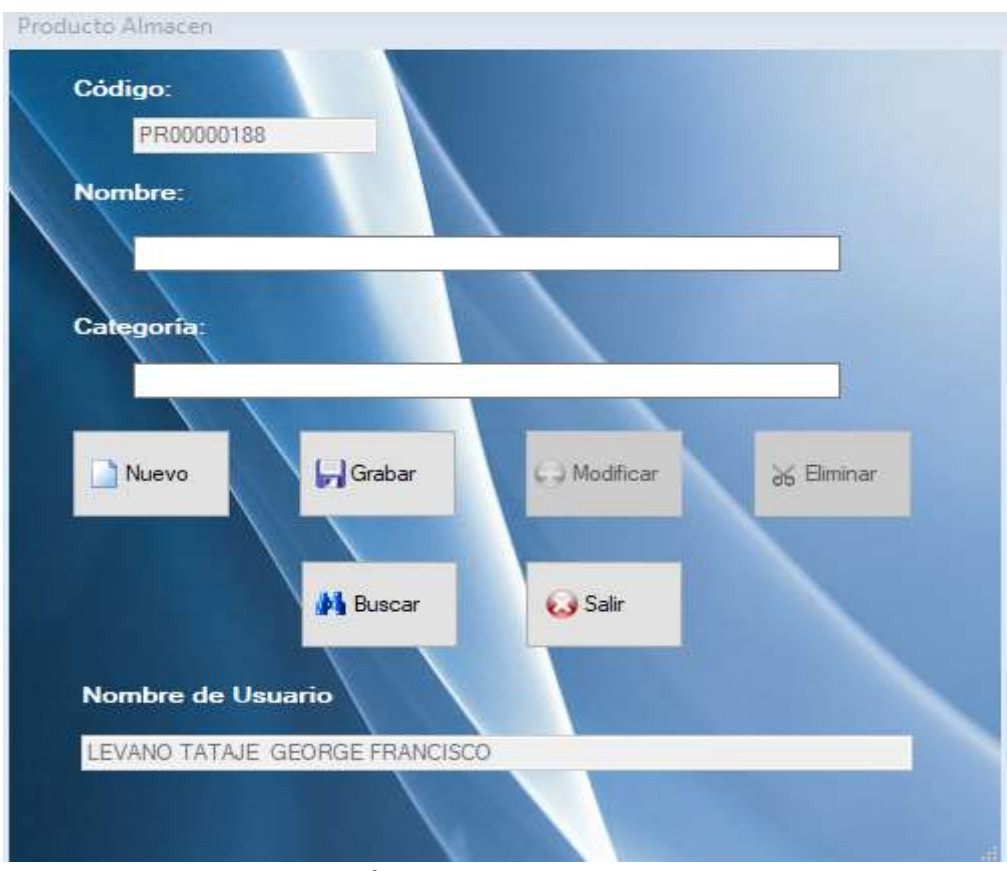

Para agregar un **Producto,** haga clic en la opción seleccionada:

Para agregar una categoría, solo es necesario, presionar la tecla enter.

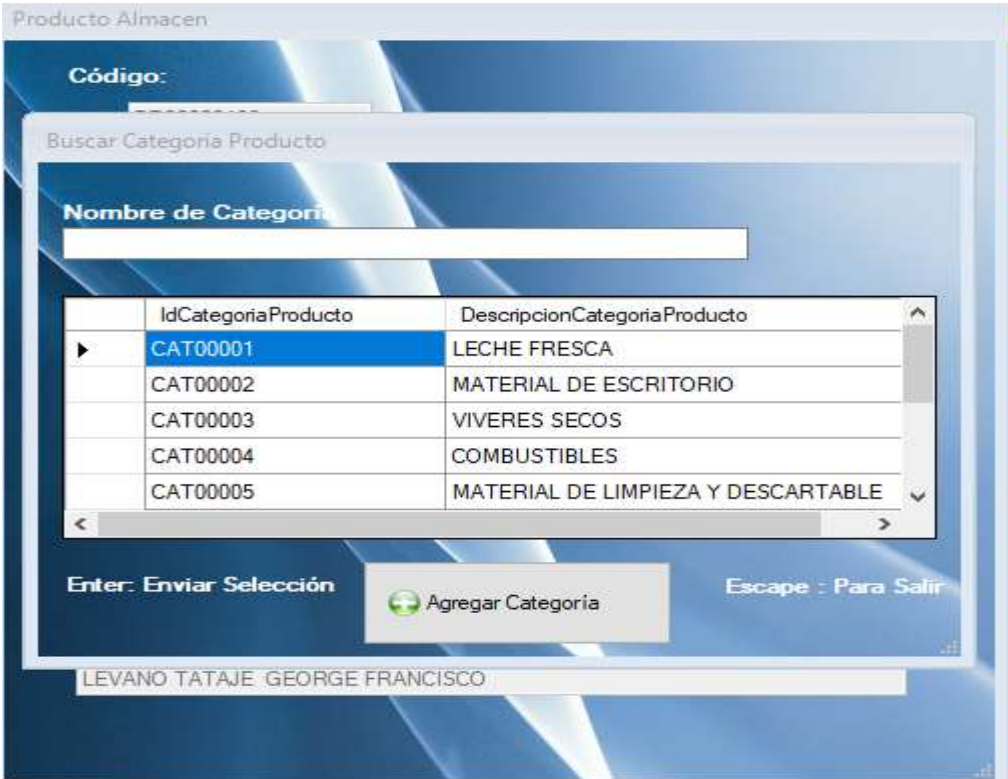

# Luego haga clic en el botón **Grabar**

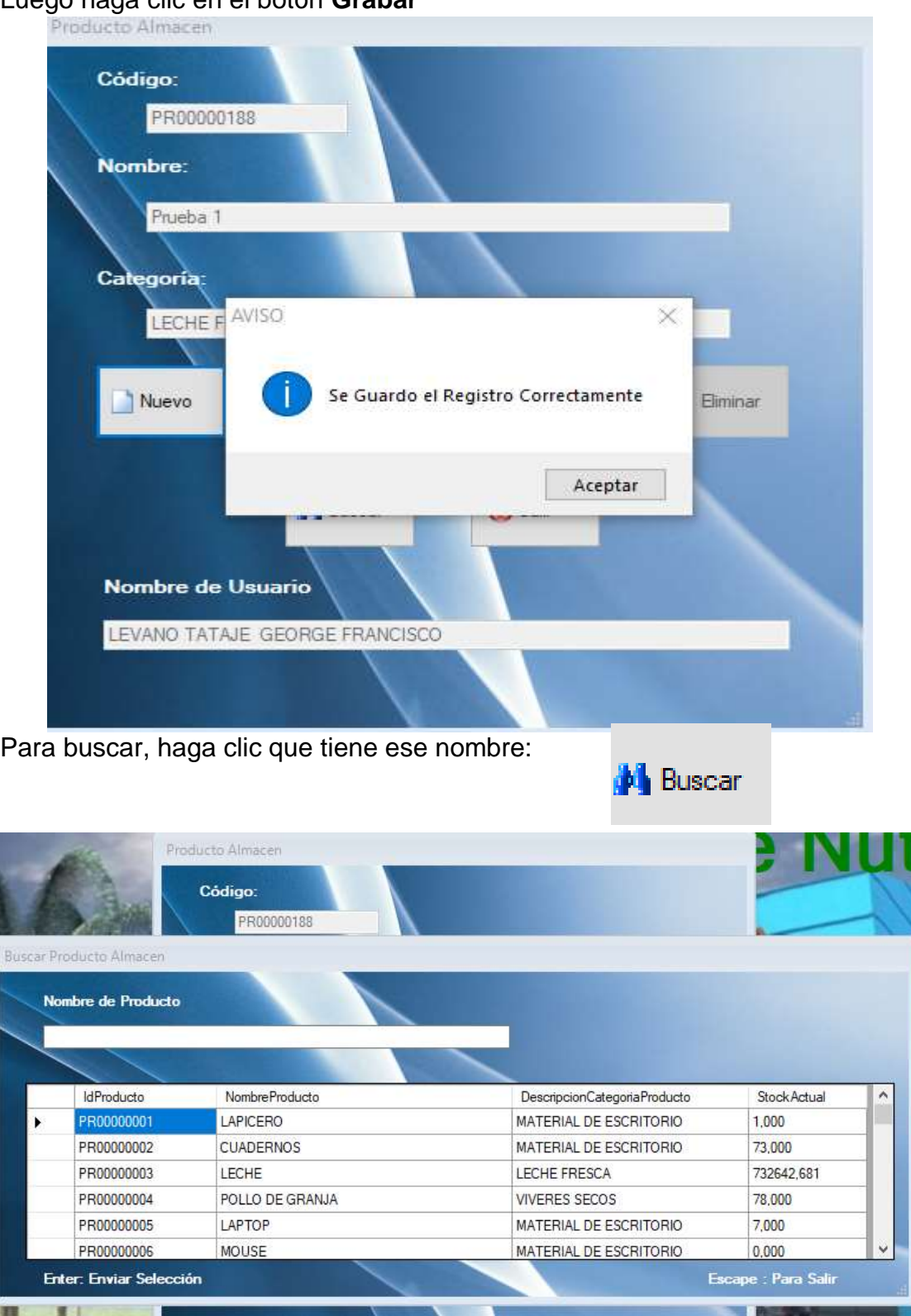

Para registrar una **Categoría,** haga clic en la siguiente opción del menú.

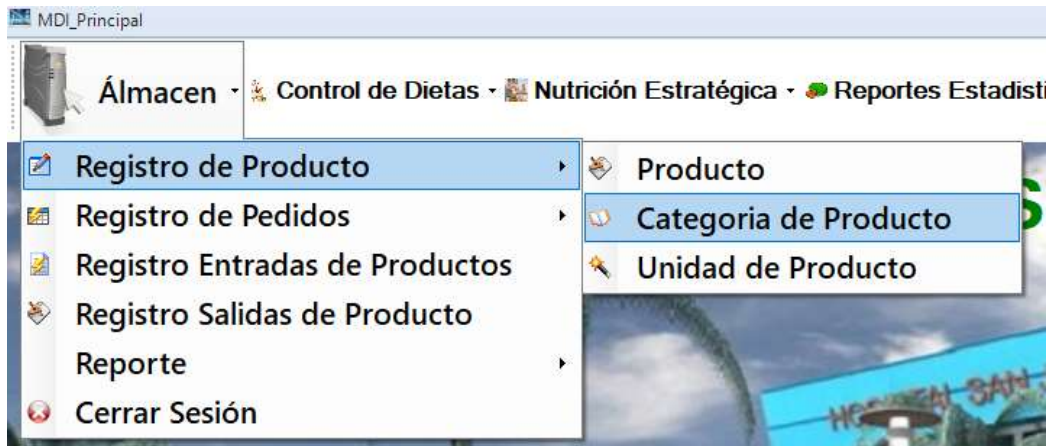

Aparecerá a continuación, la siguiente pantalla:

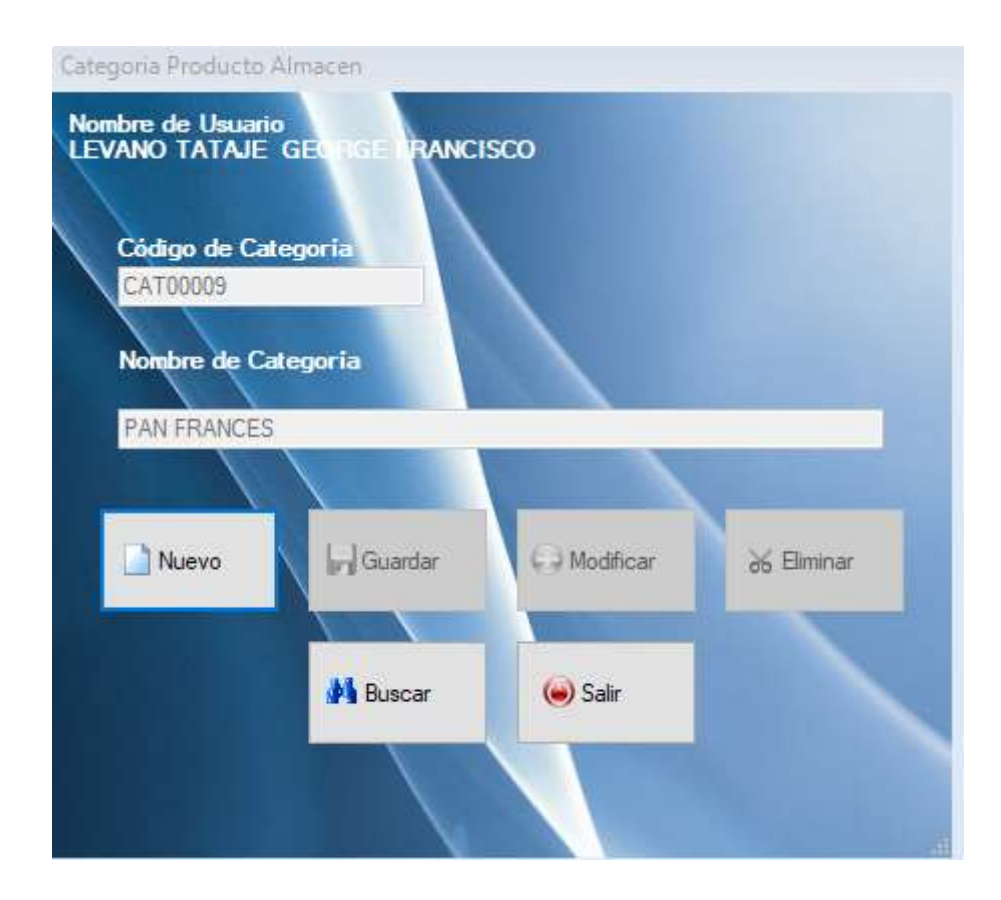

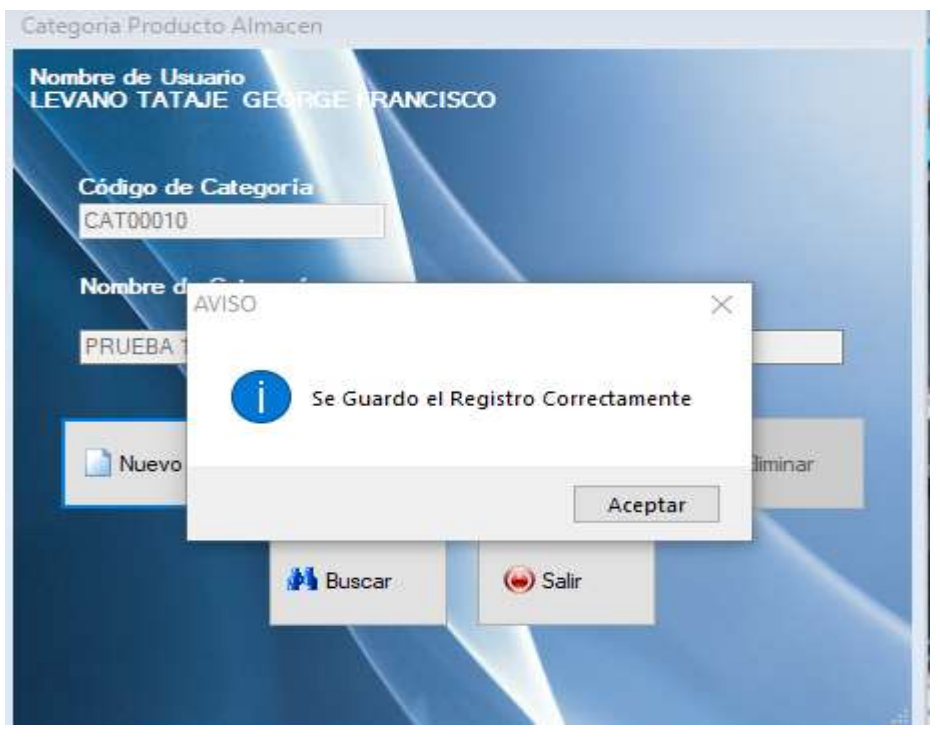

Al registrar los datos solicitados, haga clic en el botón **Grabar.**

Para realizar una búsqueda, haga clic en el botón: Para Buscar

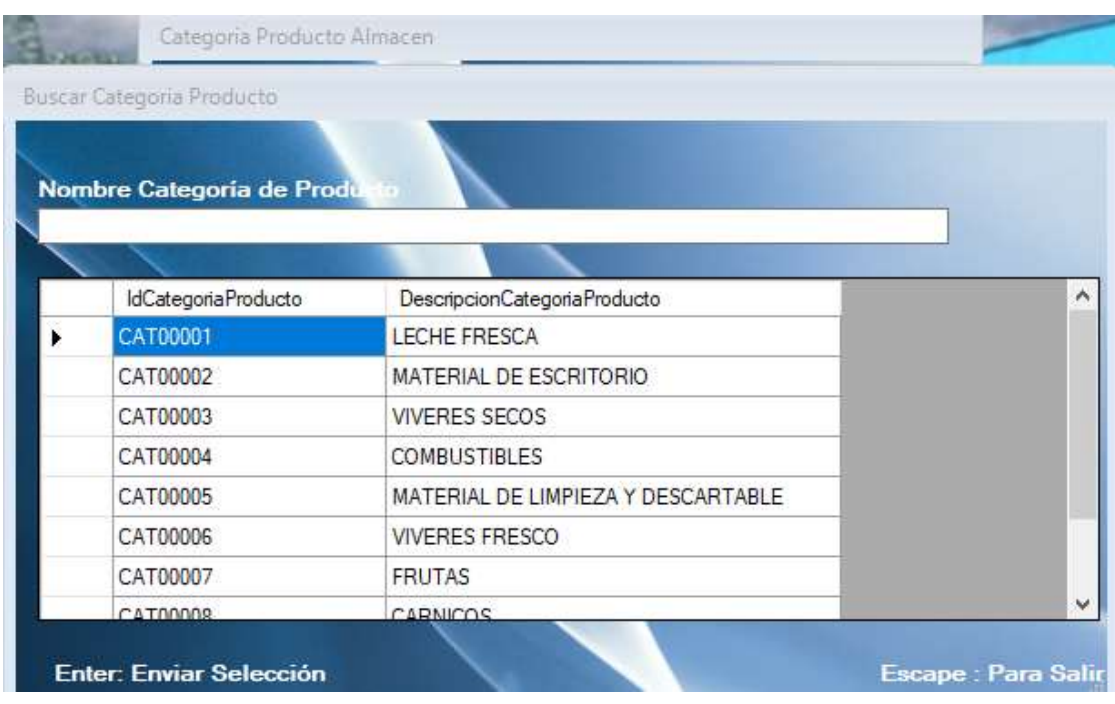
Para registrar una **Unidad de Producto,** haga clic en la siguiente opción del menú.

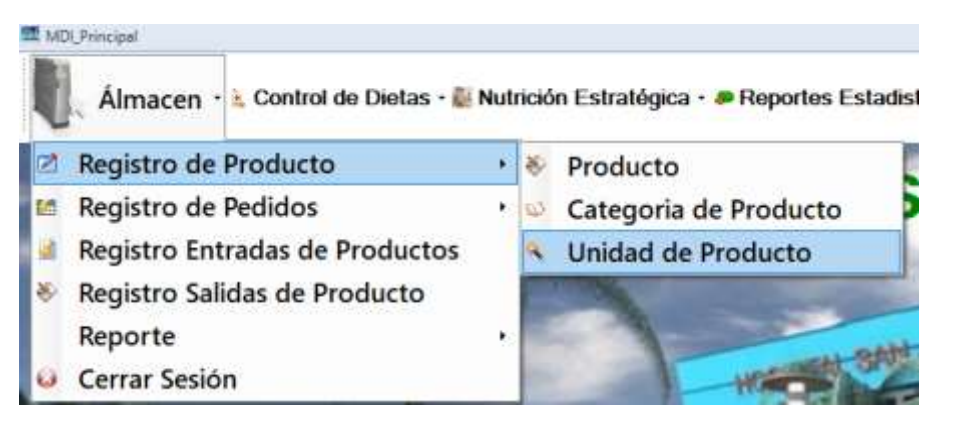

A continuación, aparecerá lo siguiente:

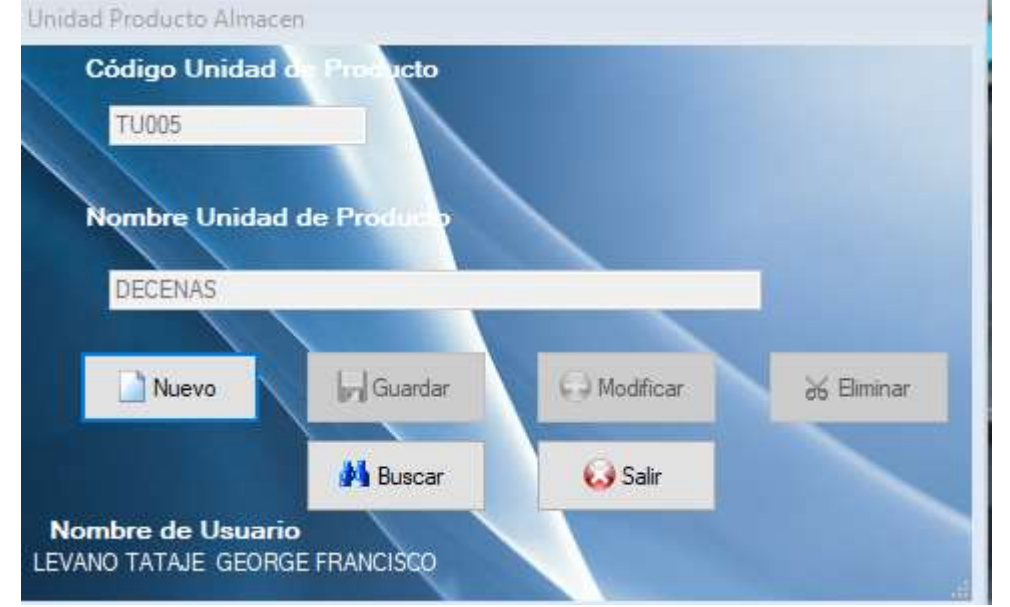

Para registro de un nuevo registro, haga clic en el botón **Nuevo,** y a continuación se activará las casillas necesario.

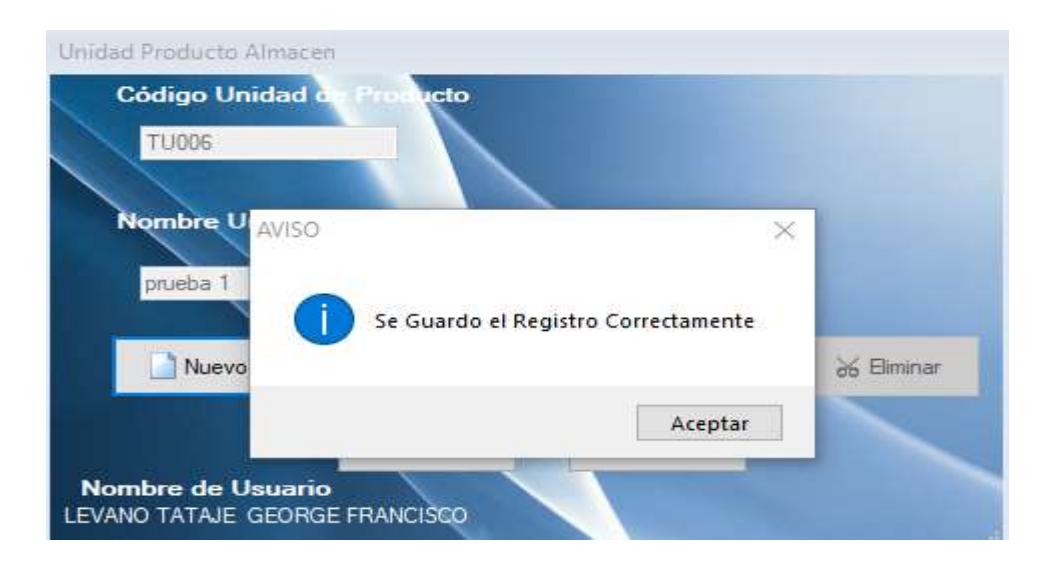

Para **Buscar** un registro, haga clic en el botón

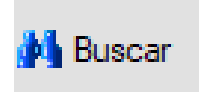

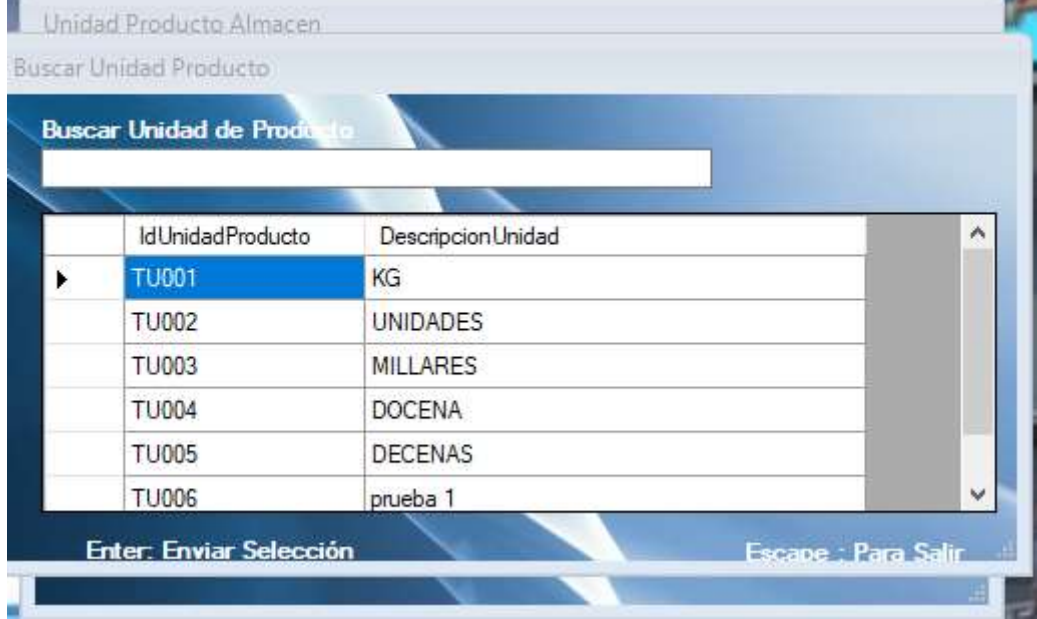

Se puede buscar por descripción de Unidad de Medida o seleccionar alguno,

#### Ahora veremos la opción de Pedidos Temporal por Semana

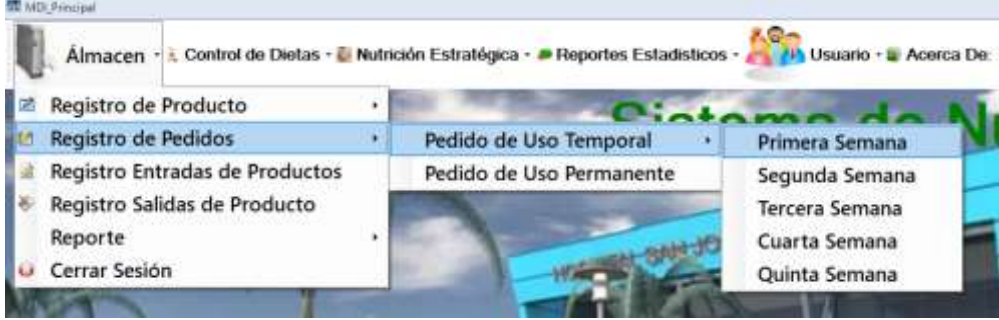

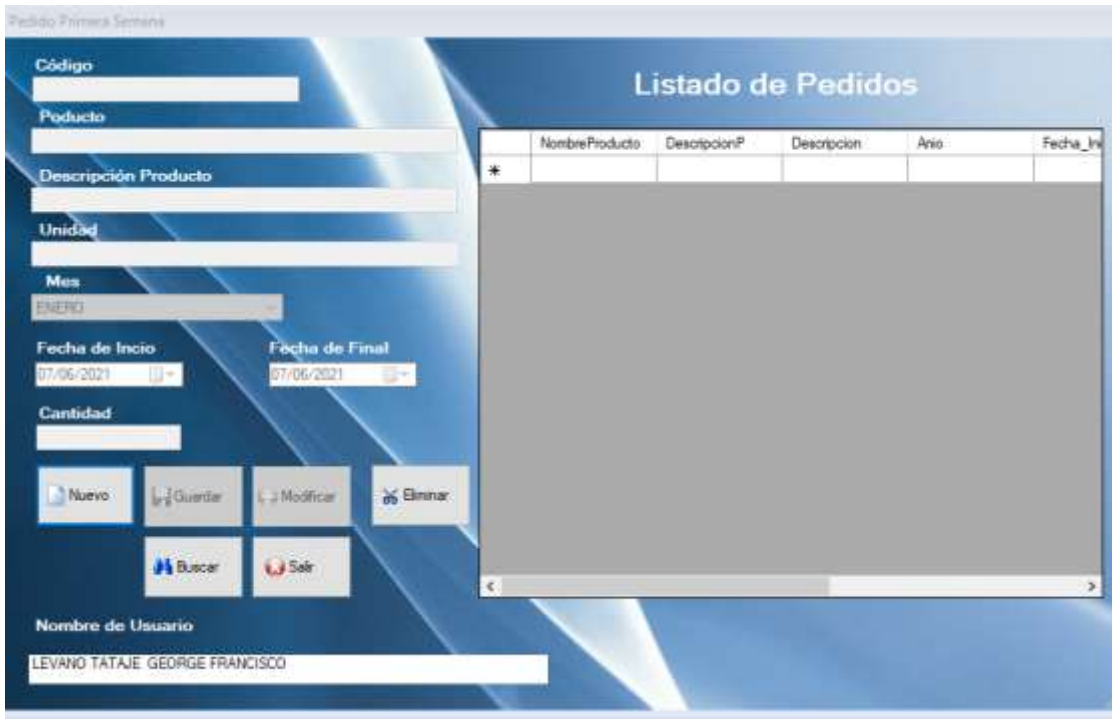

Aparecerá la siguiente pantalla de registro

Se da clic en el botón **Nuevo,** se llena los datos y al finalzar los datos, hacer clic en el botón **Grabar**

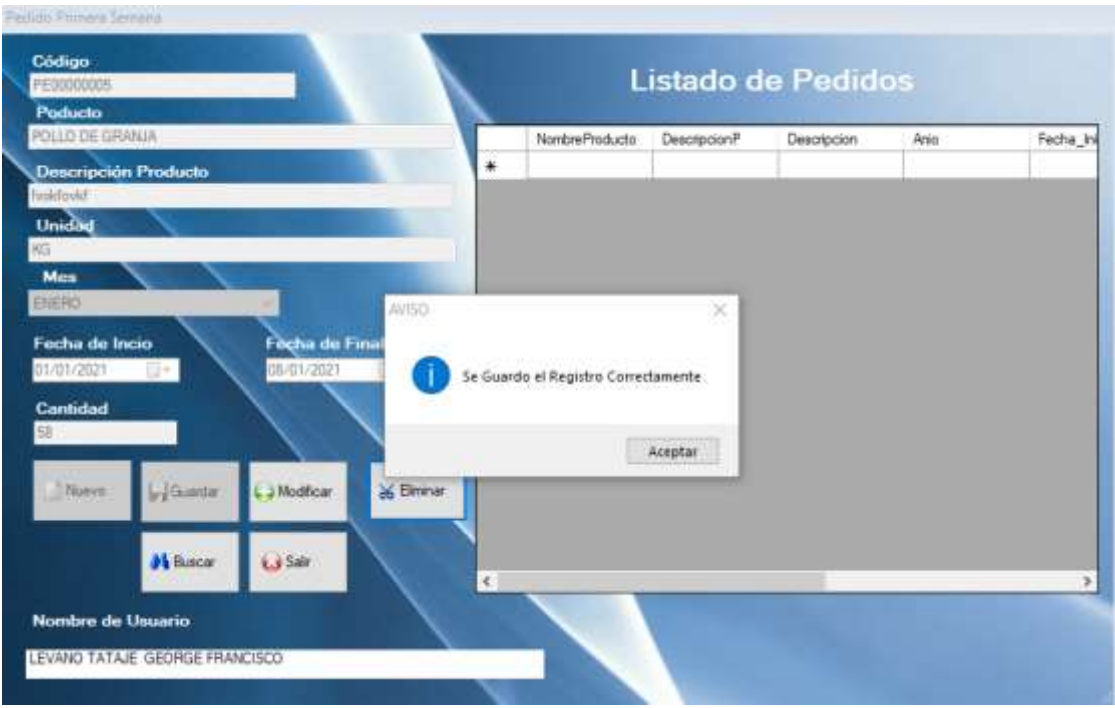

Para buscar registro, haga clic en el botón **Buscar:**

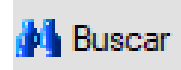

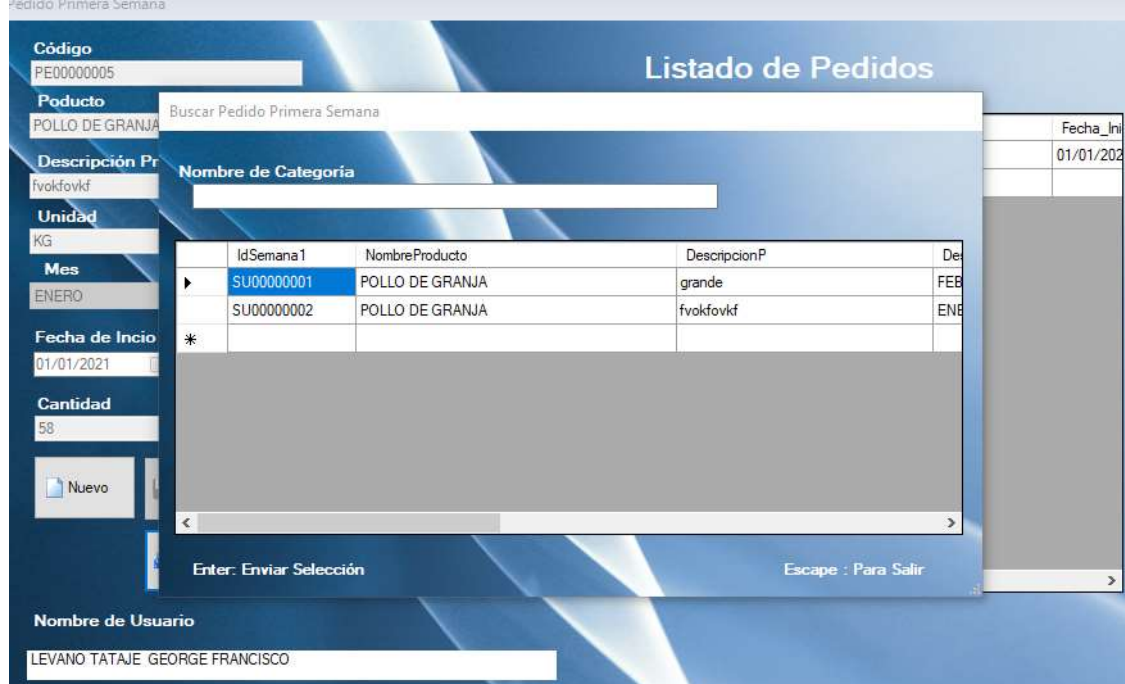

El mismo procedimiento se hace para las 5 semanas de pedidos de productos temporales.

#### **Pedido de Uso Permanente**

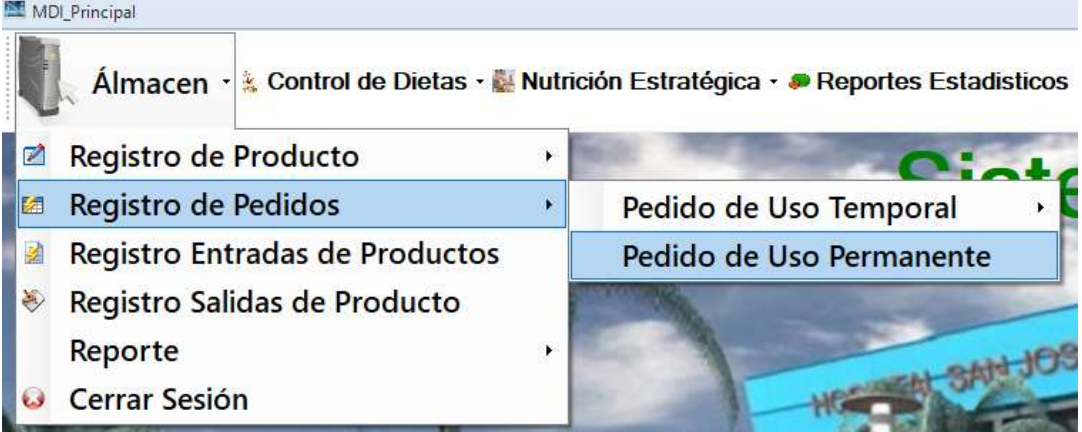

A continuación, aparecerá la siguiente pantalla:

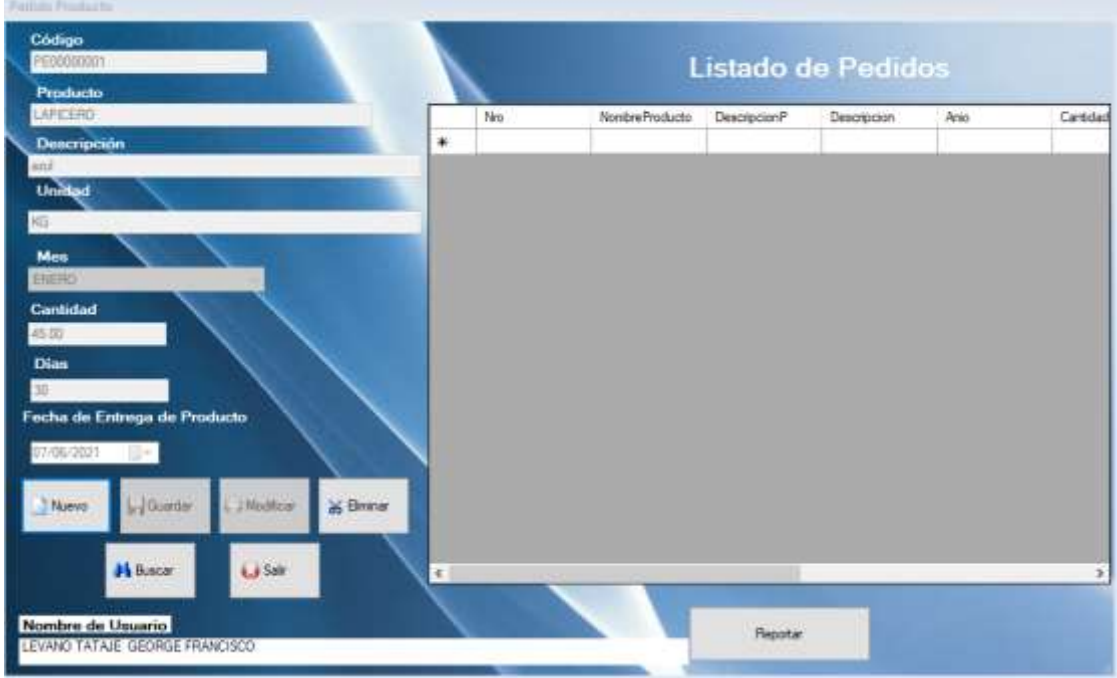

Al hacer clic en el botón **Nuevo,** se activiara la casilla para ser rellanada con datos:

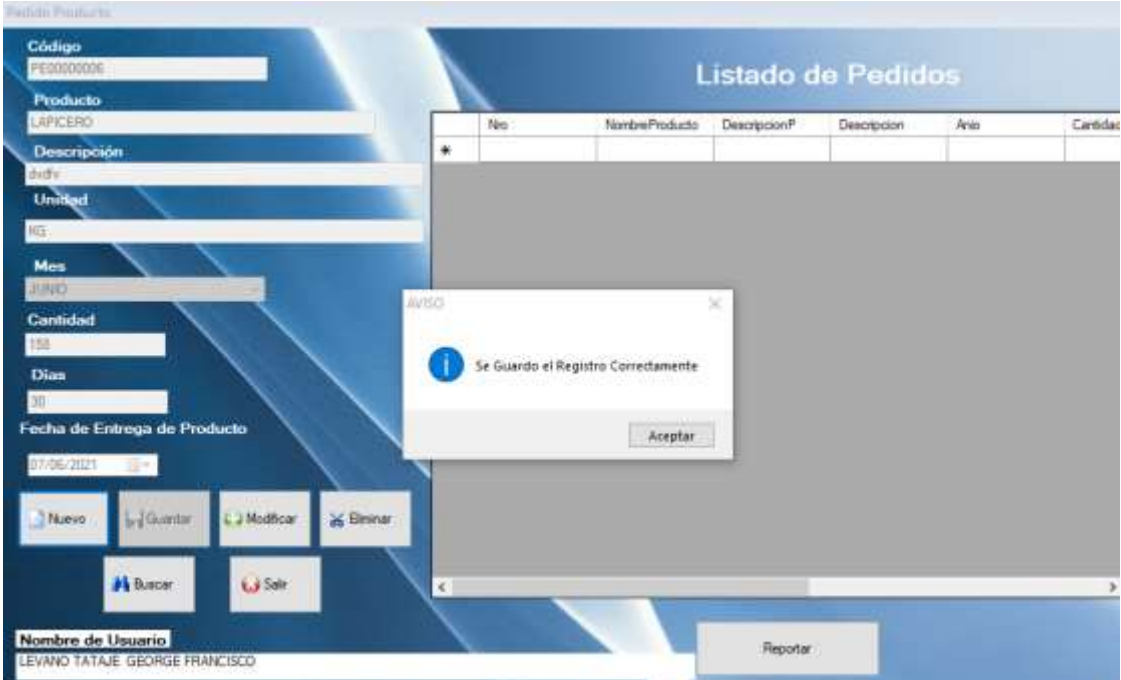

A continuación, haga clic en el botón **Reportar,** y se visualizara la reporteador

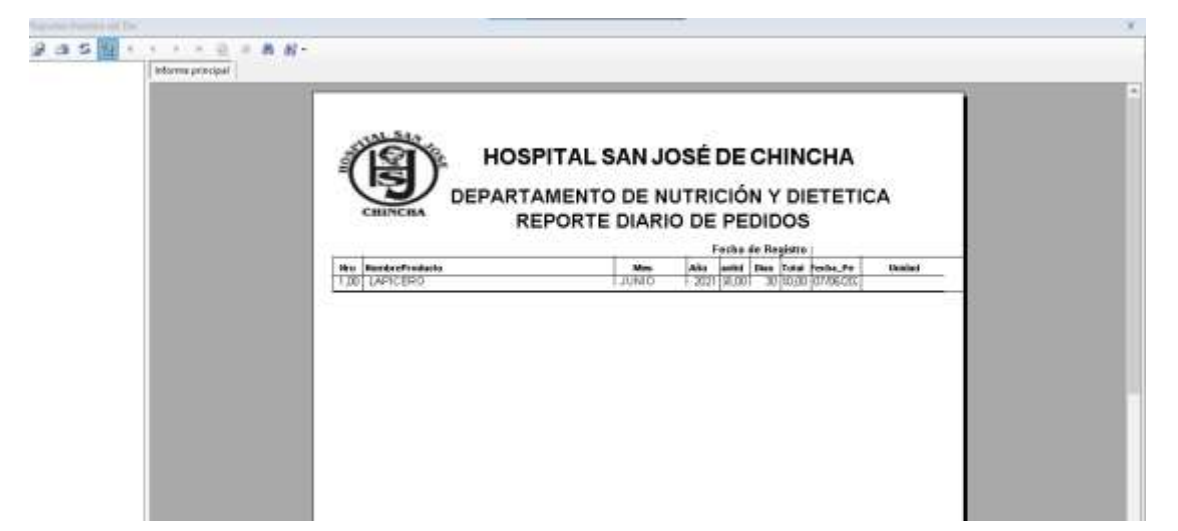

#### **Reportes**:

Nos ubicamos en la siguiente opción del menú y a continuación

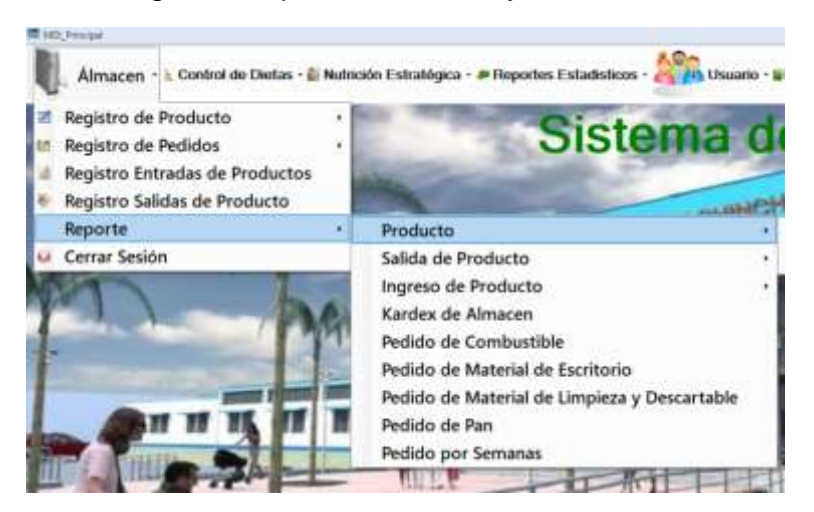

**REPORTE LISTAR PRODUCTO ALMACEN**

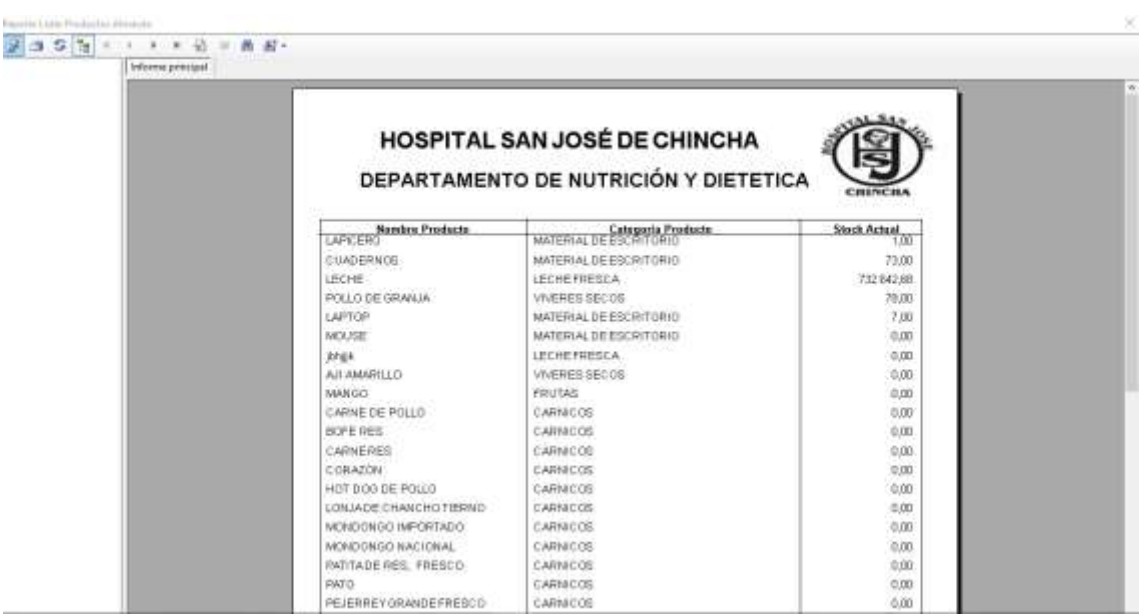

# **REPORTE PRODUCTO POR CATEGORÍA**

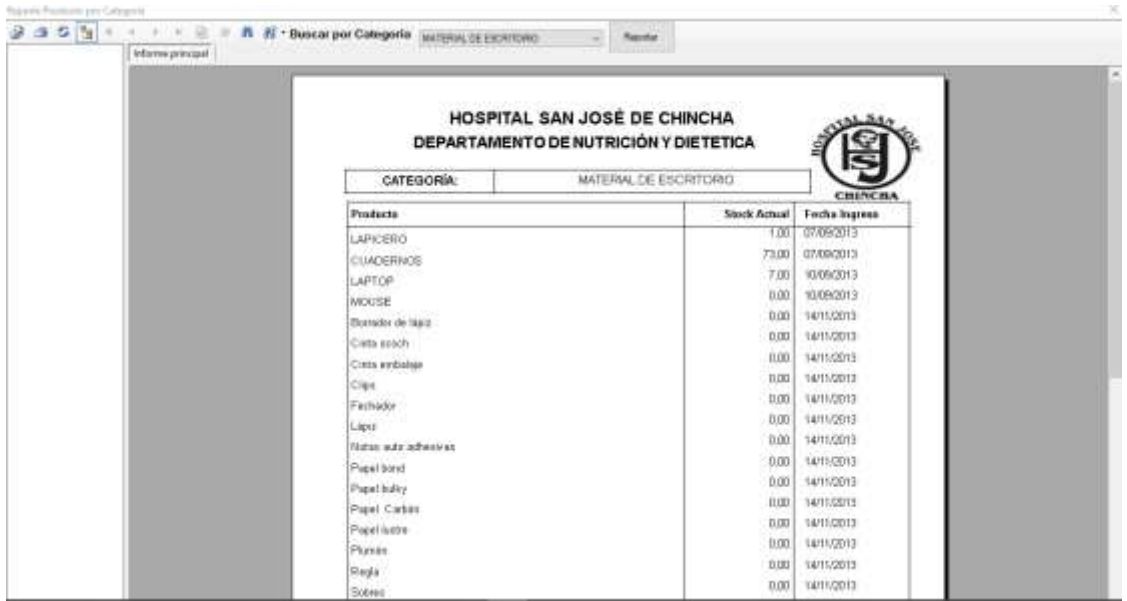

## **REPORTE EGRESO DE PRODUCTO POR NOMBRE**

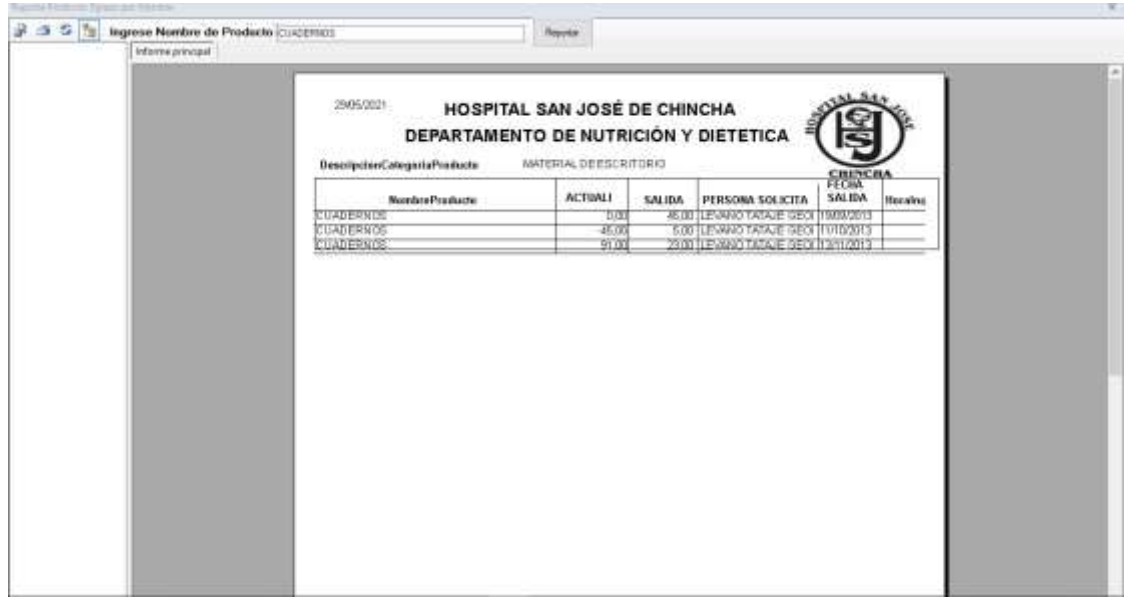

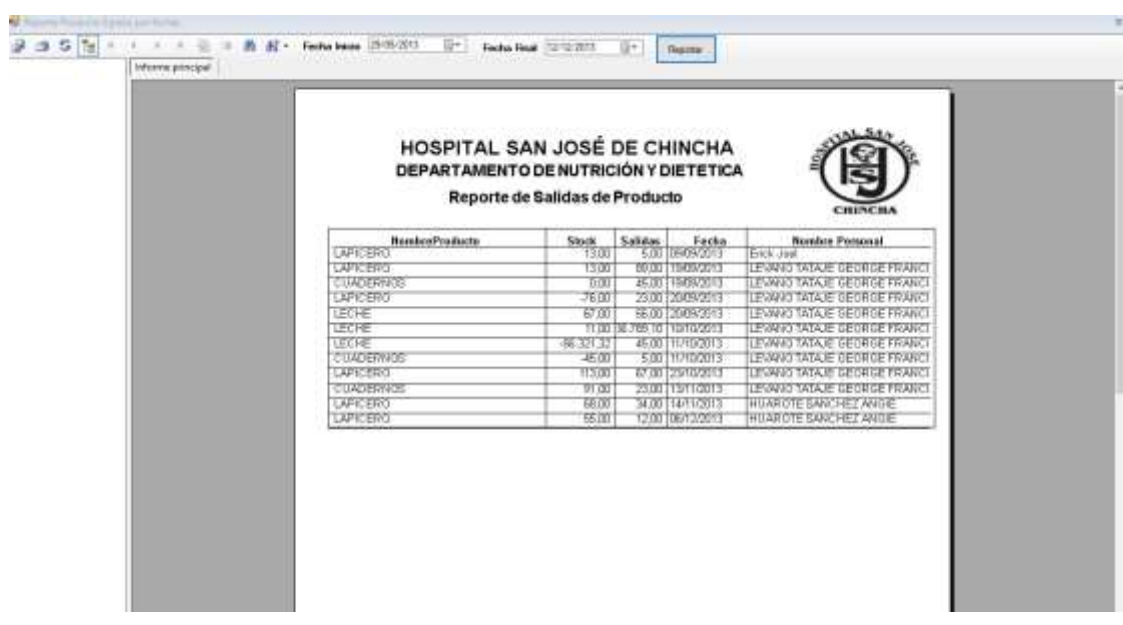

# **Reporte Egreso de Producto por fecha**

# **Reporte Ingreso de Producto por nombre**

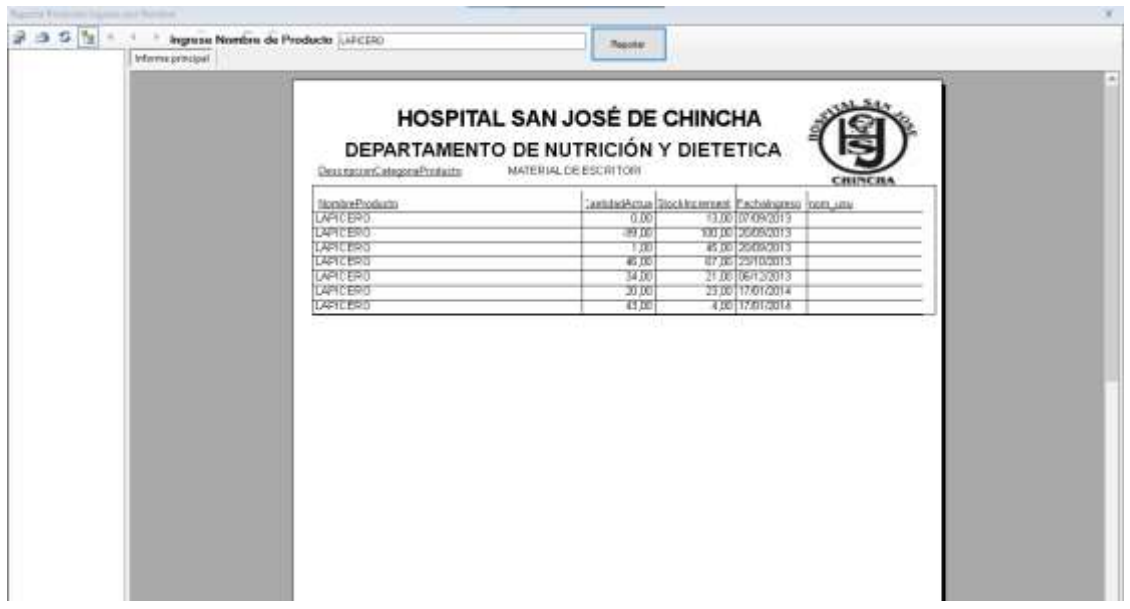

# **Reporte Ingreso por Fechas**

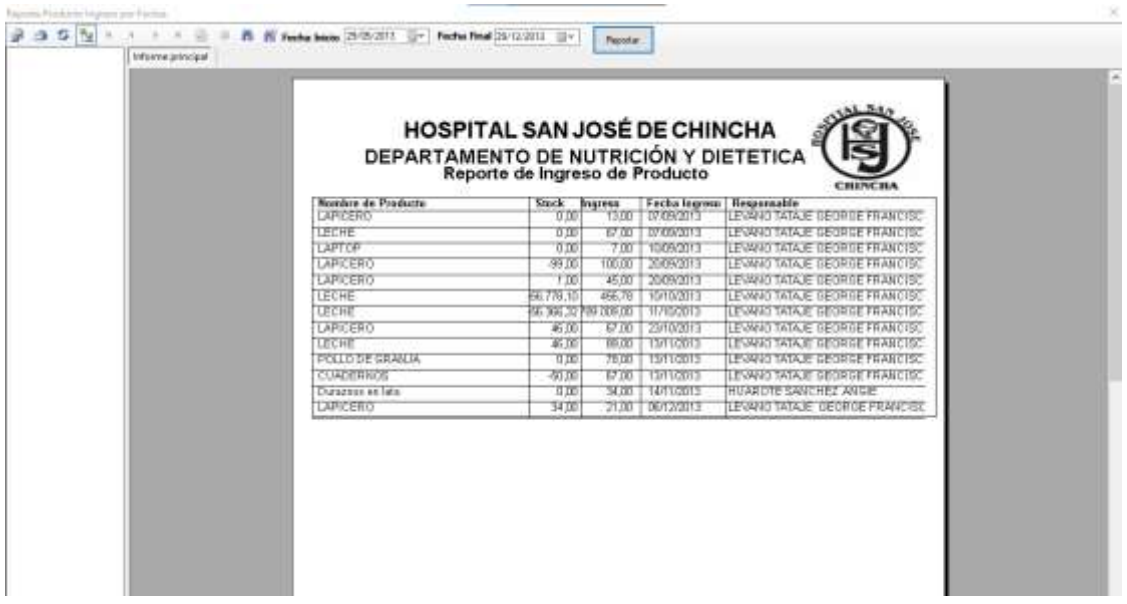

#### **Buscar Kardex**

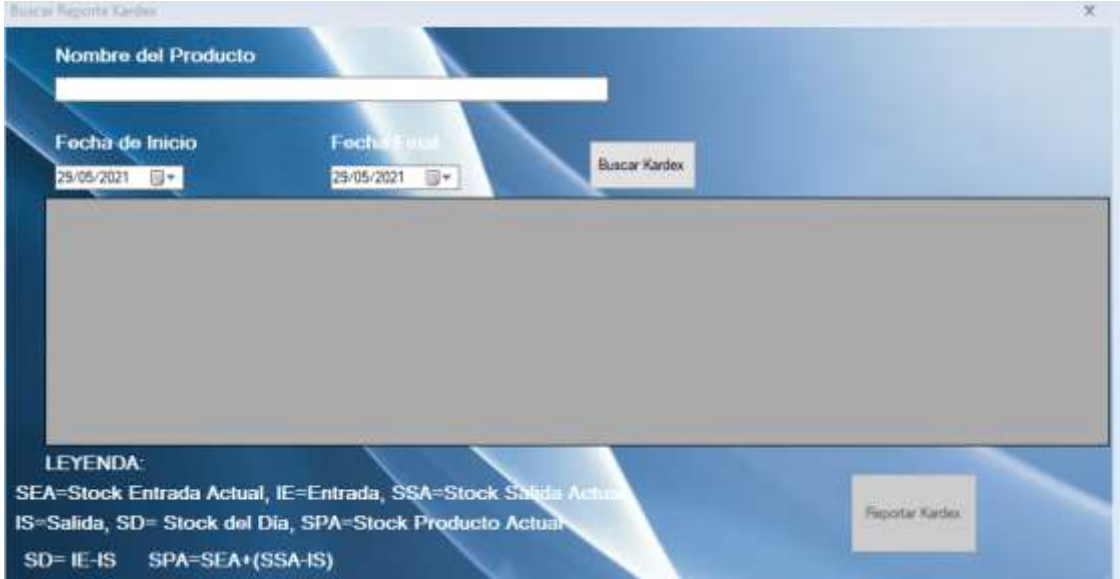

## **REPORTE DE KARDEX**

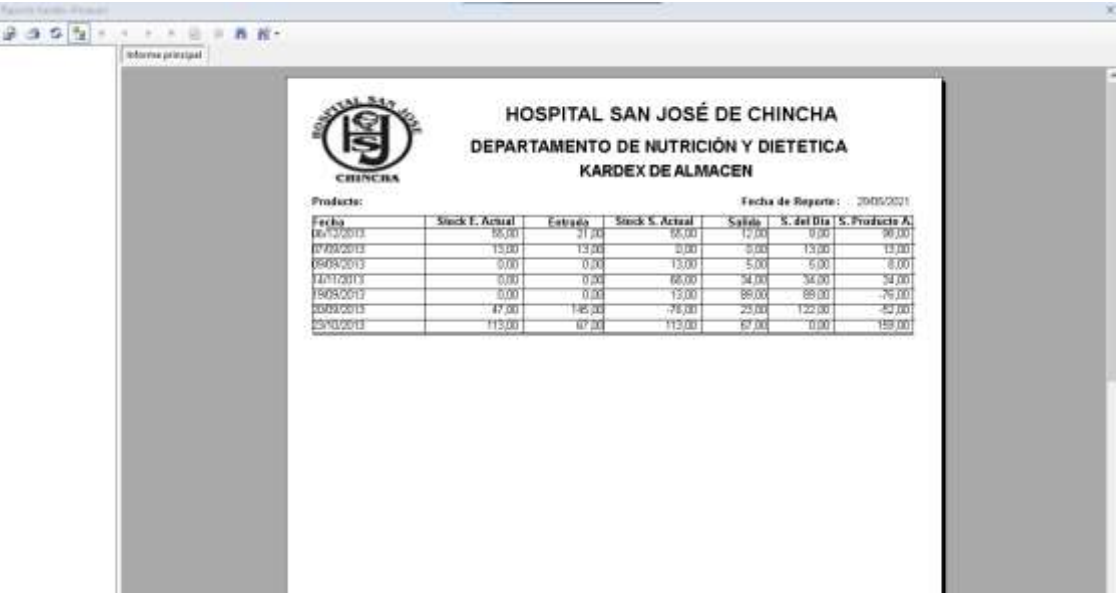

### **REPORTE DE PEDIDO DE COMBUSTIBLE**

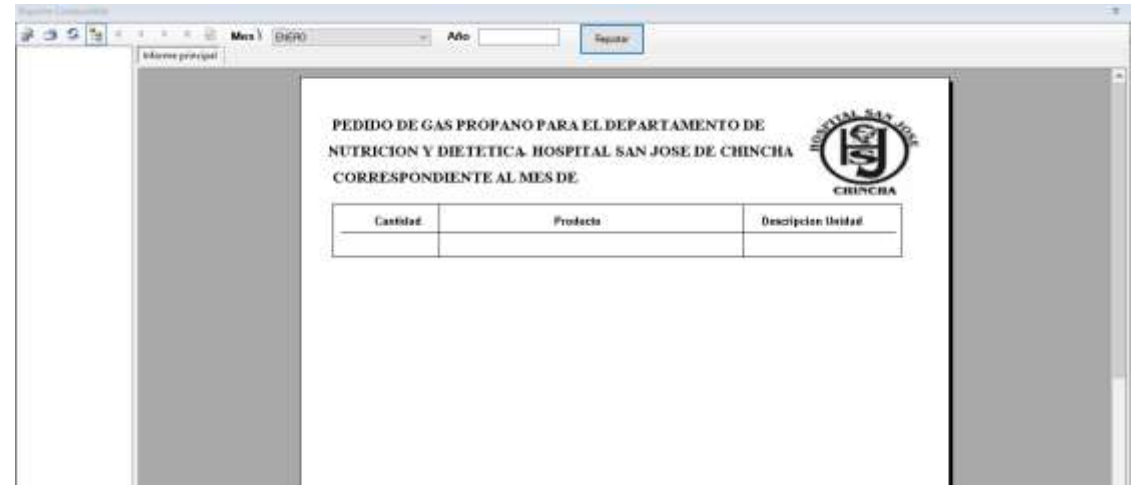

#### **REPORTE DE PEDIDO DE MATERIAL DE ESCRITORIO**

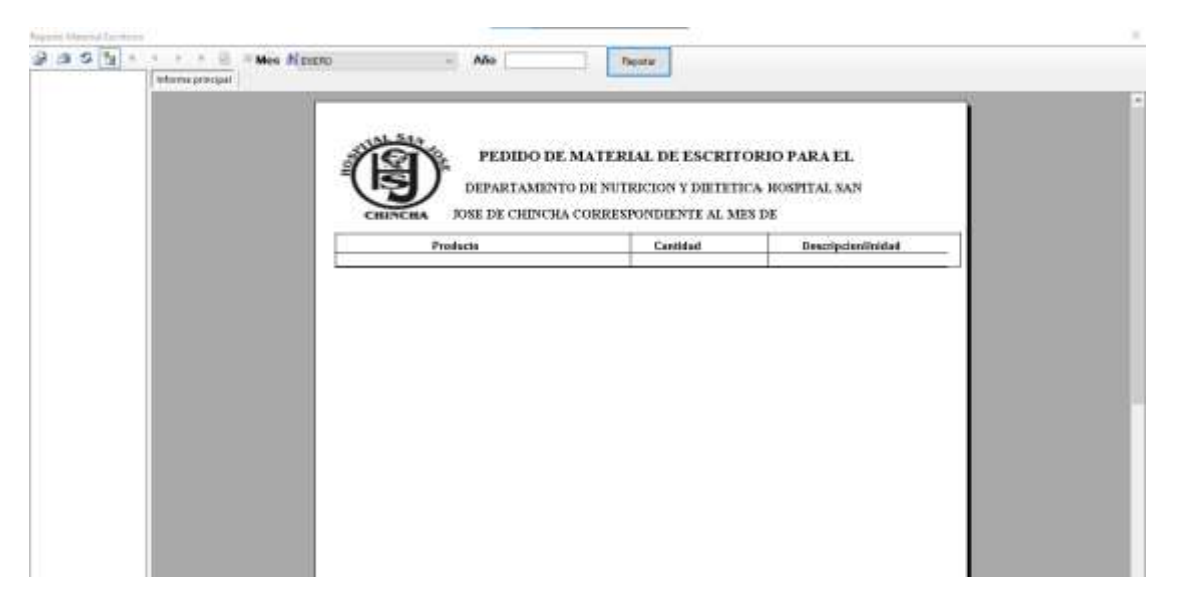

### **REPORTE DE PEDIDO DE MATERIALES DE LIMPIEZA**

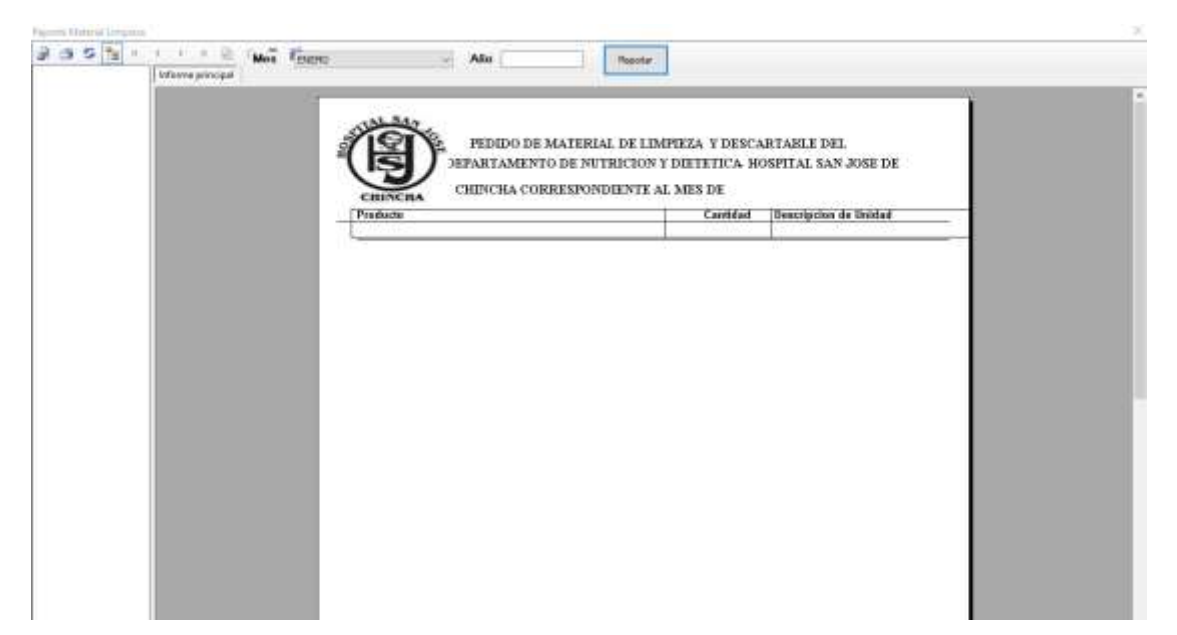

### **REPORTE DE PEDIDO DE PAN**

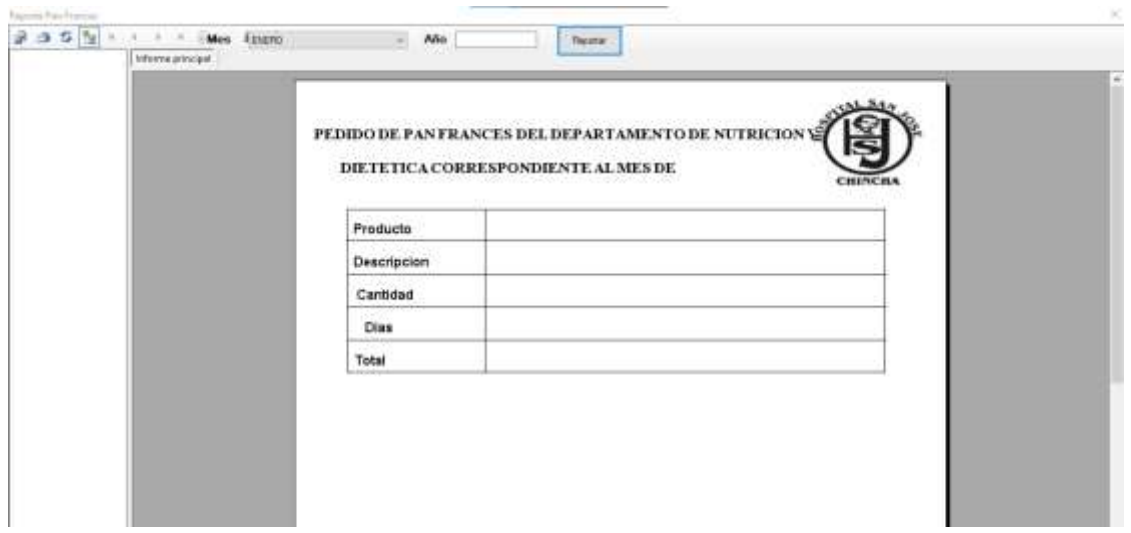

Si nos dirigimos en la opción de Menu: Control de dietas

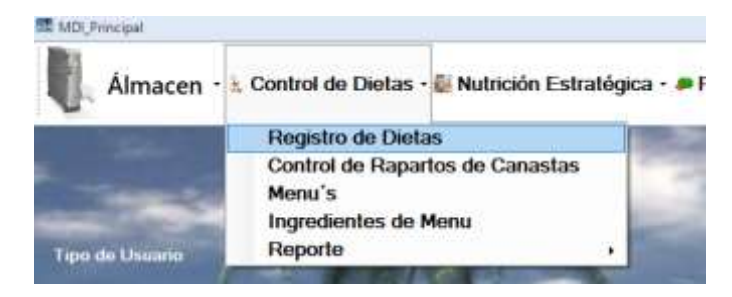

Para el registro de Dietas, haga clic en la opción seleccionada y a continuación nos aparecerá la siguiente pantalla

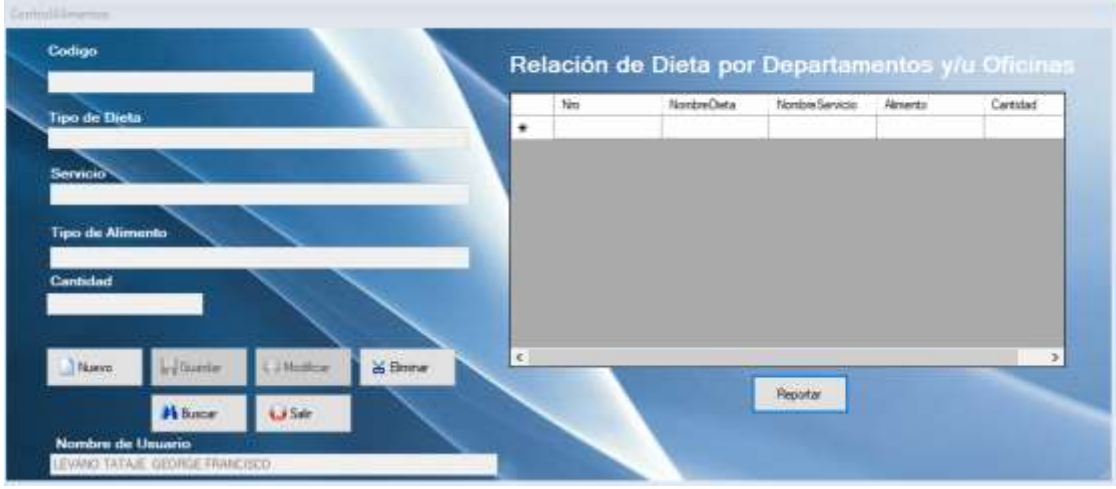

Para realizar un nuevo registro, haga clic en el botón **Nuevo** y se activara las casillas para rellenar los datos solicitados.

En la primera casilla, nos pedirá el tipo de dieta, para ver sus opciones, presione la tecla enter y aparecerá el formulario correspondiente.

| 1500000021                             |               |                |             | <b>Buscar Tips: In Dirts</b> |               | Relación de Dieta por Departamentos y/u Oficinas |                    | <b>In Servicio</b> | Alminto. | Cartidad |
|----------------------------------------|---------------|----------------|-------------|------------------------------|---------------|--------------------------------------------------|--------------------|--------------------|----------|----------|
| lipo de Dieta<br>Servicio <sup>4</sup> |               |                |             |                              |               |                                                  |                    |                    |          |          |
|                                        |               |                | Too Dista   |                              |               |                                                  |                    |                    |          |          |
|                                        |               |                |             | 1d Tipse Clustus             | Nombre Dieta  | Descripcion Data                                 | $\sim$             |                    |          |          |
| <b>Tipo de Alimento</b>                |               |                | <b>BOOS</b> | <b>BLANDA</b>                | NINGUNA       |                                                  |                    |                    |          |          |
|                                        |               |                |             | T0002                        | COMPLETA      | <b>NINGUNA</b>                                   |                    |                    |          |          |
| Cantidad                               |               |                | T0003       | DIETETICA                    | <b>ANGUNA</b> |                                                  |                    |                    |          |          |
|                                        |               |                |             | T0004                        | NORMAL        |                                                  |                    |                    |          |          |
|                                        |               |                |             | T0005                        | SEMI COMPLETA |                                                  |                    |                    |          |          |
|                                        | vi Guette     | $2$ Modif      | ٠           |                              |               |                                                  | ×                  |                    |          | ×        |
| Nove.                                  |               |                |             | Enter: Enna Selección        |               |                                                  | Excape : Para Sale |                    |          |          |
|                                        | <b>N</b> Base | <b>Ed Sale</b> |             |                              |               |                                                  |                    |                    |          |          |

Así mismo, para seleccionar el servicio y tipo de almacén.

Por cada registro de cada tipo distinto, se visualizará al costado de la pantalla de registro

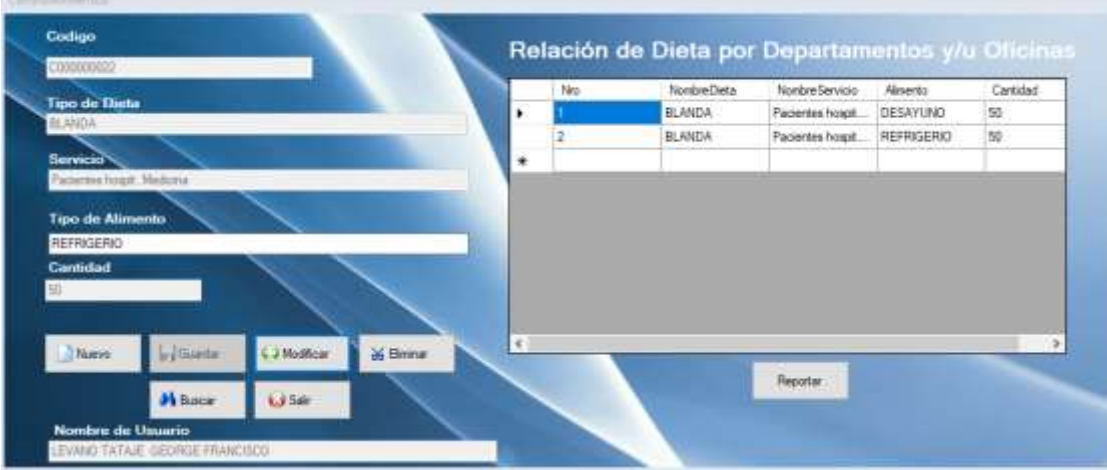

En el caso desea imprimir, haga clic en el botón **imprimir,** y aparecerá el siguiente formulario:

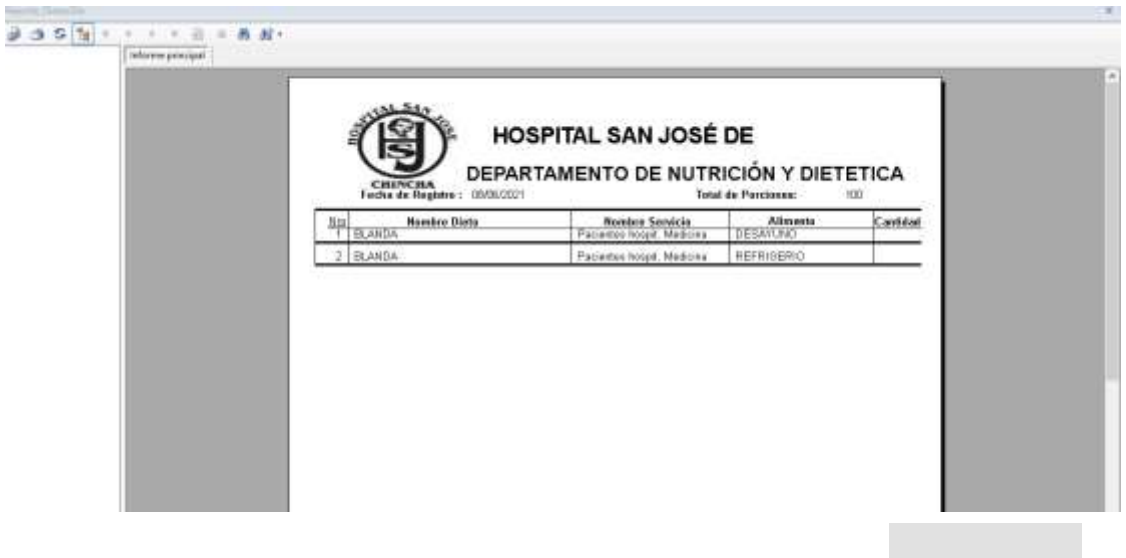

Para buscar un registro, haga clic en el botón **buscar**

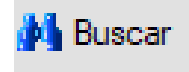

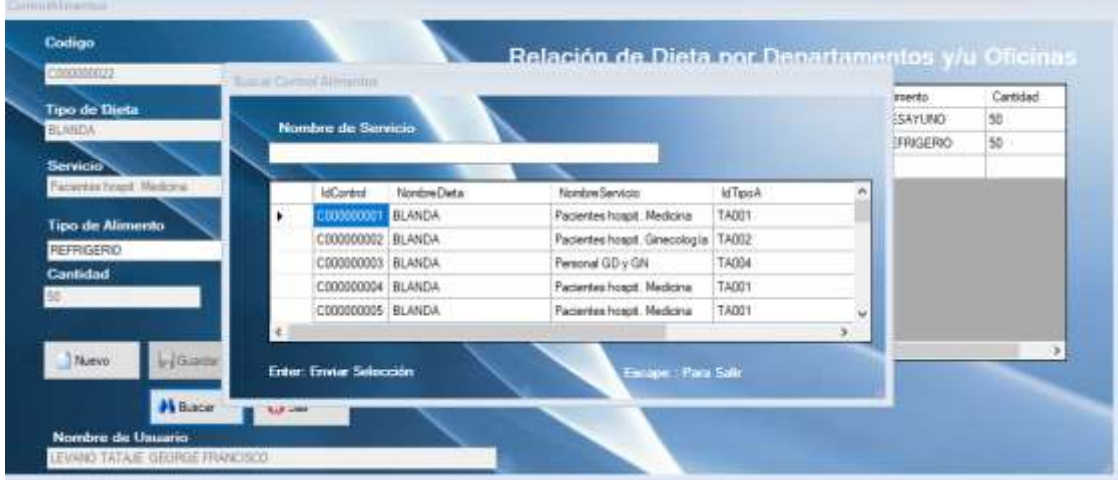

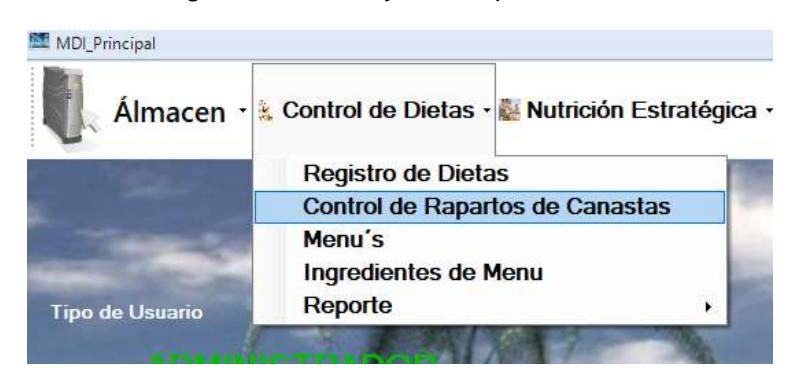

En el caso, nos dirigimos al menú y en la opción

A continuación, aparecerá el siguiente formulario:

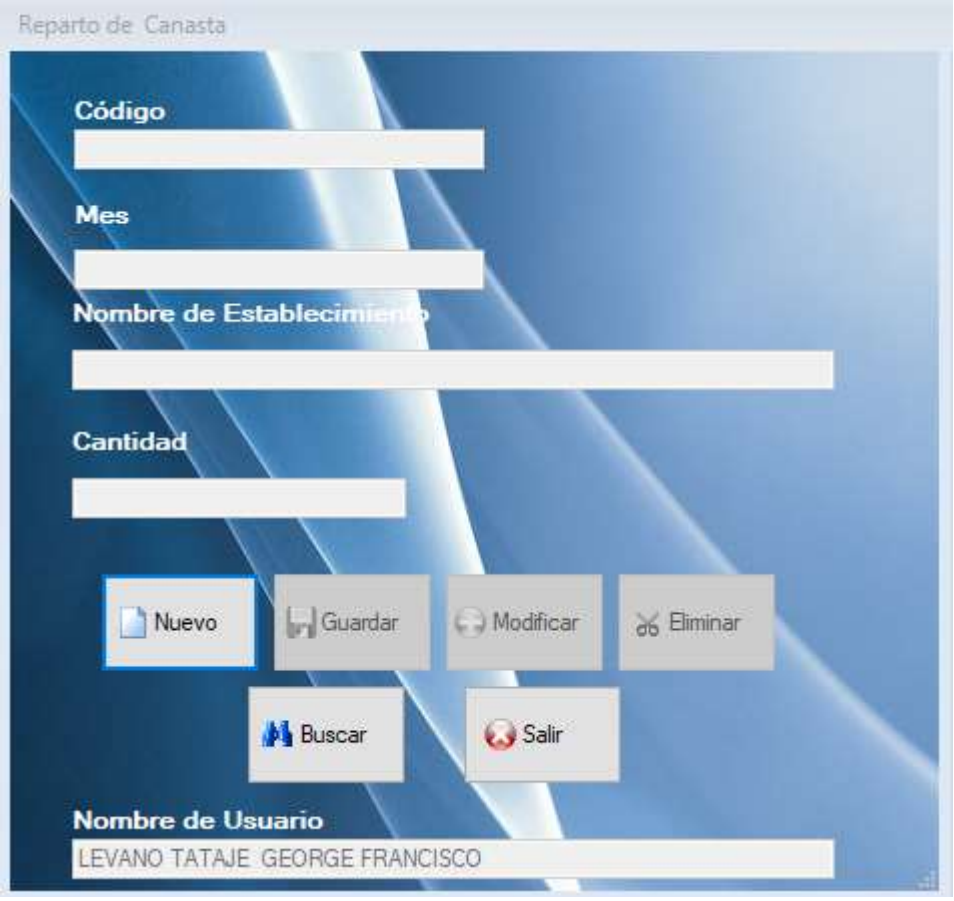

Cuando se registra en el formulario, nos aparecerá un mensaje que si queremos realizar otro registro, en el caso fue **No.**

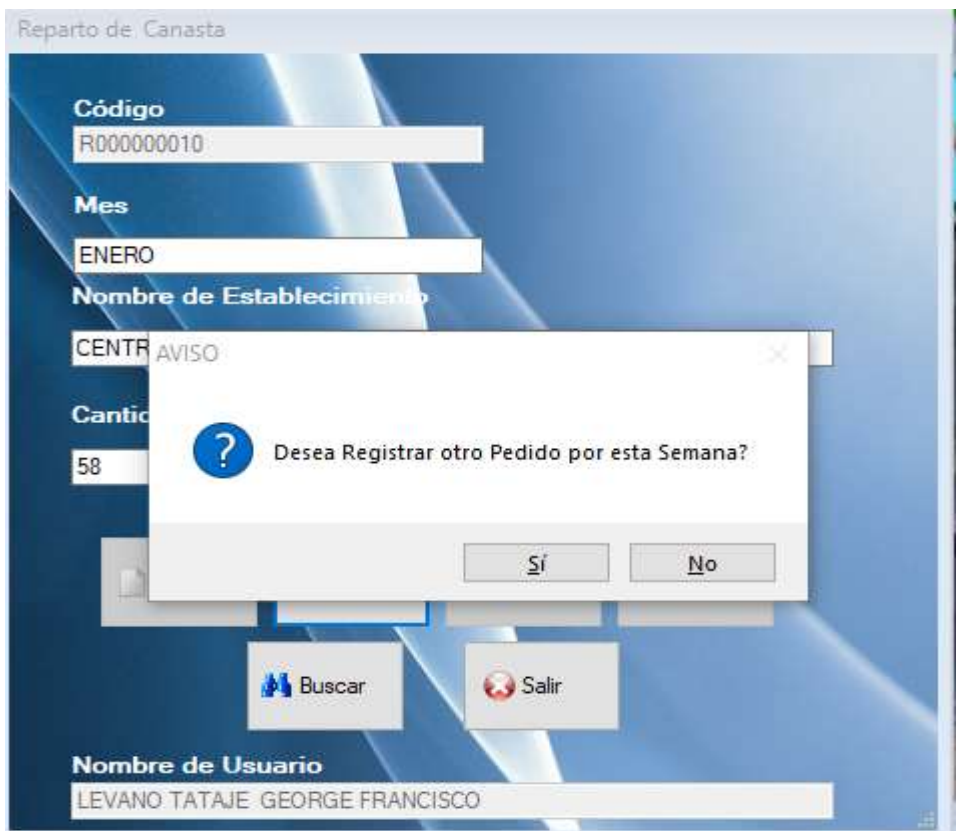

Para buscar un nuevo registro, haga clic en el botón **Buscar:**

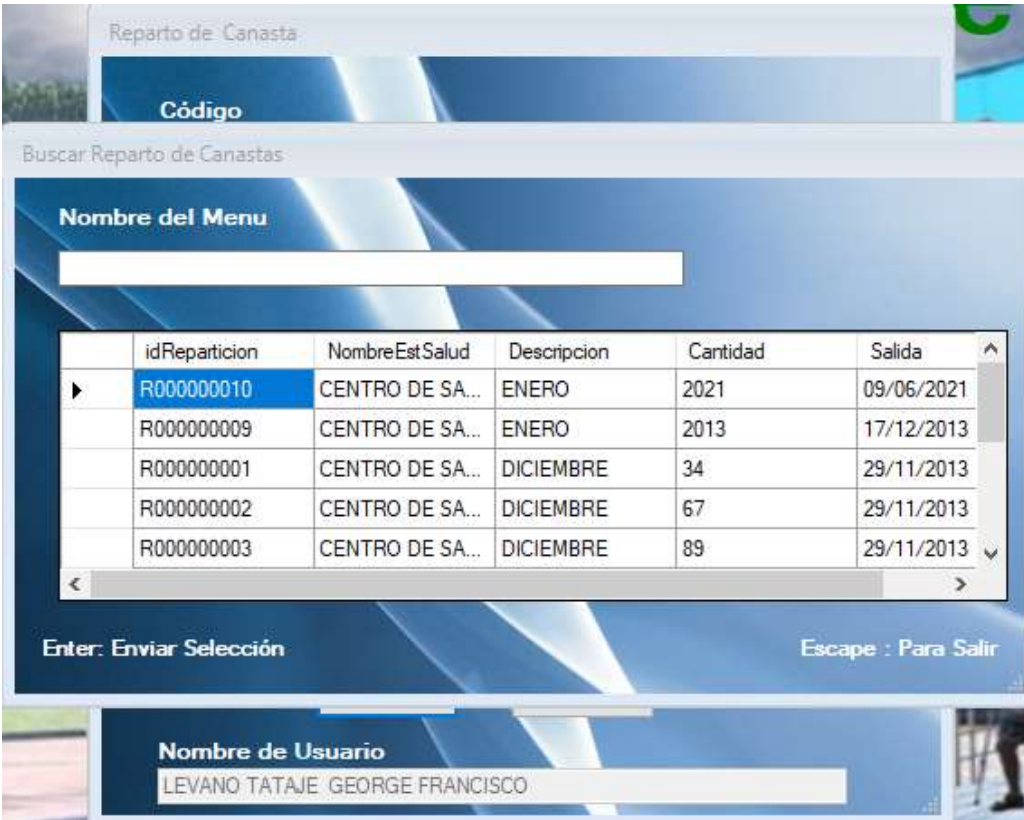

En esta ocasión vamos a la opción de:

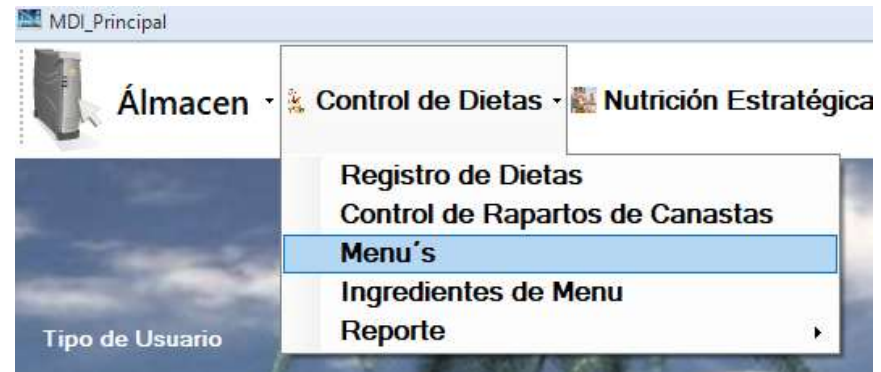

A continuación, aparecerá el siguiente formulario:

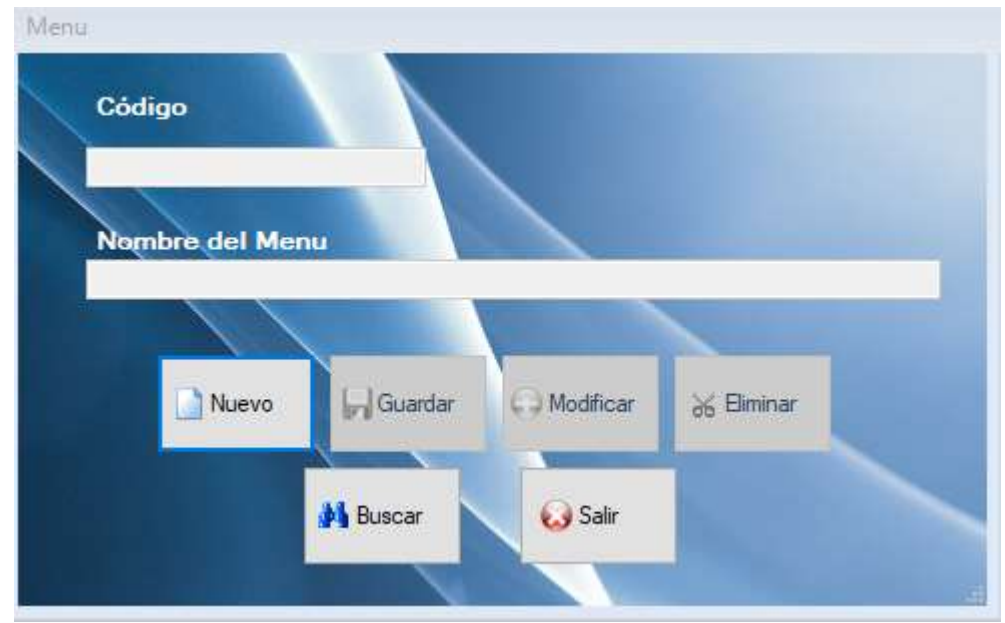

Para registrar un ítem de menú, haga clic en el botón **Nuevo.**

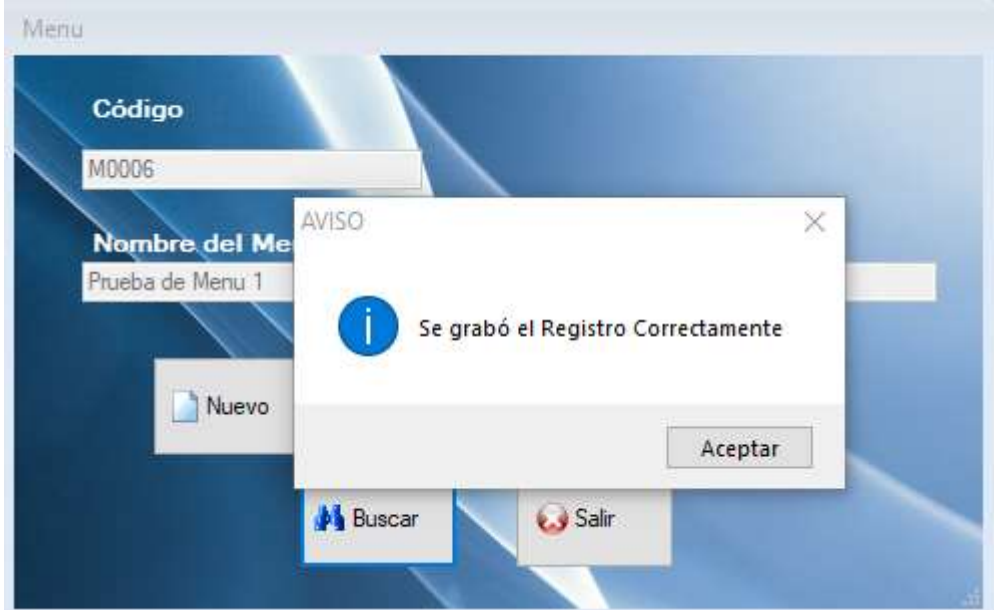

Para buscar un registro, haga clic en el botón **Buscar:**

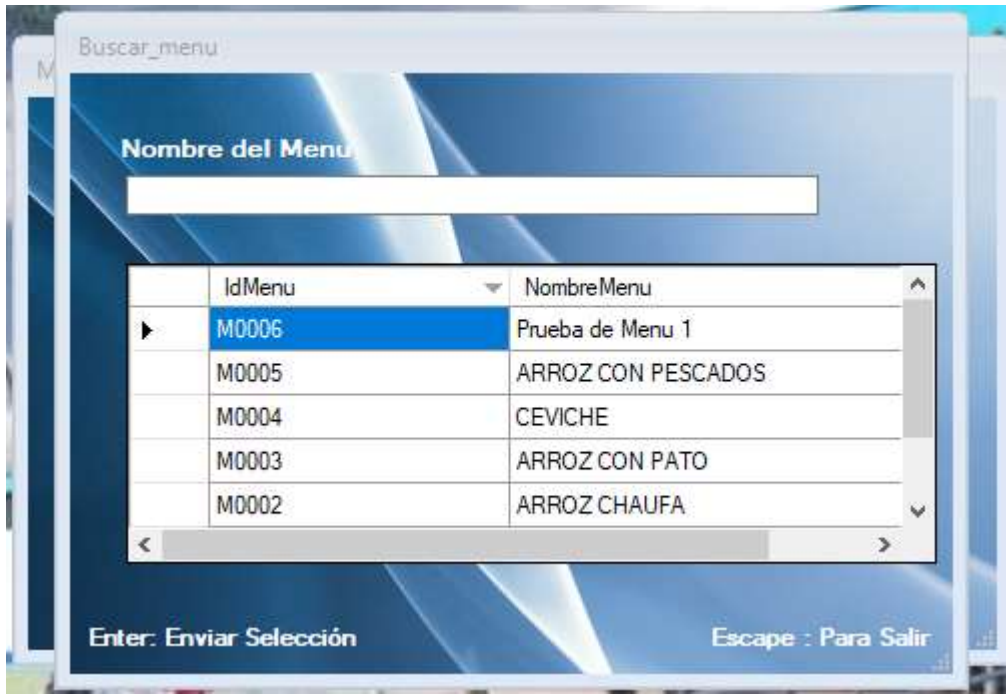

**Reportes** 

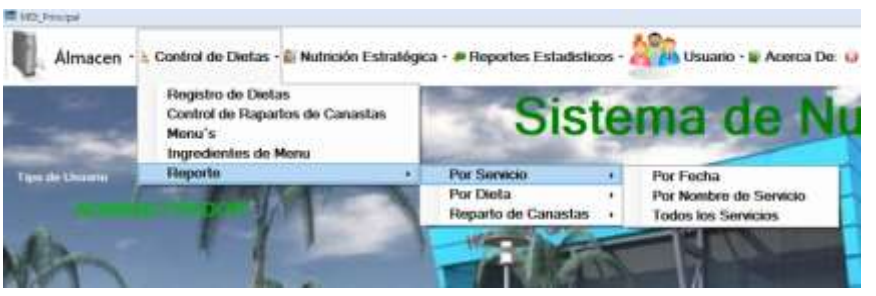

**REPORTE POR FECHAS**

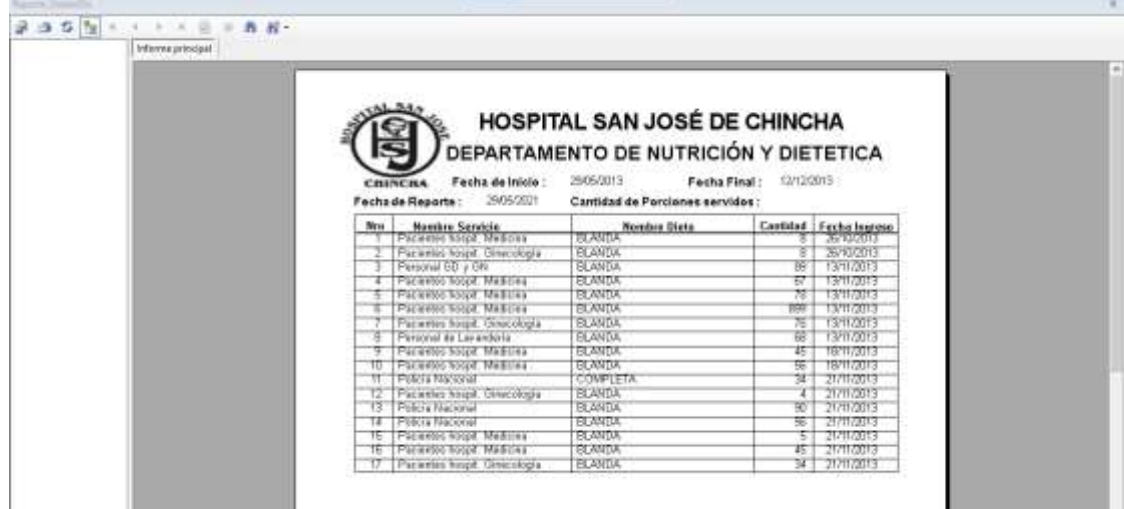

# **REPORTE SEGÚN POR SERVICIO**

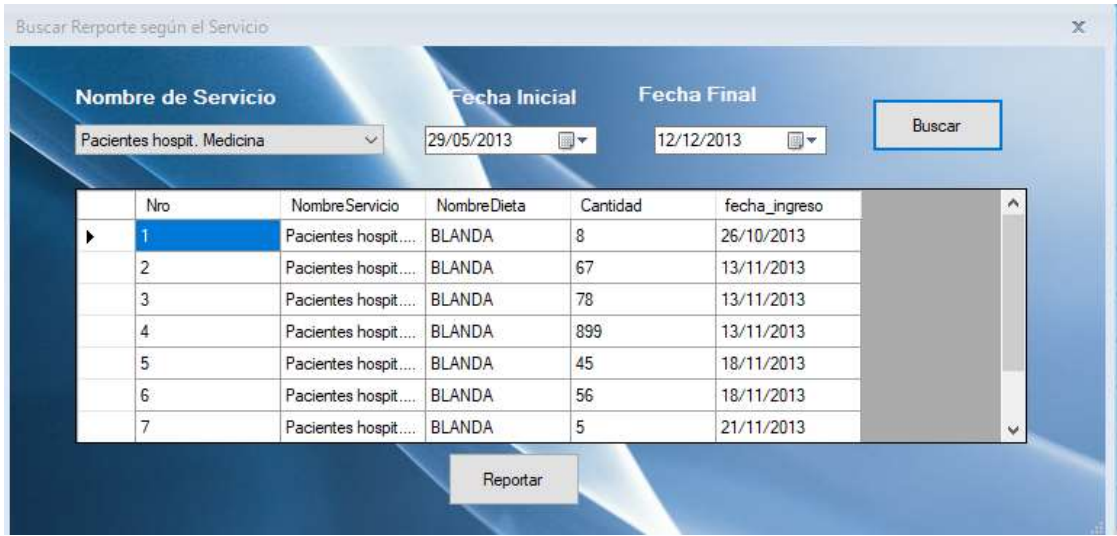

### **REPORTE POR SERVICIO**

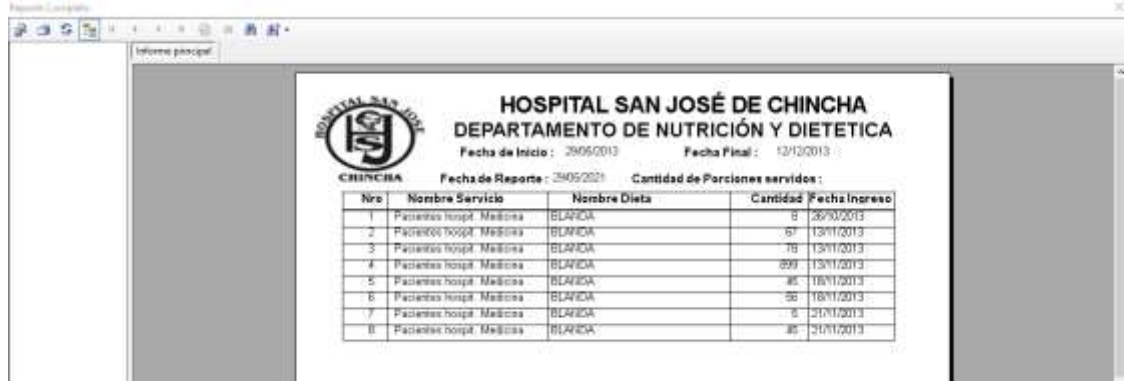

## **Reporte de Dieta por día**

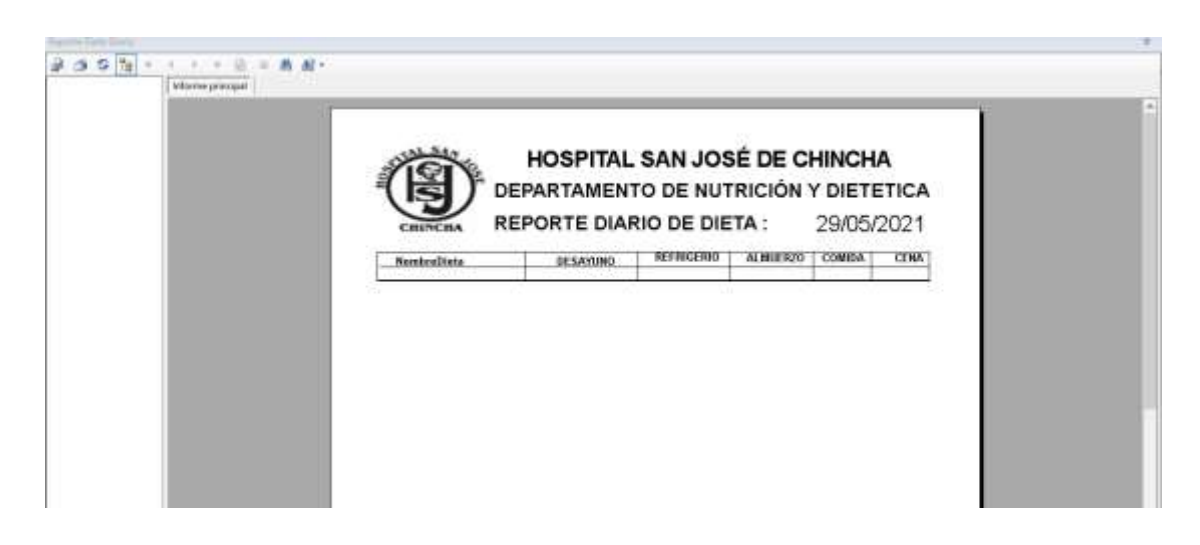

#### **BUSCAR DIETA POR SERVICIO**

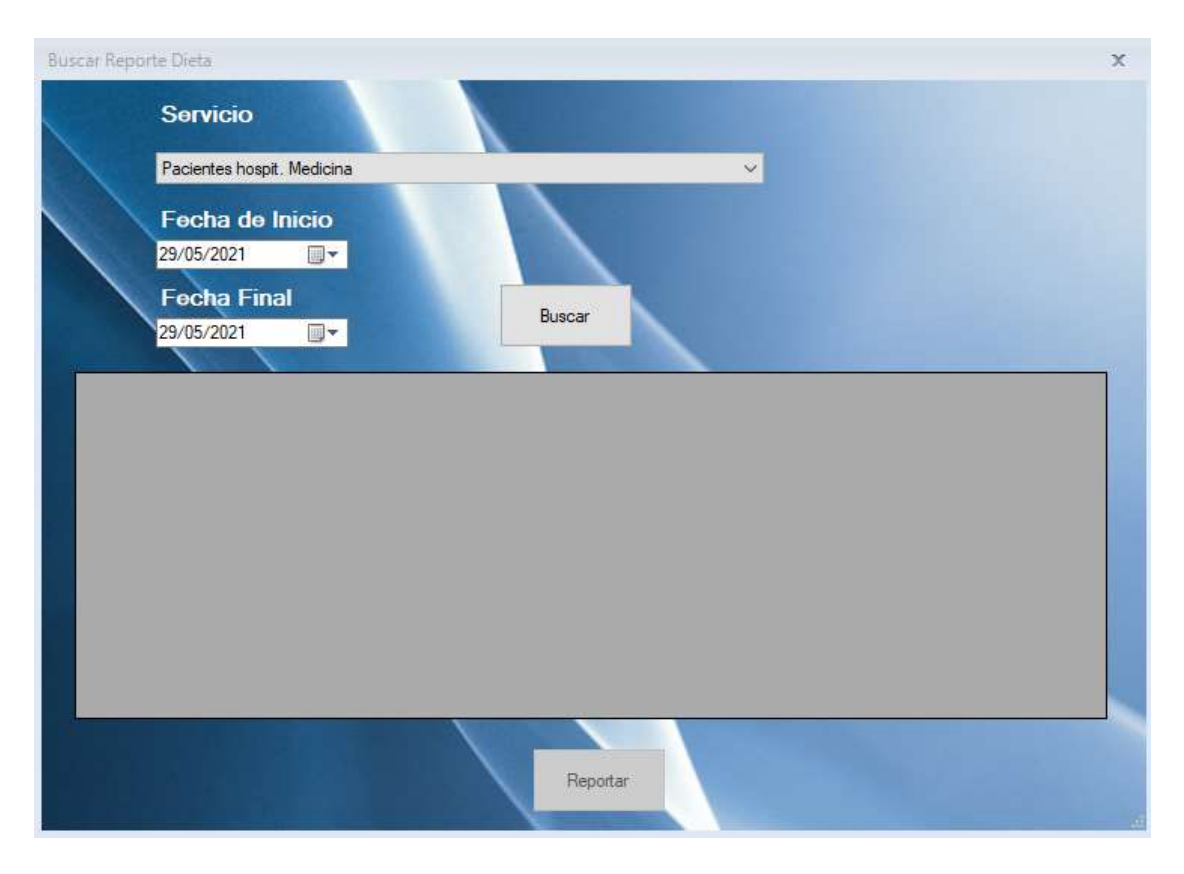

#### **REPORTE DE DIETA POR SERVICIO**

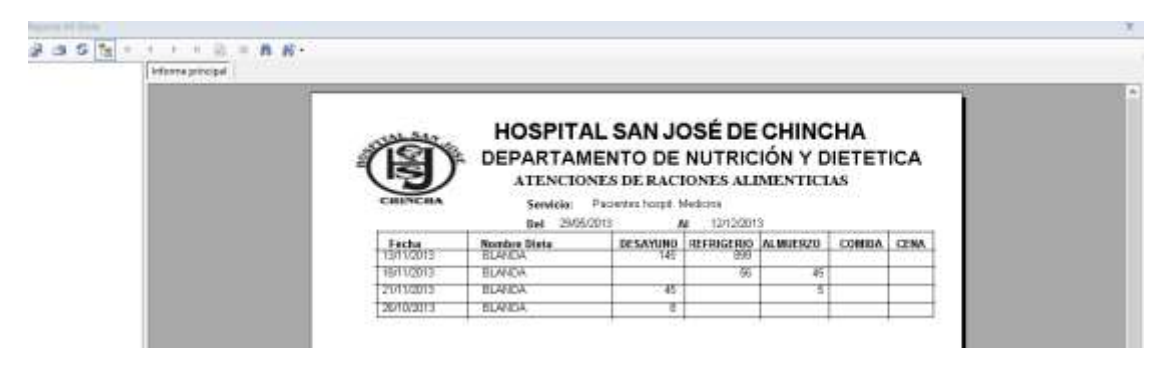

# **REPARTO DE CANASTA POR DÍA**

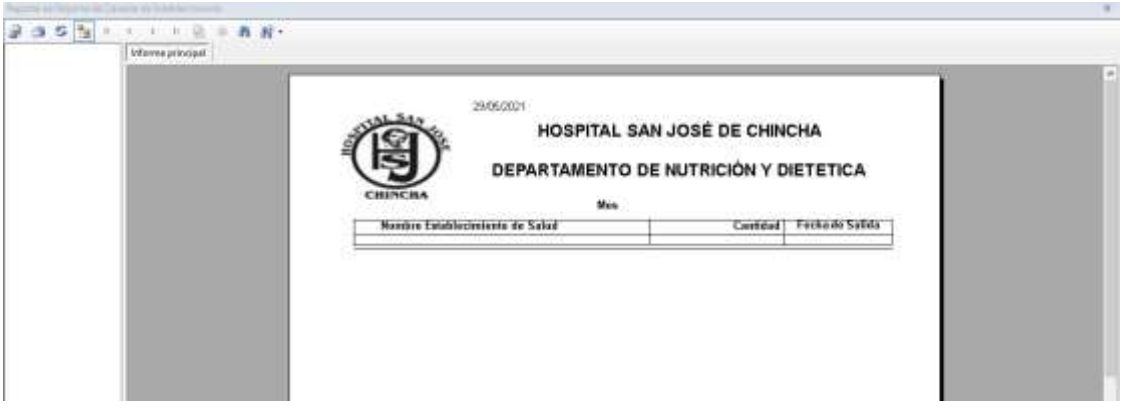

### **REPARTO DE CANASTA**

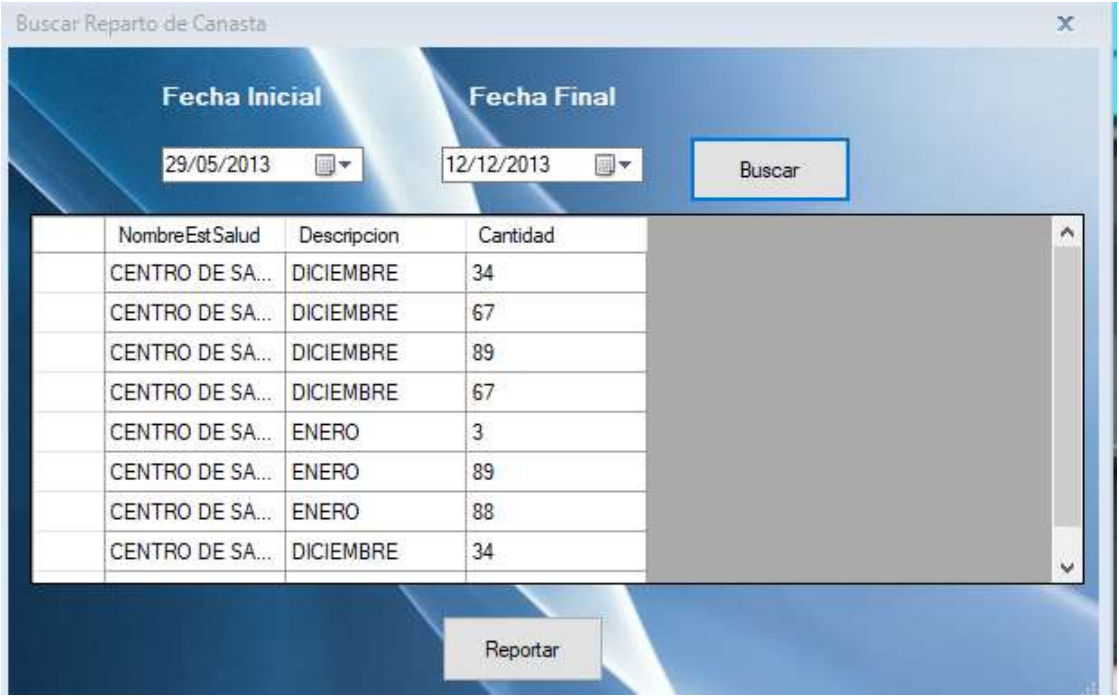

## **REPORTE DE REPARTO DE CANASTA**

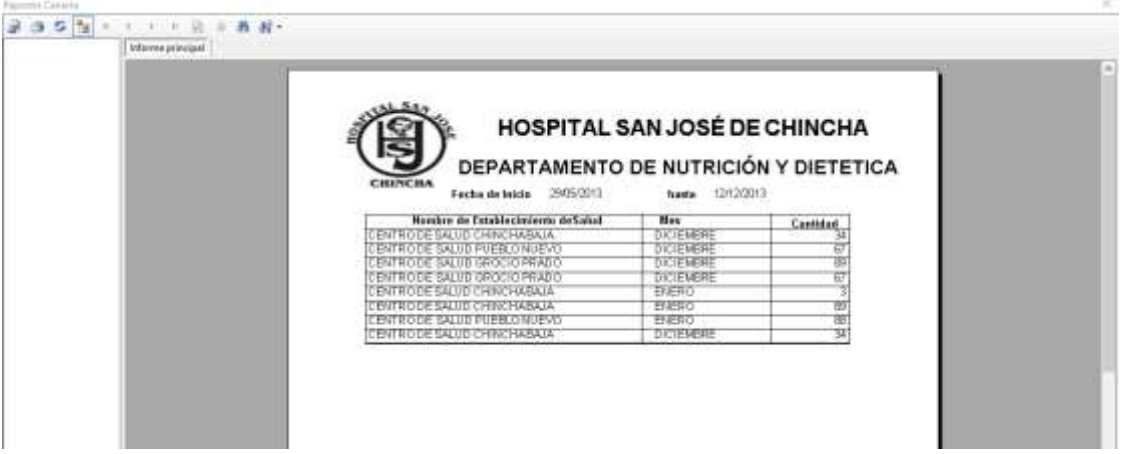

#### **III MODULO**

### **Registro de Paciente**

Para registro de Paciente en el Departamento de nutrición y dietética

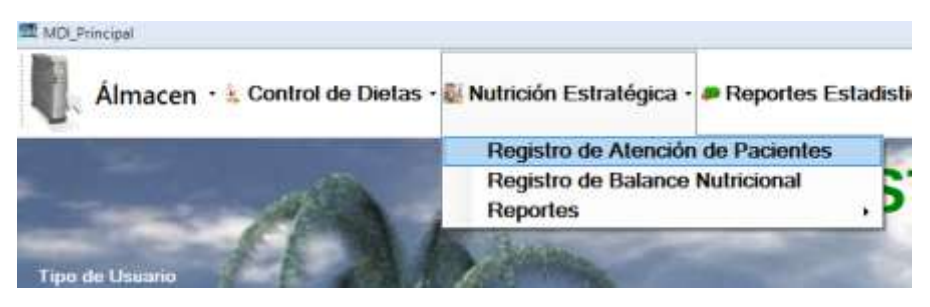

A continuación, aparecerá el siguiente formulario

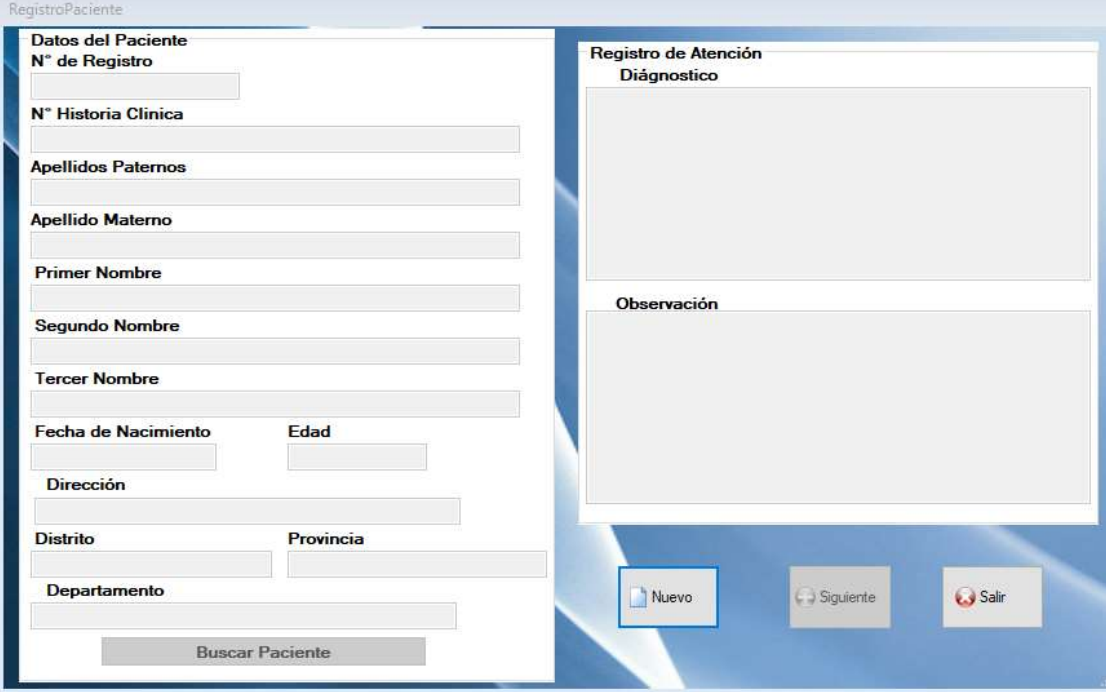

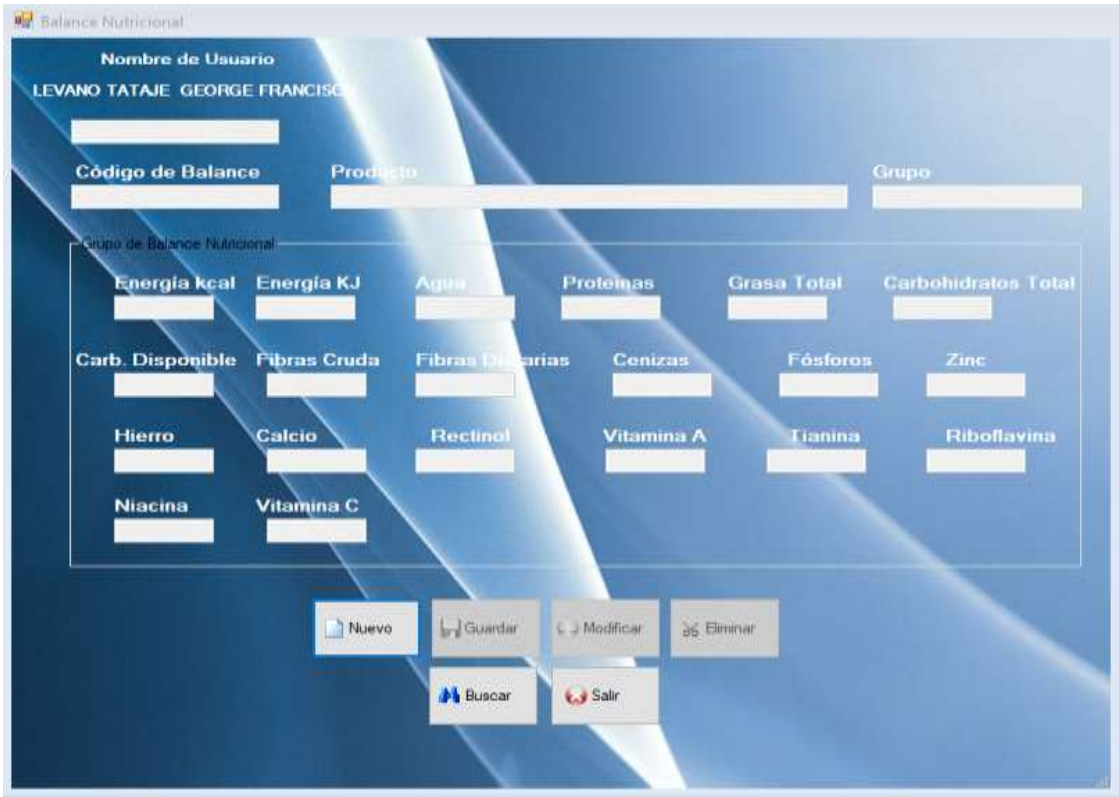

#### **Registro de Balance Nutricional**

**Búsqueda de Balance Nutricional**

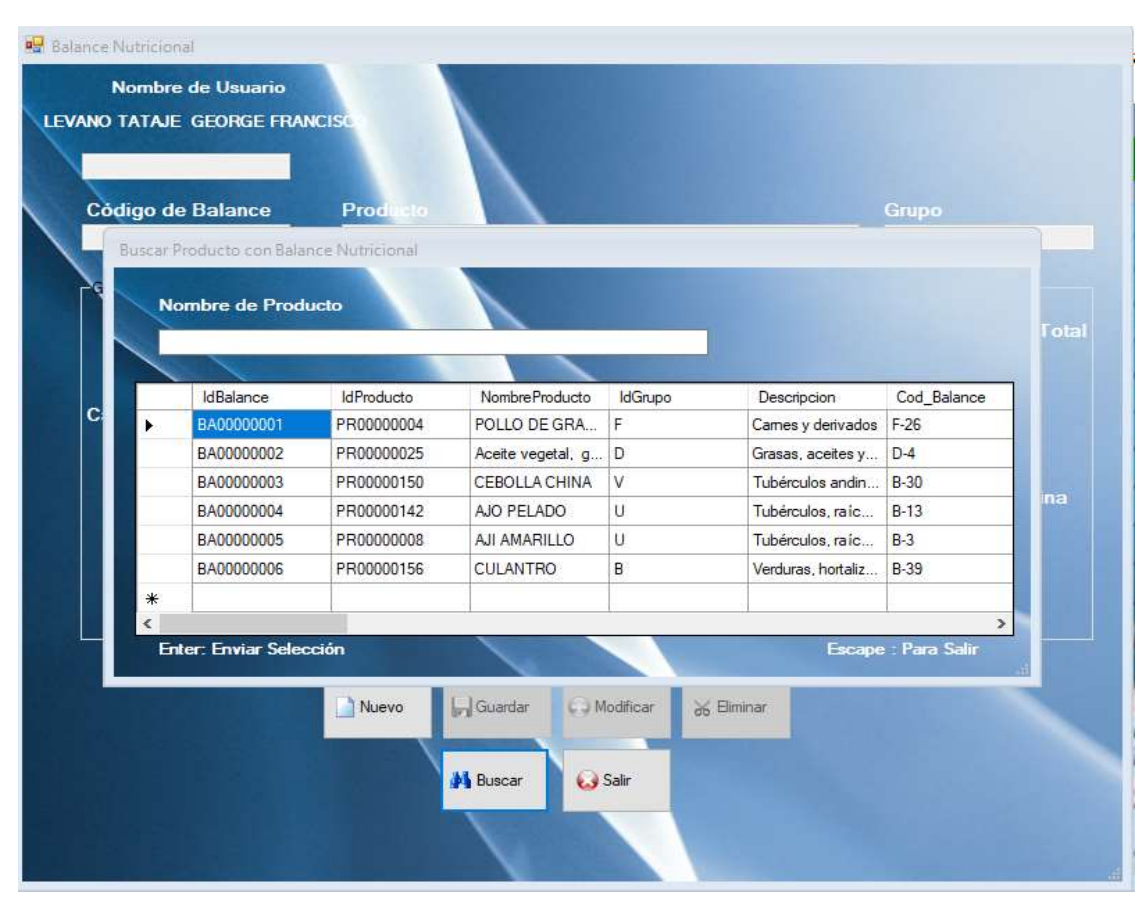

## **Buscar Balanceo Nutricional**

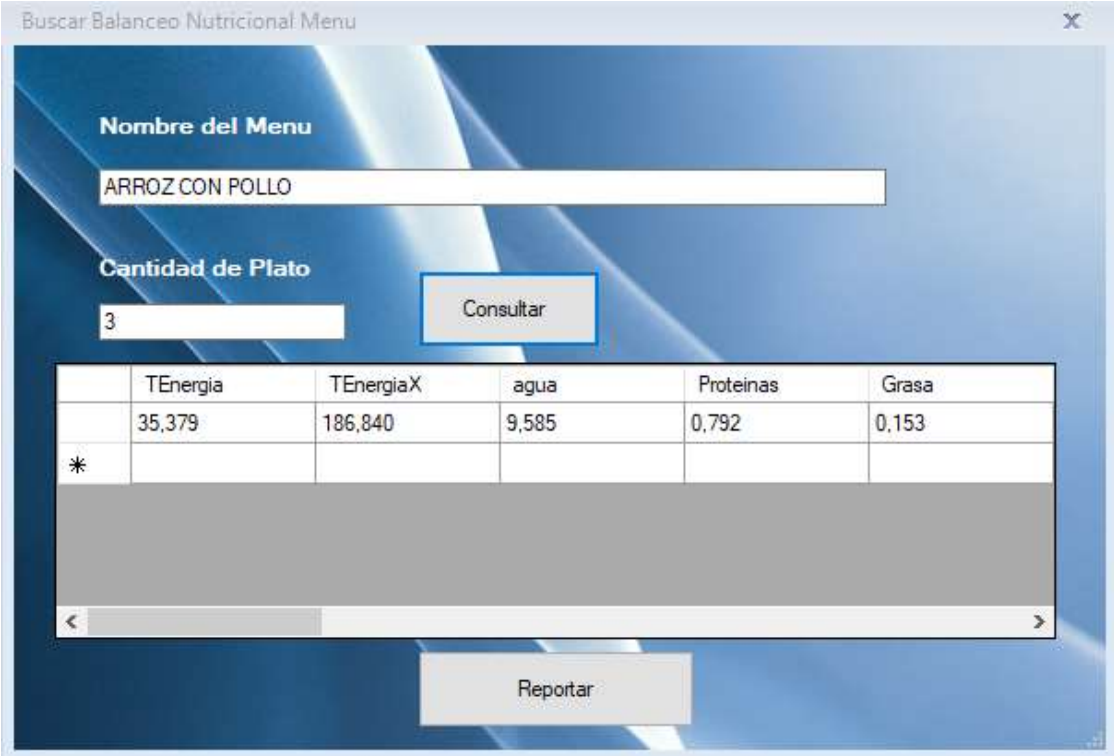

## **Pantalla de Reporte de balanceo Nutricional**

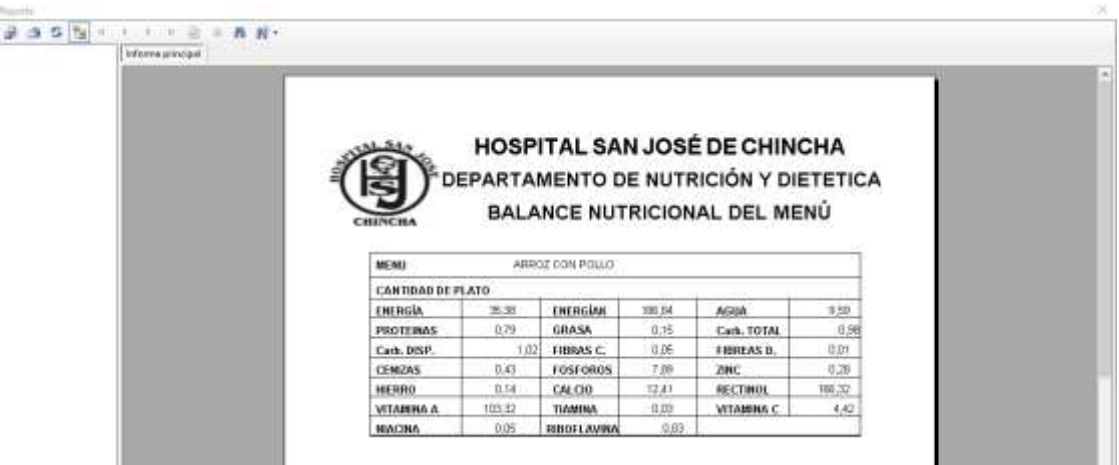

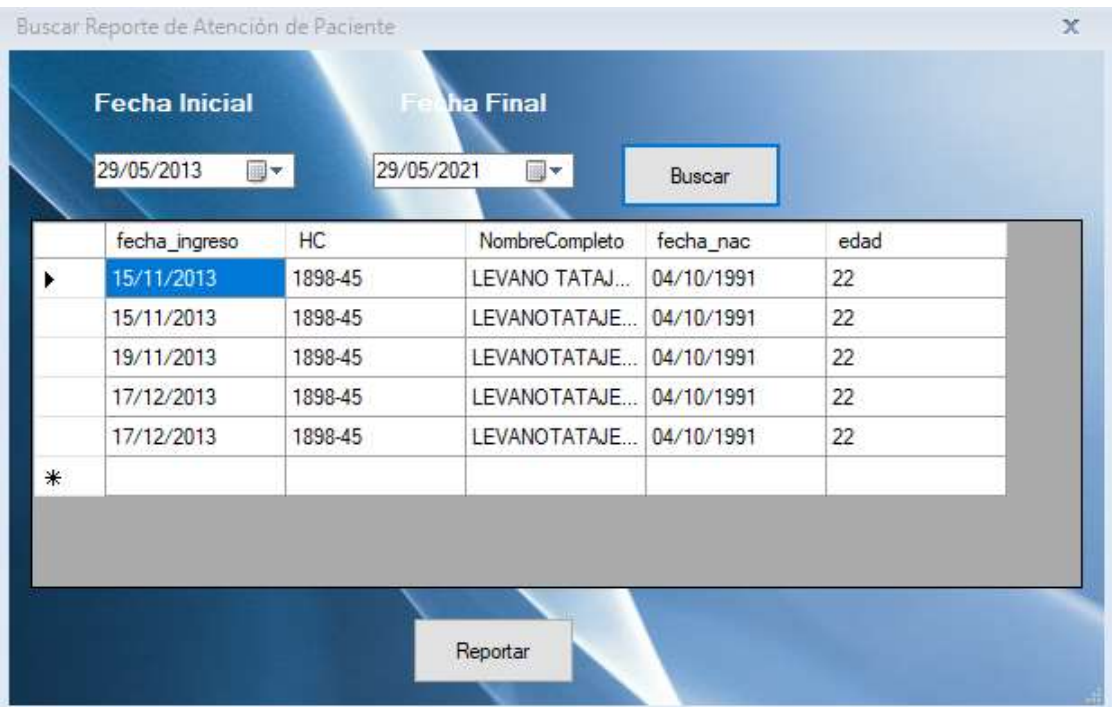

## **Buscar reporte de atención de paciente**

## **Pantalla de Reporte de Atención de paciente**

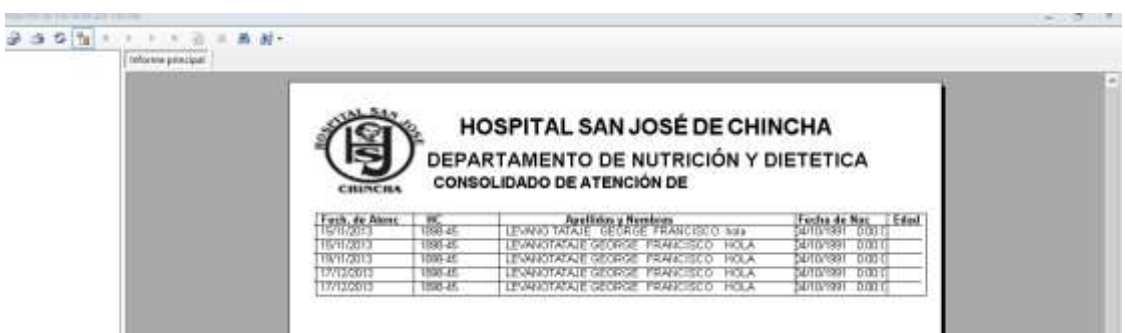

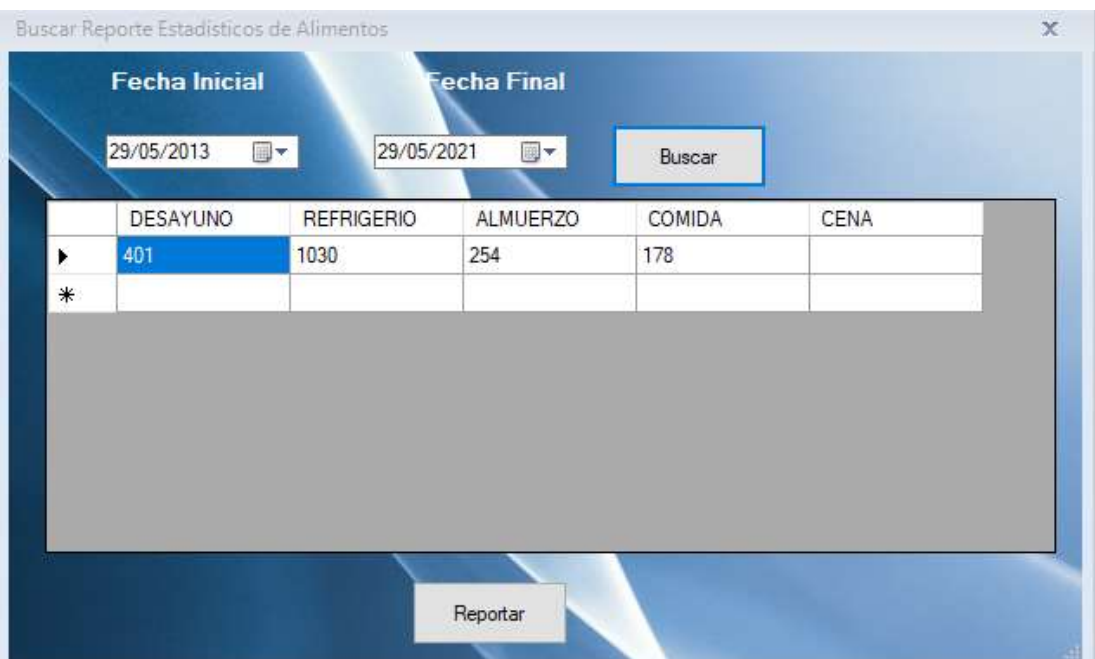

### **Búsqueda de Reporte Estadístico de Alimentos**

### **Pantalla de Reporte Estadístico de Alimentos**

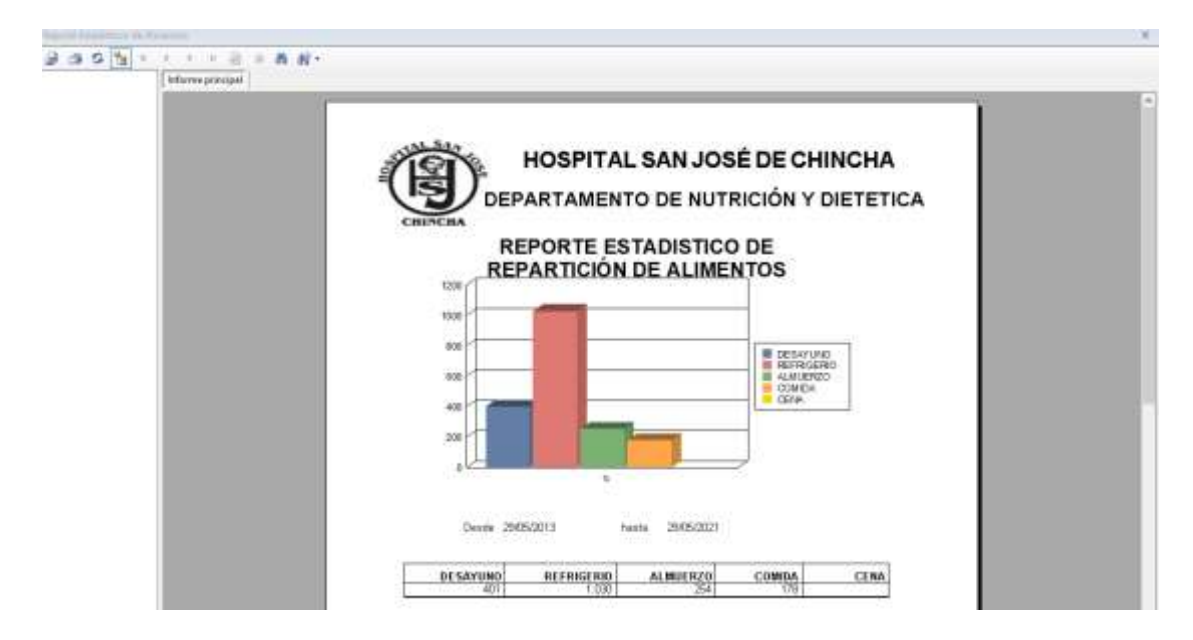

**´**

## **Registro de Personal**

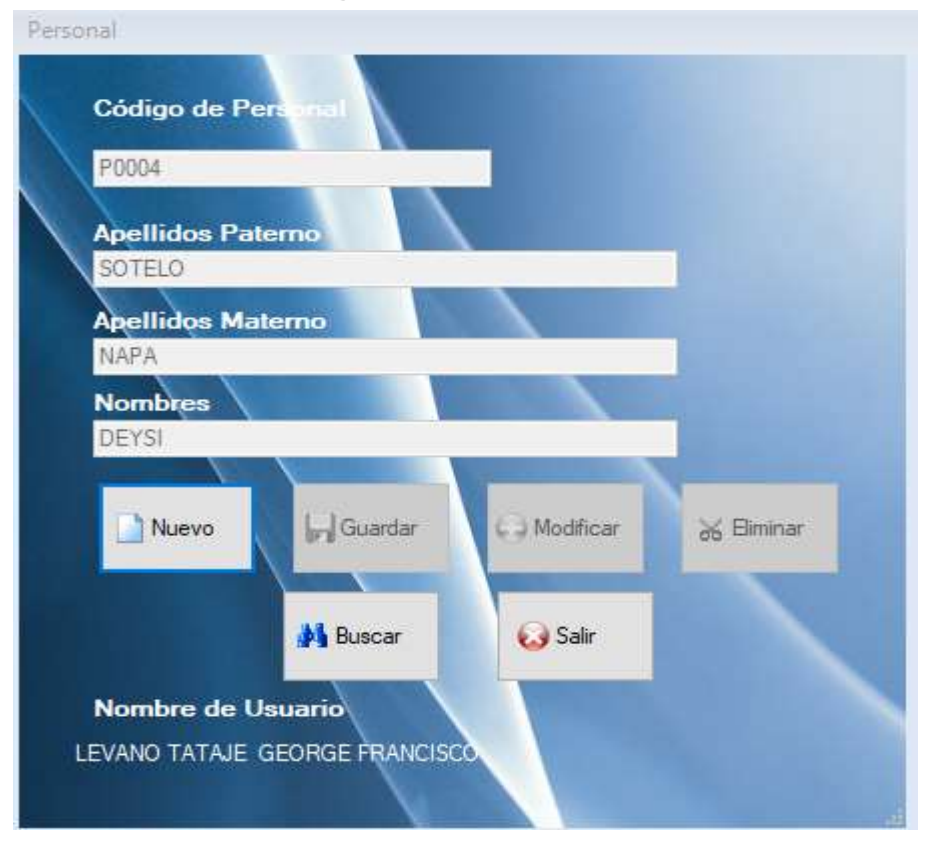

## **Búsqueda de Personal**

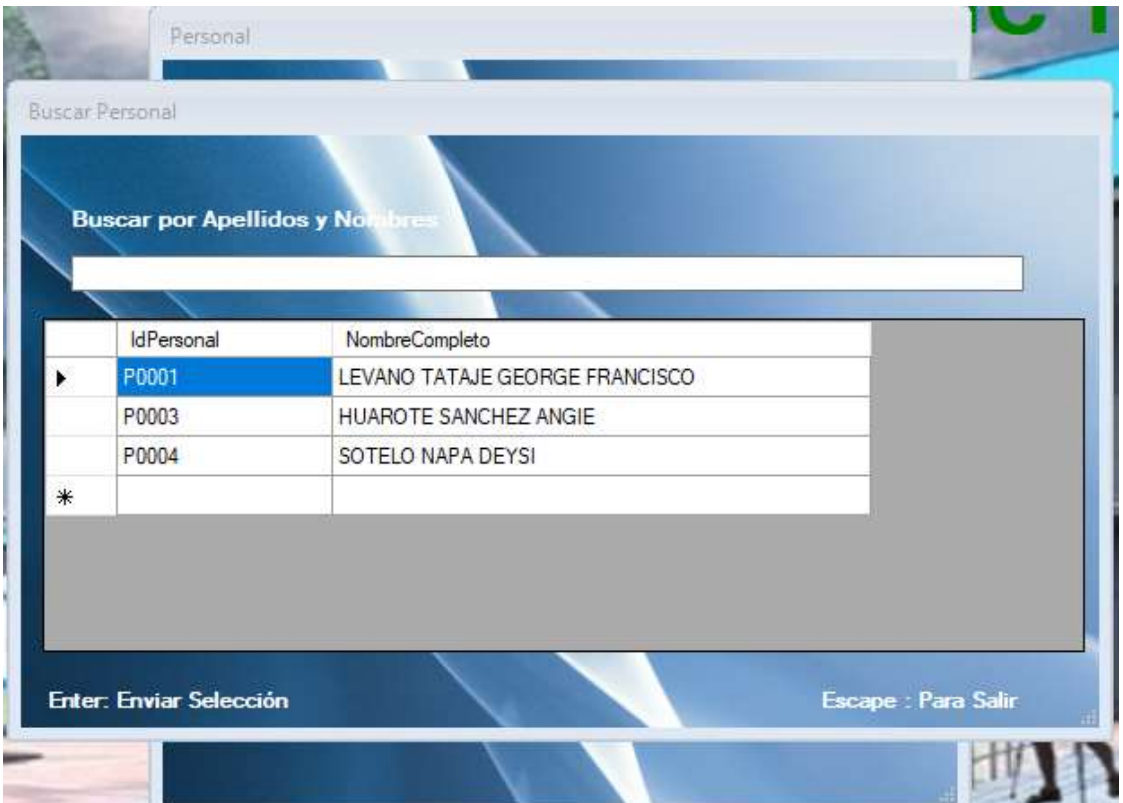

# **Registro de Usuario**

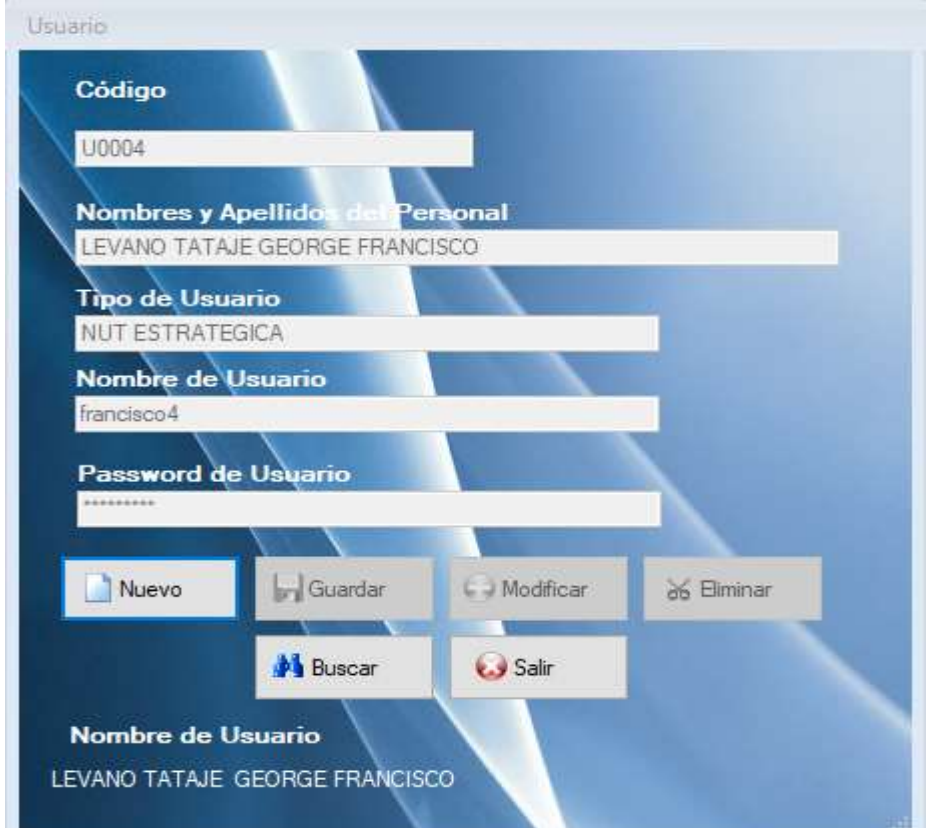

# **Búsqueda de Usuario**

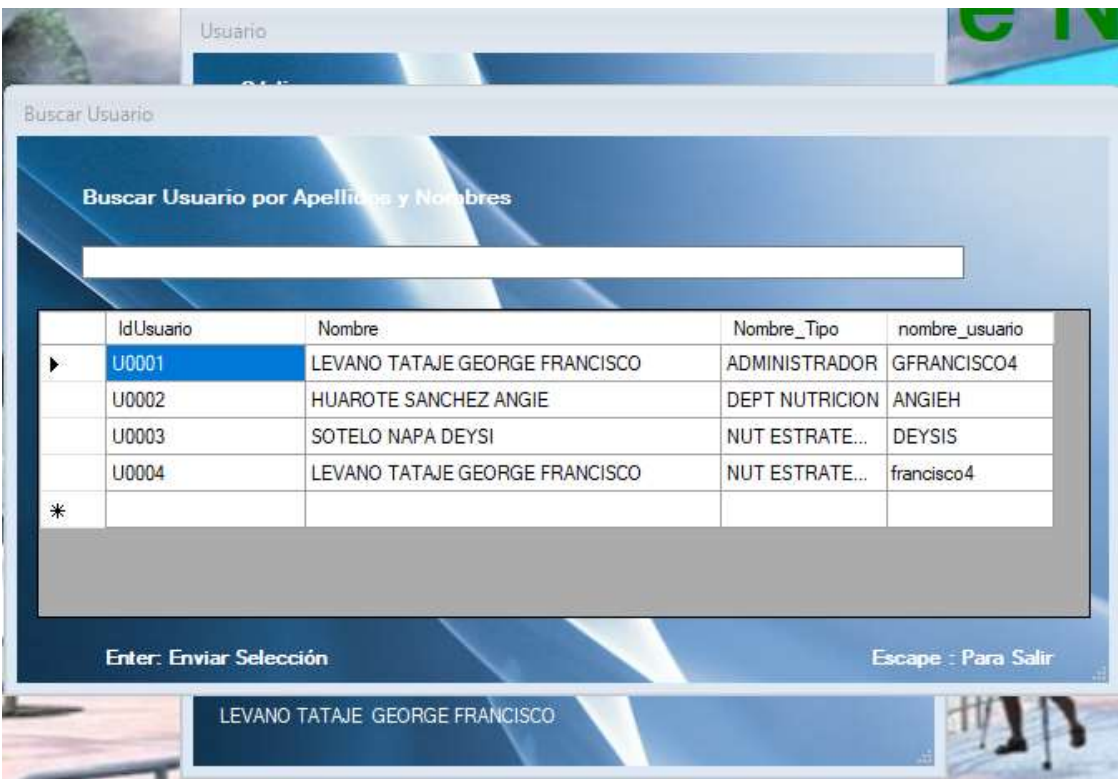

#### **5.2. Interpretación de los resultados Modelo Lógico del Primero Módulo**

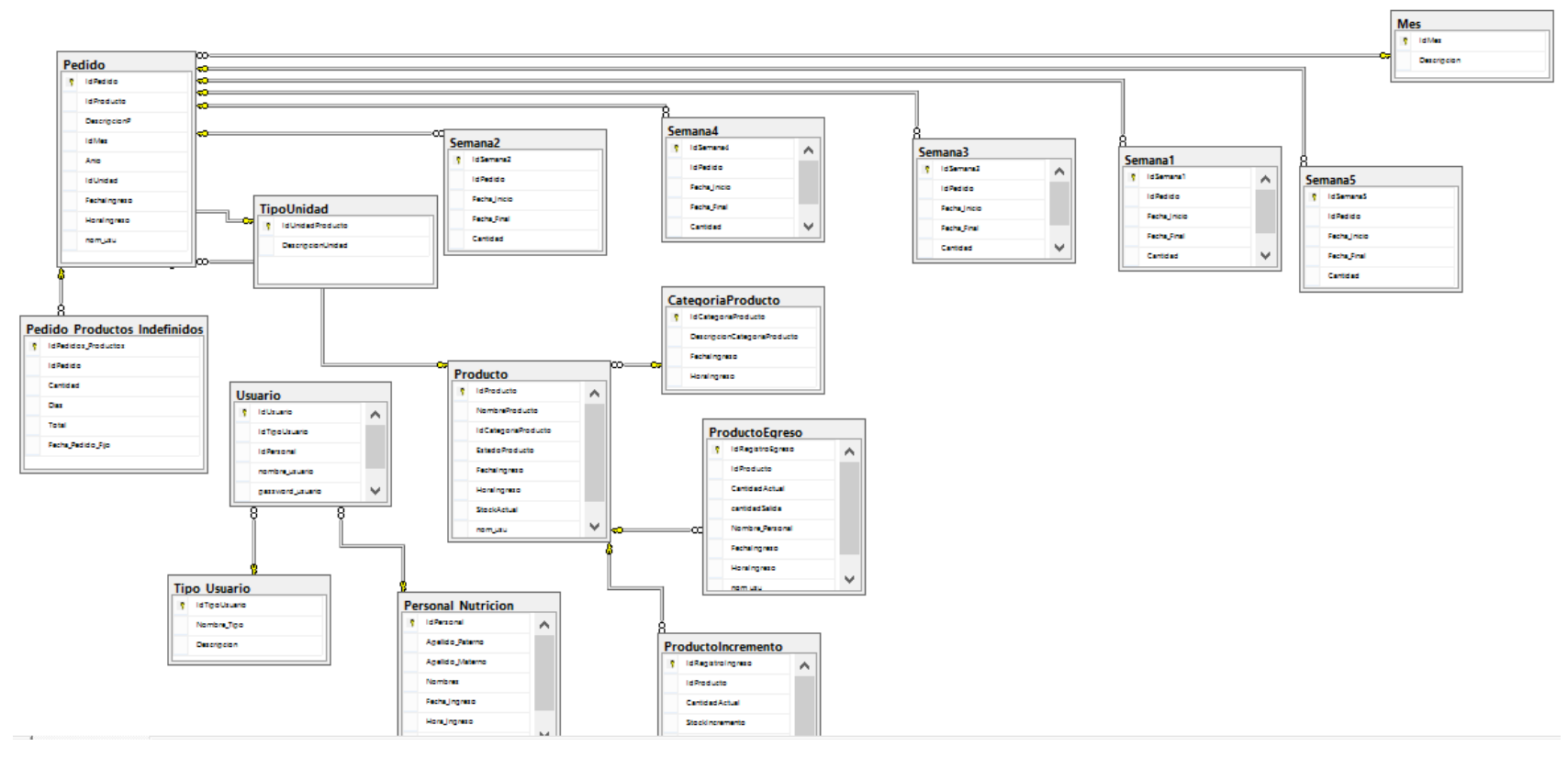

Fig. 5.2. Diseño Lógico, indicando las tablas del primero modulo del sistema desarrollo e implementado.

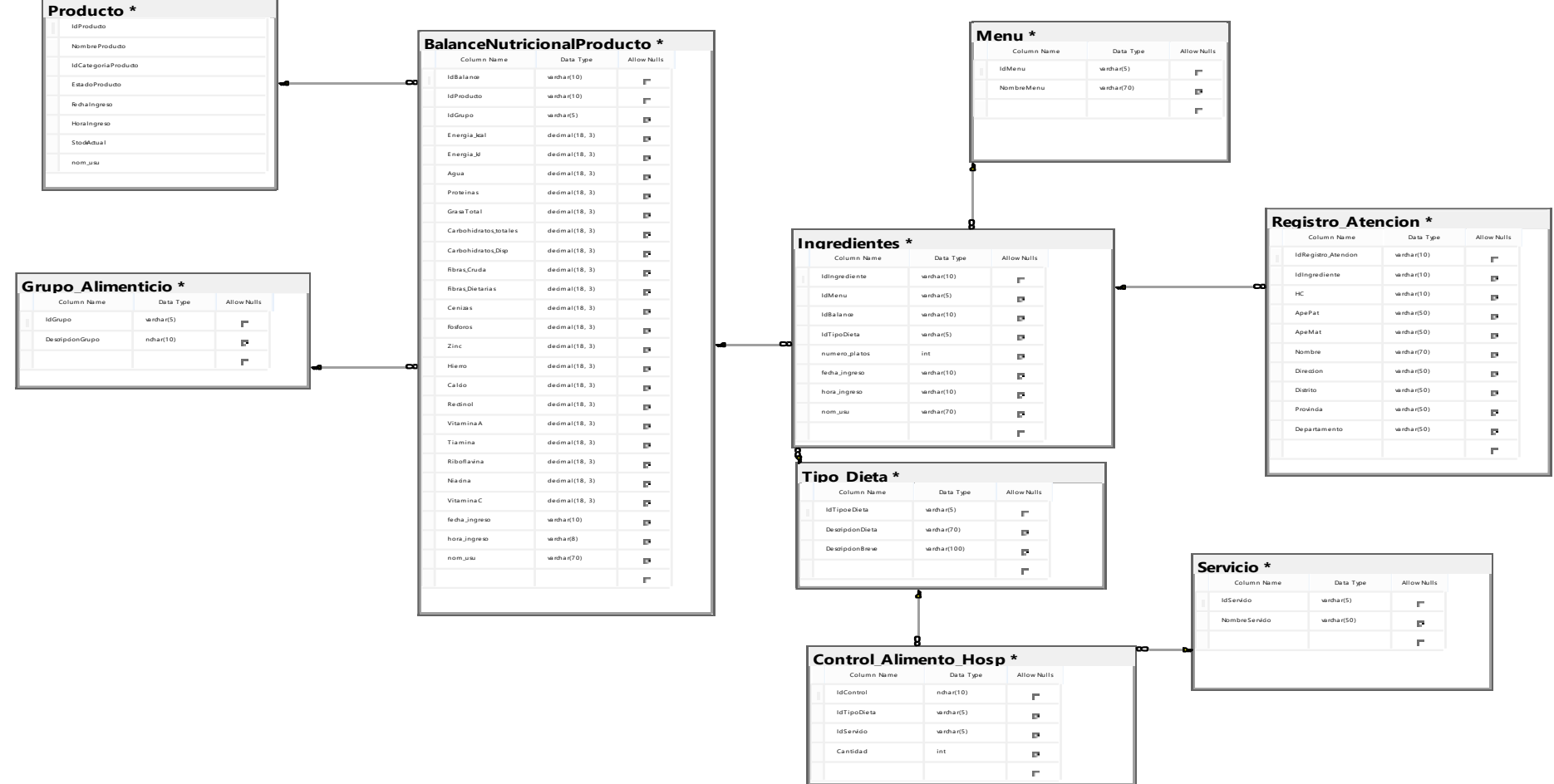

#### **Modelo Lógico del Segundo y Tercer Módulo**

Fig. 5.2. Diseño Lógico, indicando las tablas del segundo y tercer modulo del sistema desarrollo e implementado.

#### **METODOLOGÍA DE PROGRAMACIÓN METODOLOGÌA EN EL SISTEMA DE GESTOR DE BASE DE DATOS (SQL SERVER)**

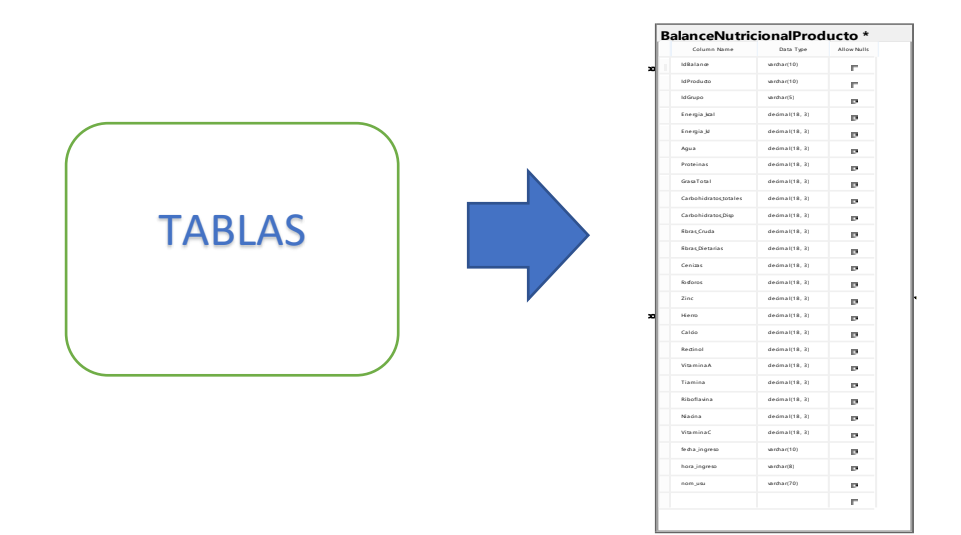

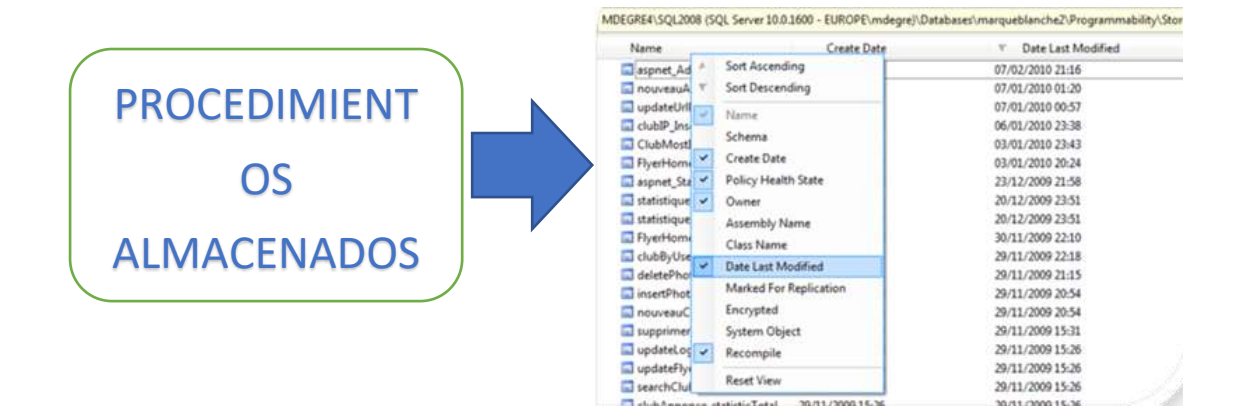

#### **METODOLOGÌA EN EL LENGUAJE DE PROGRAMACIÓN (VISUAL STUDIO)**

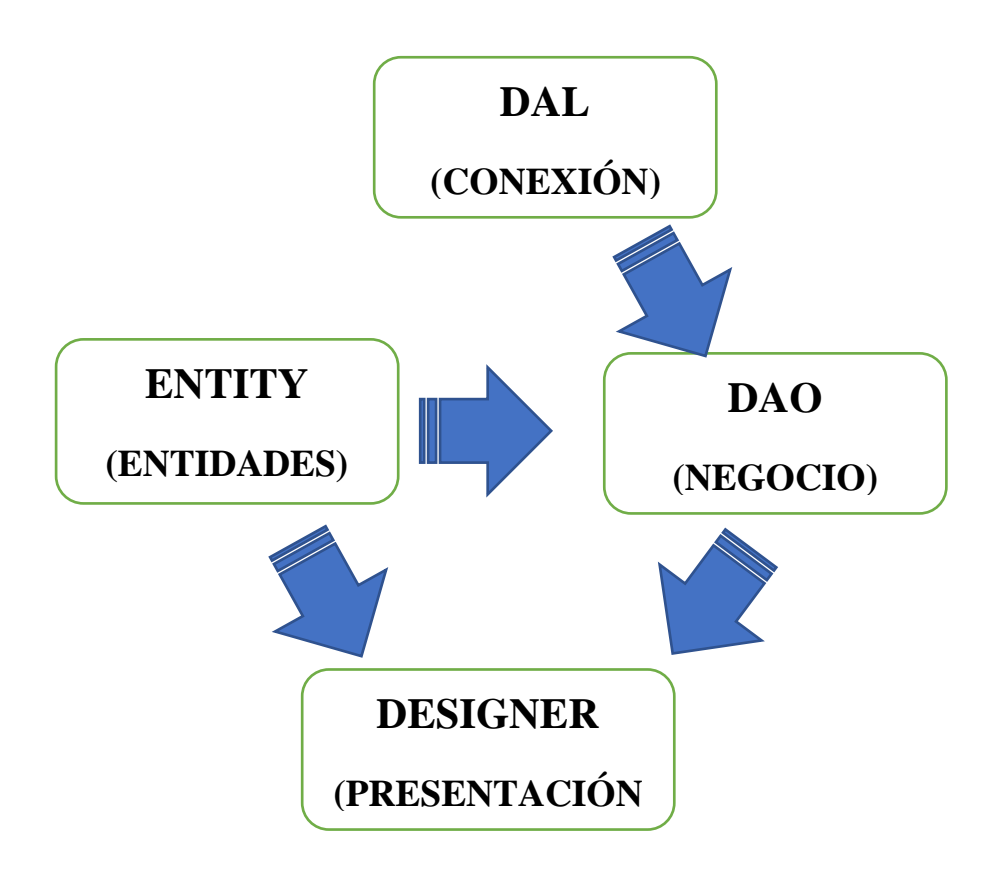

# **VI. ANALISIS DE LOS RESULTADOS**

#### **6.1. Análisis descriptivo de los resultados**

En este capitulo se muestran los resultados de forma ordenada y relacionada con los parámetros, y criterios que permitieron realizar la encuesta tanto a usuario como a expertos

### **ENCUESTA**

#### **Pregunta 1**

### **CUADRO Nª 1**

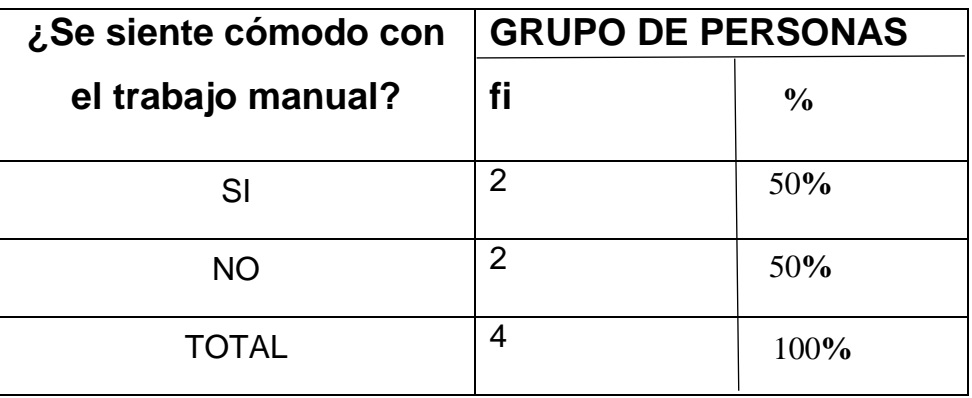

#### **Tabla 6.1.1. CUADRO ANALISIS E INTERPRETACIÓN DEL CUADRO Nº1**

De los 4 trabajadores del Departamento de Nutrición y Dietética que representan el 100%, 2 representan el 50% que tienen la comodidad del trabajo manual dentro del área de nutrición, 2 trabajadores representa el 50% que no tienen la comodidad del trabajo manual dentro del área de nutrición

**En conclusión:** Solo el 50% se siente cómodo pero el otro 50% no con el trabajo manual en el área.

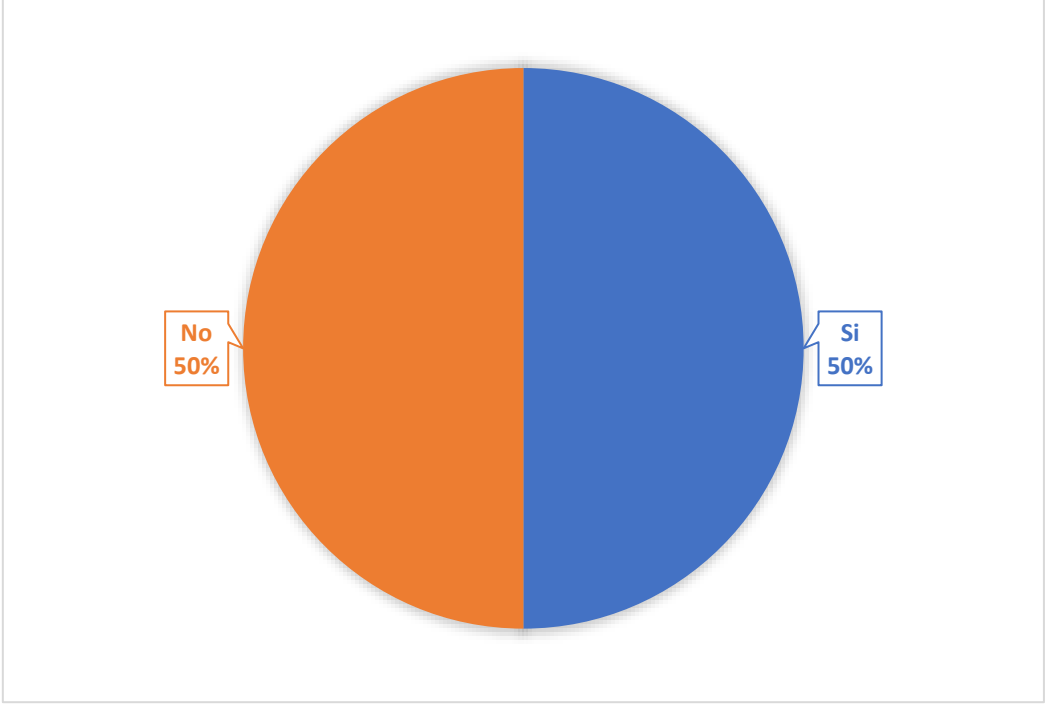

**Gráfico 1; Respuesta preguntas Nro 01**
#### **Pregunta 2**

### **CUADRO Nª 2**

| ¿Conoce usted de algún   GRUPO DE PERSONAS |    |               |
|--------------------------------------------|----|---------------|
| sistema informático<br>que                 | fi | $\frac{0}{0}$ |
| pueda satisfacer<br>su                     |    |               |
| necesidad para el control de               |    |               |
| los distintos procesos que                 |    |               |
| realiza?                                   |    | 75%           |
|                                            |    |               |
| SI                                         | 3  |               |
|                                            |    |               |
| <b>NO</b>                                  | 1  | 25%           |
| TOTAL                                      | 4  | 100%          |

**Tabla 6.1.2. ANALISIS E INTERPRETACIÓN DEL CUADRO Nº2**

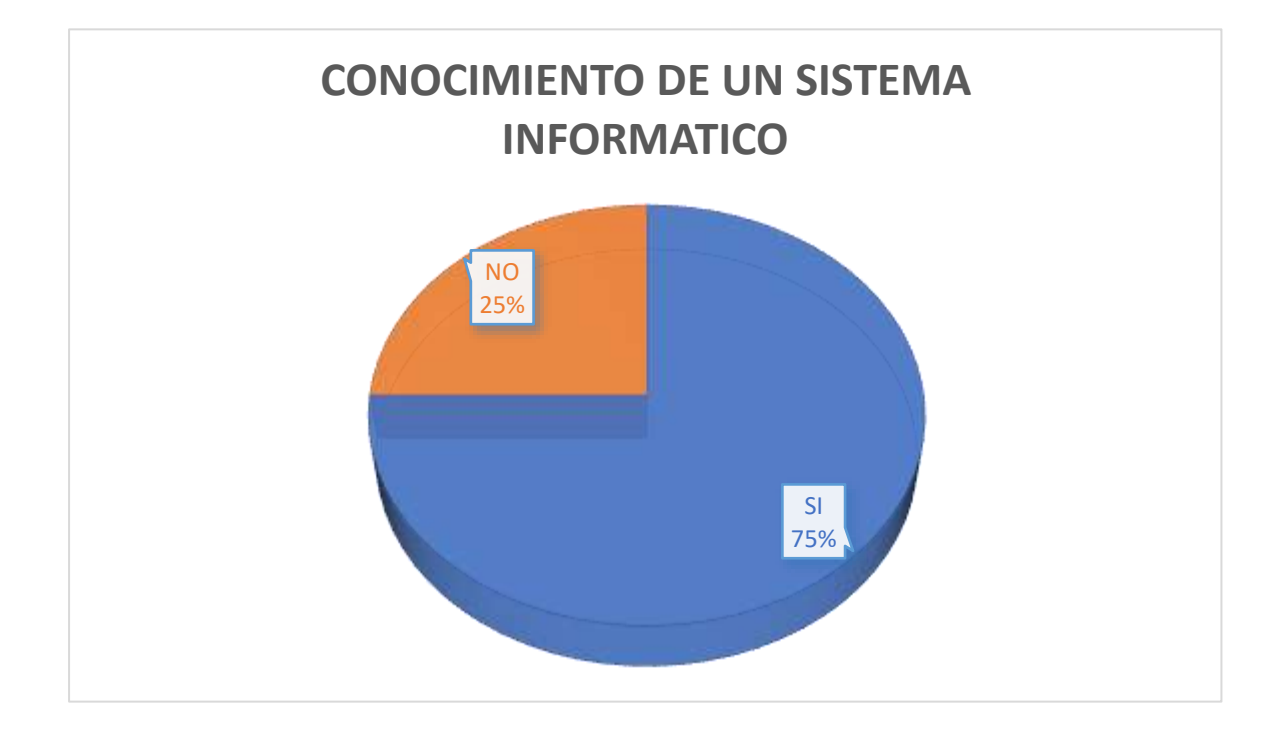

#### **Gráfico 2**

De 4 trabajadores que representan el 100%, 3 representan el 75% que tienen conocimiento de la existencia de algún sistema informático dentro del área de nutrición en el Hospital San José de Chincha, 1 trabajadores

representan el 25% que no tienen conocimiento de la existencia de ningún sistema informático dentro del área de nutrición en el Hospital San José de Chincha

**En conclusión:** La mayoría de los trabajadores que representan el 50% si tienen conocimiento de la existencia de algún sistema informático dentro del área de nutrición en el Hospital San José de Chincha

#### **Pregunta 3**

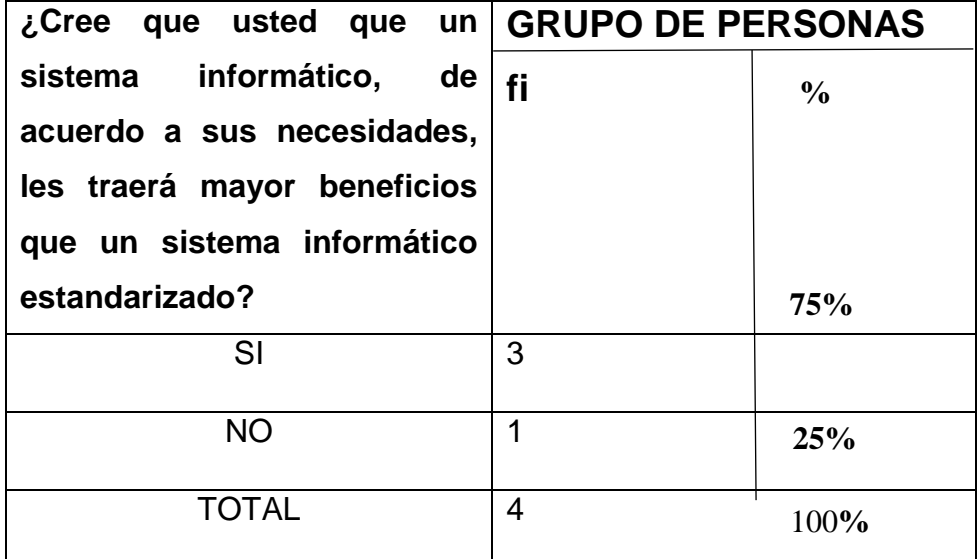

### **CUADRO Nº3**

### **Tabla 6.1.3. ANALISIS E INTERPRETACIÓN DEL CUADRO Nº3**

De 4 trabajadores que representan el 100%, 3 representan el 75% que tienen conocimiento de que la implementación de sus sistemas hecho de acuerdo a sus necesidades traerá mejor control en los procesos que realiza el área, 1 trabajadores representan el 25% que la implementación de su sistemas hecho de acuerdo a sus necesidades traerá mejor control en los procesos que realiza el área de Nutrición en el Hospital San José de Chincha

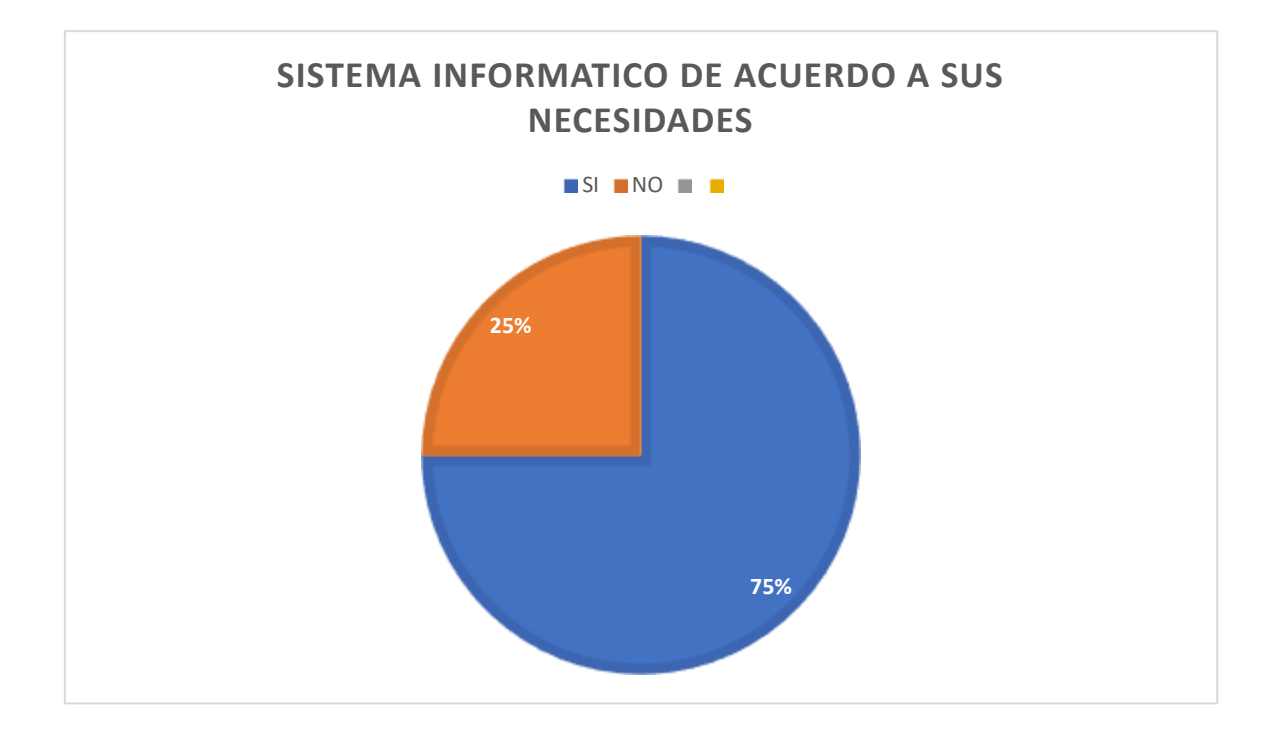

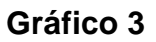

**En conclusión:** La mayoría de los trabajadores que representan el 75% si consideran la implementación de un sistema hecho de acuerdo a sus necesidades traerá mejor control en los procesos que realiza el área.

### **6.2. Comparación resultados con marco teórico**

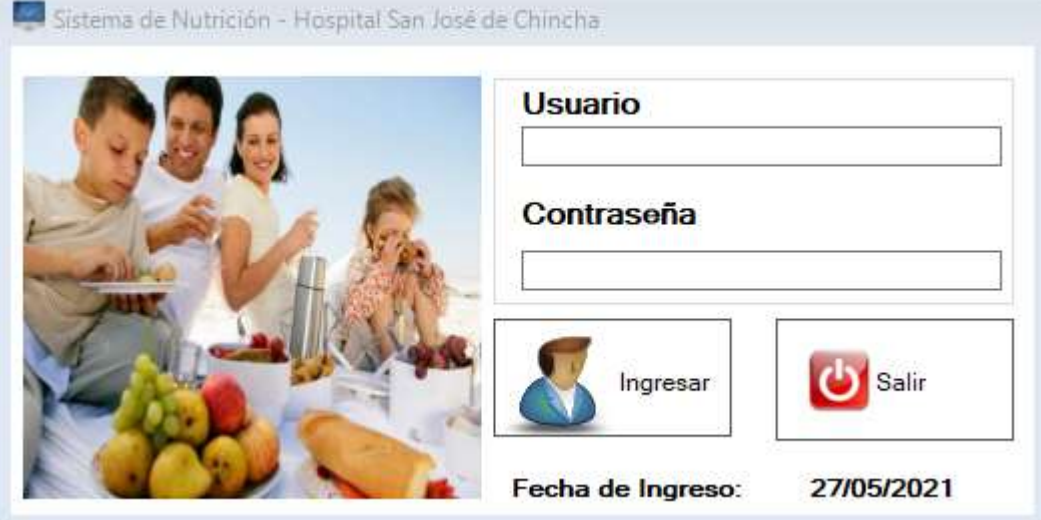

#### Pantalla de Inicio de Sesión

#### **I MODULO**

Pantalla de Bienvenido al Sistemas

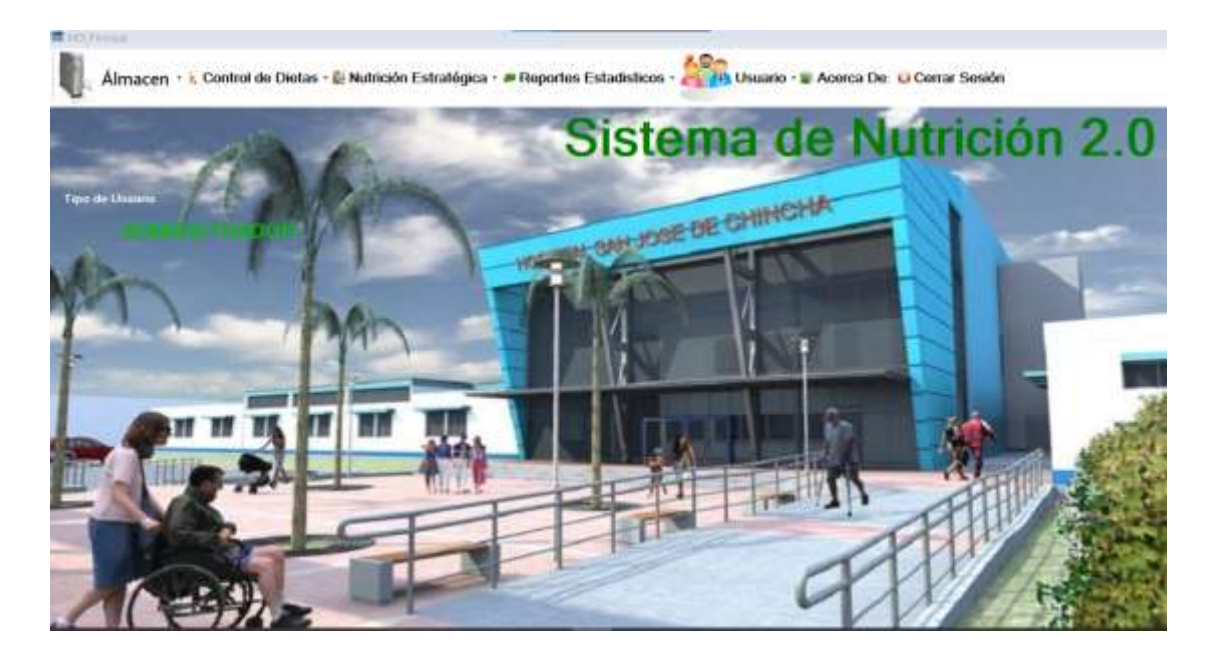

Menu de opciones

Almacen · I Control de Dietas · I Nutrición Estratégica · PReportes Estadísticos · I VI Usuario · I Acerca De: O Cerrar Sesión

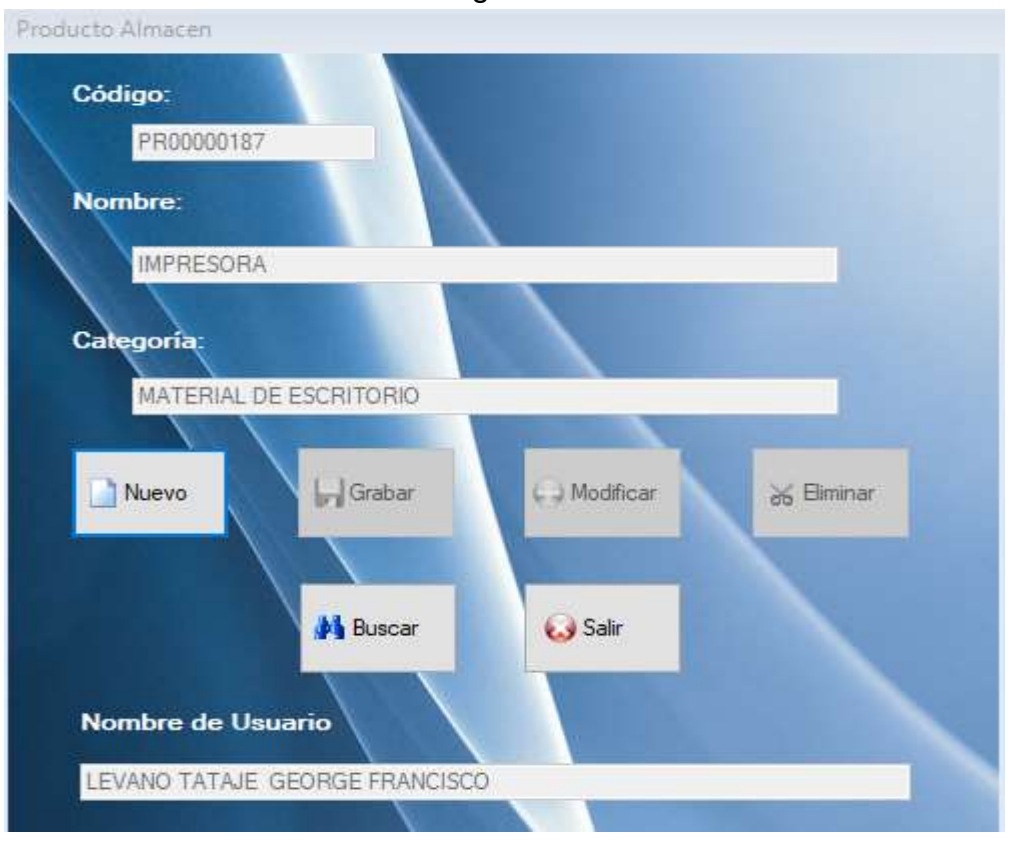

### Pantalla de Registro de Productos

### Pantalla de Búsqueda de Productos

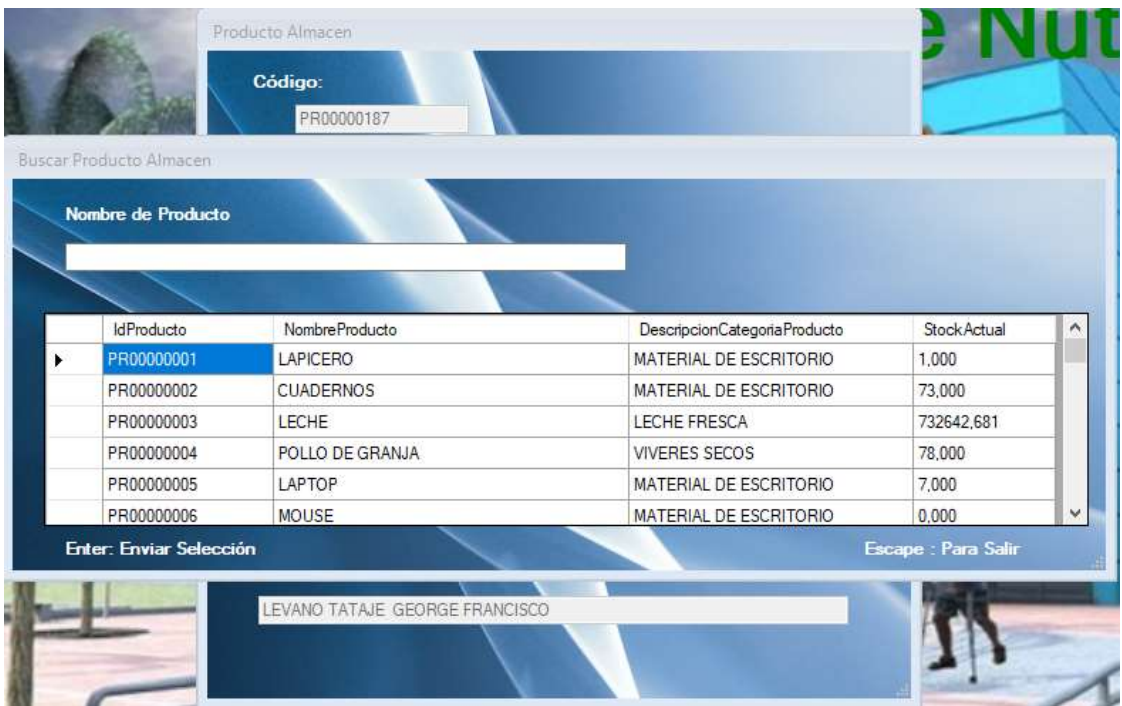

#### Pantalla de Registro de Categoría

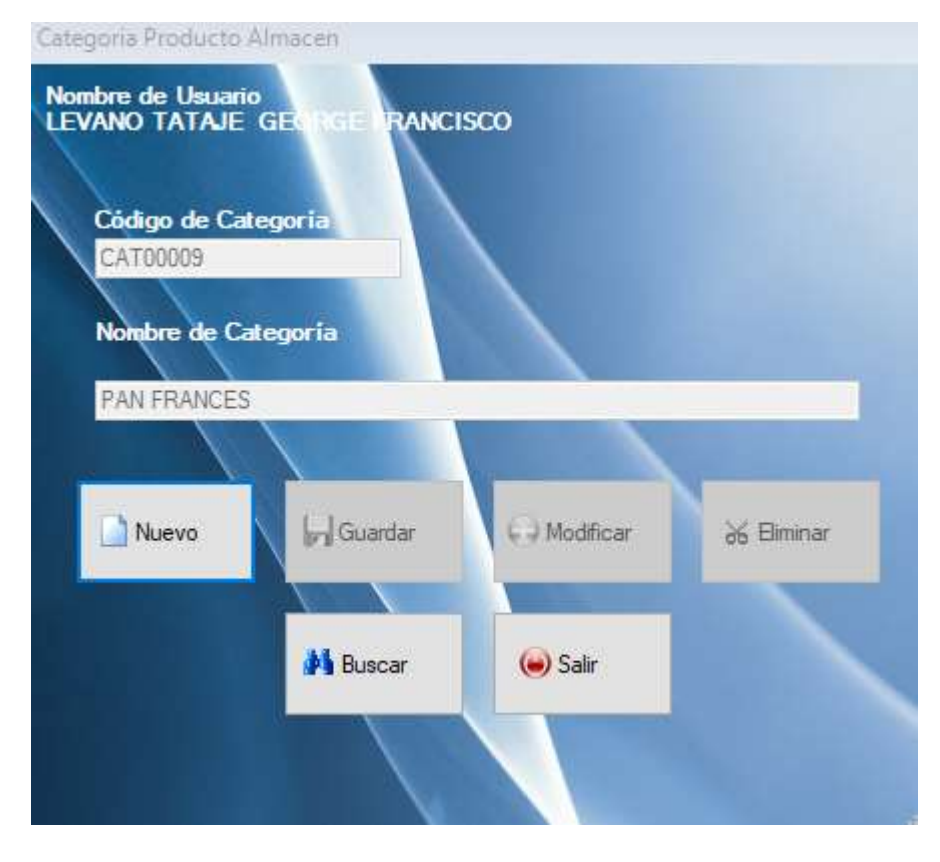

#### Pantalla de Búsqueda de Categoría

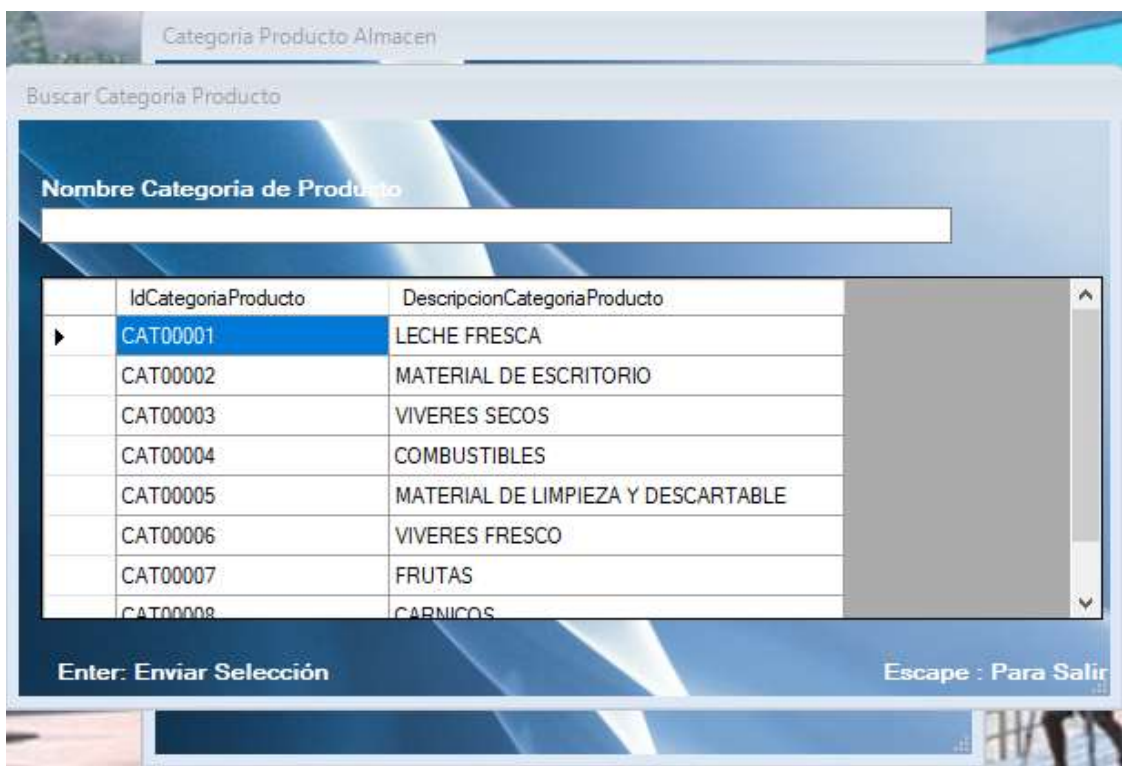

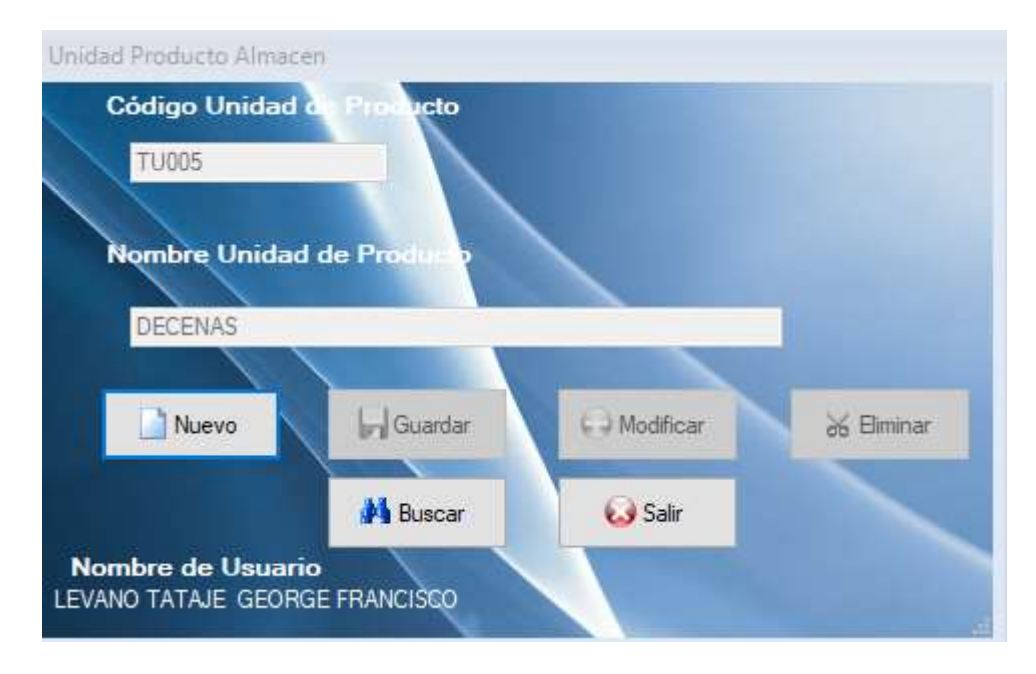

#### Pantalla de Registro de Unidad de Medida

### Pantalla de Búsqueda de Unidad de Medida

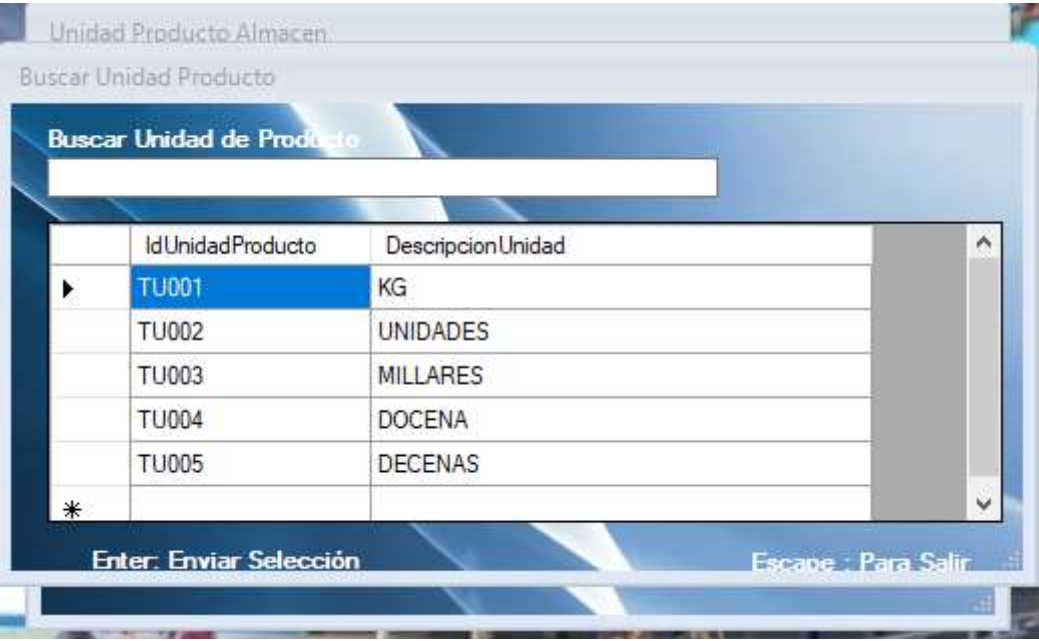

#### **Registro de Pedido Temporales**

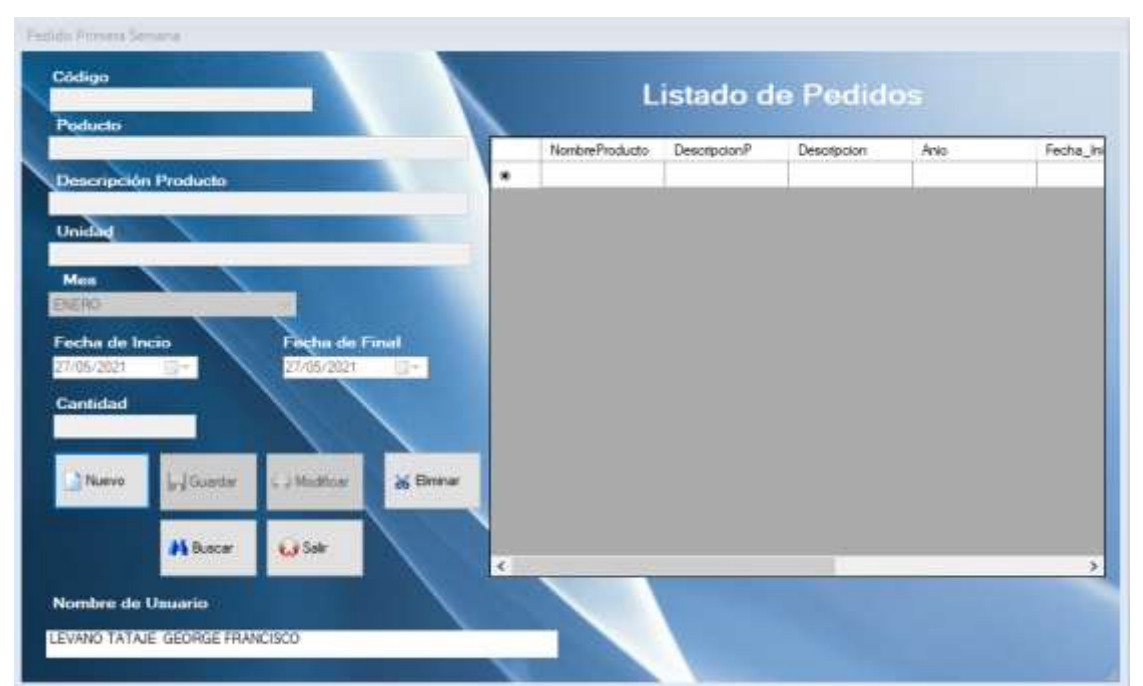

Pantalla de Registro de Pedido de Producto de Primera Semana

Pantalla de Búsqueda de Pedido de Producto de Primera Semana

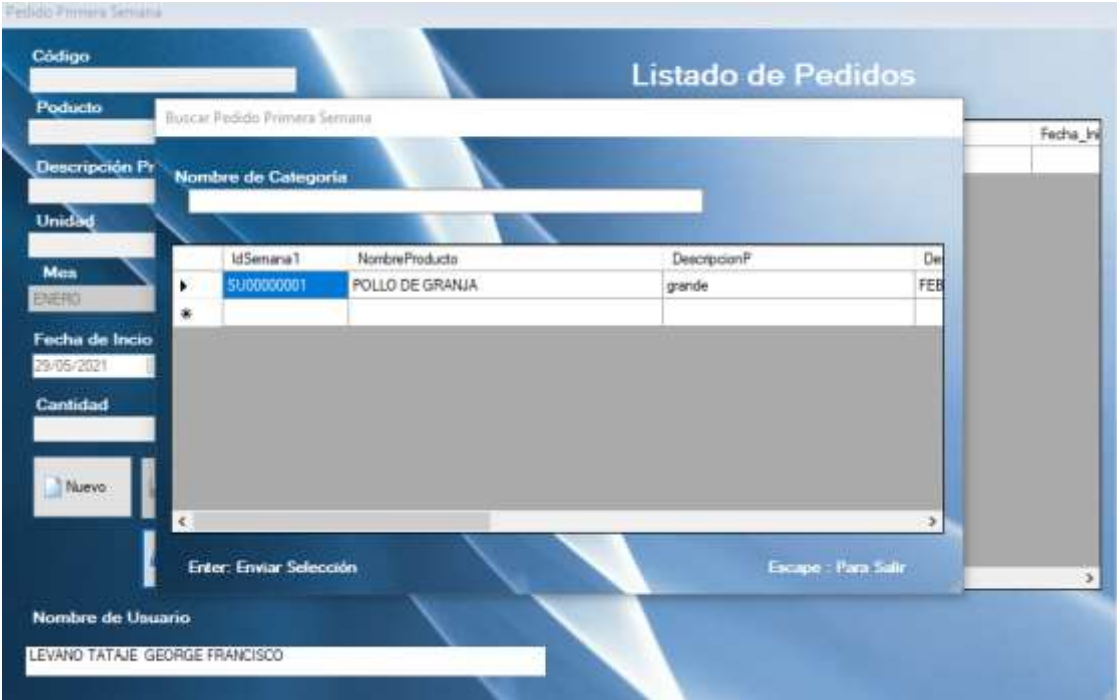

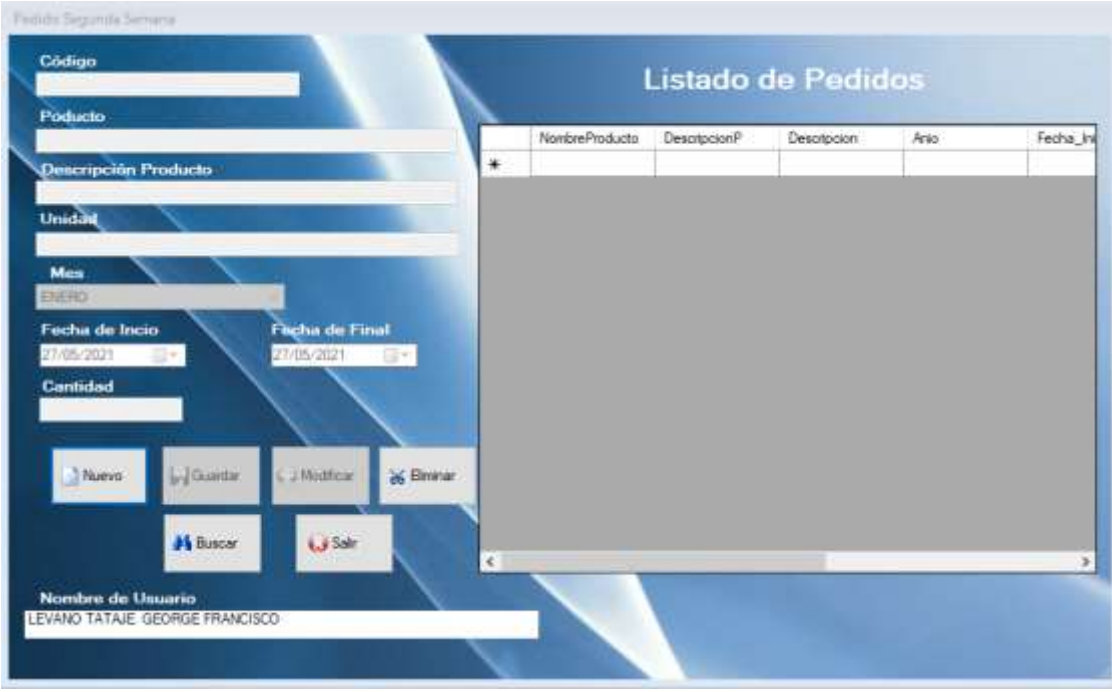

### Pantalla de Registro de Pedido de la Segunda Semana

Pantalla de Pedido de Producto de Segunda Semana

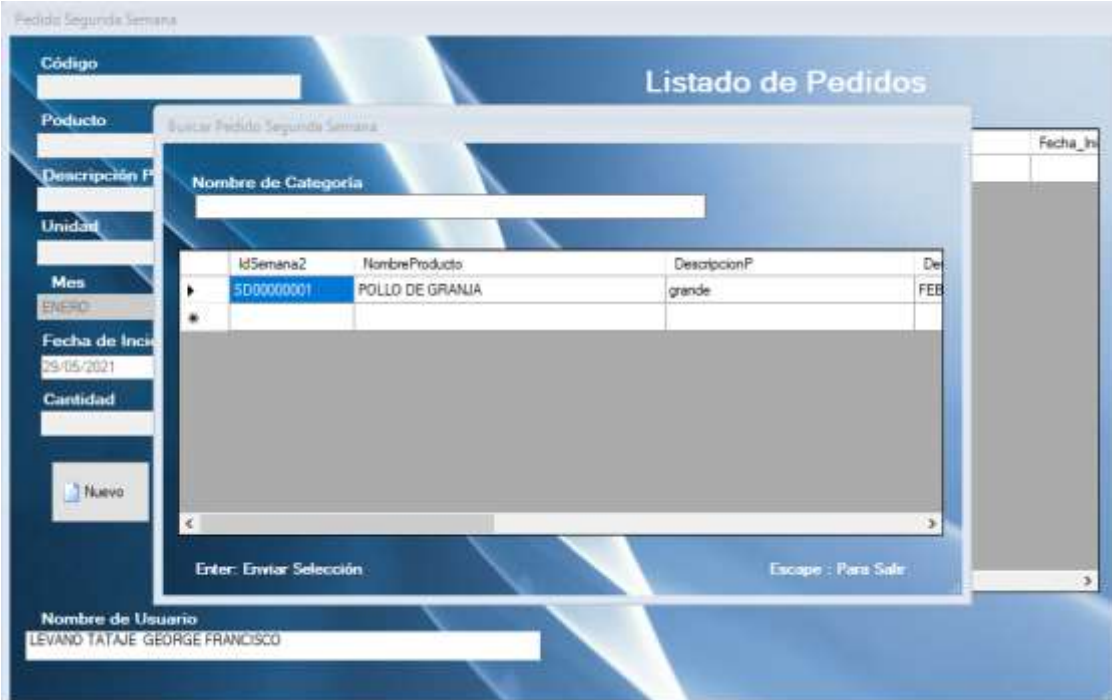

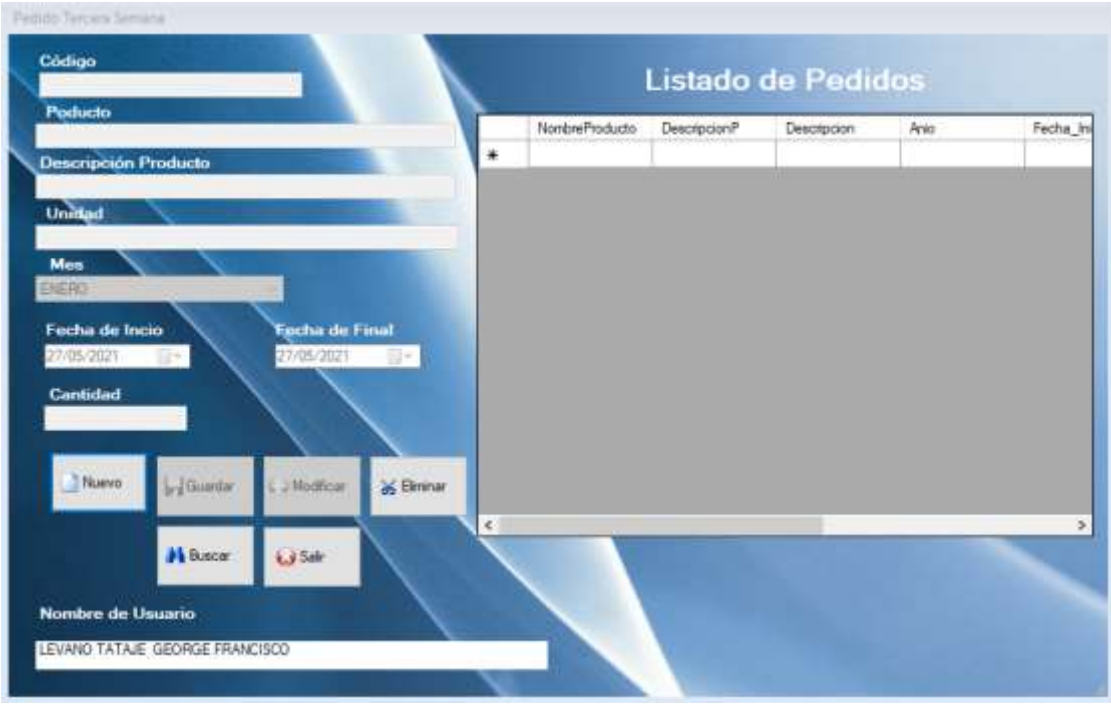

### Pantalla de Registro de Pedido de la Tercera Semana

### Pantalla de Búsqueda de Pedido de Tercera Semana

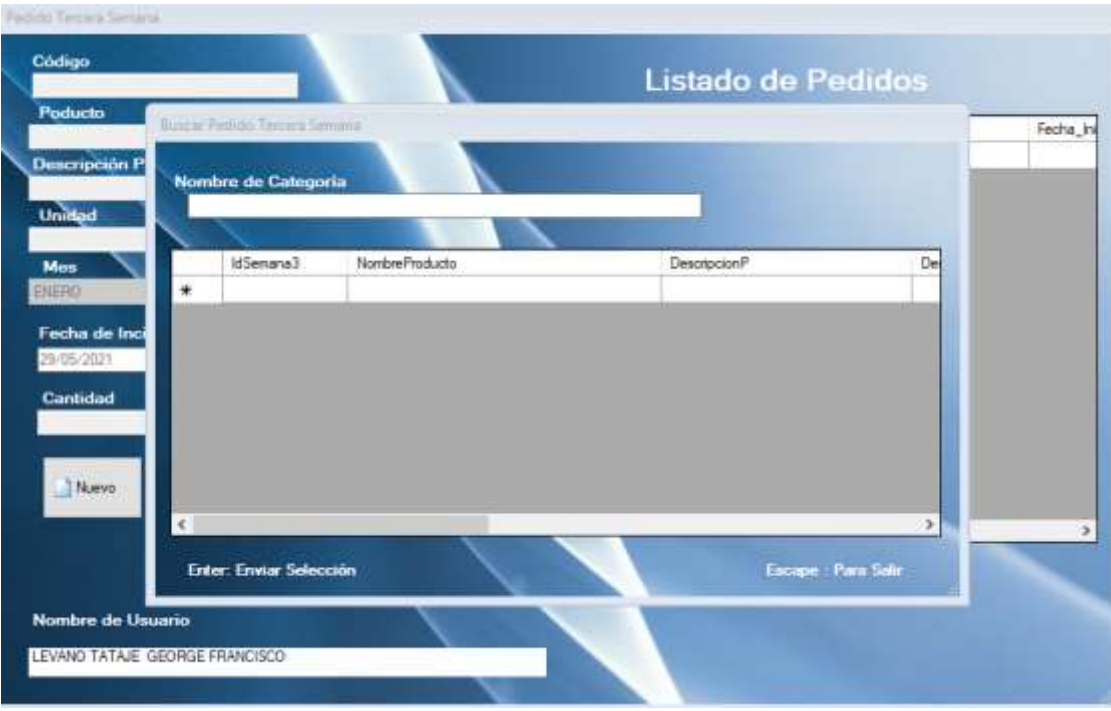

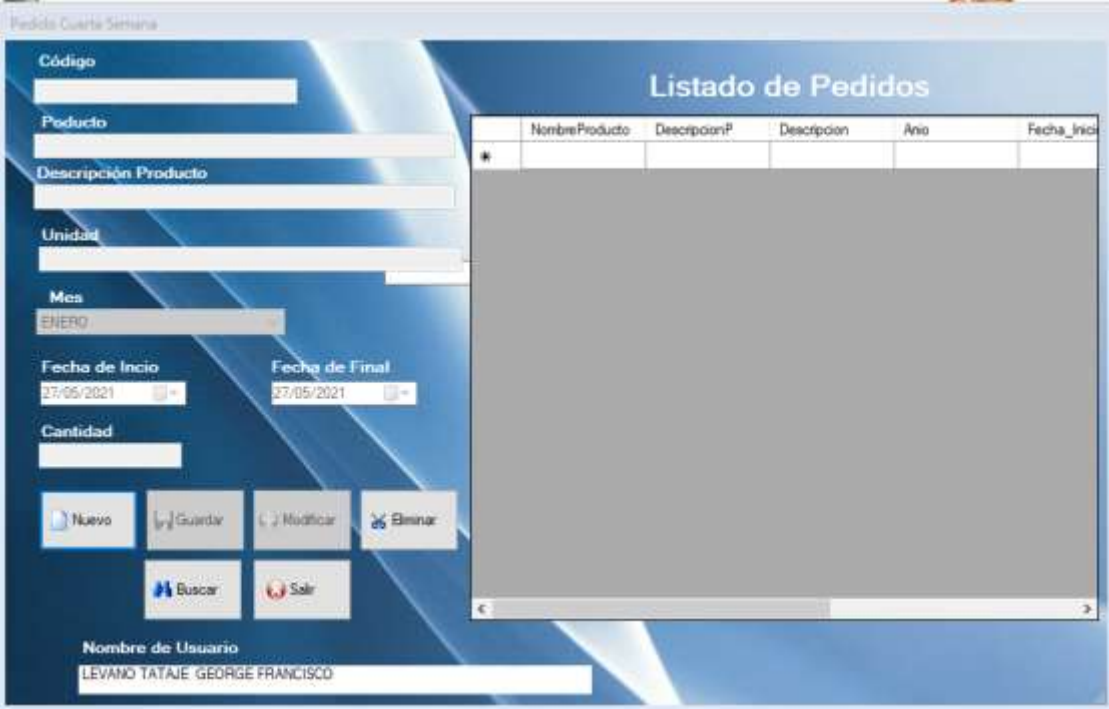

### Pantalla de Registro de Pedido de la Cuarta Semana

### Pantalla de Búsqueda de Pedido de la Cuarta Semana

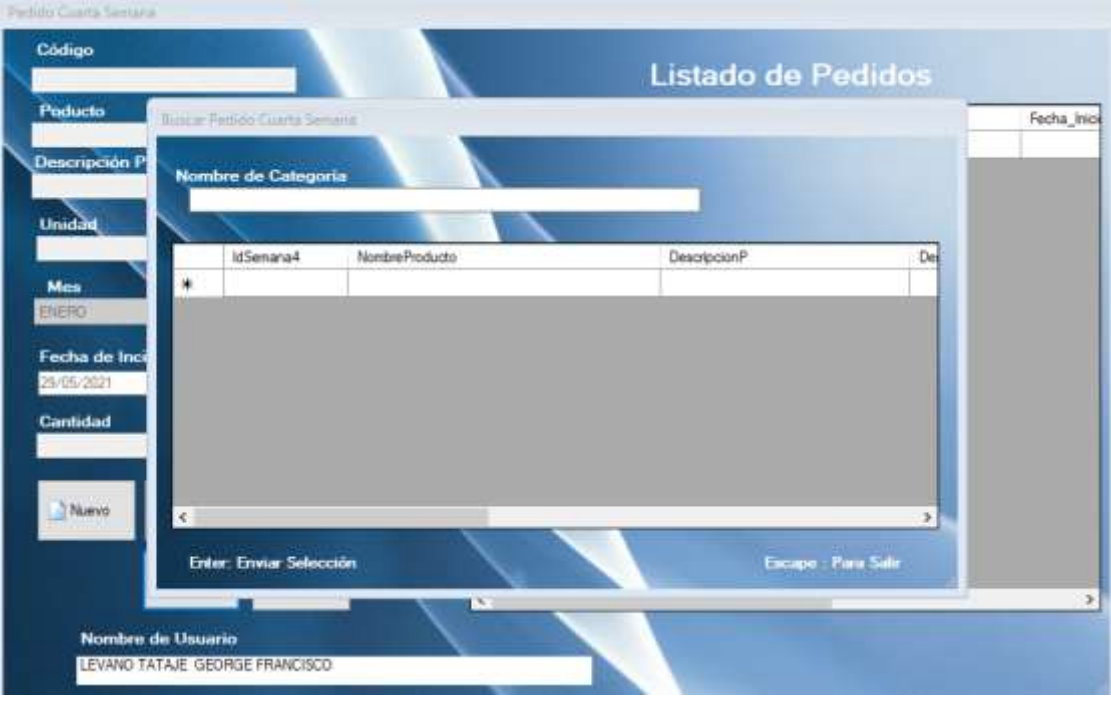

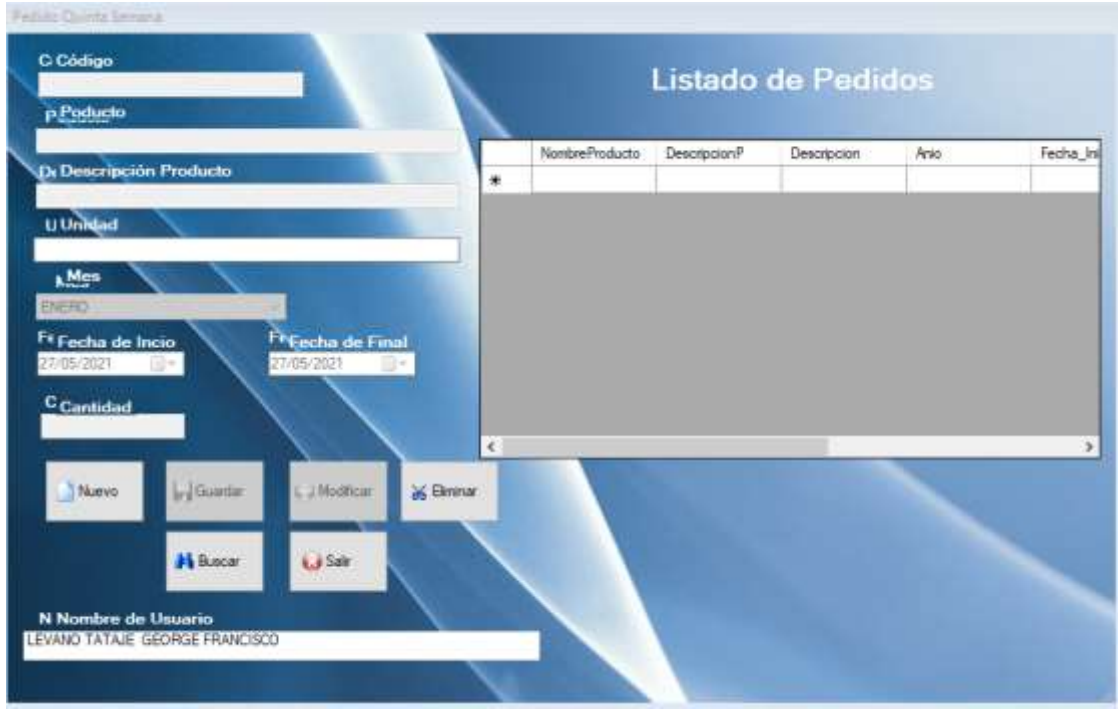

### Pantalla de Registro de Pedido de la Quinta Semana

Pantalla de Búsqueda de Pedido de la Quinta Semana

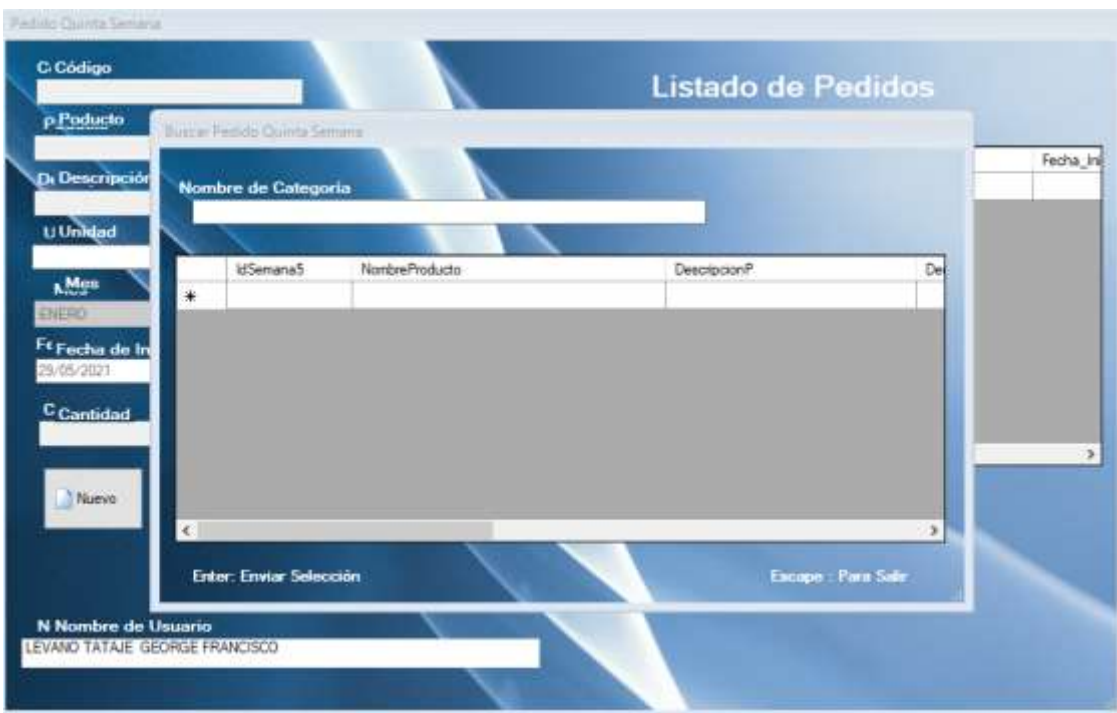

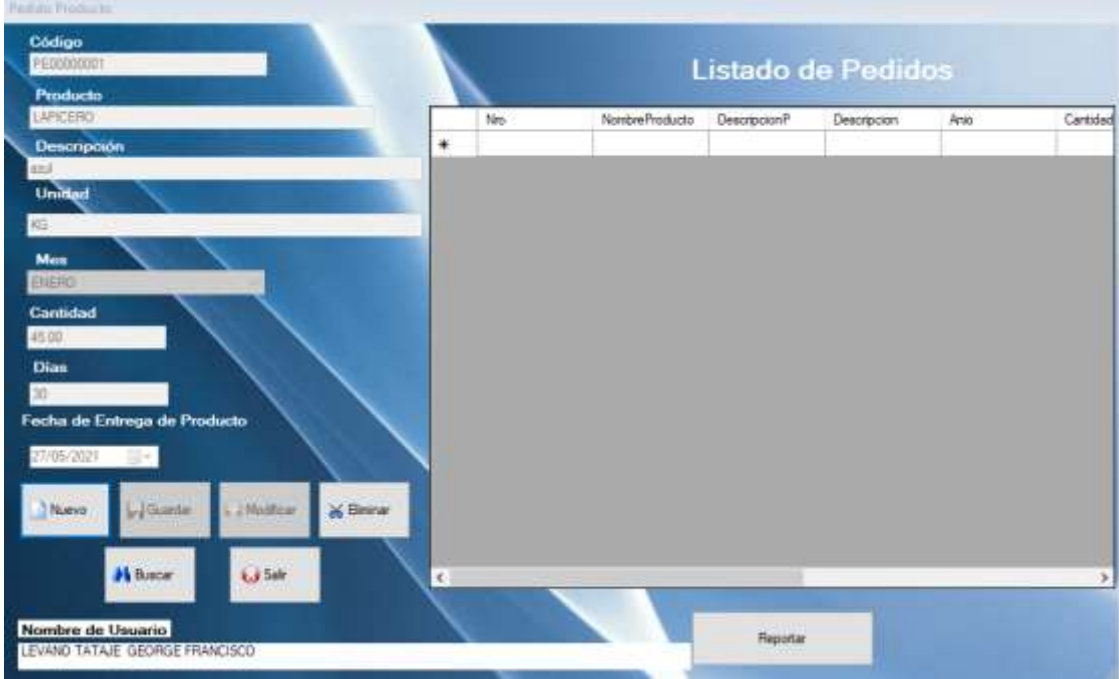

### Pantalla de Registro de Pedido de Uso Permanente

### Pantalla de Buscar Pedido

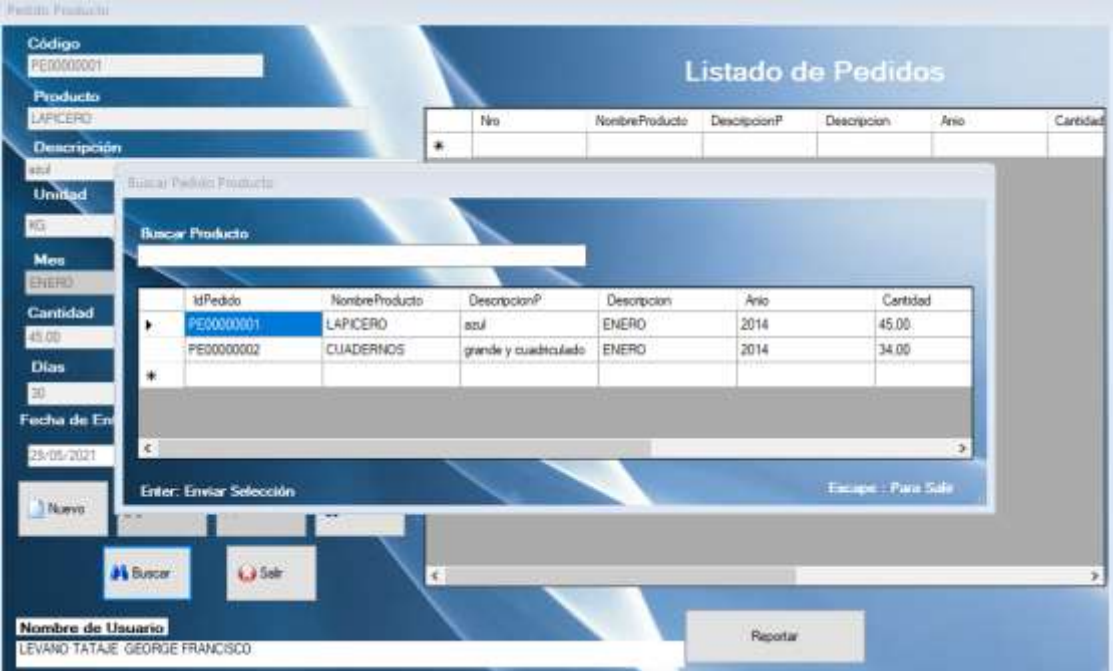

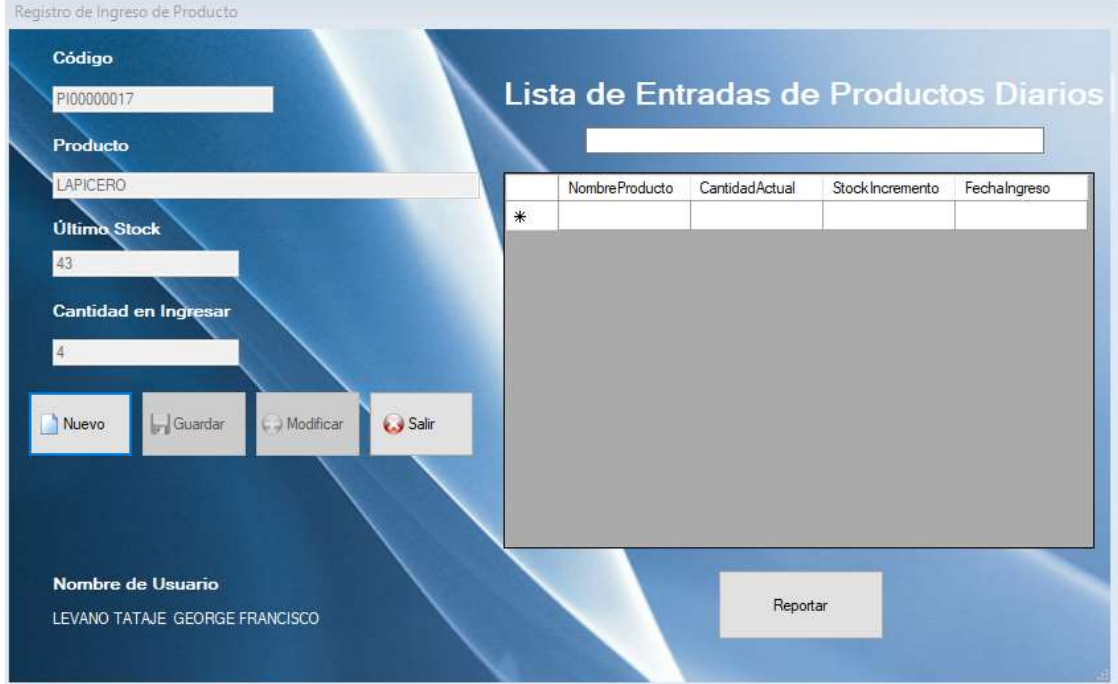

### Registro de Ingreso de Producto

### Registro de Egreso de Producto

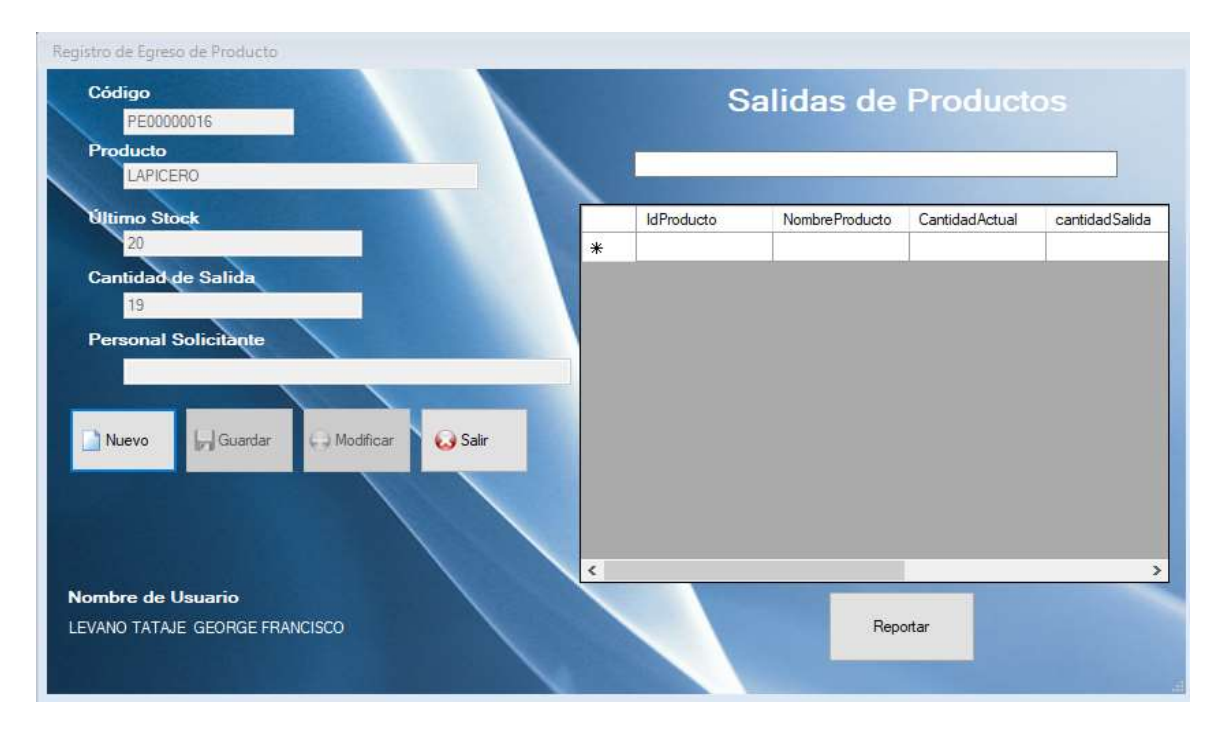

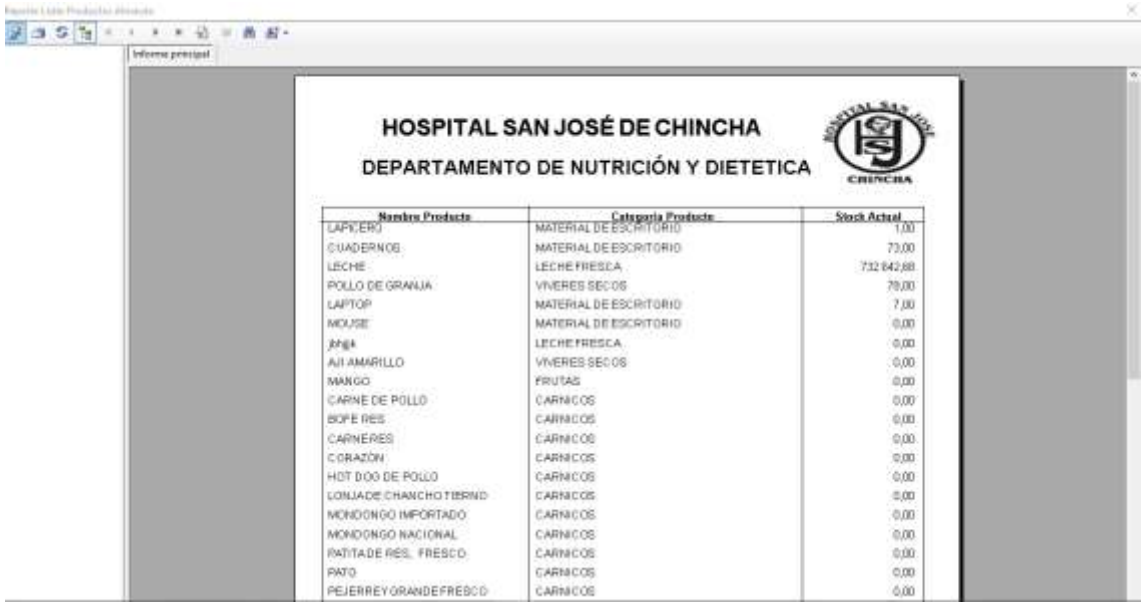

### Reporte Listar Producto Almacen

### Reporte Producto por Categoría

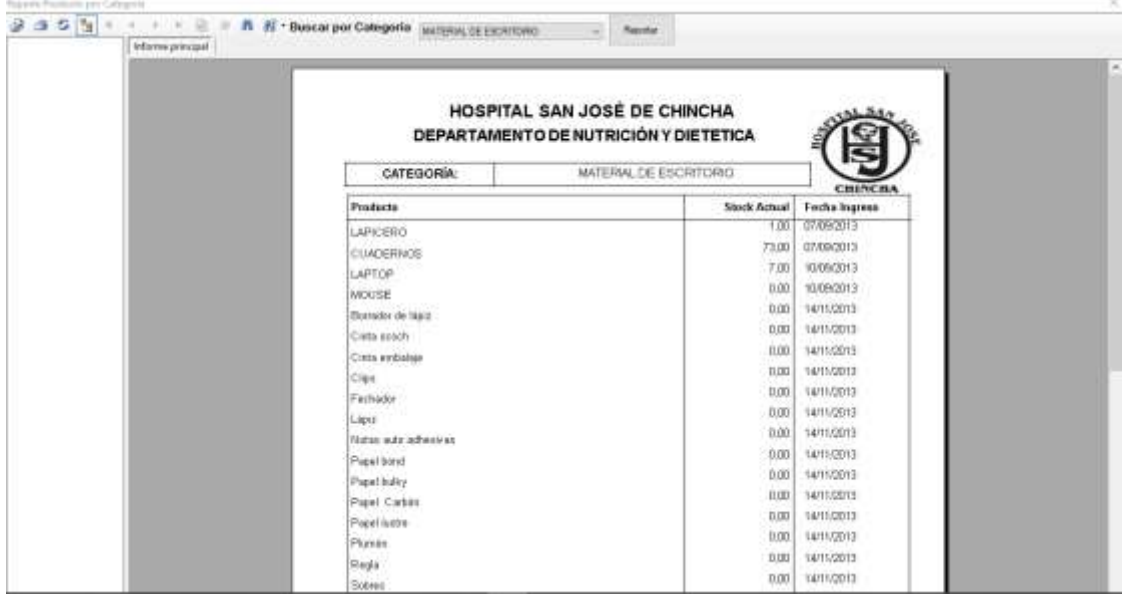

# Reporte Egreso de Producto por nombre

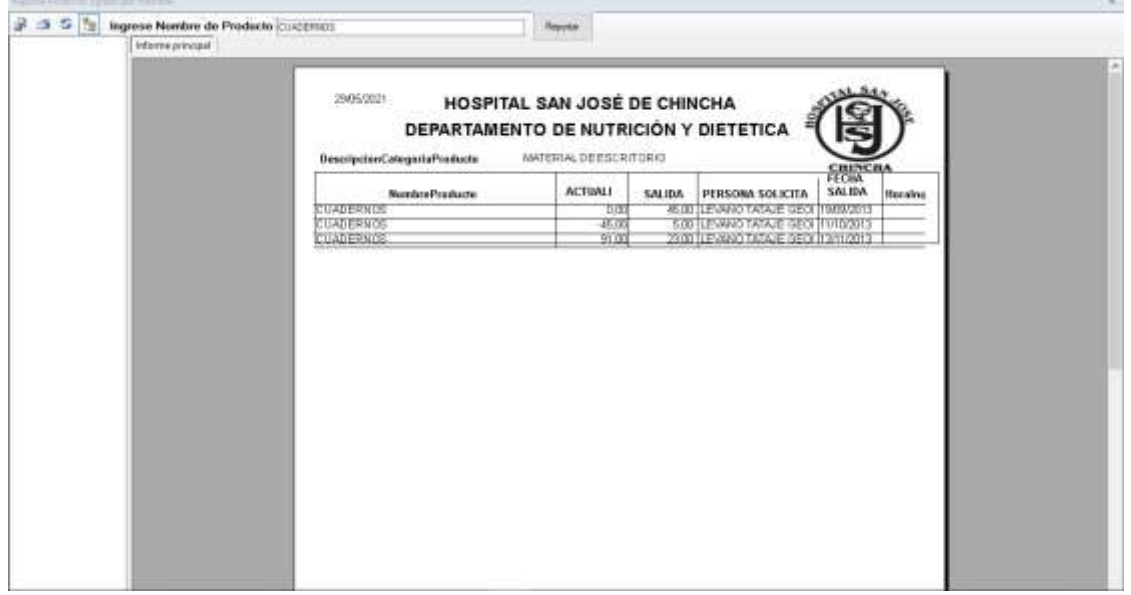

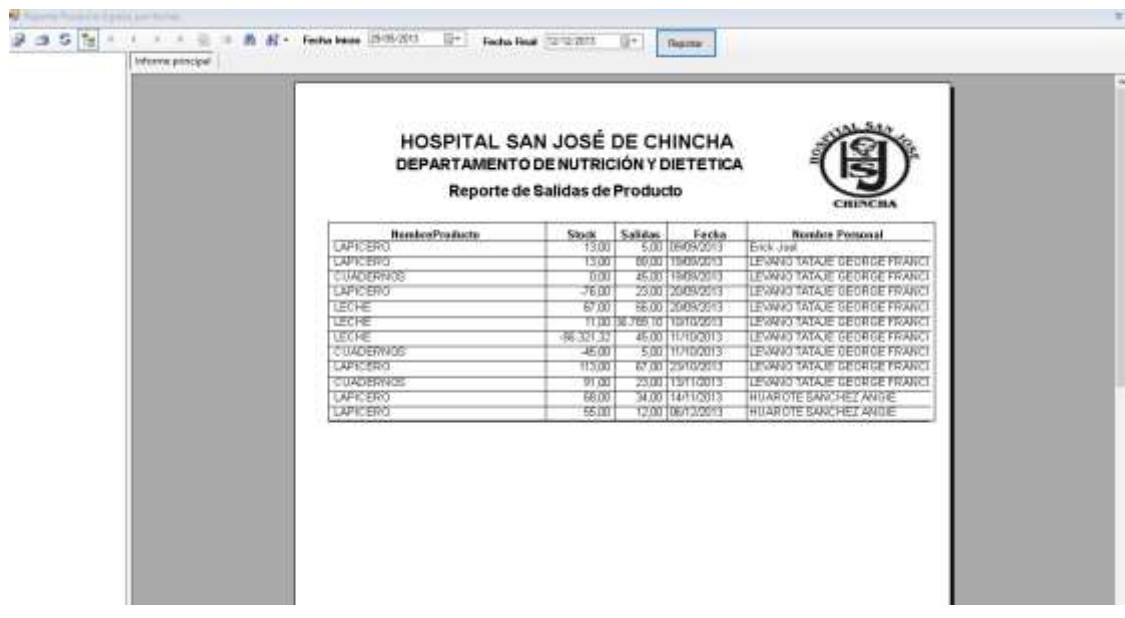

### Reporte Egreso de Producto por fecha

### Reporte Ingreso de Producto por nombre

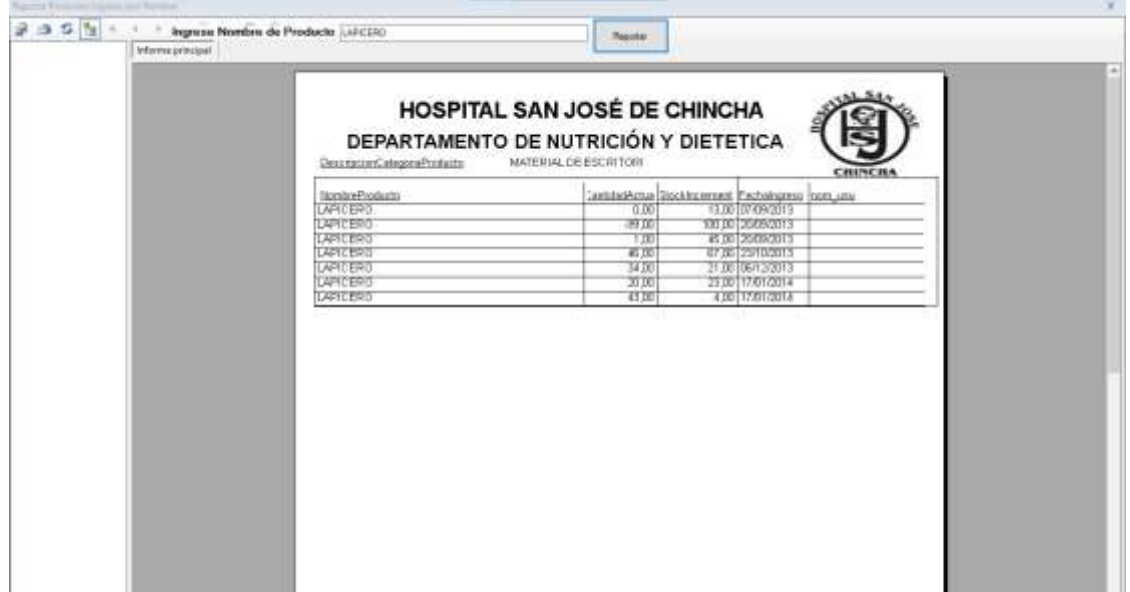

# Reporte Ingreso por Fechas

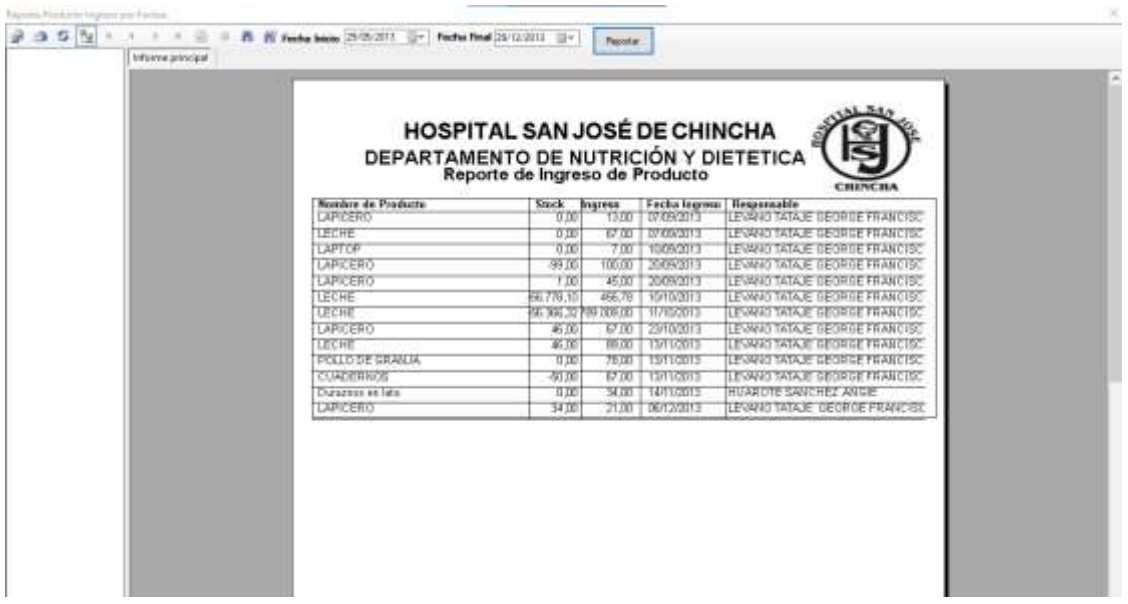

#### Buscar Kardex

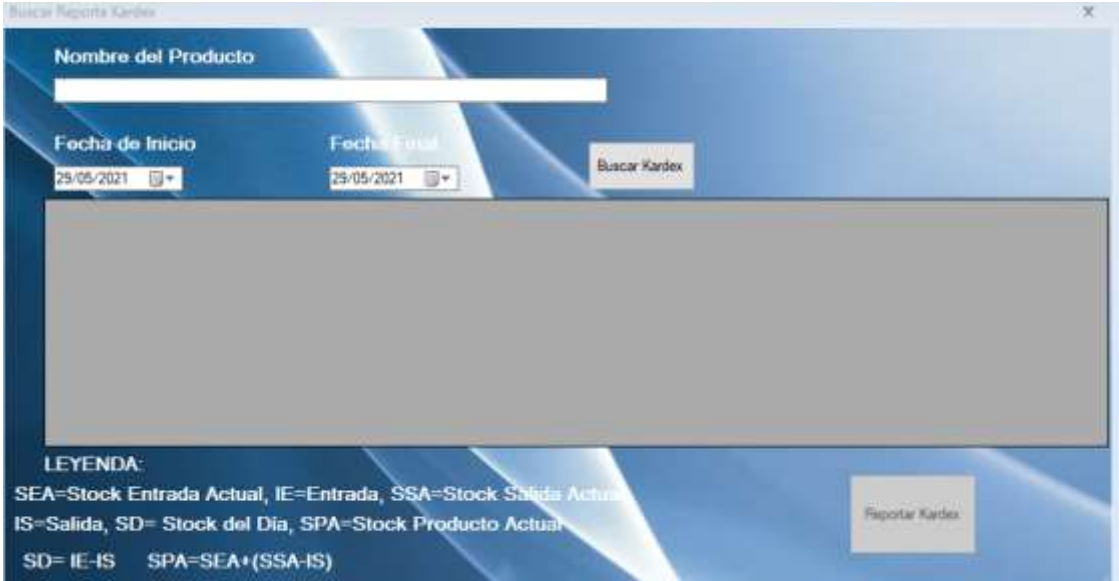

### **Reporte de Kardez**

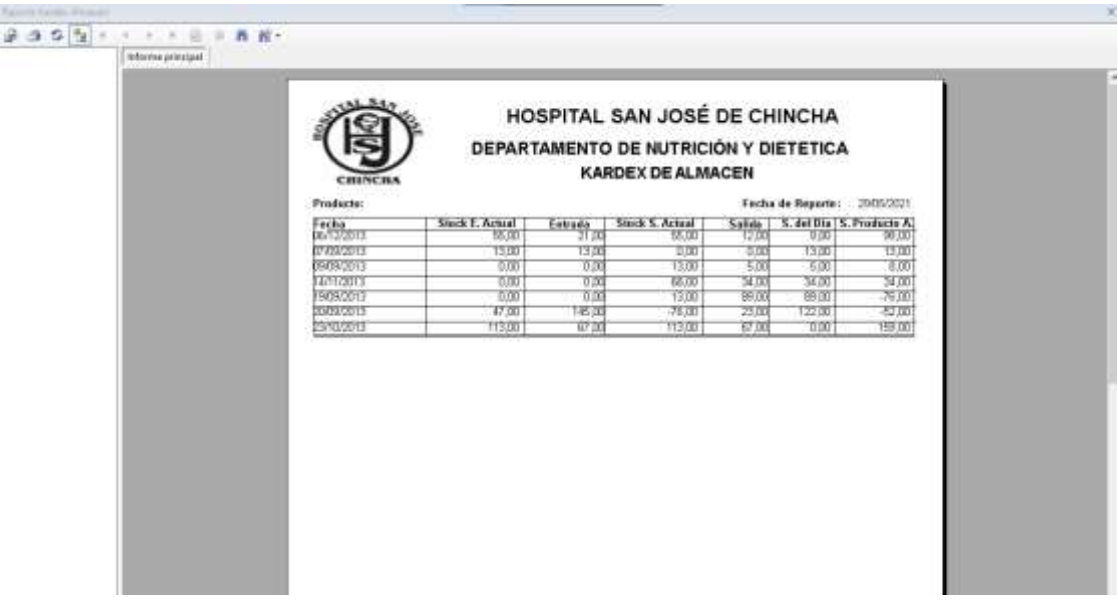

#### **REPORTE DE PEDIDO DE COMBUSTIBLE**

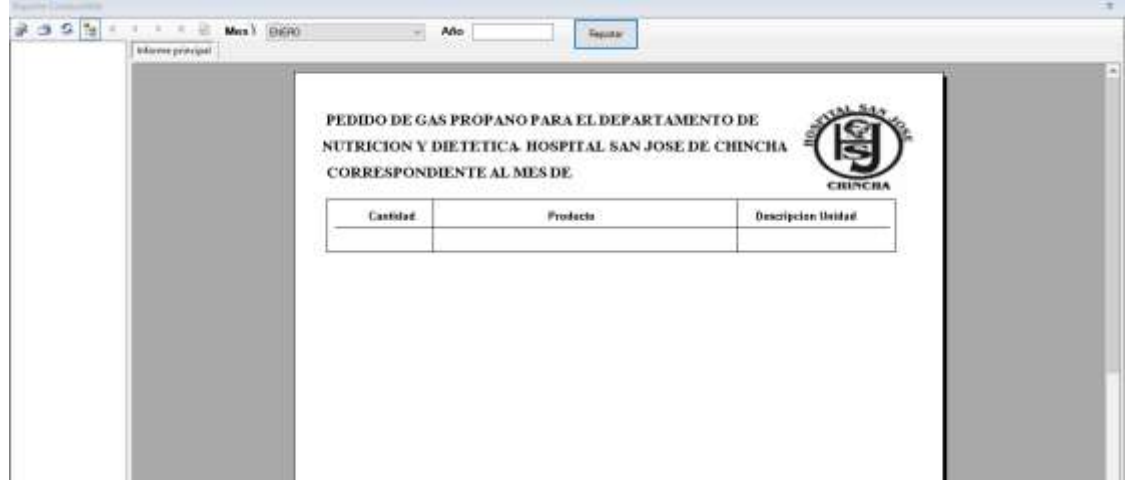

#### **REPORTE DE PEDIDO DE MATERIAL DE ESCRITORIO**

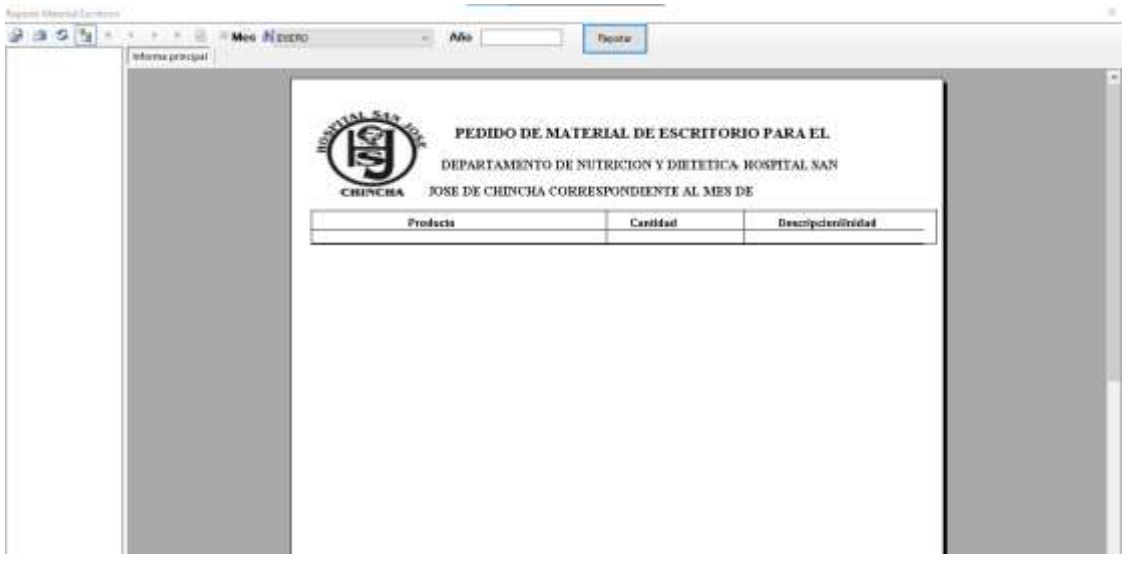

### **REPORTE DE PEDIDO DE MATERIALES DE LIMPIEZA**

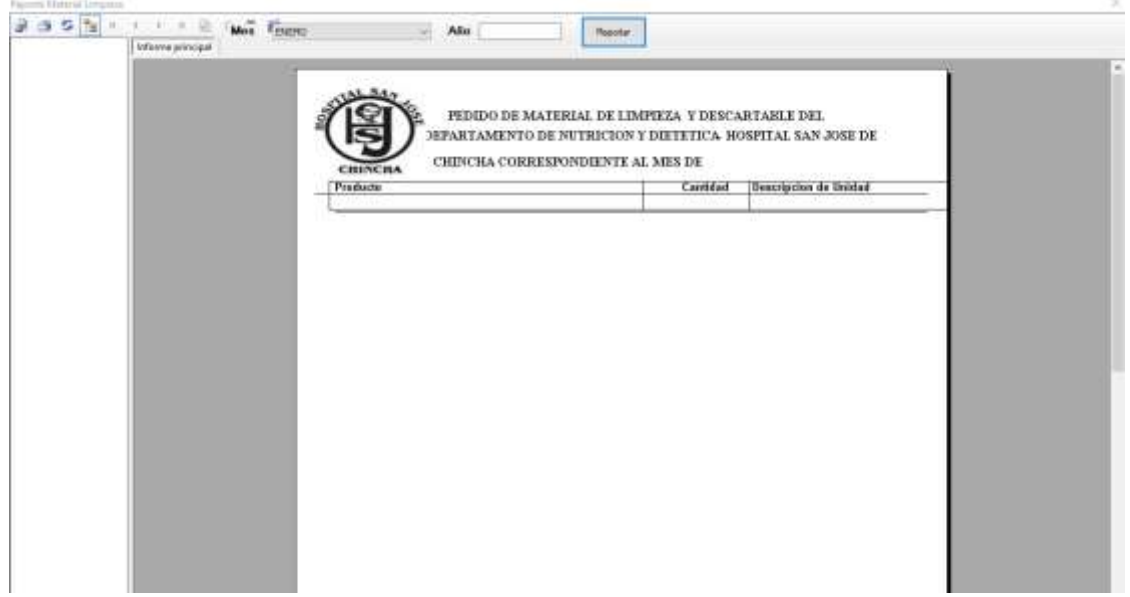

### **REPORTE DE PEDIDO DE PAN**

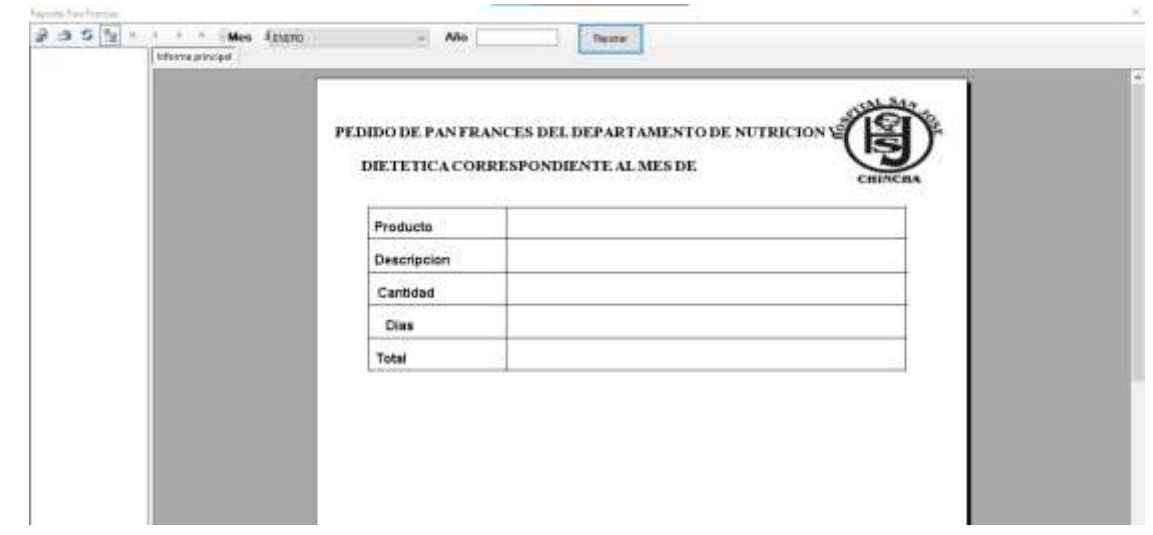

### **II MODULO**

### CONTROL DE ALIMENTOS

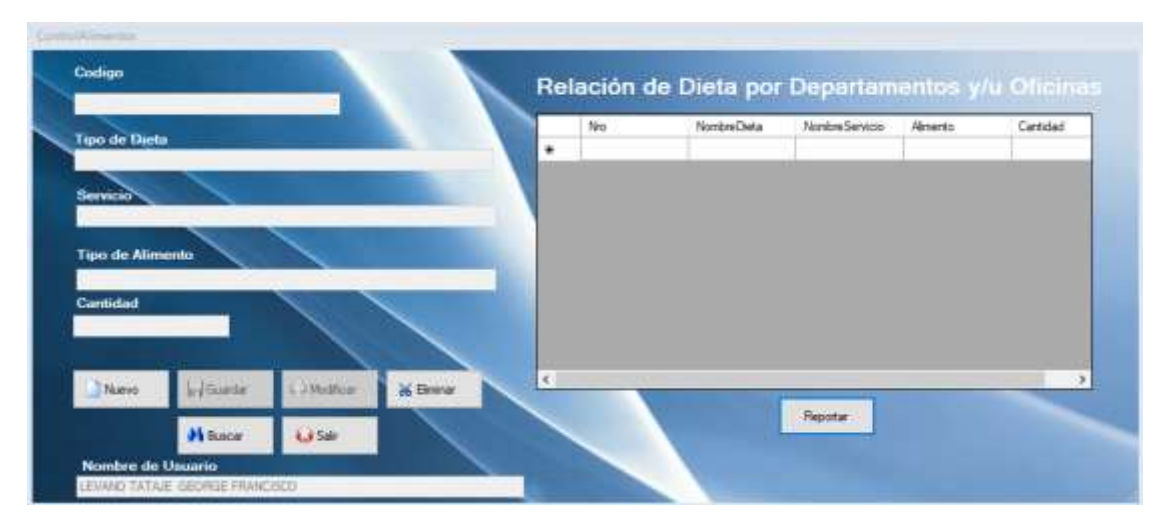

### **BUSCAR CONTROL DE ALIMENTOS**

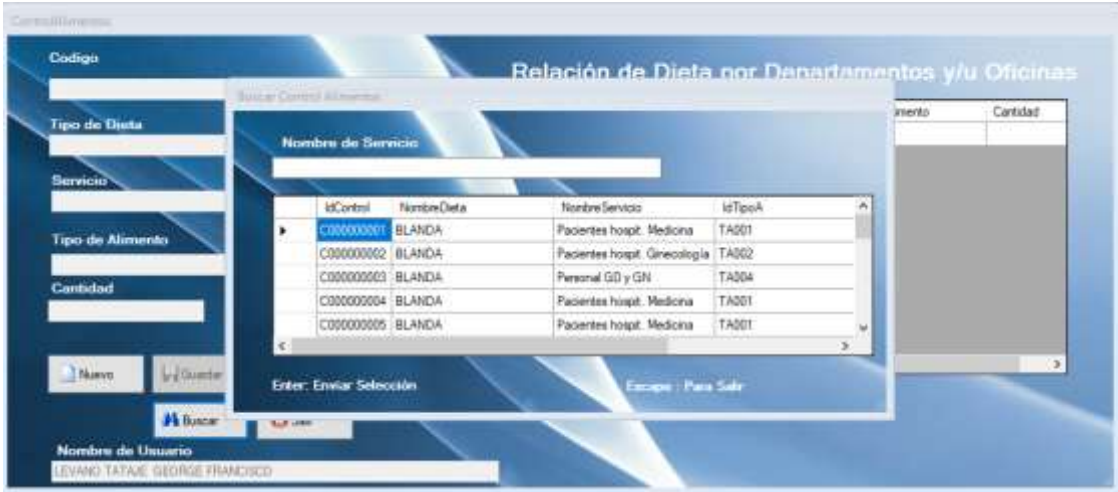

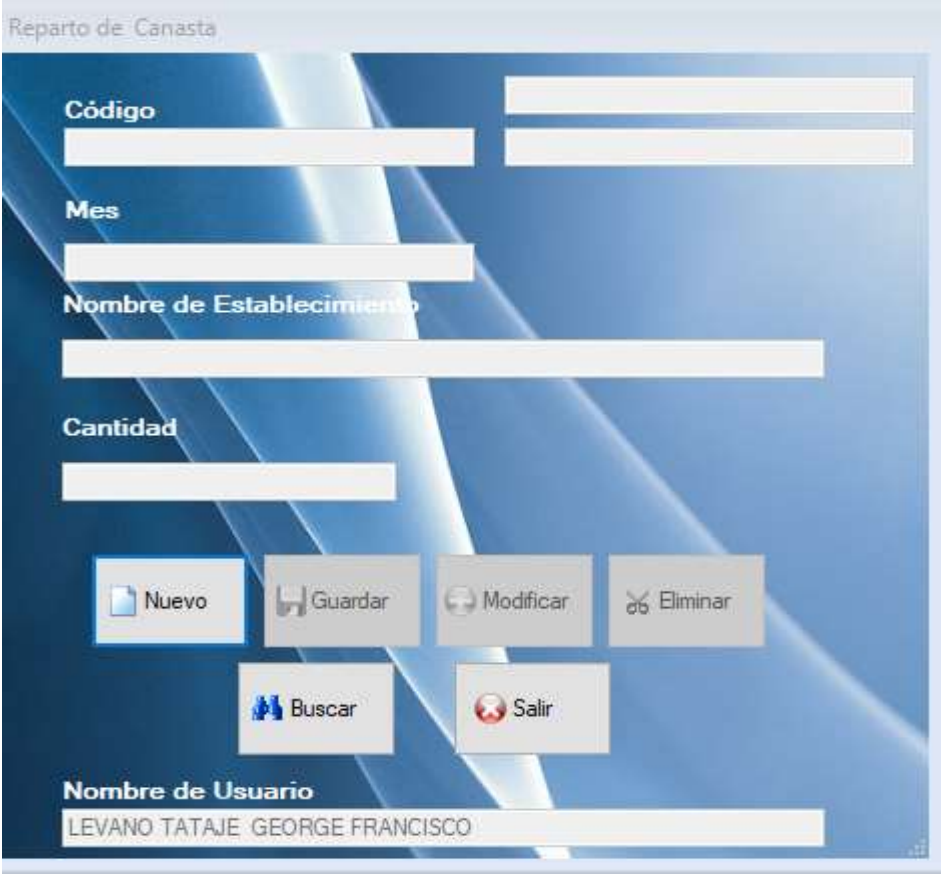

### **Pantalla de Registro de Reparto de Canasta**

**Pantalla de Buscar de Reparto de Canasta**

|                          | Nombre del Menu |                  |                  |          |              |
|--------------------------|-----------------|------------------|------------------|----------|--------------|
|                          |                 |                  |                  |          |              |
|                          | idReparticion   | Nombre Est Salud | Descripcion      | Cantidad | Salida       |
| k.                       | R000000001      | CENTRO DE SA     | <b>DICIEMBRE</b> | 34       | 29/11/2013   |
|                          | R000000002      | CENTRO DE SA     | <b>DICIEMBRE</b> | 67       | 29/11/2013   |
|                          | R000000003      | CENTRO DE SA     | <b>DICIEMBRE</b> | 89       | 29/11/2013   |
|                          | R000000004      | CENTRO DE SA     | <b>DICIEMBRE</b> | 67       | 29/11/2013   |
|                          | R000000005      | CENTRO DE SA     | <b>ENFRO</b>     | 3        | 29/11/2013 v |
| $\overline{\phantom{a}}$ |                 |                  |                  |          | ⋗            |

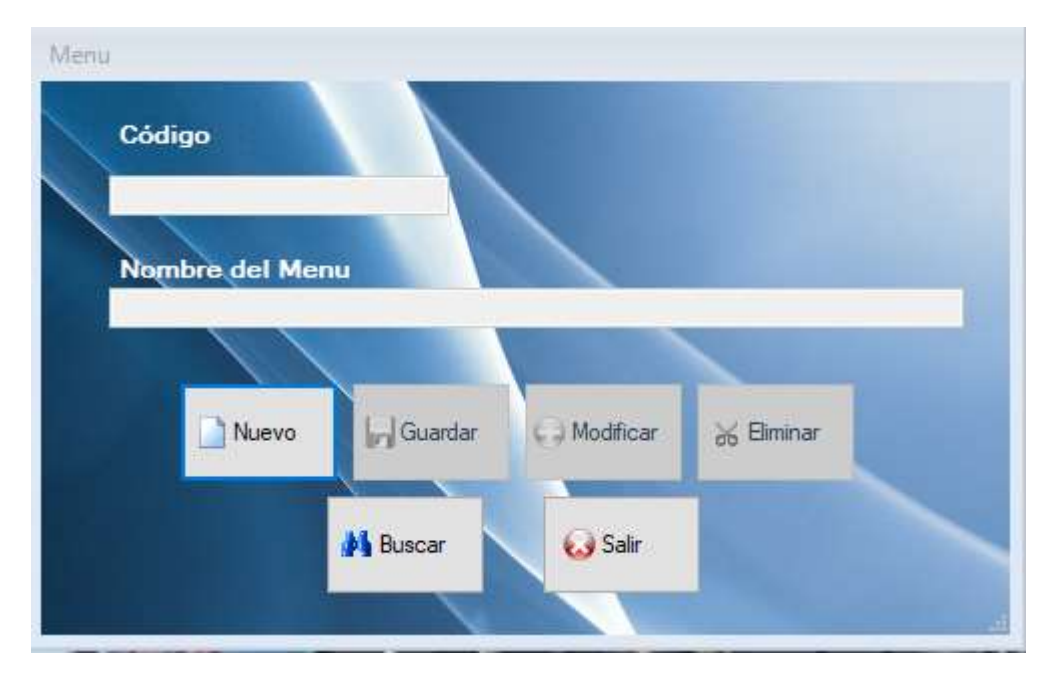

#### **Pantalla de Registro de Menu**

#### **Pantalla de Buscar Menu**

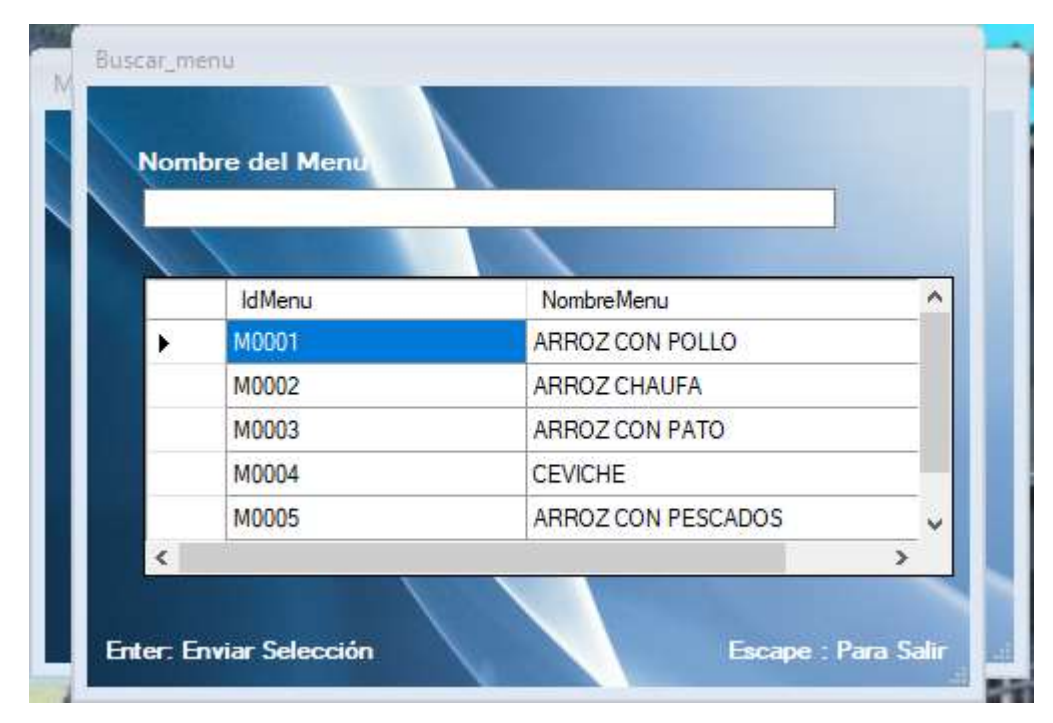

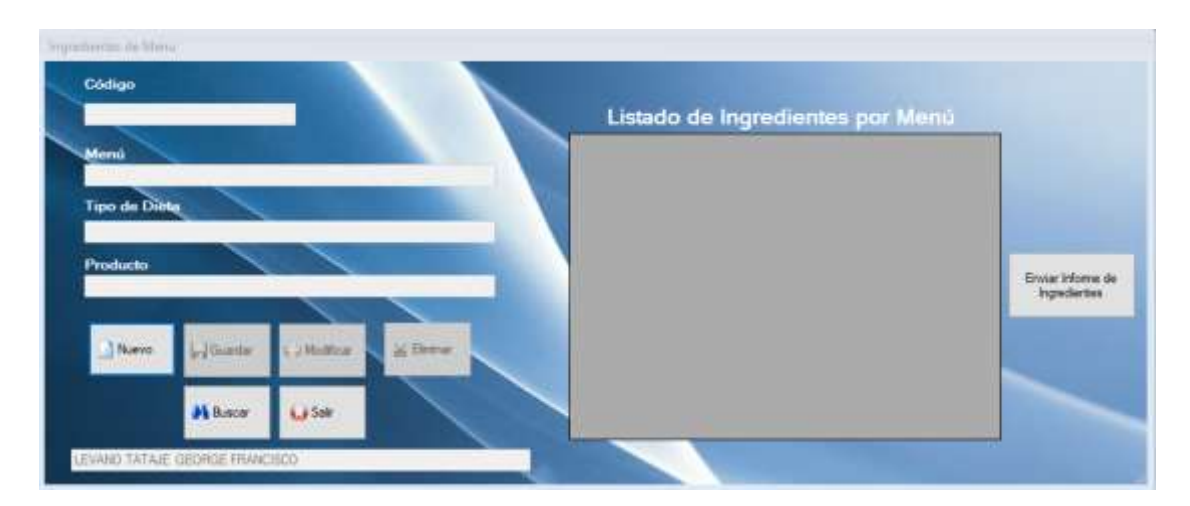

# **Pantalla de Registro de Ingredientes de Menu**

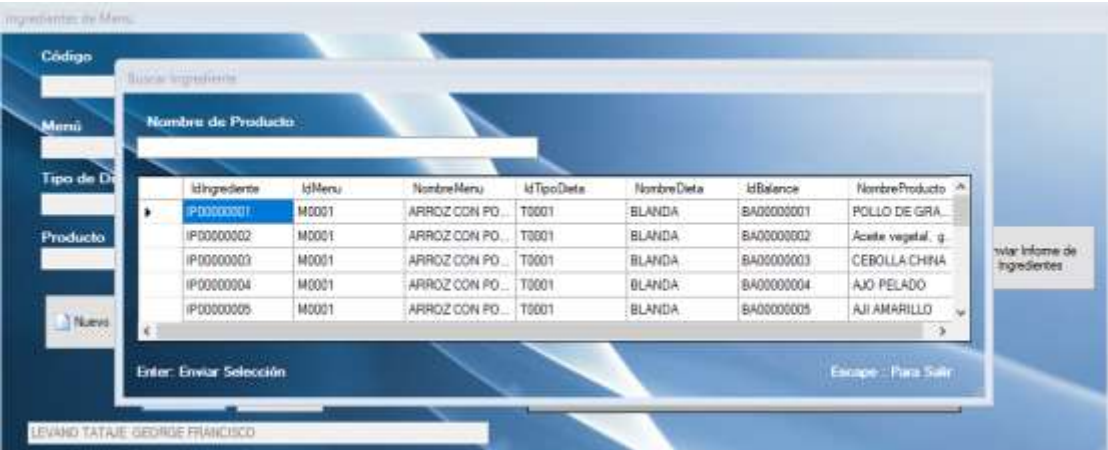

# **Pantalla de Búsqueda de Ingredientes de Menu**

**Pantalla de Buscar Reporte por fechas**

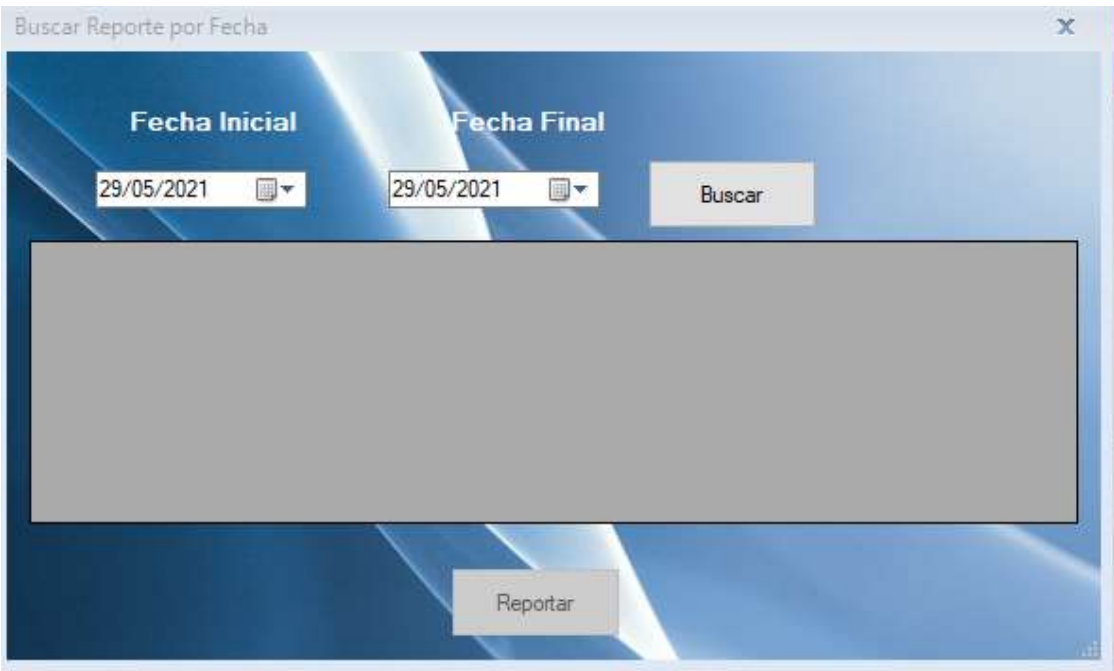

# **Pantalla de Reporte por fechas**

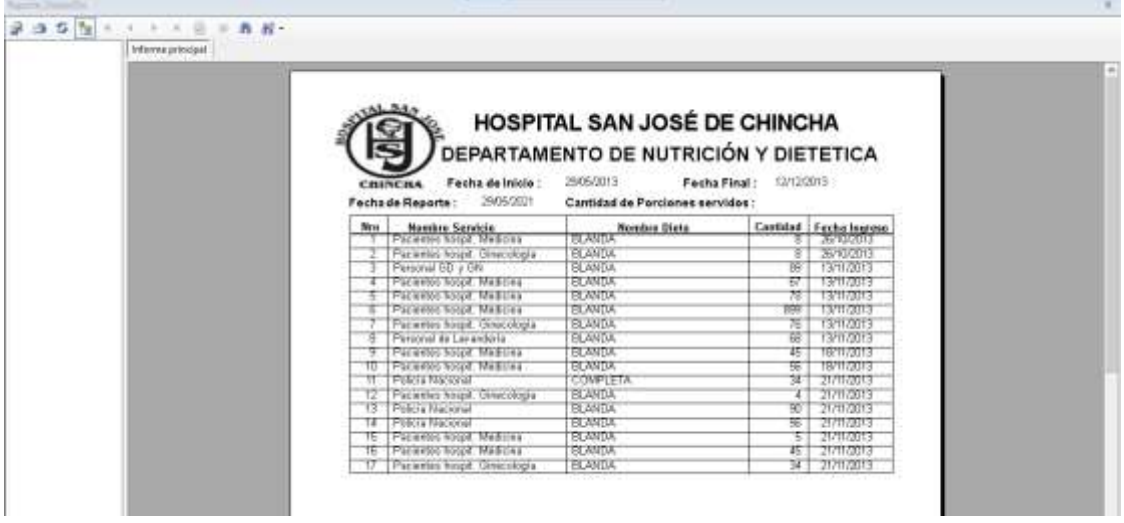

# **Pantalla de Reporte Según por Servicio**

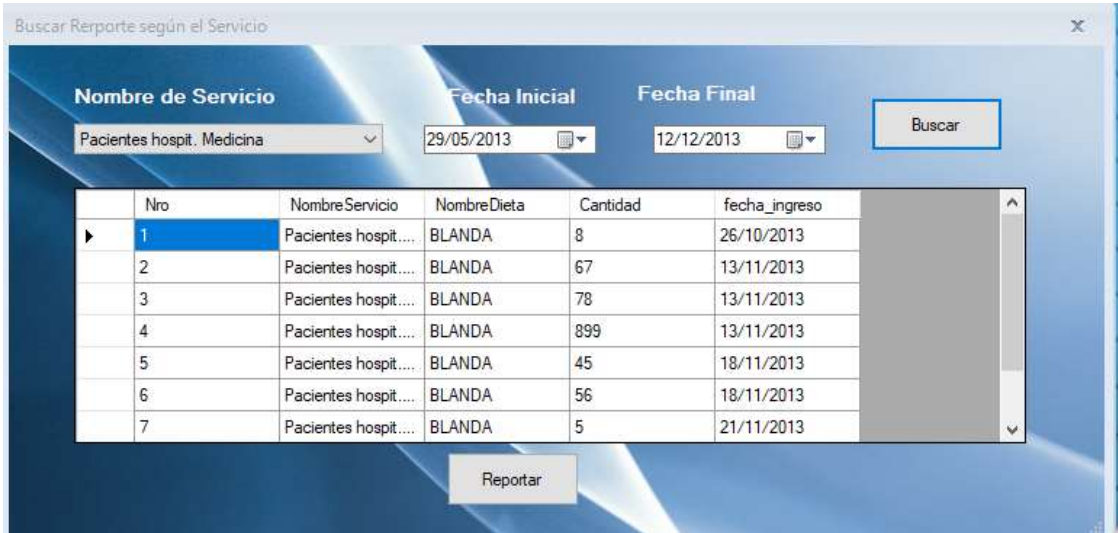

# **Pantalla de Reporte por Servicio**

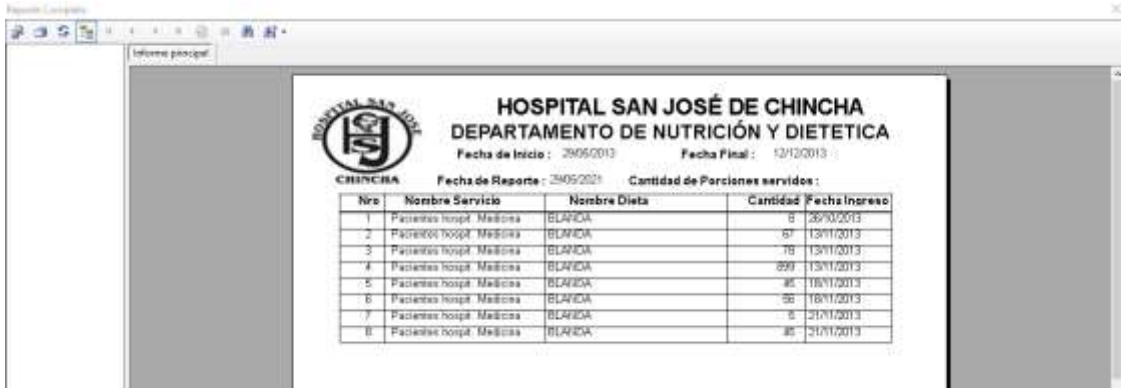

### **Pantalla de Reporte de Dieta por día**

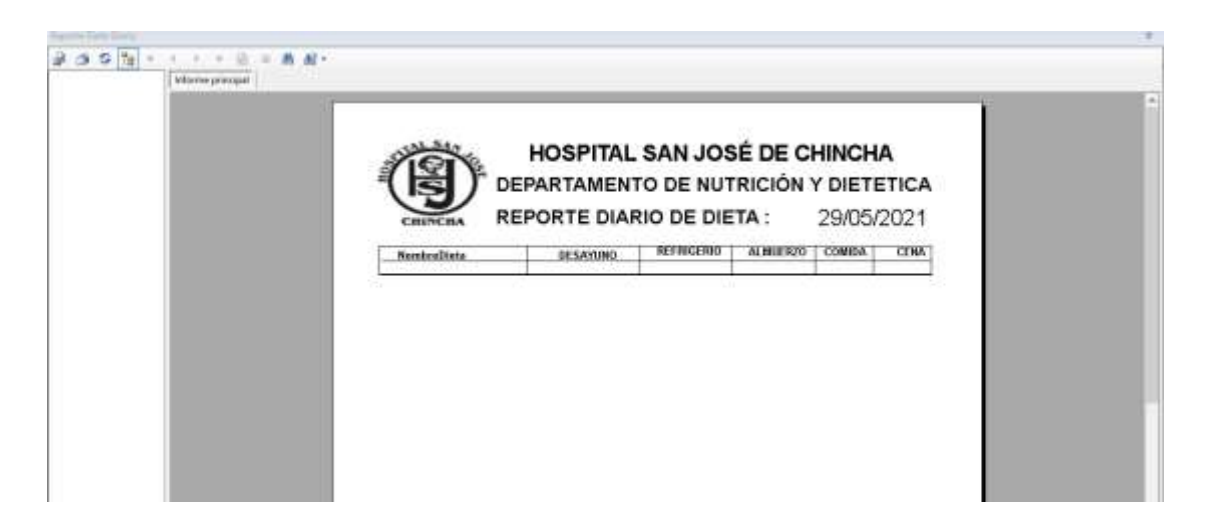

### **Pantalla de Buscar Dieta por Servicio**

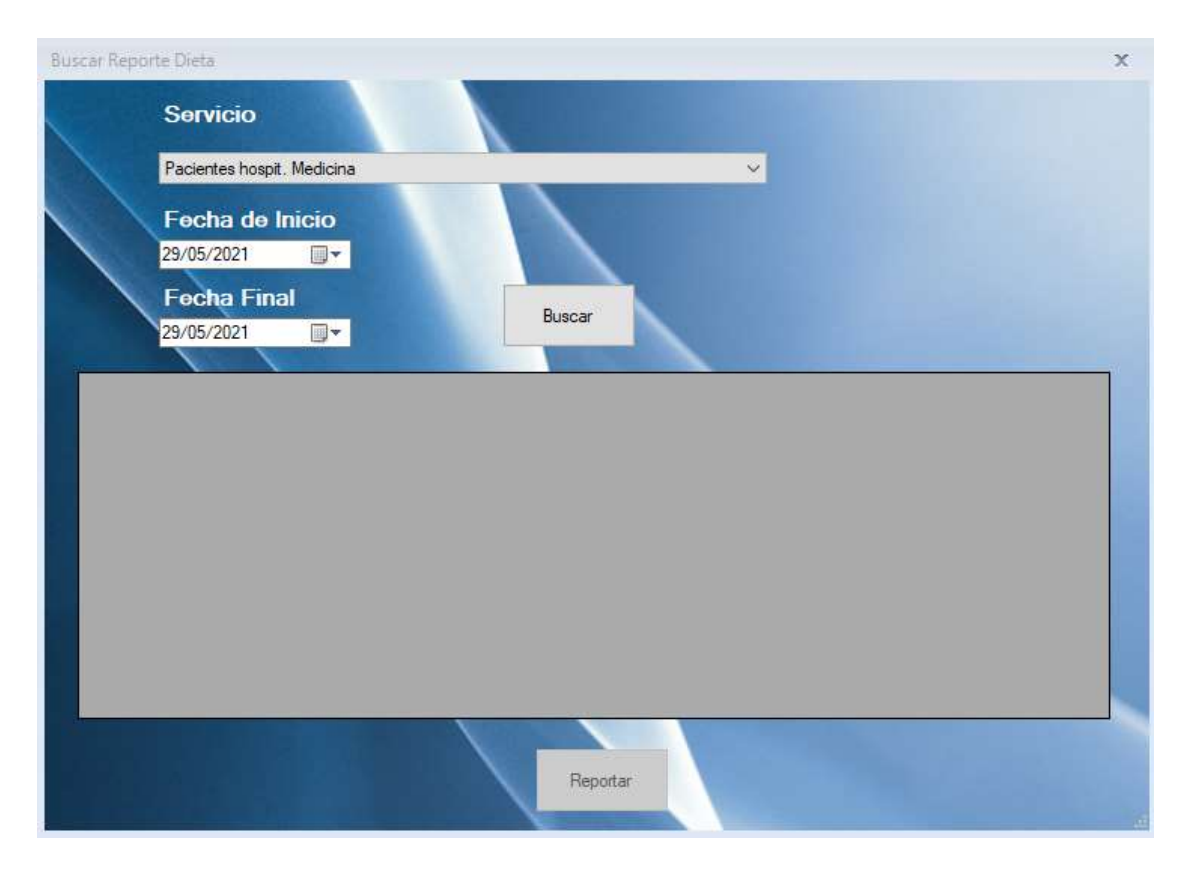

### **Pantalla de Reporte de Dieta por Servicio**

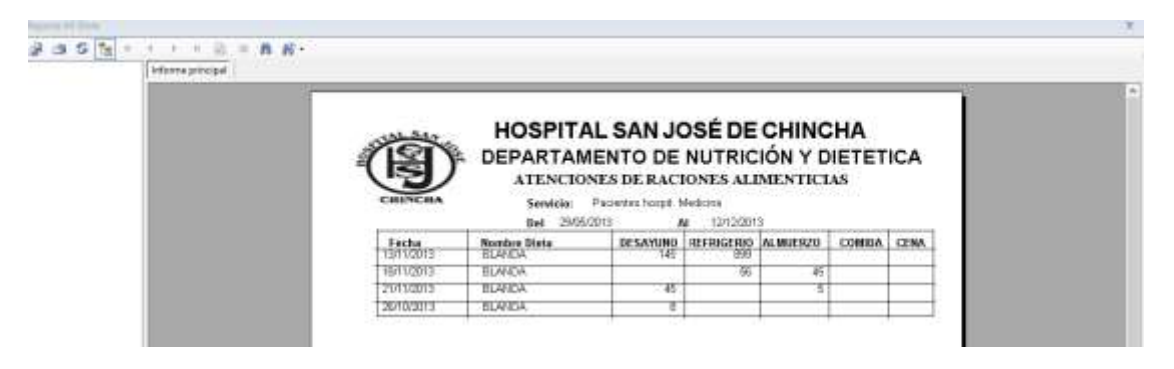

# **Reparto de Canasta por Día**

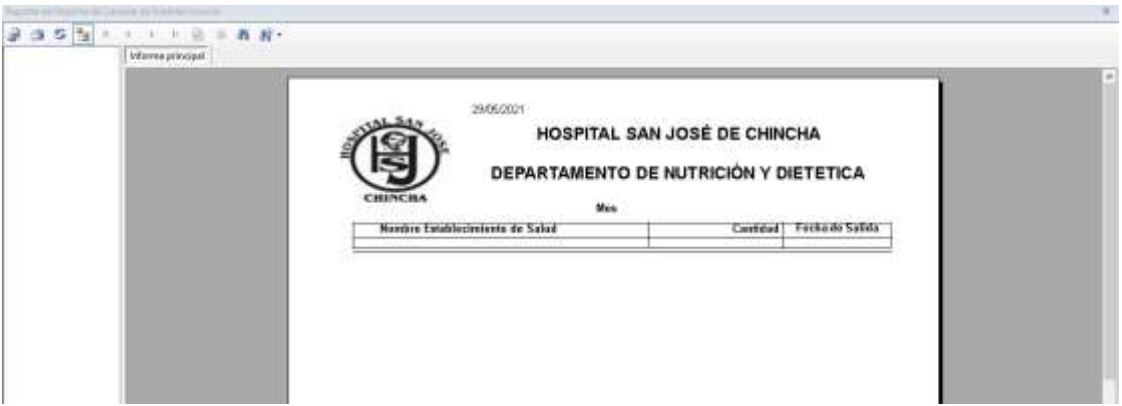

# **Pantalla Buscar Reparto de Canasta**

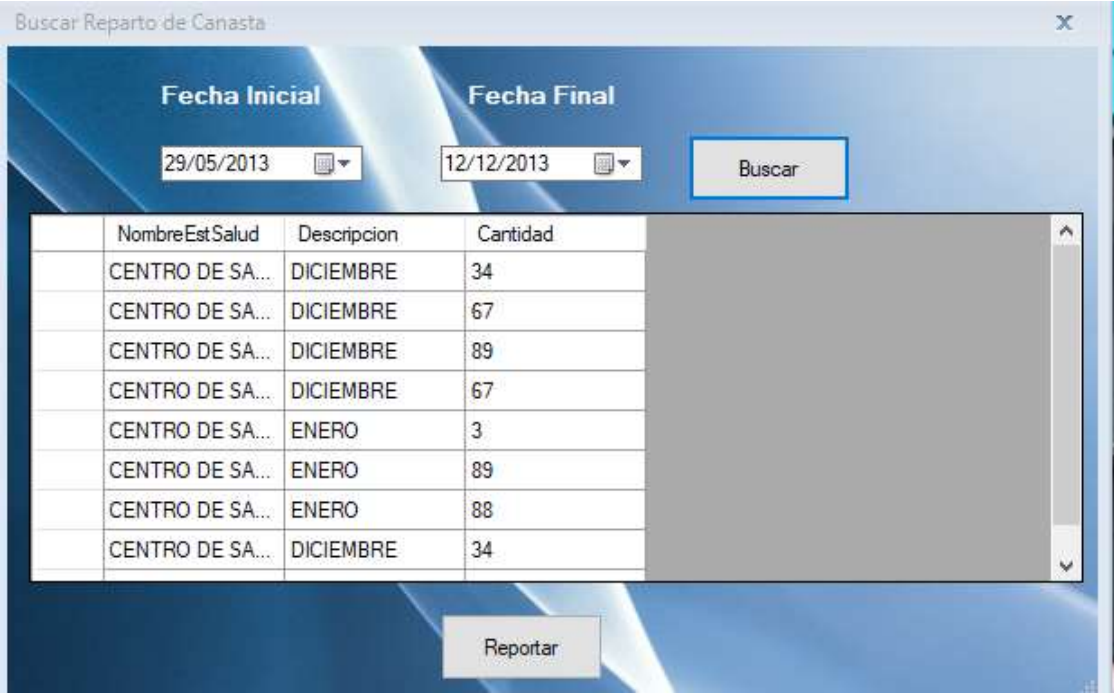

# **Pantalla de Reporte de Reparto de Canasta**

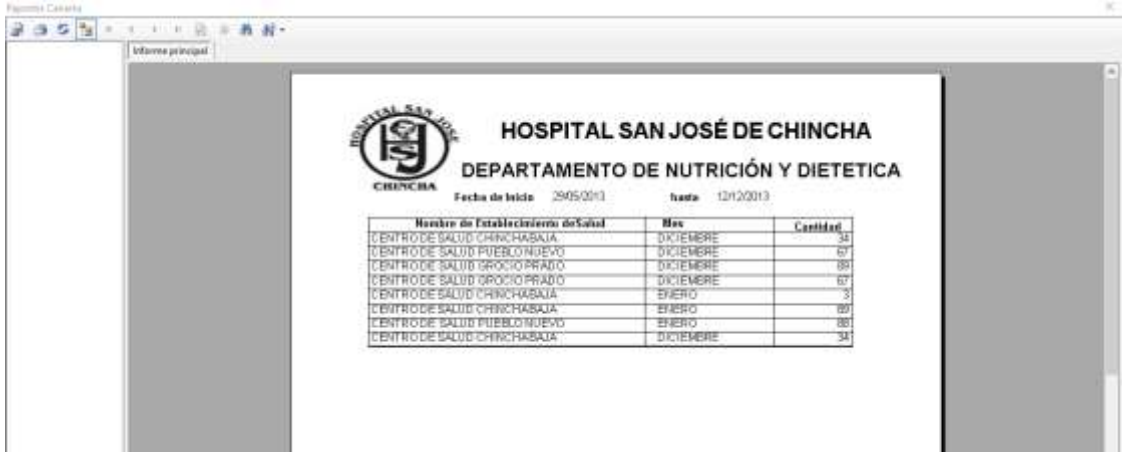

### **III MODULO**

# **Pantalla de Registro de Paciente**

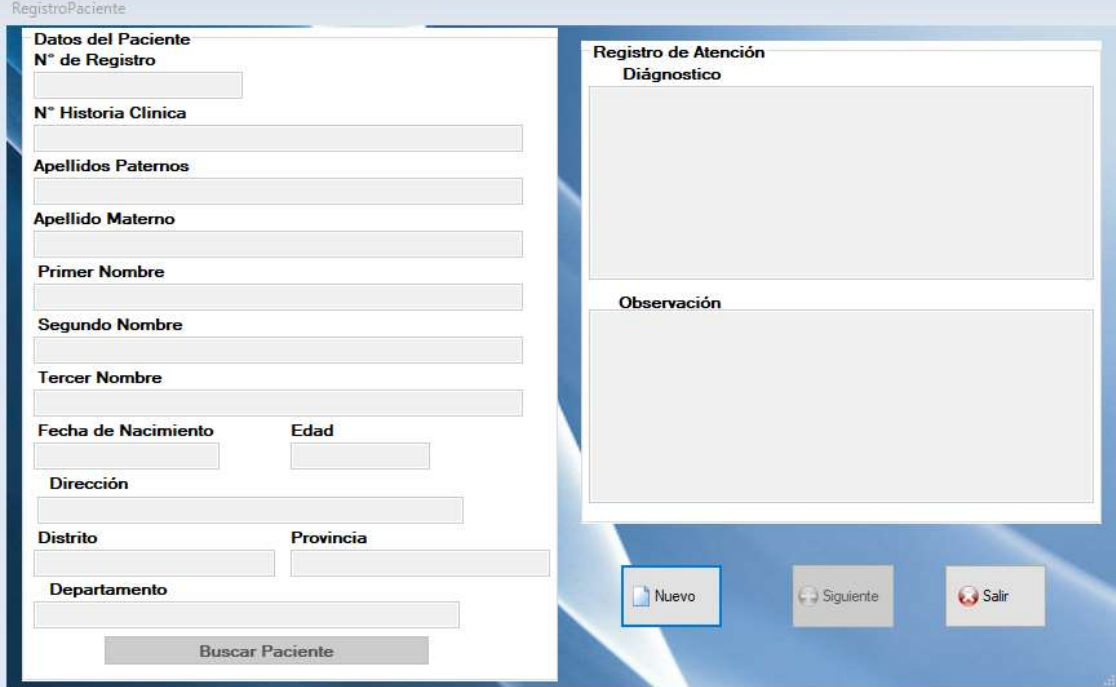

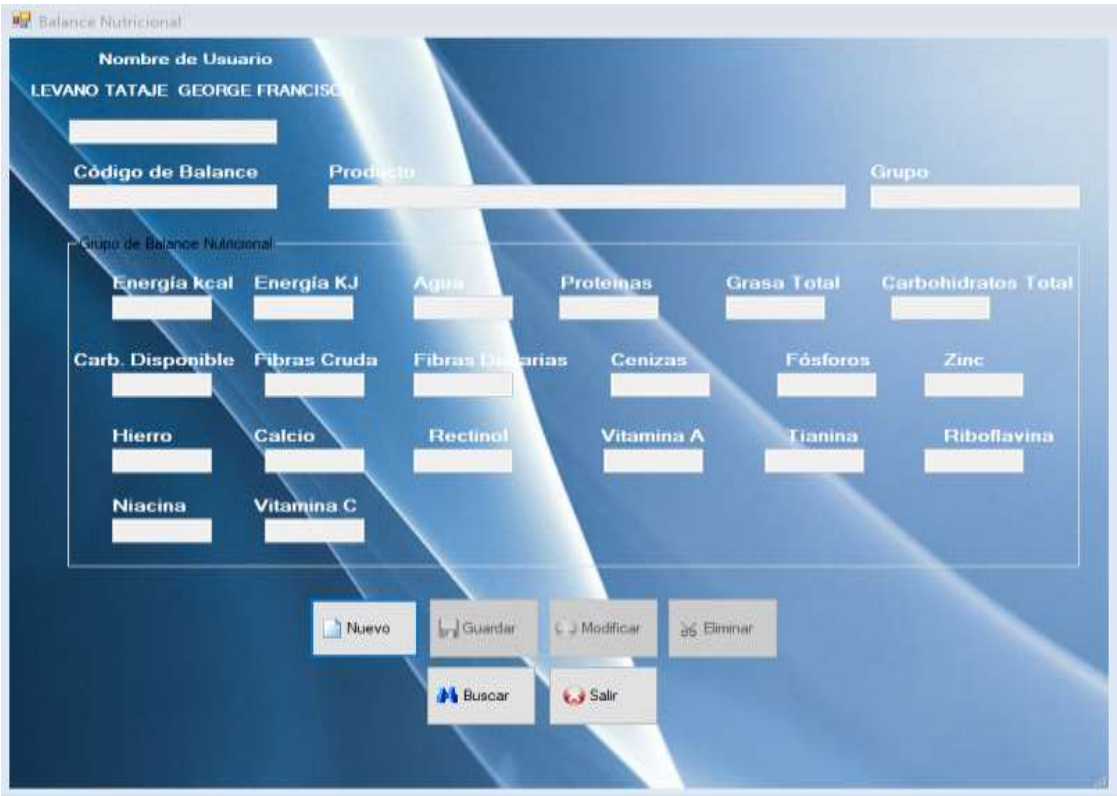

# **Pantalla de Registro de Balance Nutricional**

**Pantalla de búsqueda de Balance Nutricional**

|              |                              | <b>Código de Balance</b><br>Buscar Producto con Balance Nutricional | <b>Producto</b>   |                   |                |                    | Grupo               |              |
|--------------|------------------------------|---------------------------------------------------------------------|-------------------|-------------------|----------------|--------------------|---------------------|--------------|
|              |                              | Nombre de Producto                                                  |                   |                   |                |                    |                     |              |
|              |                              |                                                                     |                   |                   |                |                    |                     | <b>Total</b> |
|              |                              | <b>IdBalance</b>                                                    | <b>IdProducto</b> | Nombre Producto   | <b>IdGrupo</b> | Descripcion        | Cod Balance         |              |
| $\mathbf{C}$ | ١                            | BA00000001                                                          | PR00000004        | POLLO DE GRA      | F              | Cames y derivados  | $F-26$              |              |
|              |                              | BA00000002                                                          | PR00000025        | Aceite vegetal, g | D              | Grasas, aceites y  | $D-4$               |              |
|              |                              | BA00000003                                                          | PR00000150        | CEBOLLA CHINA     | V              | Tubérculos andin   | $B-30$              |              |
|              |                              | BA00000004                                                          | PR00000142        | AJO PELADO        | U              | Tubérculos, raíc   | $B-13$              | na           |
|              |                              | BA00000005                                                          | PR00000008        | AJI AMARILLO      | U              | Tubérculos, raíc   | $B-3$               |              |
|              |                              | BA00000006                                                          | PR00000156        | <b>CULANTRO</b>   | B              | Verduras, hortaliz | <b>B-39</b>         |              |
|              | $\ast$                       |                                                                     |                   |                   |                |                    |                     |              |
|              | $\left\langle \right\rangle$ |                                                                     |                   |                   |                |                    | $\mathcal{P}$       |              |
|              |                              | <b>Enter: Enviar Selección</b>                                      |                   |                   |                |                    | Escape : Para Salir |              |
|              |                              |                                                                     |                   |                   |                |                    |                     |              |

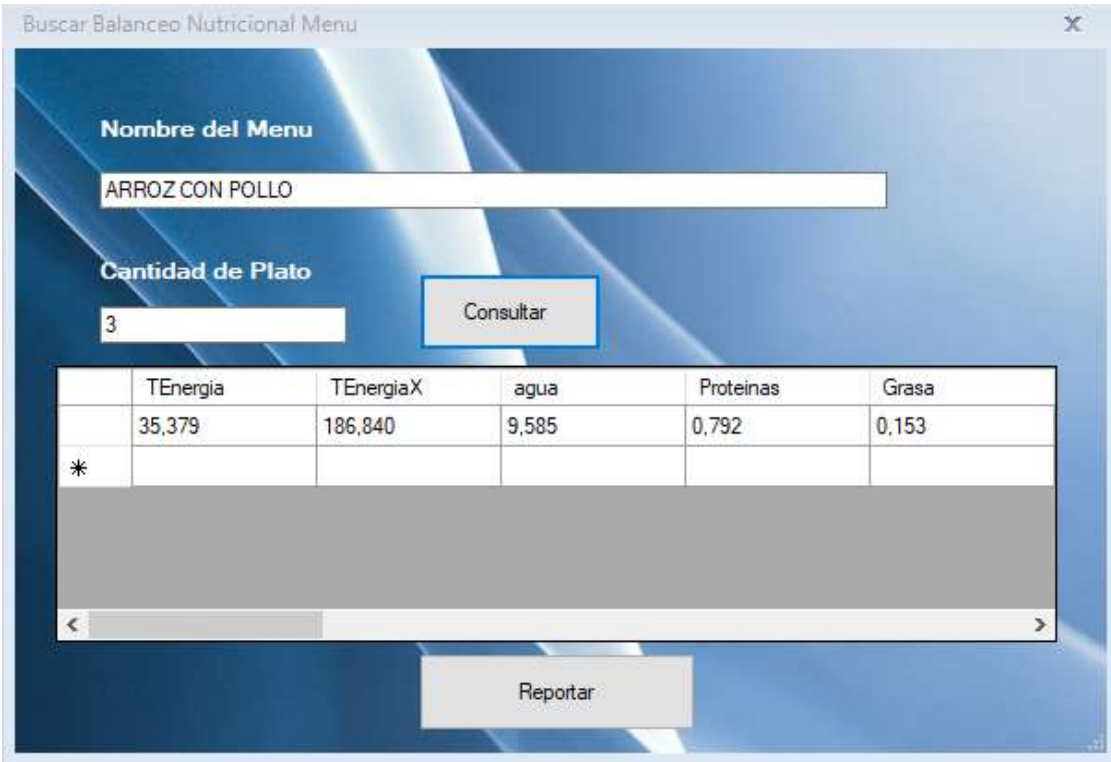

# **Pantalla de Buscar Balanceo Nutricional**

# **Pantalla de Reporte de balanceo Nutricional**

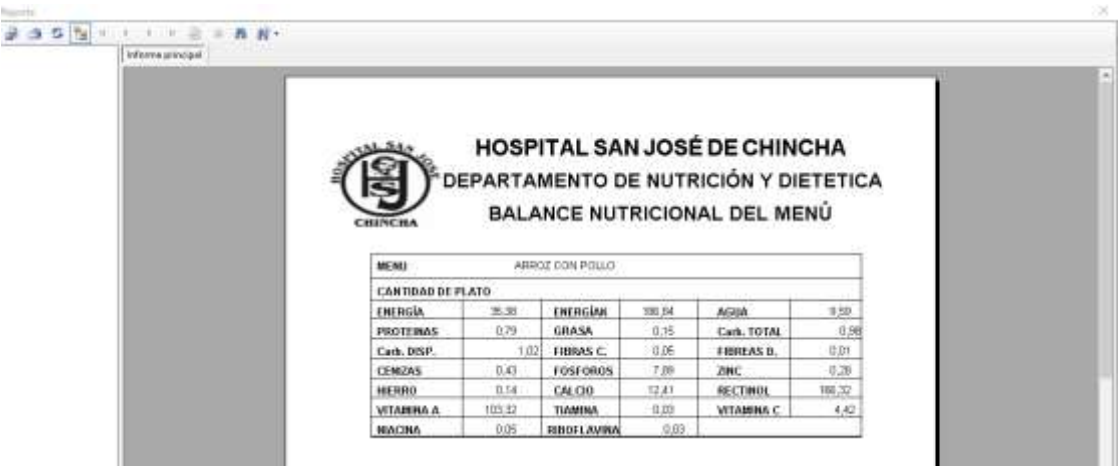

# **Pantalla de Buscar reporte de atención de paciente**

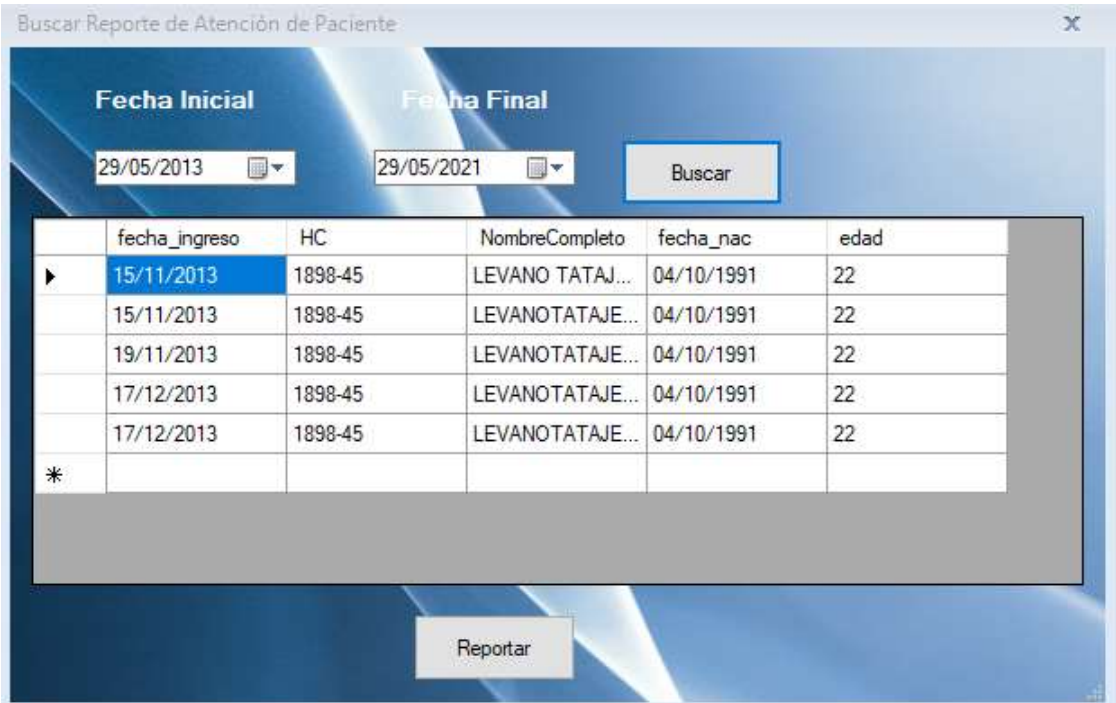

# **Pantalla de Reporte de Atención de paciente**

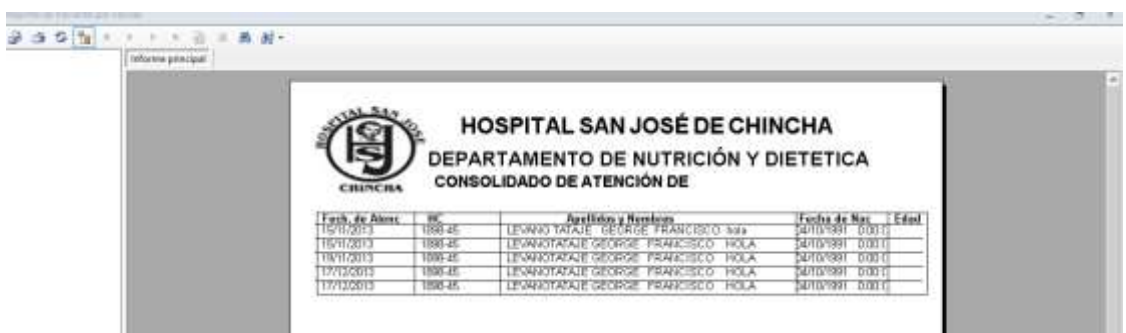

### **Pantalla de Búsqueda de Reporte Estadístico de Alimentos**

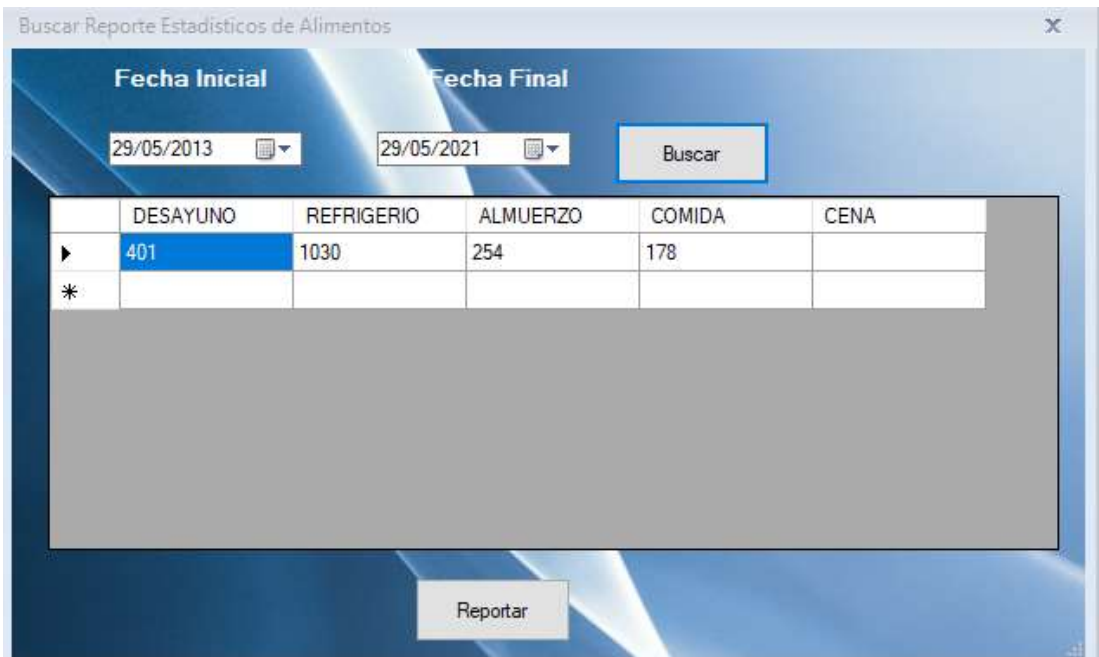

### **Pantalla de Reporte Estadístico de Alimentos**

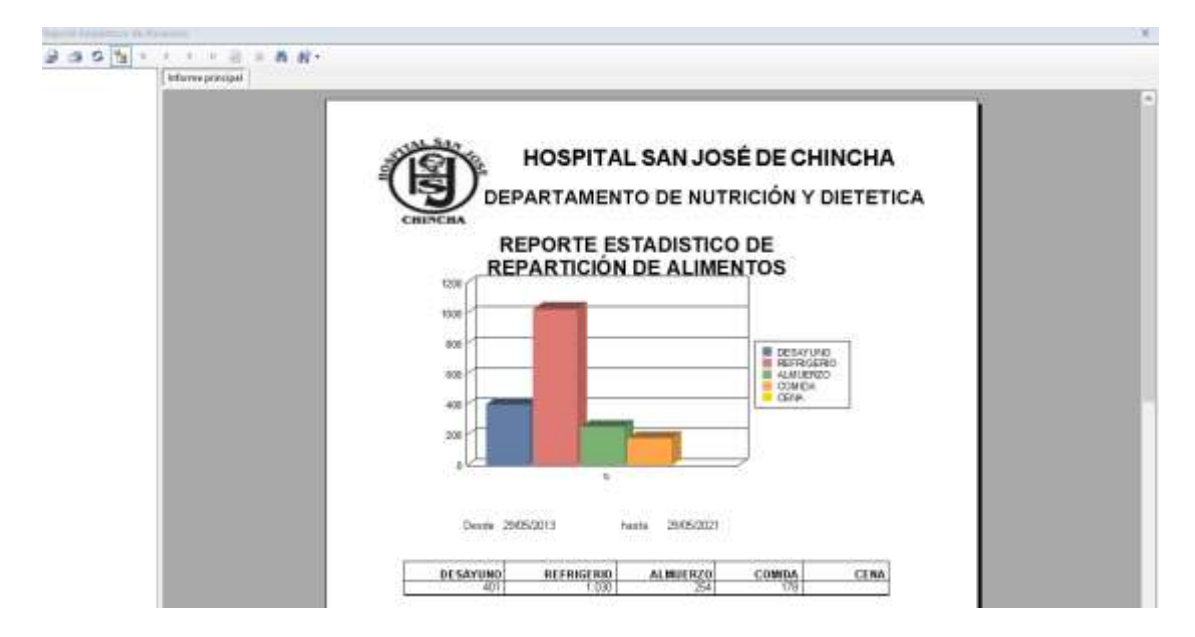

**´**

# **Pantalla de Registro de Personal**

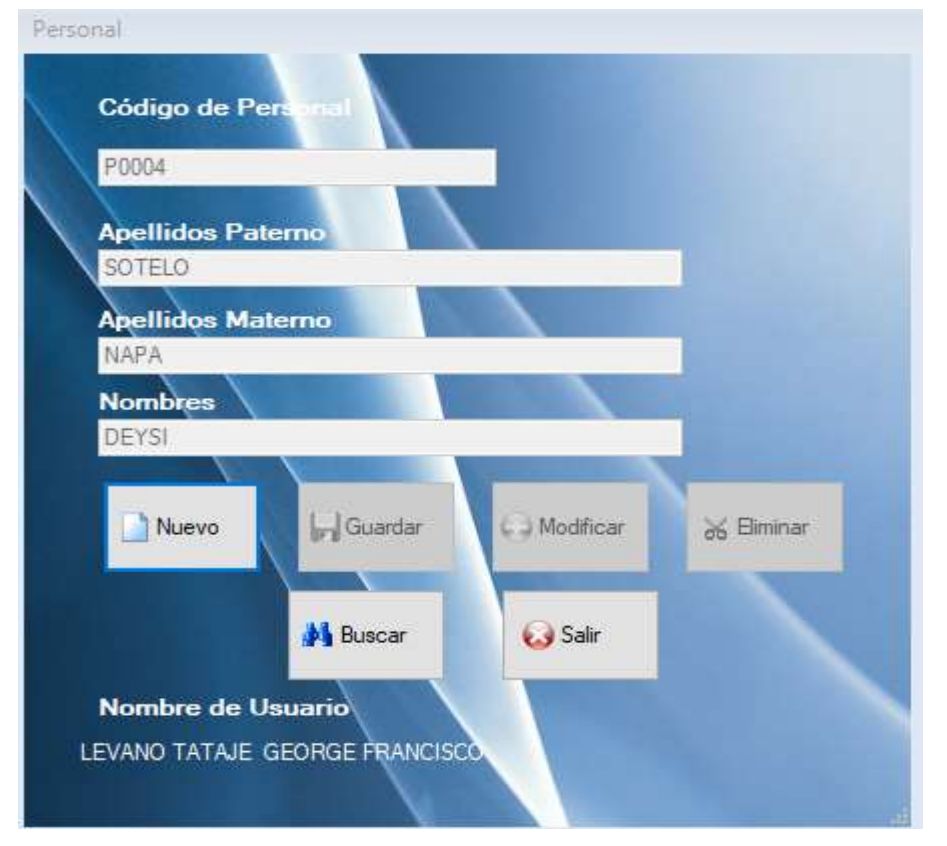

# **Pantalla de Búsqueda de Personal**

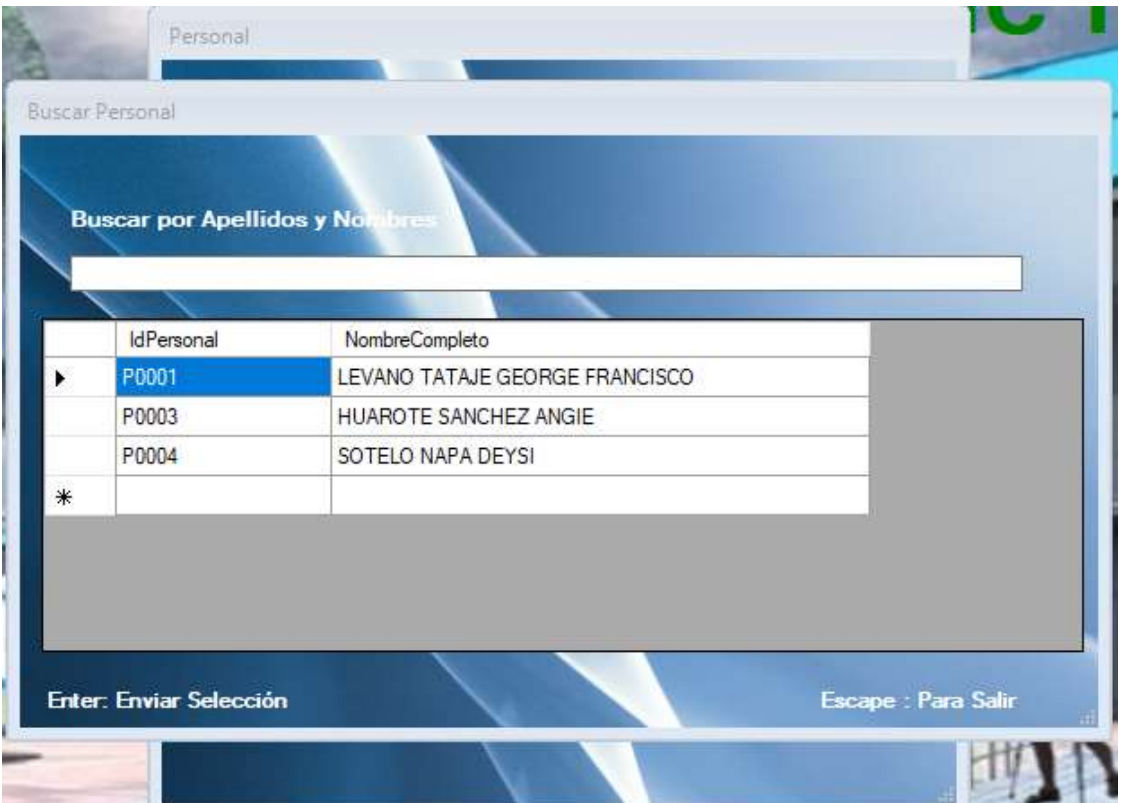
# **Pantalla de Registro de Usuario**

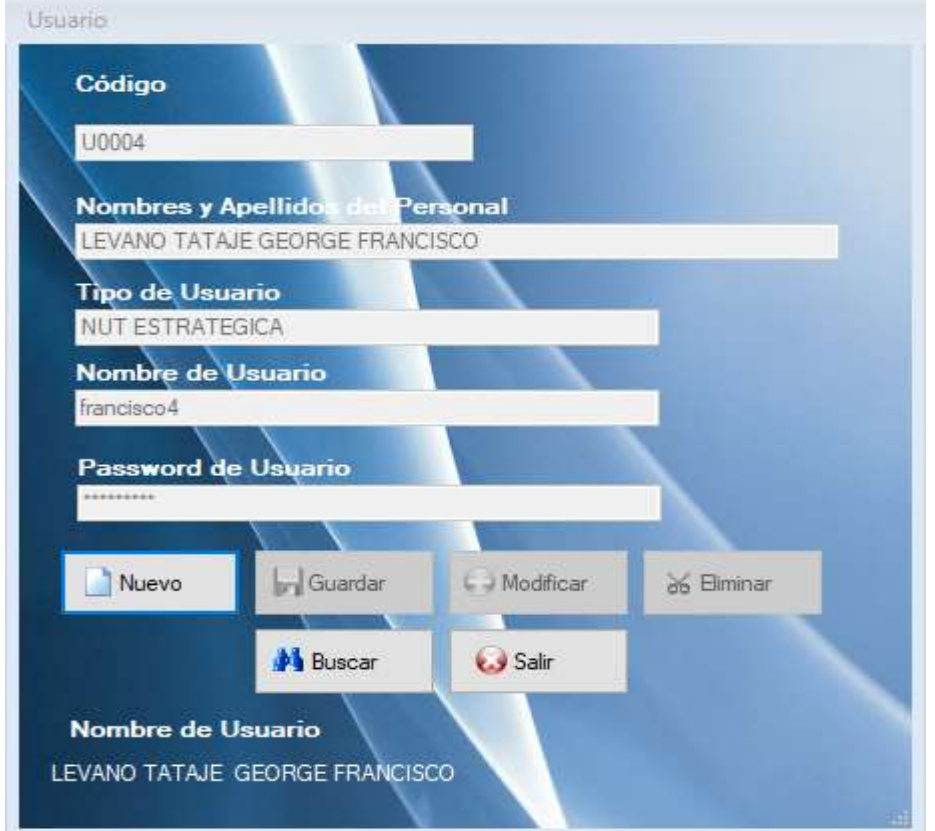

# **Pantalla de Búsqueda de Usuario**

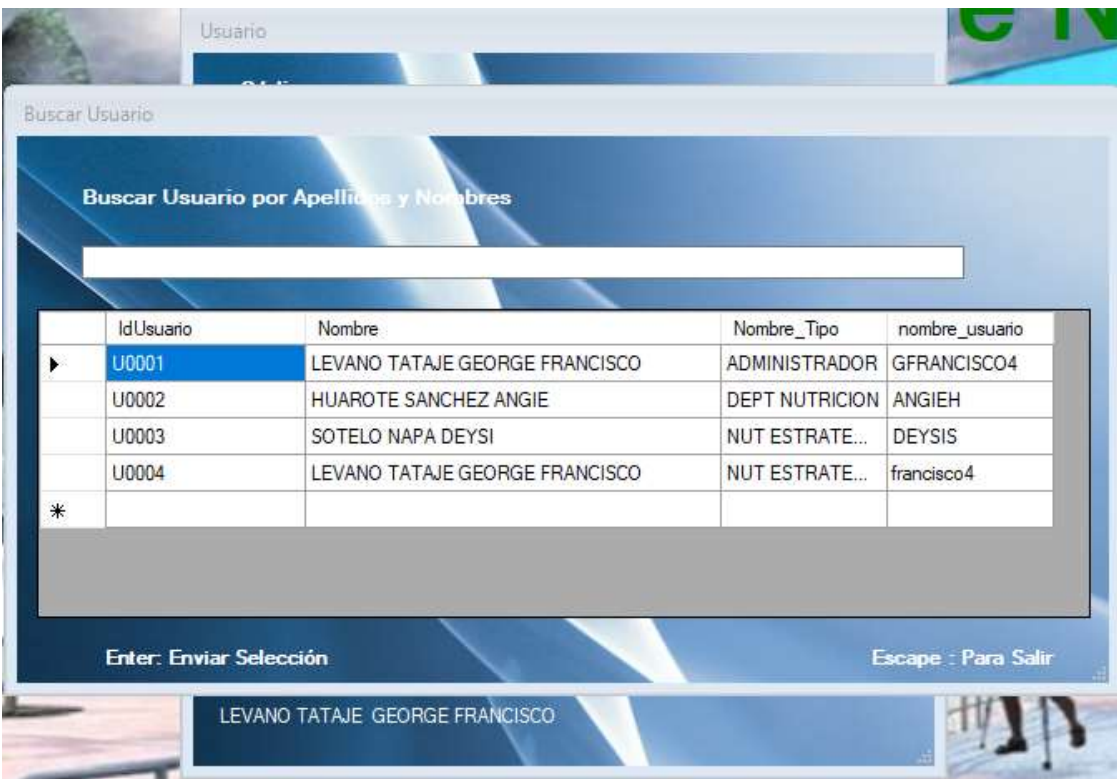

### **CONCLUSIONES Y RECOMENDACIONES Conclusiones**

Para desarrollar e implementar el sistema se obtuvo que realizar los siguientes análisis en el Hospital San José.

- **Análisis de Proceso de Negocio:** Misión y Visión, Análisis FODA, Estructura Organizacional, Plan Estratégico, etc
- **Análisis de Proceso del Departamento de proyecto:**  Entrevista, encuesta, conocimientos previos obtenidos con anterioridad y observaciones de los procesos del departamento.
- **Desarrollo del proyecto:** Plataforma de utilización del Área de Soporte Informático. Verificación de los equipos de cómputos del Departamento de Nutrición y Dietética.
- El Sistema implementado tiene consigo muchos beneficios, el cual consta de los objetivos planteado con anterioridad.

#### **Recomendaciones**

 Que el área de Soporte Informático vela por la seguridad y por el conocimiento de los procesos de negocio de los departamentos, áreas u oficinas del Hospital San José y de sus establecimientos, para así realizar proyecto con una perspectiva mayor, y no concurrir a la búsqueda o el análisis de la misma en cualquier momento para realizar una mejor o en el desarrollo de un sistema para unos procesos dentro del hospital.

 Se recomienda que a medida que evolucione el sistema con la información que se brinda, se dé un mantenimiento constante para un mejor manejo de información y capacitar a los encargados del sistema y enseñar el uso del sistema dar un mejor servicio al personal interno y al público en general

## **REFERENCIAS BIBLOGRAFICAS**

- Grady Booch *"Análisis y Diseño de Aplicaciones Orientada a Objetos"* - USA: 3ra edition. Addison-Wesley ISBN 020189551X
- Martin Fowler *"UML Distilled: Una breve guía para el lenguaje de modelado de objetos estándar USA"*: Addison-Wesley ISBN 0321193687
- Robert C. Martin *"Desarrollo Ágil de Software: Principios, patrones y prácticas Canada"*: Prentice-Hall ISBN 0135974445
- Paul Evitts *"Un Lenguaje de Patrones UML España"* : Macmillan Technical Publishing Indianapolis
- Robert J. Muller *"Base de datos de diseño para Smarties: El uso de UML para el modelado de datos USA"* : Morgan Kaufmann New York 1999
- Craig Larman *"UML y Patrones Introducción al Análisis Orientado a Objetos y diseño-la segunda edición"* – USA : Prentice Hall New Jersey 2001
- Alistair Cockburn *"Desarrollo Ágil de Software"* USA : [Addison Wesley Boston Massachusetts 2002
- Frank Armour & Granville Miller. *"Uso avanzado de modelado de casos"* USA : Addison Wesley Boston Massachusetts 2001.

**ANEXO**

## **ANEXO 1: Informe Turnitin al 28% de similitud**

### DESARROLLO E IMPLEMENTACIÓN DE UN SISTEMA EN EL DEPARTAMENTO DE NUTRICIÓN Y DIETÉTICA DEL HOSPITAL SAN JOSÉ DE CHINCHA - 2021

INFORME DE ORIGINALIDAD TRABAIOS DEL **INDICE DE SIMILITUD** FUENTES DE INTERNET PUBLICACIONES **ESTUDIANTE FUENTES PRIMARIAS** repositorio.autonomadeica.edu.pe  $9<sub>%</sub>$ 1 Fuente de Internet  $3<sub>%</sub>$ repositorio.unap.edu.pe  $\overline{z}$ Fuente de Internet  $3<sub>%</sub>$ Submitted to Universidad de Murcia  $\overline{3}$ Trabajo del estudiante  $2<sub>%</sub>$ www.hsjch.gob.pe  $\overline{4}$ Fuente de Internet  $2%$ gdoc.tips 5 Fuente de Internet  $2%$ docplayer.es 6 Fuente de Internet  $\frac{1}{2}$ % repositorio.uch.edu.pe  $\overline{7}$ Fuente de Internet www.ecured.cu  $1<sub>%</sub>$ 8 Fuente de Internet idoc.pub  $\overline{9}$  $\frac{9}{6}$ Fuente de Internet

Imagen Anexo 01: Informe de Originalidad

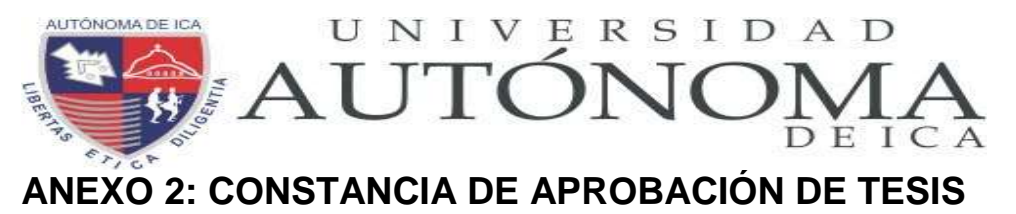

Chincha, 26 de junio del 2021

#### **Mag. Susana Marleni Atuncar Deza**

### **DECANA DE LA FACULTAD DE INGENIERÍA, CIENCIAS Y ADMINISTRACIÓN**

#### **Presente. -**

De mi especial consideración:

Sirva la presente para saludarlo e informar que los estudiantes Lévano Tataje George Francisco, de la Facultad de Ingeniería, Ciencias y Administración, del programa Académico Ingeniería de Sistemas, ha cumplido con elaborar su:

**TESIS** 

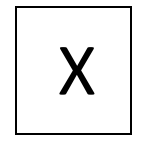

Titulada

"DESARROLLO E IMPLEMENTACIÓN DE UN SISTEMA EN EL DEPARTAMENTO DE NUTRICIÓN Y DIETÉTICA DEL HOSPITAL SAN JOSÉ DE CHINCHA – 2021"

Por lo tanto, queda expedito para continuar con el desarrollo de la Investigación. Estoy remitiendo, juntamente con la presente los anillados de la investigación, con mi firma en señal de conformidad.

Agradezco por anticipado la atención a la presente, aprovecho la ocasión para expresar los sentimientos de mi especial consideración y deferencia personal.

Cordialment1

Dr. MORENO HEREDIA, ARMANDO

\_\_\_\_\_\_\_\_\_\_\_\_\_\_\_\_\_\_\_\_\_\_\_\_\_\_\_\_\_